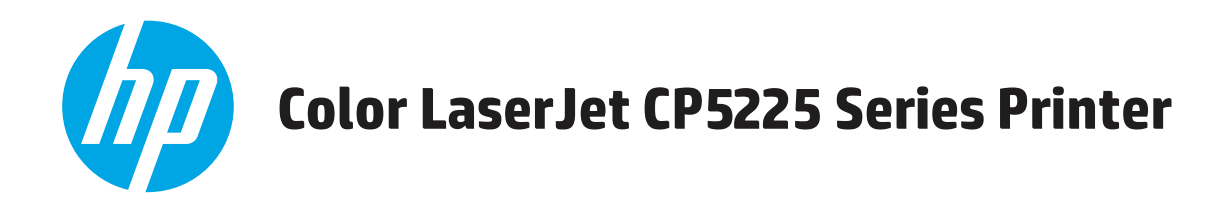

## **Руководство пользователя**

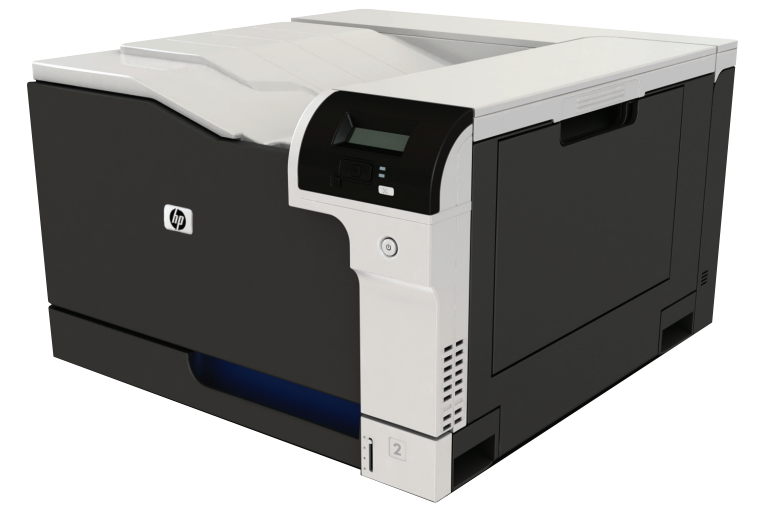

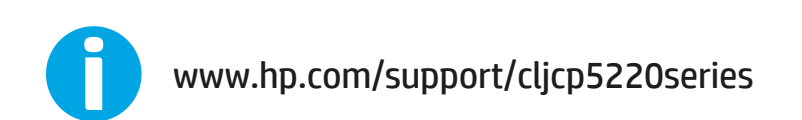

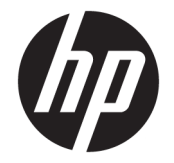

# Принтеры серии HP Color LaserJet Professional CP5225

Руководство пользователя

#### **Авторские права и лицензия**

© Copyright 2015 HP Development Company, L.P.

Копирование, адаптация или перевод без предварительного письменного разрешения запрещены, за исключением случаев, разрешенных законом об авторских правах.

Информация, содержащаяся в этом документе, может быть изменена без предварительного уведомления.

Гарантии на изделия и услуги HP устанавливаются в специальных гарантийных положениях, прилагаемых к таким изделиям и услугам. Ничто из сказанного в настоящем документе не должно истолковываться как дополнительная гарантия. HP не несет ответственности за технические или редакторские ошибки или упущения, содержащиеся в настоящем документе.

Edition 1, 11/2015

#### **Информация о товарных знаках**

Adobe® , Adobe Photoshop® , Acrobat® и PostScript® являются зарегистрированными товарными знаками Adobe Systems Incorporated.

Название Apple и логотип Apple являются товарными знаками компании Apple Computer, Inc., зарегистрированными в США и других странах/регионах. iPod являются товарным знаком компании Apple Computer, Inc. Устройства iPod предназначены только для легального копирования с разрешения правообладателя. Не воруйте музыку!

Microsoft®, Windows®, Windows XP® и Windows Vista® являются зарегистрированными в США товарными знаками Microsoft Corporation.

UNIX® является зарегистрированным товарным знаком Open Group.

# Содержание

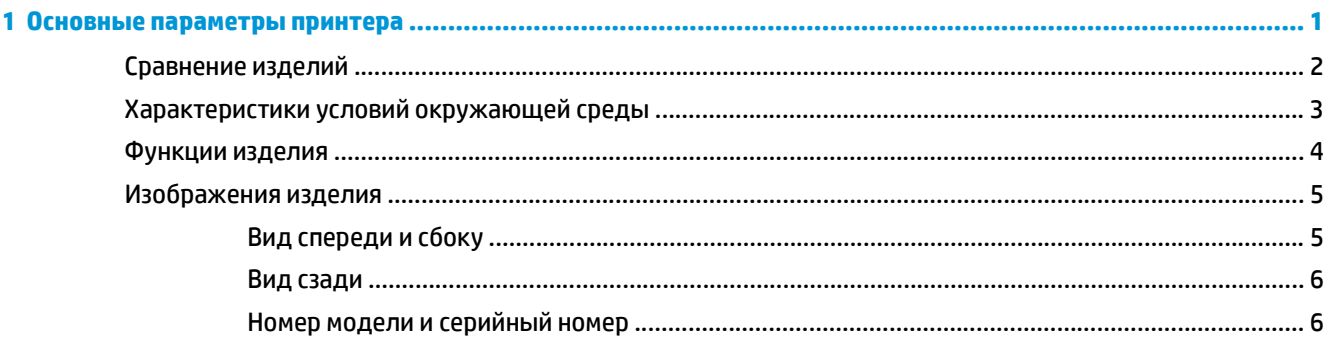

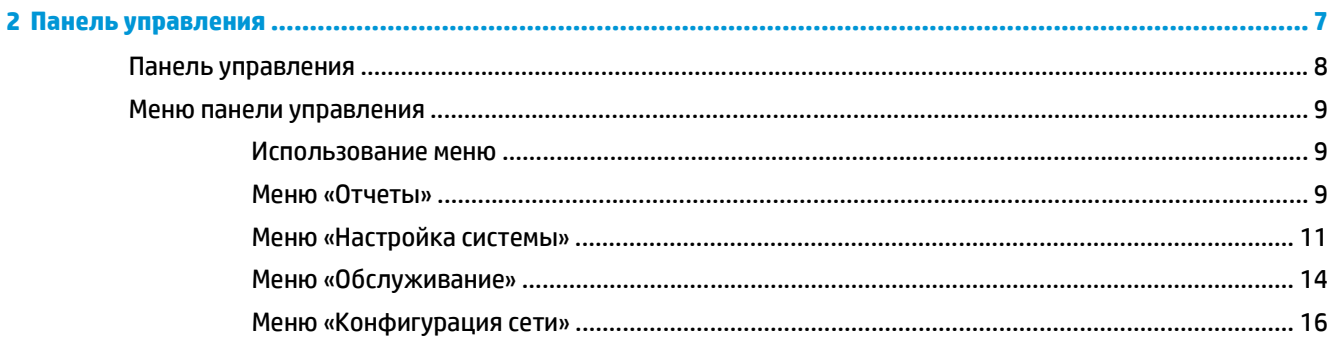

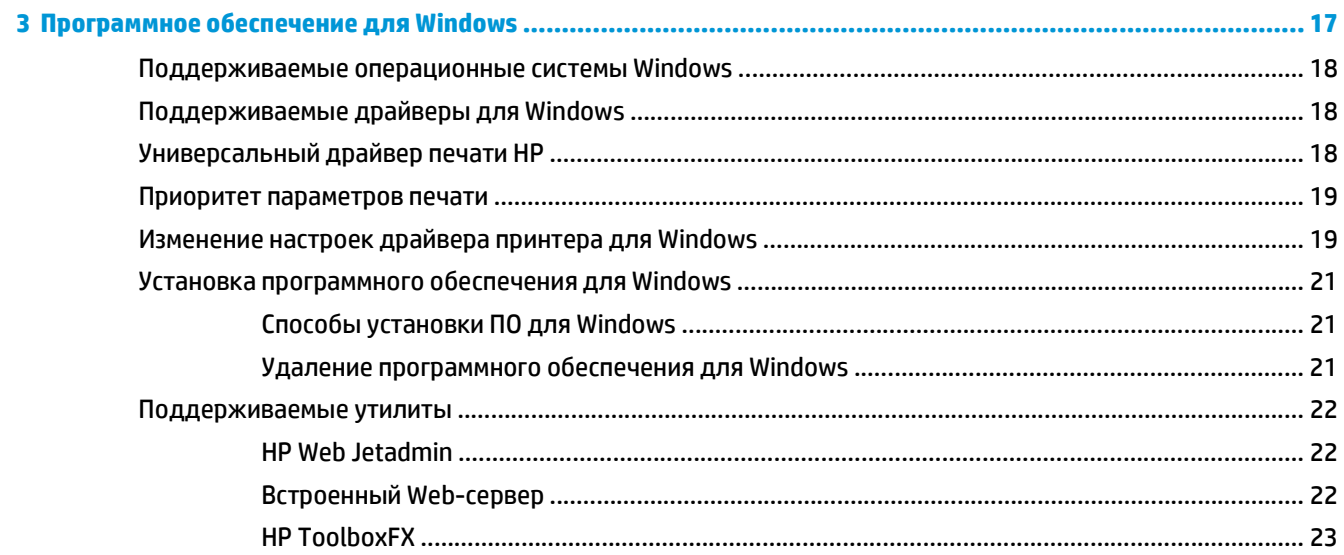

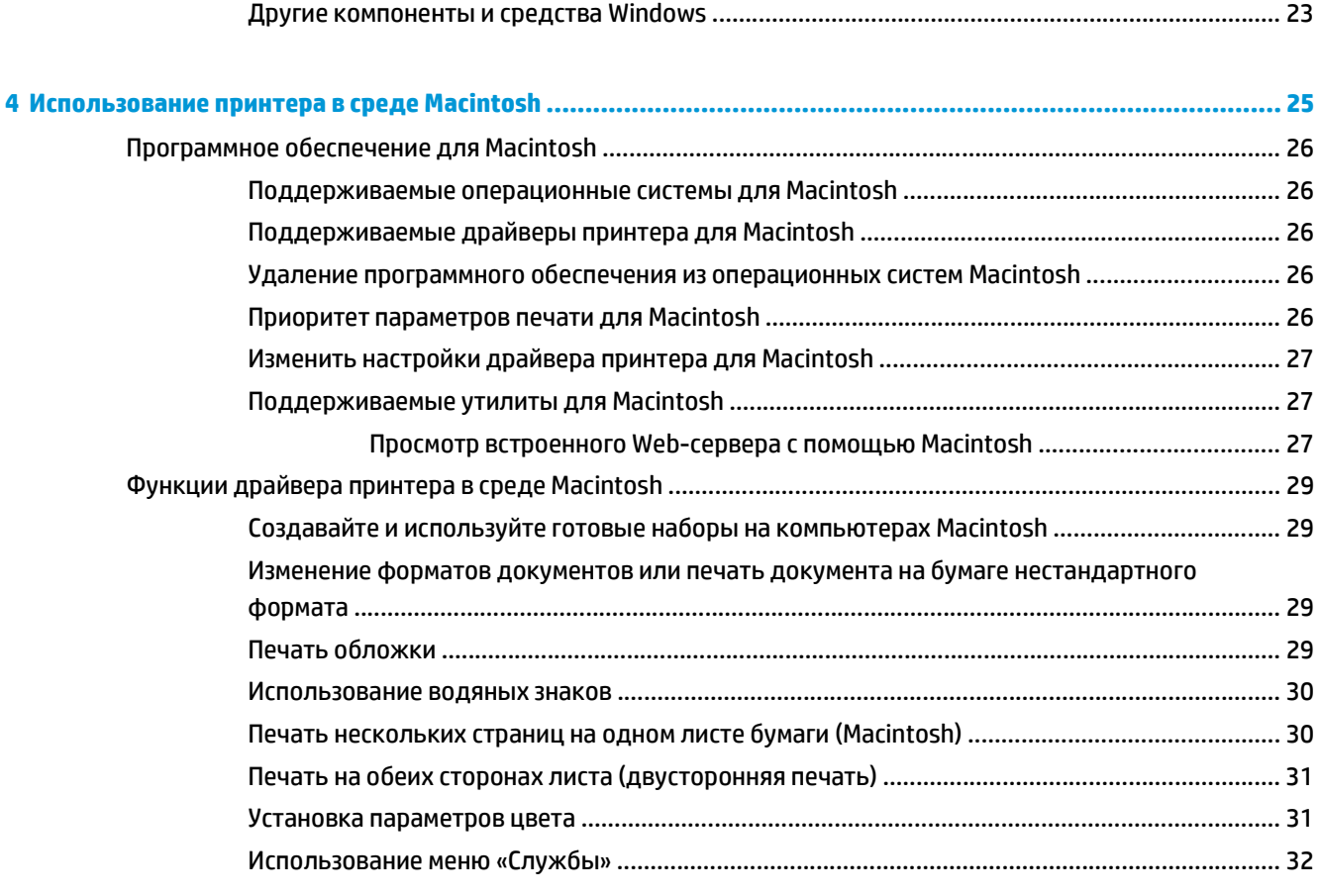

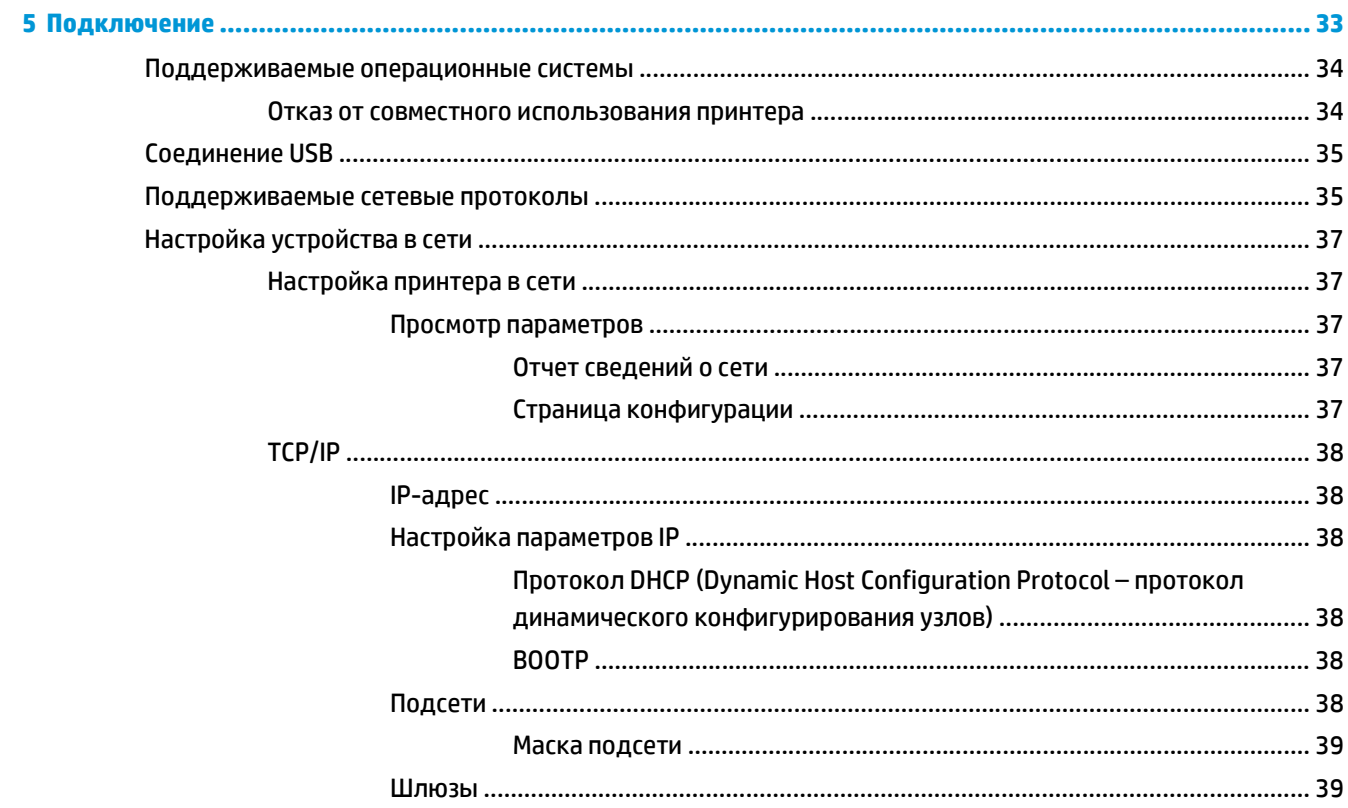

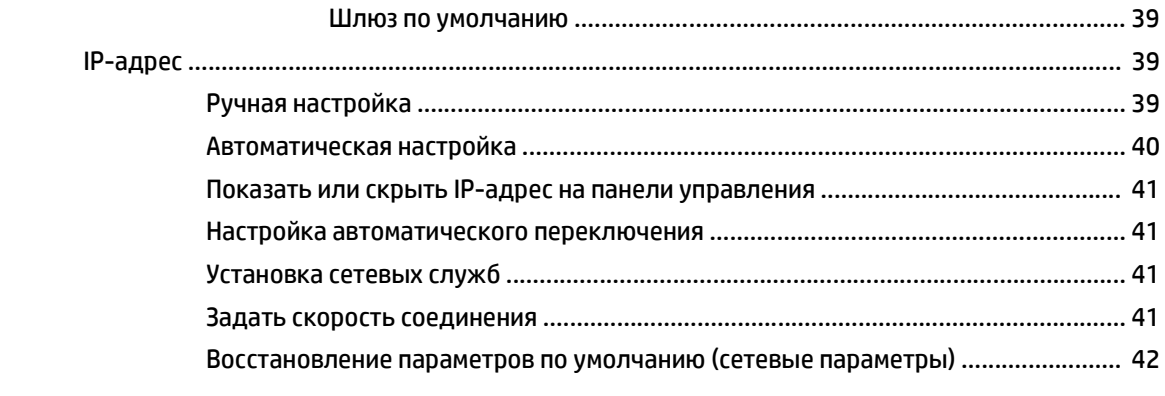

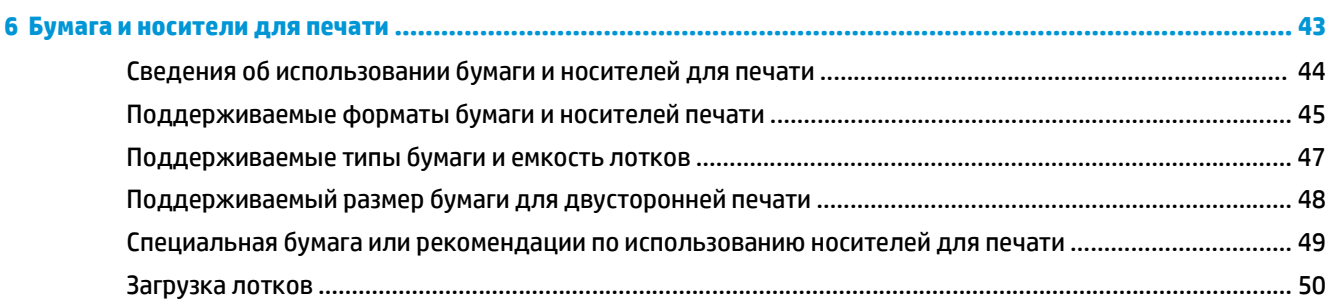

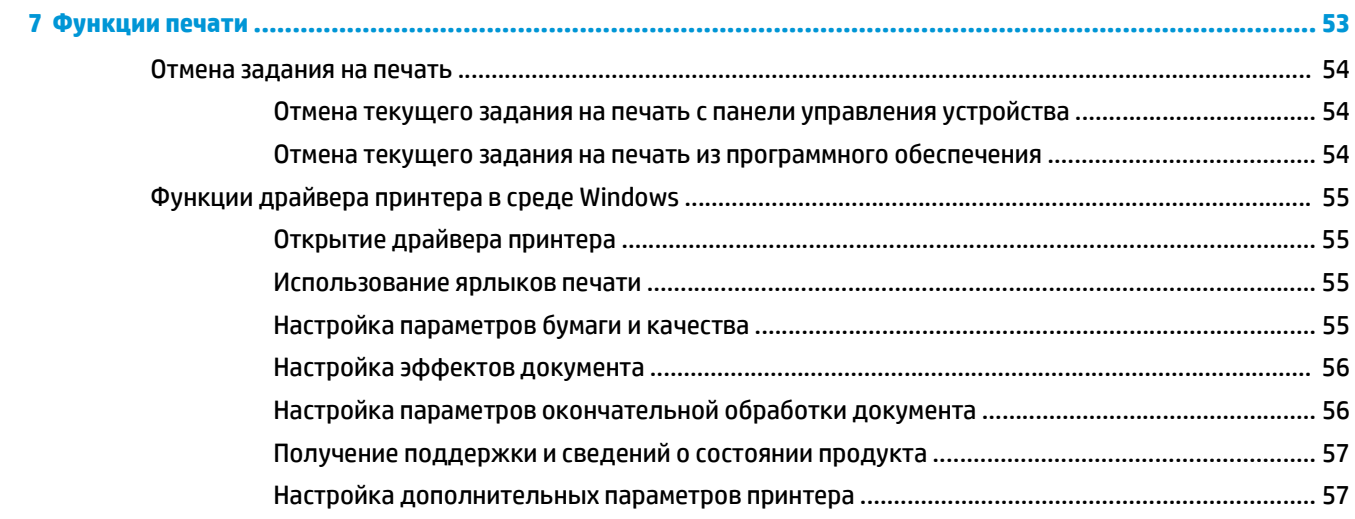

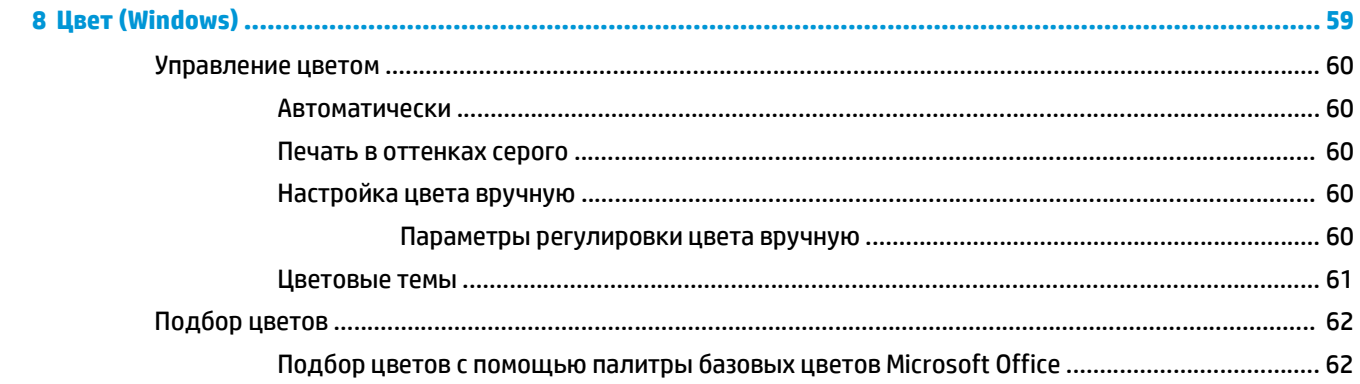

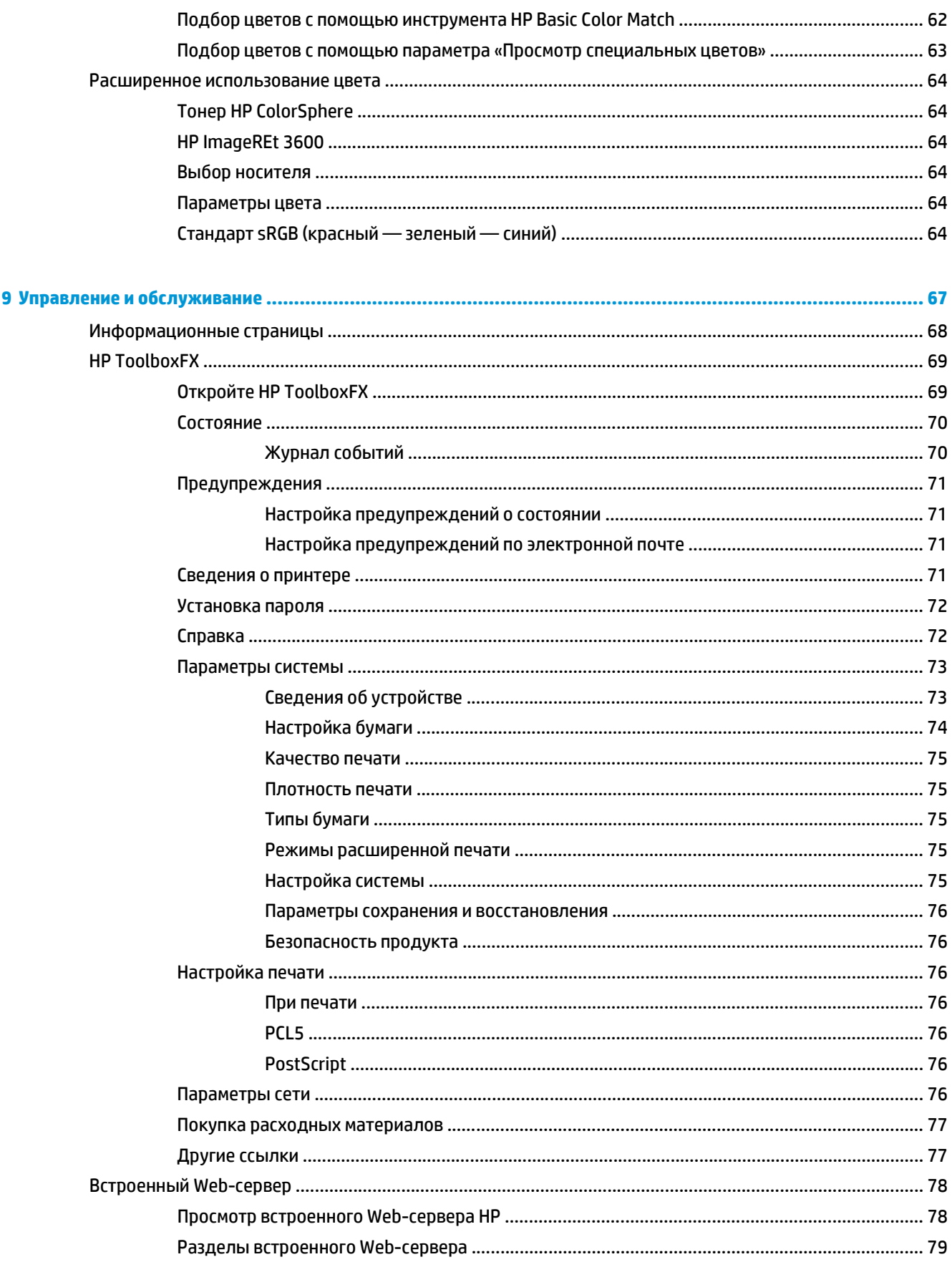

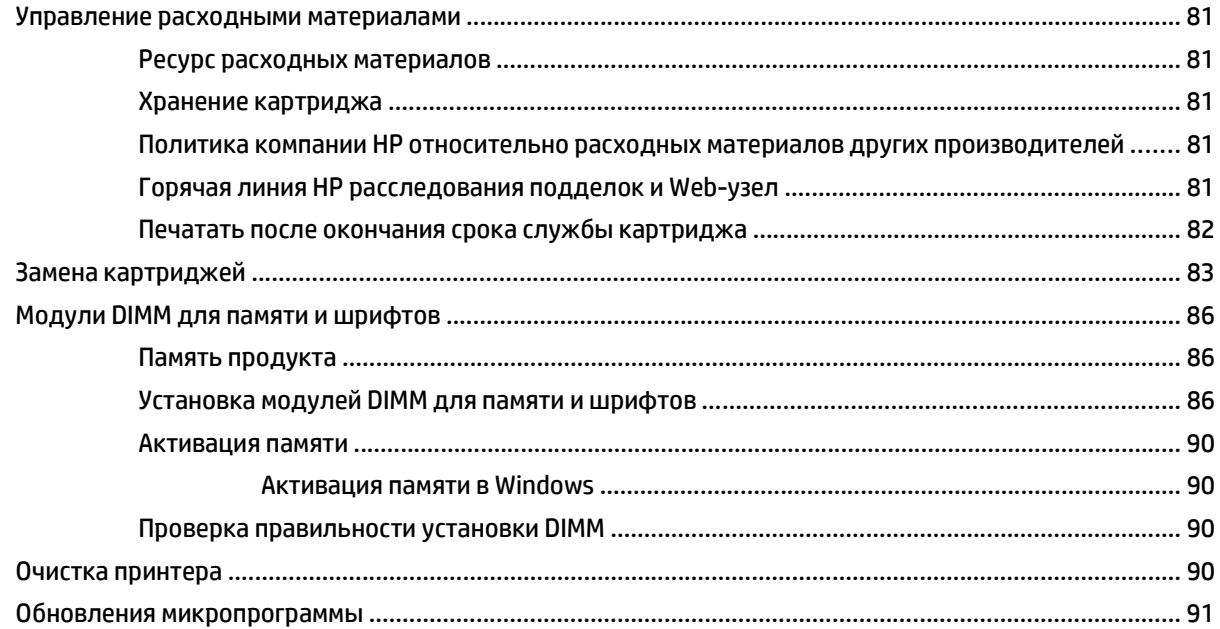

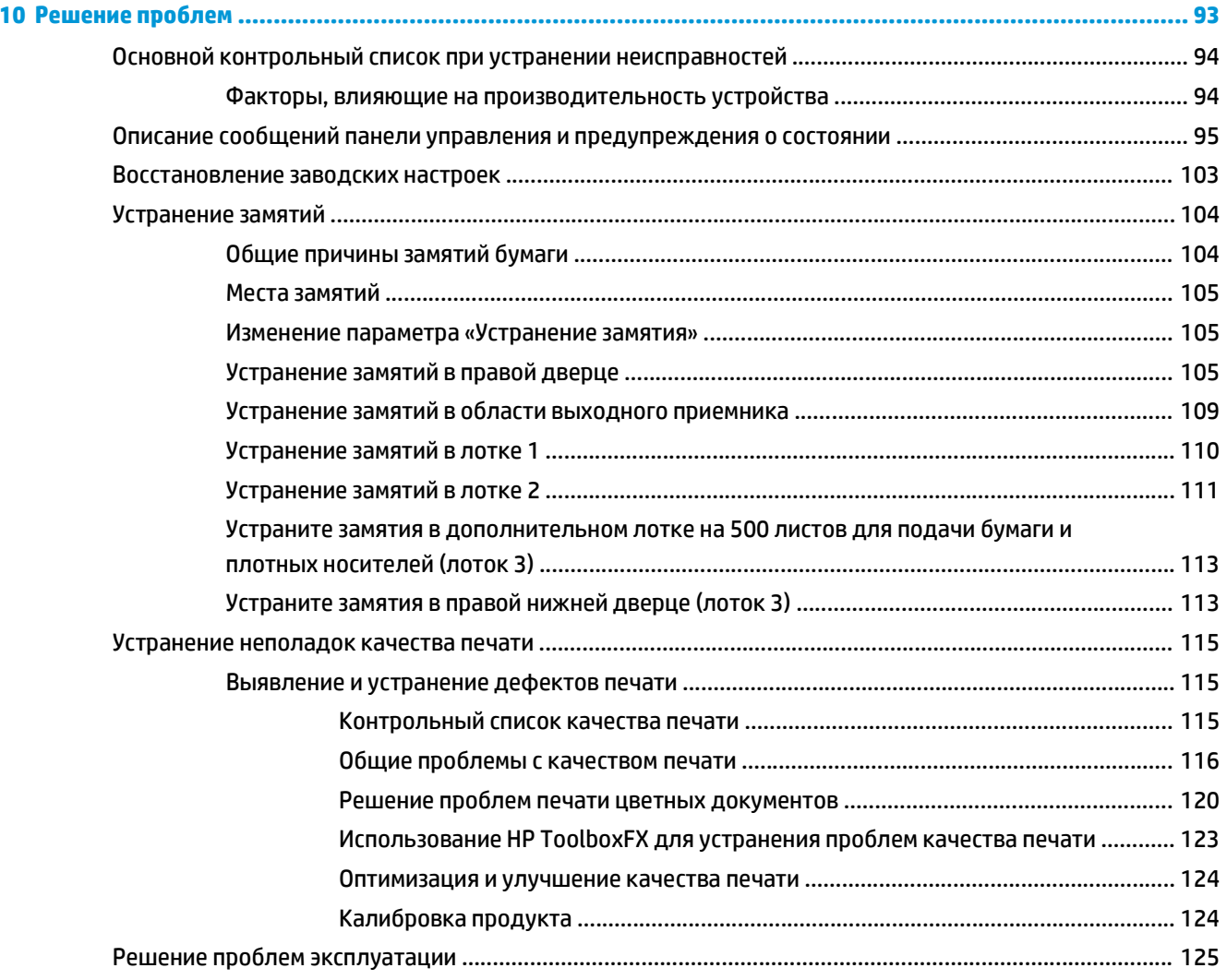

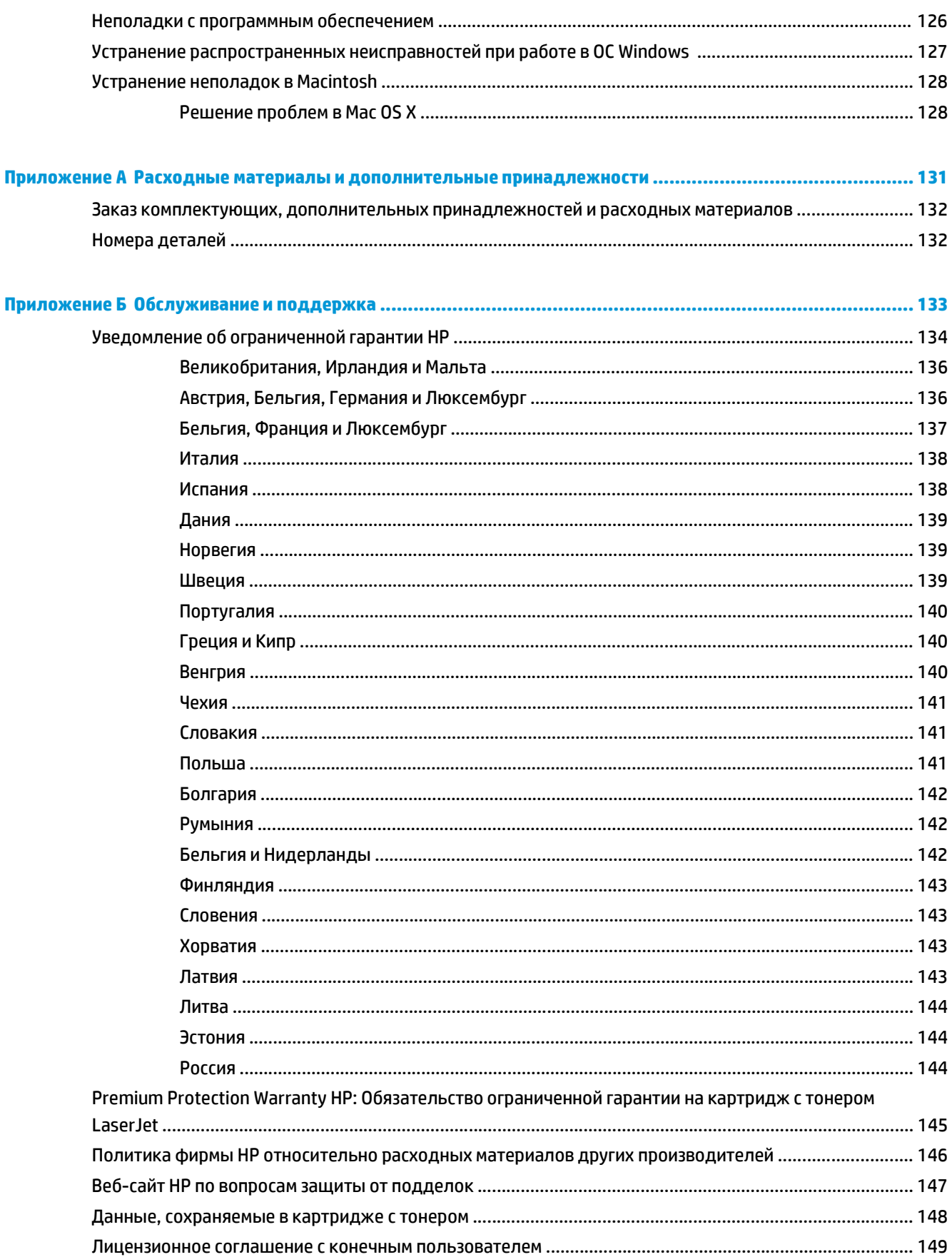

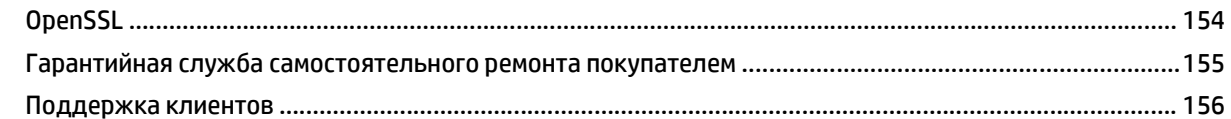

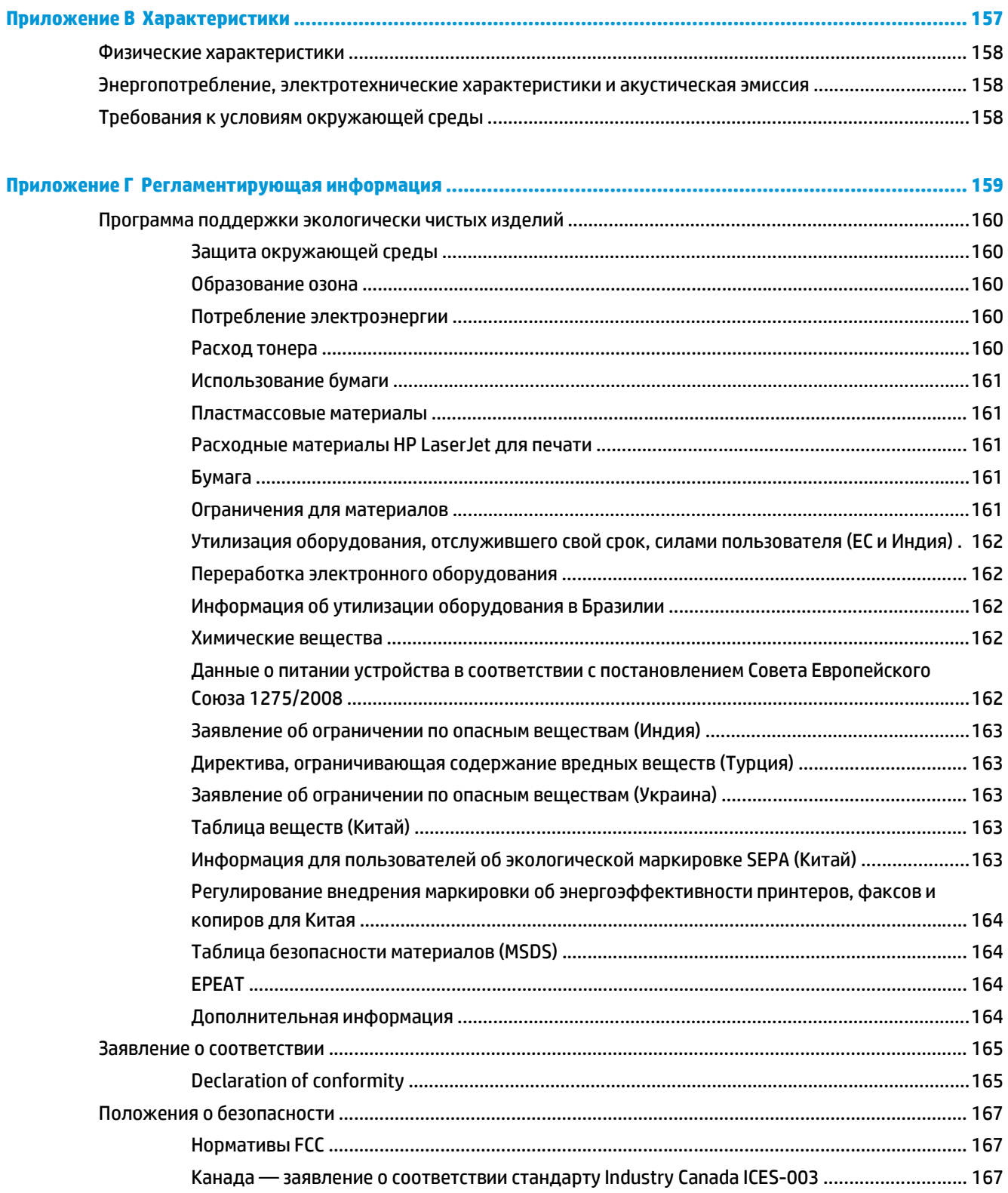

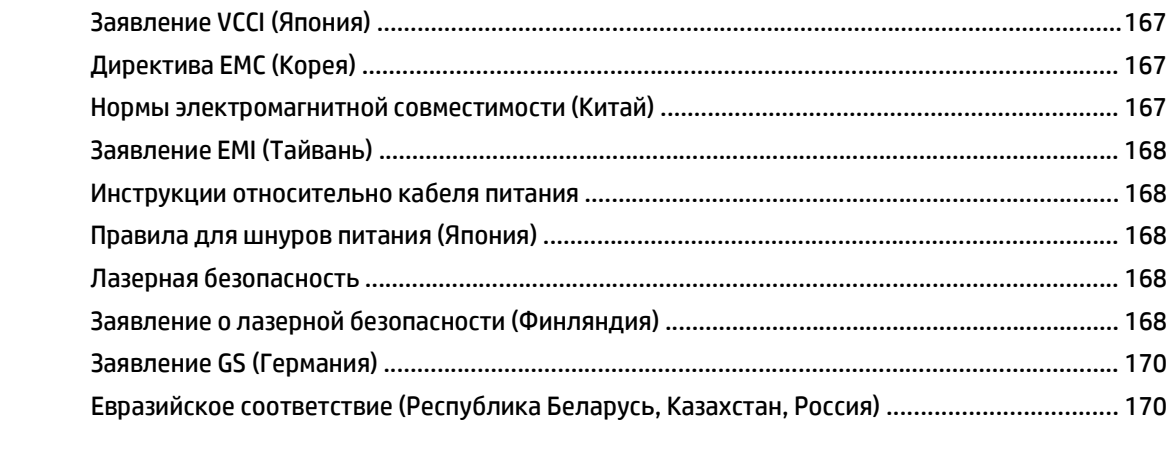

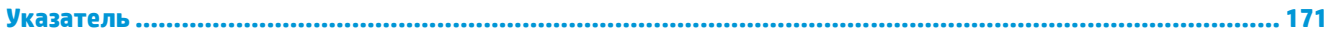

# <span id="page-12-0"></span>**1 Основные параметры принтера**

- [Сравнение](#page-13-0) изделий
- [Характеристики](#page-14-0) условий окружающей среды
- [Функции](#page-15-0) изделия
- Изображения изделия

## <span id="page-13-0"></span>**Сравнение изделий**

#### **Базовые модели**

- Печать до 20 страниц в минуту (стр/мин) на носителе формата Letter и A4.
- Многоцелевой лоток на 100 листов (лоток 1) и входной лоток на 250 листов (лоток 2)
- Дополнительный входной лоток на 500 листов (лоток 3)
- Высокоскоростной порт универсальной последовательной шины (USB) 2.0

#### **Сетевые модели**

- Печать до 20 стр/мин на носителе формата Letter и A4.
- Многоцелевой лоток на 100 листов (лоток 1) и входной лоток на 250 листов (лоток 2)
- Дополнительный входной лоток на 500 листов (лоток 3)
- Высокоскоростной порт универсальной последовательной шины (USB) 2.0
- Встроенный сетевой порт 10/100 Base-T с IPv4/IPv6

#### **Модели поддерживающие двустороннюю печать**

- Печать до 20 стр/мин на носителе формата Letter и A4.
- Многоцелевой лоток на 100 листов (лоток 1) и входной лоток на 250 листов (лоток 2)
- Дополнительный входной лоток на 500 листов (лоток 3)
- Высокоскоростной порт универсальной последовательной шины (USB) 2.0
- Встроенный сетевой порт 10/100 Base-T с IPv4/IPv6
- Автоматический дуплексерер

## <span id="page-14-0"></span>**Характеристики условий окружающей среды**

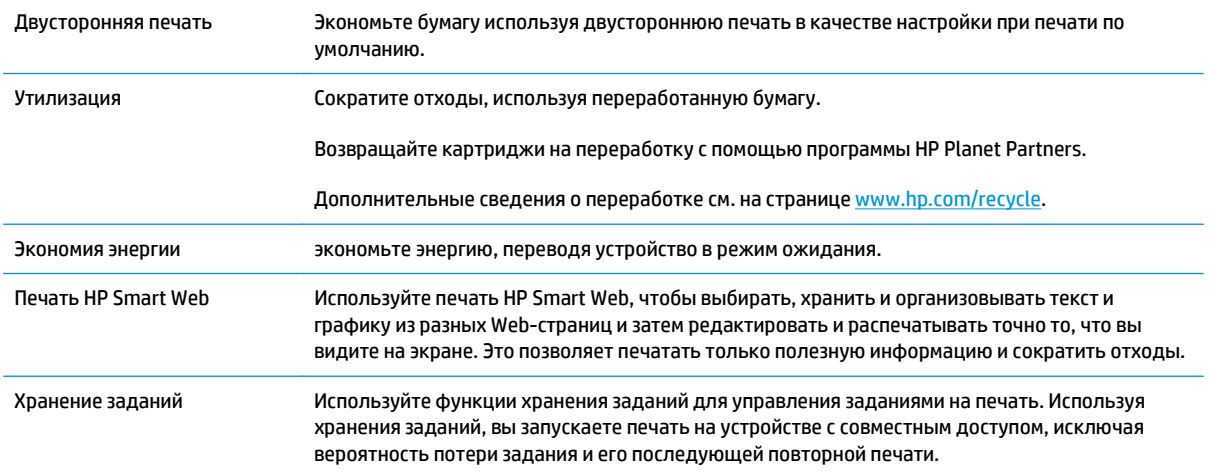

## <span id="page-15-0"></span>**Функции изделия**

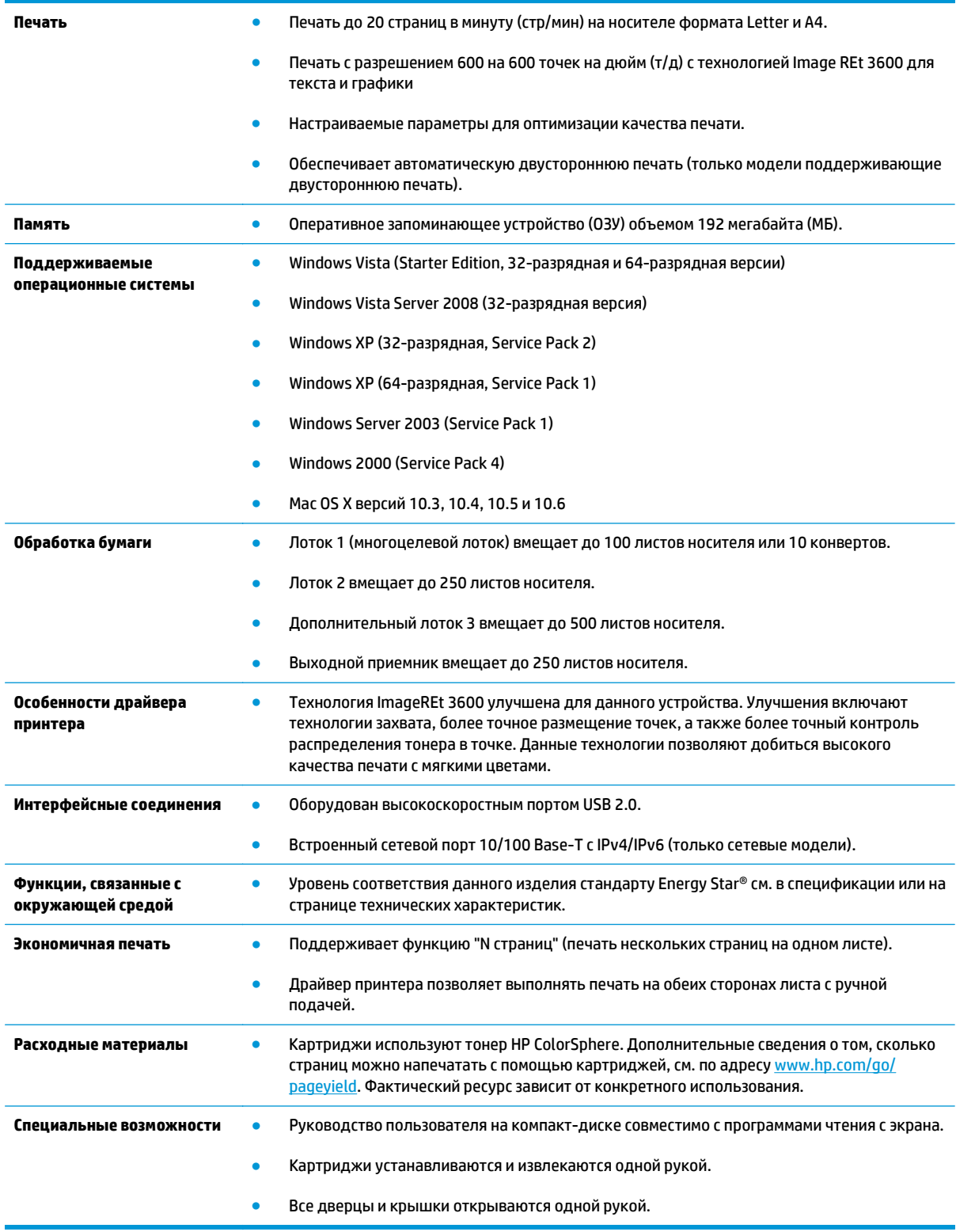

## **Изображения изделия**

#### **Вид спереди и сбоку**

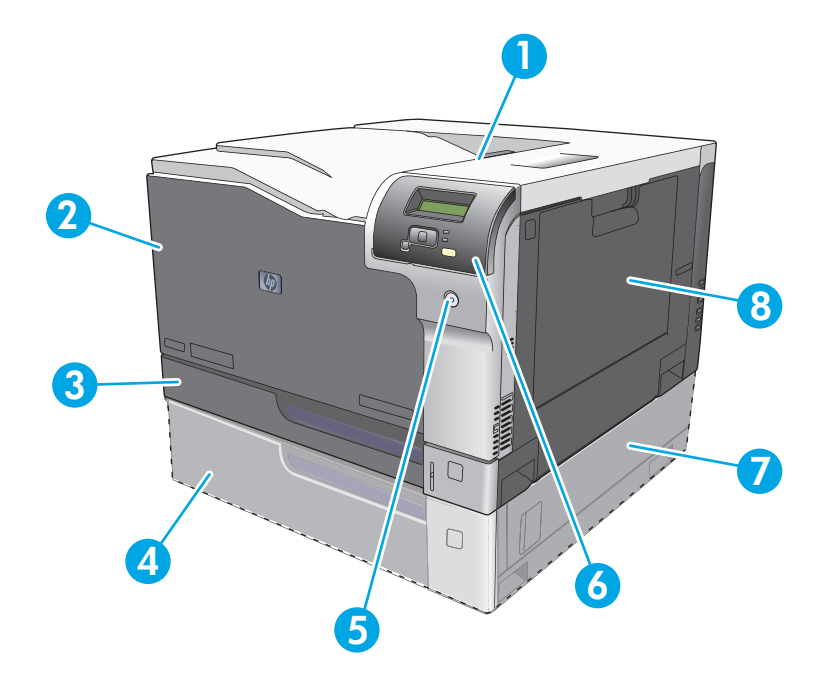

- Выходной приемник (вмещает 250 листов стандартной бумаги)
- Передняя дверца (обеспечивает доступ к картриджам печати)
- Лоток 2 (вмещает 250 листов стандартной бумаги и обеспечивает доступ к замятиям)
- Дополнительный лоток 3 (вмещает 500 листов стандартной бумаги)
- Клавиша питания
- Панель управления
- Дополнительный лоток 3 справа, доступ к замятию
- Лоток 1 (многоцелевой лоток, вмещает 100 листов стандартной бумаги)

#### <span id="page-17-0"></span>**Вид сзади**

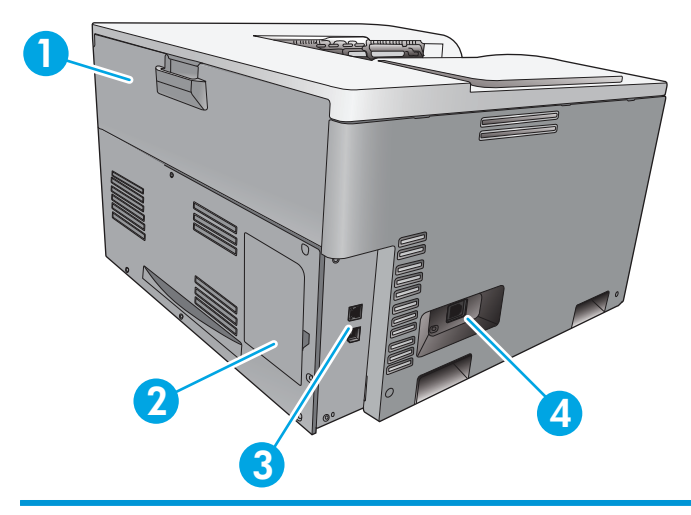

- 1 Задняя дверца (для доступа к резервуару тонера)
- 2 Дверца DIMM (для увеличения объема памяти доступен один дополнительный слот DIMM)
- 3 Высокоскоростной порт USB 2.0 и сетевой порт (только сетевые модели)
- 4 Соединение кабеля питания

### **Номер модели и серийный номер**

Номер модели и серийный номер указаны на идентификационной этикетке, расположенной на левой части изделия.

На табличке приведена информация о стране/регионе изготовления и версии устройства, дата производства, производственный код и номер изделия. На табличке также указано напряжение питания и правовая информация.

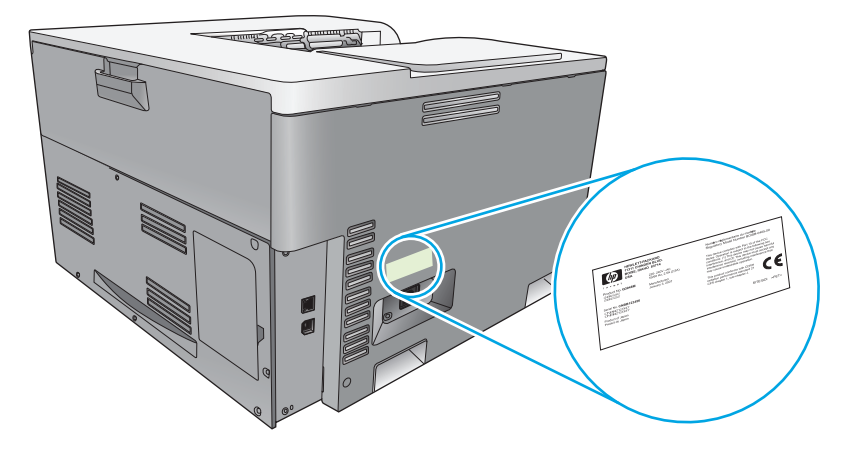

# <span id="page-18-0"></span>**2 Панель управления**

- Панель управления
- Меню панели управления

### **Панель управления**

На панели управления изделия доступны следующие элементы.

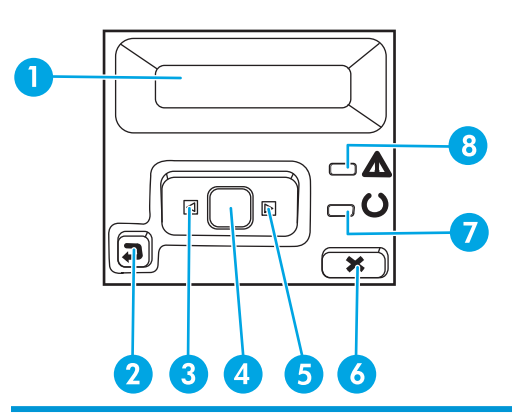

- 1 **Экран панели управления**. На экране отображается информация о принтере. Меню на экране используется для установки параметров принтера.
- 2 Клавиша «Стрелка назад» ±. Используйте эту клавишу для выполнения следующих действий.
	- Выход из меню панели управления.
	- Возвращение к предыдущему меню списка подменю.
	- Возвращение к предыдущему пункту меню в списке подменю (без сохранения изменений в элементе меню).
- 3 Клавиша «Стрелка влево» < Эта клавиша используется для навигации по меню или для уменьшения значения, отображаемого на экране.
- 4 Клавиша OK. Клавиша OK используется для следующих действий.
	- Открытие меню панели управления.
	- Открытие подменю, которое отображается на экране панели управления.
	- Выбор пункта меню.
	- Сброс ошибок.
	- Запуск задания печати в ответ на запрос панели управления (например, при появлении сообщения **[OK] ДЛЯ ПЕЧАТИ**).
- 5 Клавиша «Стрелка вправо» > Эта клавиша используется для навигации по меню или для увеличения значения, отображаемого на экране.
- 6 Клавиша «Отменить»  $\blacktriangleright$ . Нажмите эту клавишу для отмены задания печати, когда мигает индикатор «Внимание», или для выхода из меню панели управления.
- 7 Индикатор Готов (зеленый). Индикатор Готов горит, когда принтер готов к печати. Индикатор мигает, если принтер принимает данные для печати.
- 8 Индикатор Внимание (янтарный). Индикатор Внимание мигает, когда требуется вмешательство пользователя.

### **Меню панели управления**

#### **Использование меню**

- **1.** Нажмите клавишу OK, чтобы открыть меню.
- 2. Нажимайте клавишу «Стрелка влево» < или «Стрелка вправо» ► для навигации по спискам.
- **3.** Нажмите клавишу OK чтобы выбрать соответствующий параметр. Рядом с активным разделом появляется звездочка (\*).
- **4.** Используйте клавишу «Стрелка назад» ± для возврата к предыдущим подменю.
- **5.** Нажмите клавишу «Отменить» для выхода из меню без изменений.

В последующих разделах описываются параметры каждого основного меню.

- Меню «Отчеты» на стр. 9
- Меню «[Настройка](#page-22-0) системы» на стр. 11
- Меню «[Конфигурация](#page-27-0) сети» на стр. 16
- Меню «[Обслуживание](#page-25-0)» на стр. 14

#### **Меню «Отчеты»**

Меню **Отчеты** используется для печати отчетов с информацией об изделии.

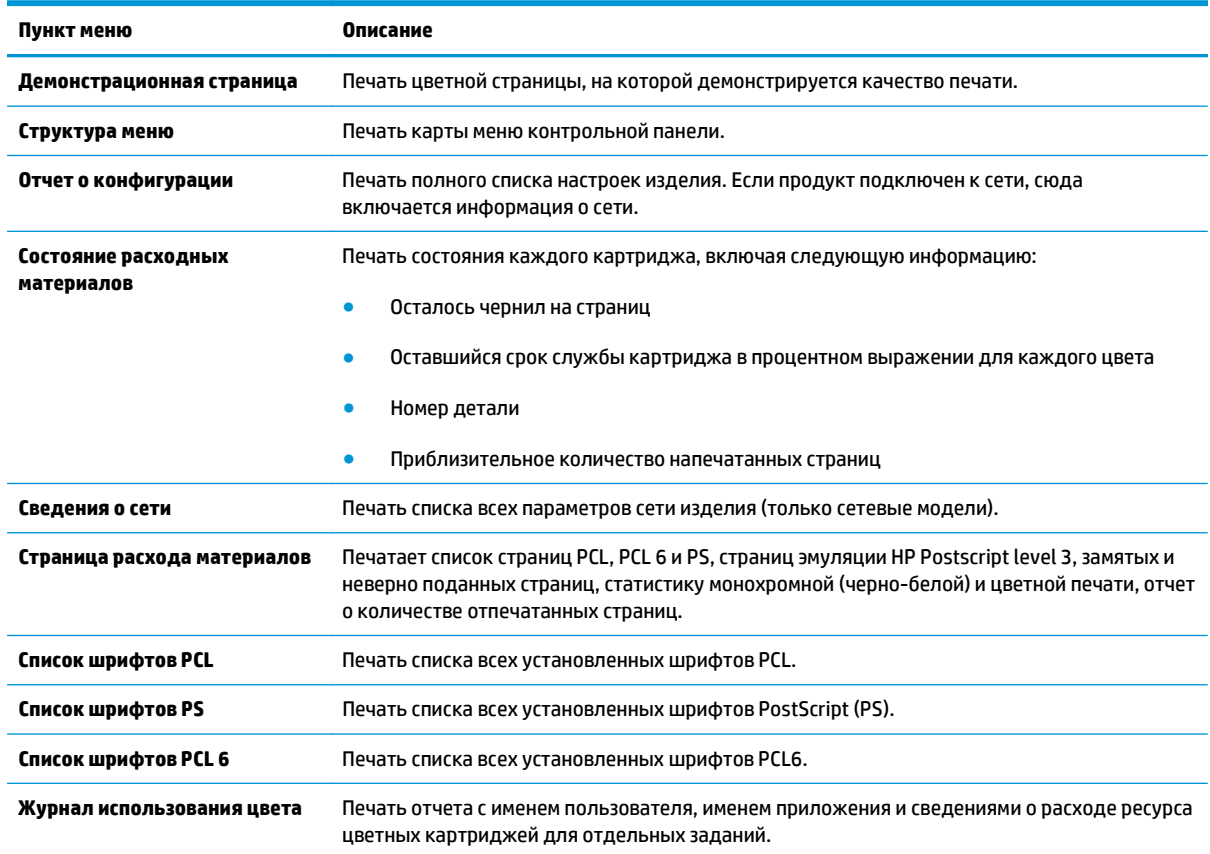

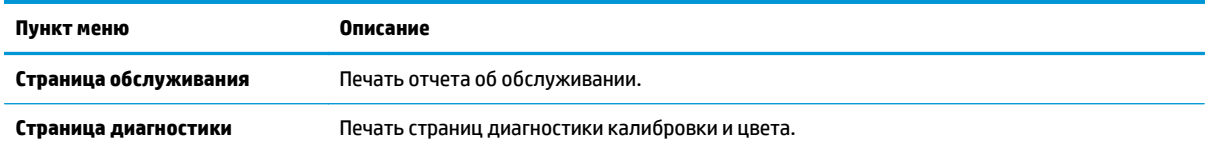

### <span id="page-22-0"></span>**Меню «Настройка системы»**

Это меню используется для установки основных параметров изделия. Меню **Настройка системы** включает несколько подменю. Каждое подменю описано в следующей таблице.

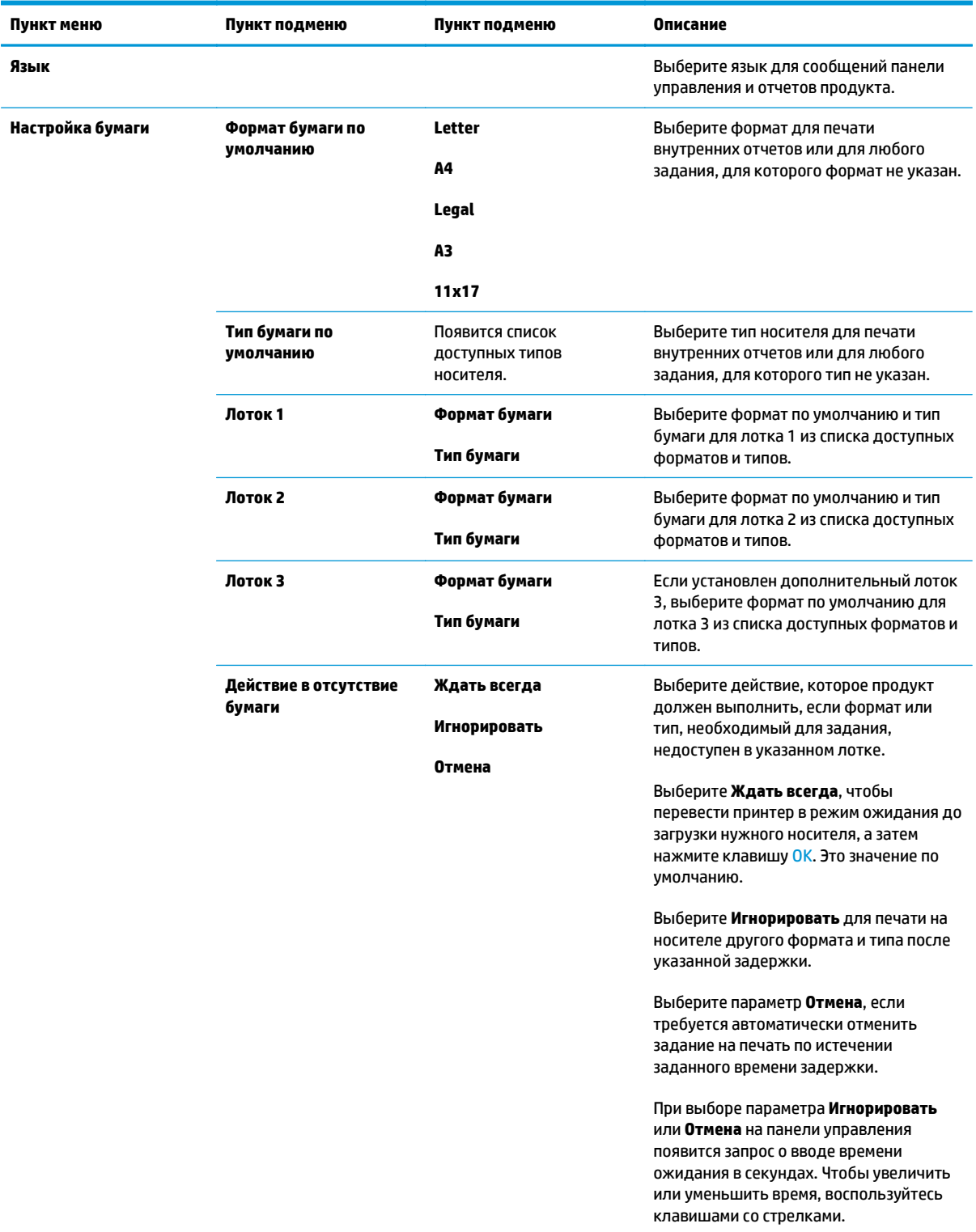

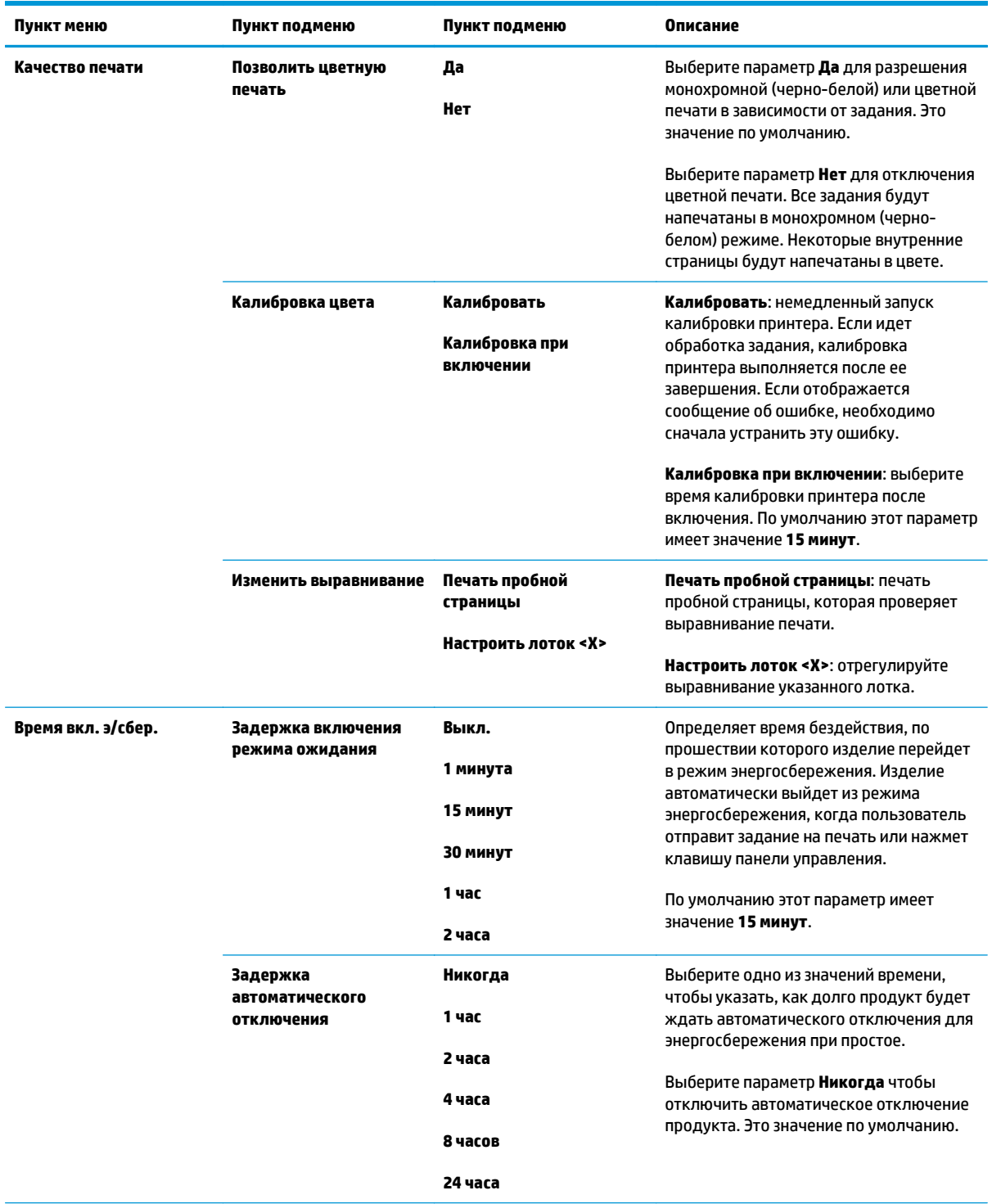

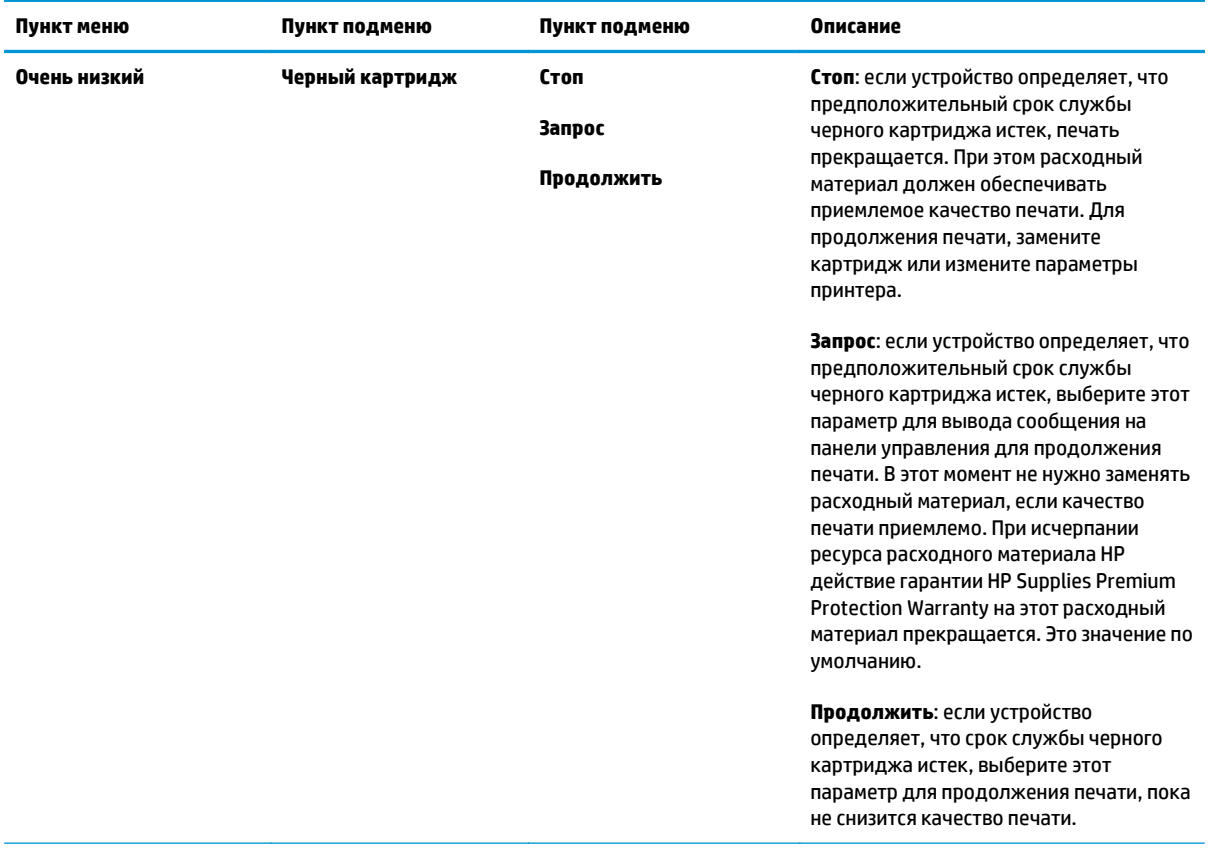

<span id="page-25-0"></span>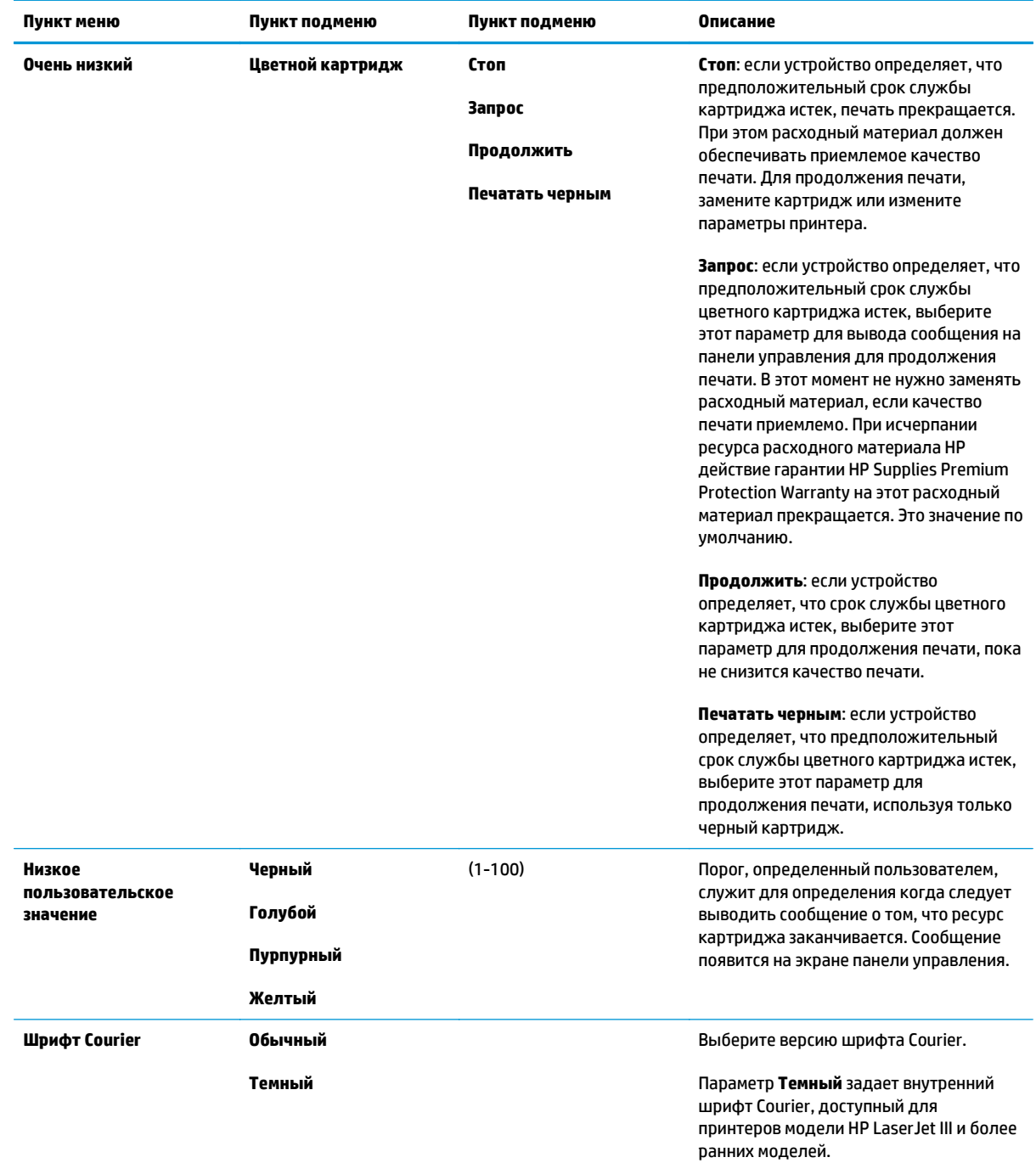

### **Меню «Обслуживание»**

Это меню используется для восстановления значений по умолчанию, очистки принтера и активации специальных режимов, которые влияют на печать.

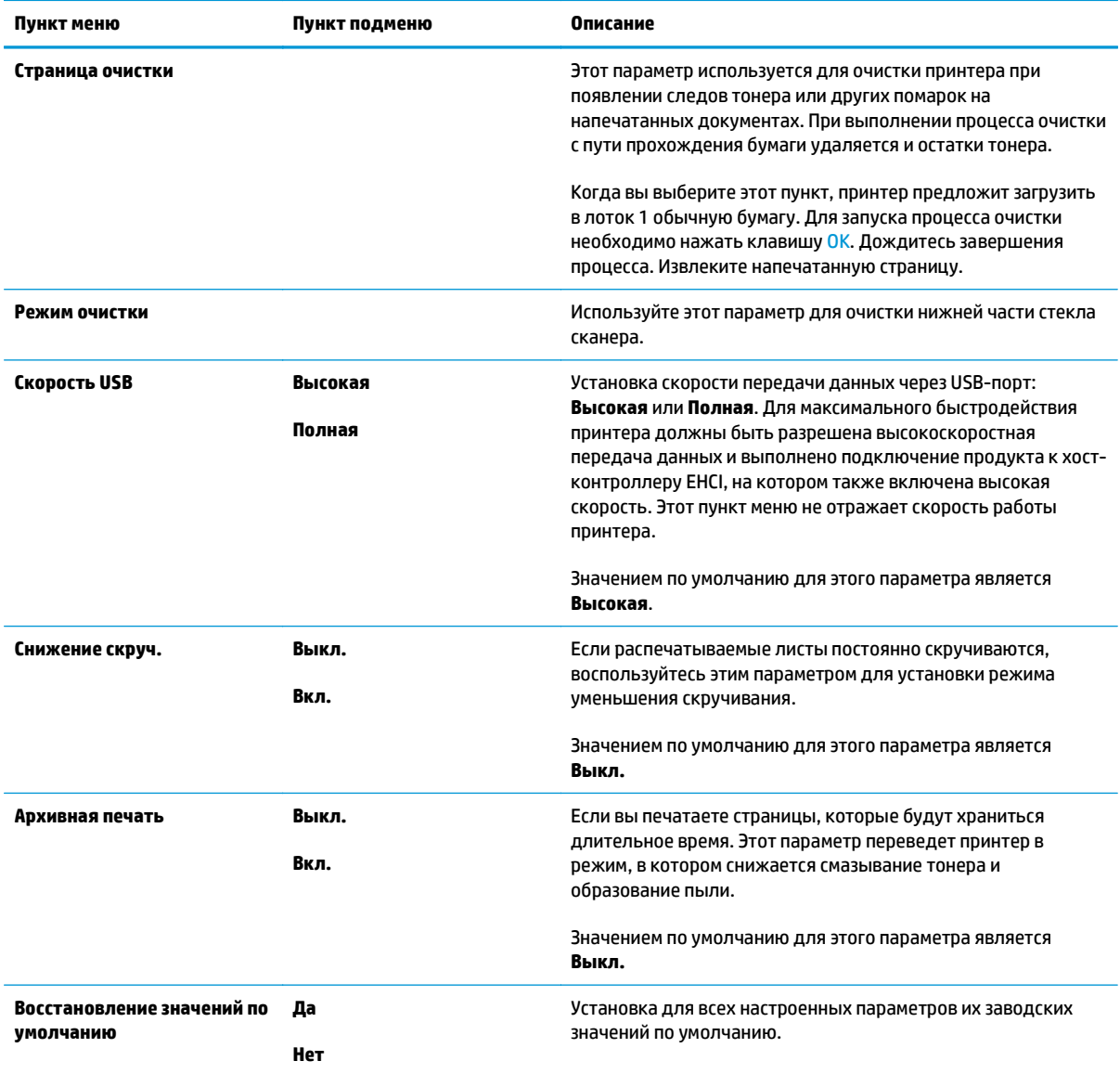

### <span id="page-27-0"></span>Меню «Конфигурация сети»

Используйте это меню для установки параметров настройки сети.

### ПРИМЕЧАНИЕ. Это меню доступно только для сетевых моделей.

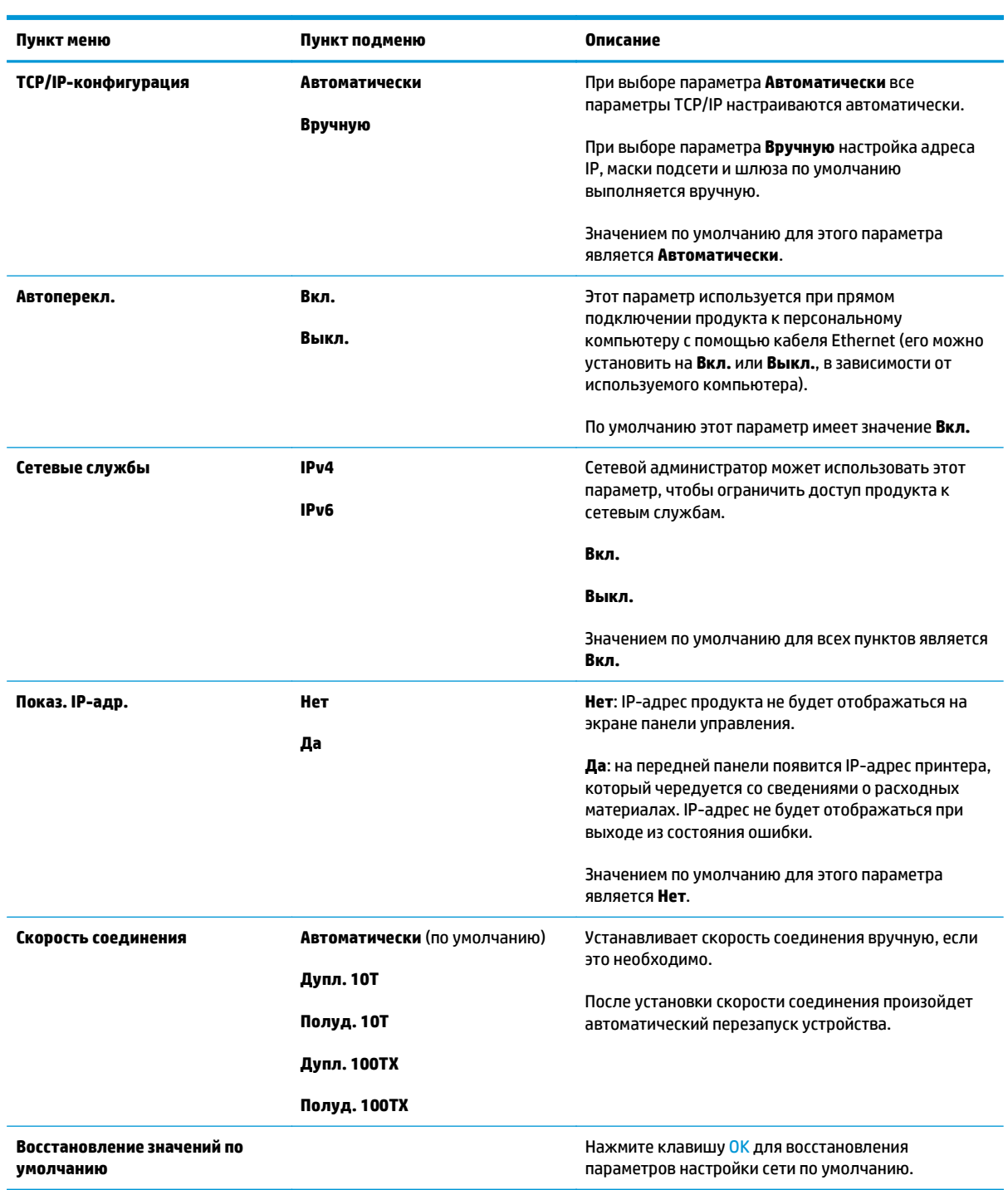

# <span id="page-28-0"></span>**3 Программное обеспечение для Windows**

- [Поддерживаемые](#page-29-0) операционные системы Windows
- [Поддерживаемые](#page-29-0) драйверы для Windows
- [Универсальный](#page-29-0) драйвер печати HP
- Приоритет [параметров](#page-30-0) печати
- [Изменение](#page-30-0) настроек драйвера принтера для Windows
- Установка [программного](#page-32-0) обеспечения для Windows
- [Поддерживаемые](#page-33-0) утилиты

### <span id="page-29-0"></span>**Поддерживаемые операционные системы Windows**

Продукт поддерживает следующие операционные системы Windows:

- Windows Vista (Starter Edition, 32-разрядная и 64-разрядная версии)
- Windows Vista Server 2008 (32-разрядная версия)
- Windows XP (32-разрядная, Service Pack 2)
- Windows XP (64-разрядная, Service Pack 1)
- Windows Server 2003 (Service Pack 1)
- Windows 2000 (Service Pack 4)

### **Поддерживаемые драйверы для Windows**

- РСL 6 (на компакт-диске с программным обеспечением)
- Универсальный драйвер принтера PCL 5 (HP UPD) (доступен в сети Интернет)
- Универсальный драйвер принтера эмуляции HP postscript level 3 (доступен в сети Интернет)

Драйверы принтера оснащены электронной справкой, содержащей инструкции для выполнения обычной печати, а также описания кнопок, флажков и раскрывающихся списков драйвера принтера.

**<sup>2</sup> примечание.** Версии универсальных драйверов принтера PCL 5 и эмуляции HP postscript level 3 являются версиями универсального драйвера принтера HP (UPD) для ОС Windows. Они устанавливаются и функционируют так же, как предыдущие версии драйверов, и не требуют никакой специальной настройки. Дополнительные сведения о UPD см. на странице [www.hp.com/go/upd.](http://www.hp.com/go/upd)

### **Универсальный драйвер печати HP**

Универсальные драйверы принтера HP (UPD) для Windows — это отдельные драйверы, которые обеспечивают мгновенный доступ к практически любому устройству HP LaserJet из любой точки без загрузки отдельных драйверов. Они основаны на проверенной технологии драйверов печати HP. Драйверы были тщательно протестированы и использованы с множеством программ. Это мощное решение обеспечивает неизменно высокие результаты. Для данного продукта доступны два драйвера UPD:

- PCL 5 UPD
- UPD эмуляция РostScript Level 3

Драйвер HP UPD взаимодействует напрямую со всеми устройствами HP, собирает данные по конфигурации и настраивает пользовательский интерфейс, чтобы он отражал уникальные функции устройства. Он автоматически активирует функции устройства, такие как двусторонняя печать и сшивание. Таким образом, их активация вручную не потребуется.

Дополнительные сведения см. на странице [www.hp.com/go/upd](http://www.hp.com/go/upd).

### <span id="page-30-0"></span>**Приоритет параметров печати**

Изменения параметров печати имеют различный приоритет в зависимости от того, где были сделаны эти изменения:

**ПРИМЕЧАНИЕ.** Название команд и диалоговых окон могут отличаться в зависимости от прикладной программы.

- **Диалоговое окно "Макет страницы"**. Для открытия этого окна щелкните **Макет страницы** или аналогичную команду в меню **Файл** рабочей программы. Измененные здесь параметры заменяют параметры, измененные в любом другом месте.
- **Диалоговое окно "Печать"**. Для открытия этого окна щелкните **Печать**, **Настройки печати** или аналогичную команду в меню **Файл** рабочей программы. Параметры, изменяемые в диалоговом окне **Печать** имеют более низкий приоритет и *не* переопределяют изменения, сделанные в диалоговом окне **Макет страницы**.
- **Диалоговое окно "Свойства принтера" (драйвер принтера)**. Чтобы открыть драйвер принтера, щелкните **Свойства** в диалоговом окне **Печать**. Параметры, измененные в диалоговом окне **Свойства принтера**, не переопределяют параметры в любом другом месте программного обеспечения печати.
- **Параметры драйвера принтера по умолчанию**: Параметры принтера по умолчанию определяют параметры, используемые во всех заданиях на печать, *если только* параметры не были изменены в диалоговых окнах **Макет страницы**, **Печать** или **Свойства принтера**.
- **Параметры панели управления принтера**. Параметры, измененные на панели управления принтера, имеют более низкий приоритет, чем параметры, измененные в драйвере или в приложении.

### **Изменение настроек драйвера принтера для Windows**

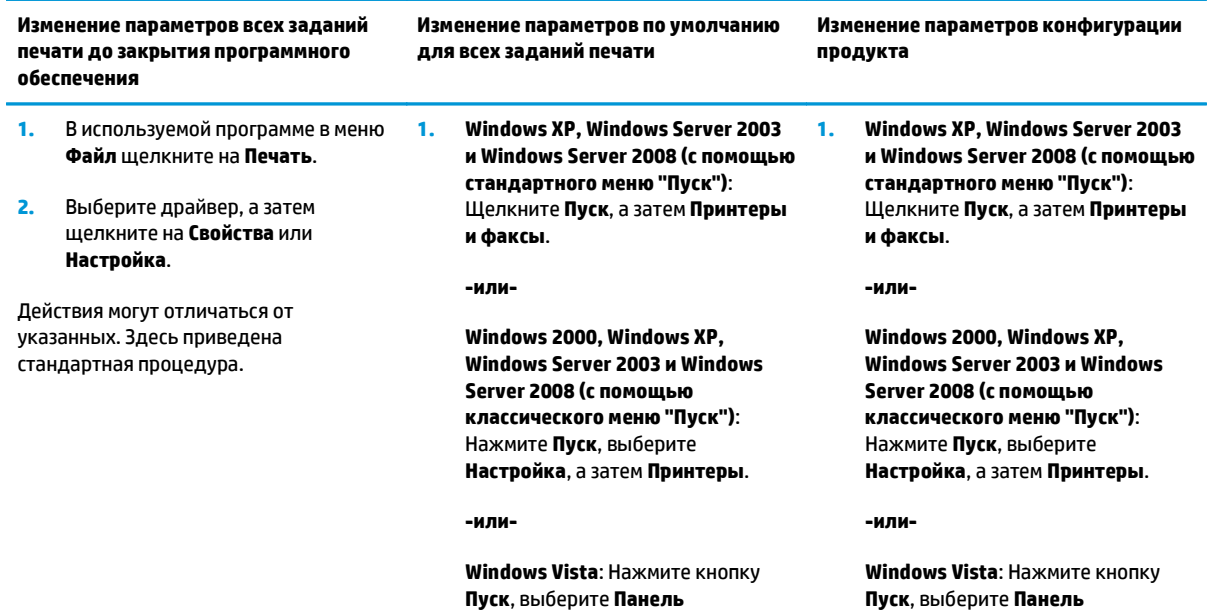

**управления**, а затем выберите

**управления**, а затем выберите

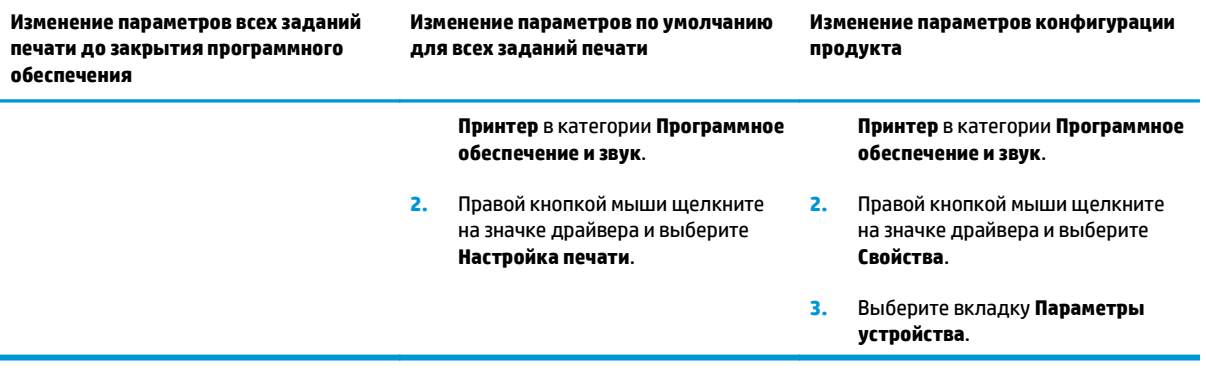

### <span id="page-32-0"></span>**Установка программного обеспечения для Windows**

#### **Способы установки ПО для Windows**

Мастер установки программного обеспечения будет инструктировать об установке после подключения продукта к компьютеру или сети. После подключения устройства, мастер установки оборудования позволит закончить установку без установки всего рекомендуемого оборудования.

Следующие операционные системы поддерживают «полную» установку рекомендуемого программного обеспечения.

- Windows Vista 32-разрядная
- Windows Vista 64-разрядная
- Windows XP, Service Pack 2

Следующие операционные системы поддерживают «минимальную» установку, не включающую рекомендуемое программное обеспечение.

- Windows Vista Starter Edition
- Windows Vista 32-разрядная
- Windows Vista 64-разрядная
- Windows Vista Server 2008, 32-разрядная версия
- Windows XP, Service Pack 2
- Windows XP 64-разрядная, Service Pack 1
- Windows Server 2003, Service Pack 1
- Windows 2000, Service Pack 4

#### **Удаление программного обеспечения для Windows**

- **1.** Щелкните на кнопке **Пуск** и выберите **Все программы**.
- **2.** Выберите пункт **HP**, а затем выберите **Серия HP Color LaserJet CP5225**.
- **3.** Щелкните **Удалить** и следуйте инструкциям, чтобы удалить программное обеспечение.

### <span id="page-33-0"></span>**Поддерживаемые утилиты**

#### **HP Web Jetadmin**

HP Web Jetadmin - это инструмент управления на базе Web-обозревателя для принтеров, подключенных к серверу HP Jetdirect внутренней сети компании. Это программное обеспечение должно устанавливаться только на компьютер администратора сети.

Чтобы загрузить текущую версию программы HP Web Jetadmin и последний список поддерживаемых хост-систем, посетите страницу [www.hp.com/go/webjetadmin](http://www.hp.com/go/webjetadmin).

При установке на хост-сервер клиент Windows может получить доступ к HP Web Jetadmin с помощью поддерживаемого Web-браузера с включенным Java (например Microsoft Internet Explorer или Netscape Navigator), перейдя на хост-компьютер HP Web Jetadmin.

#### **Встроенный Web-сервер**

Устройство оснащено встроенным Web-сервером, который позволяет получить доступ к информации об подключенном к сети устройстве и работе в сети. Эта информация отображается в Web-браузере, например Microsoft Internet Explorer, Netscape Navigator, Apple Safari или Firefox.

Встроенный Web-сервер находится в устройстве. Он не загружен на сетевой сервер.

У встроенного Web-сервера имеется интерфейс для работы с устройством, которым может пользоваться любой подключенный к сети пользователь, если на его компьютере установлен стандартный Web-браузер. Установка и настройка специального программного обеспечения не требуются, но на компьютере должен быть установлен поддерживаемый Web-браузер. Чтобы получить доступ к встроенному Web-серверу, наберите в адресной строке обозревателя IP-адрес устройства. Чтобы узнать адрес IP-адрес устройства, распечатайте страницу конфигурации. Дополнительные сведения о печати страницы конфигурации (см. в [Информационные](#page-79-0) страницы на стр[. 68](#page-79-0)).

Полное описание функциональных возможностей и работы встроенного Web-сервера см. в [Встроенный](#page-89-0) Web-[сервер](#page-89-0) на стр. 78.

#### <span id="page-34-0"></span>**HP ToolboxFX**

Программа HP ToolboxFX предназначена для следующих задач:

- Проверка состояния принтера
- Проверка состояния расходных материалов и интерактивная покупка расходных материалов
- Настройка предупреждений о состоянии
- Просмотр отчетов об использовании принтеров
- Просмотр документации по принтеру
- Получение доступа к средствам устранения неполадок и обслуживания

HP ToolboxFX поддерживается для установки через прямое USB-подключение и сетевой установки. Для открытия и использования HP ToolboxFX не требуется доступ в Интернет. Программа HP ToolboxFX доступна только при рекомендуемой установке.

**<sup>2</sup> примечание.** HP ToolboxFX не поддерживается для Windows 2000, Windows Server 2003 и операционных систем Macintosh. Для работы с программой HP ToolboxFX необходимо, чтобы на компьютере был установлен протокол TCP/IP.

- **Поддерживаемые операционные системы** Пакет обновления 2 (SP2) для Microsoft Windows XP (выпуски Home и Professional)
	- Microsoft Windows Vista™

Дополнительные сведения об использовании программы HP ToolboxFX см. в Откройте [HP ToolboxFX](#page-80-0) на стр[. 69](#page-80-0).

#### **Другие компоненты и средства Windows**

- Программа установки программного обеспечения автоматизирует установку системы печати.
- Электронная регистрация через Интернет.
- Видео для Print Quality Optimizer
- HP Basic Color Match (доступен в сети Интернет)
- HP Easy Printer Care (доступен в сети Интернет)
- Web Printsmart (доступен в сети Интернет)
- **•** HP Sure Supply
- HP Print View Software (доступен в сети Интернет)
# **4 Использование принтера в среде Macintosh**

- [Программное](#page-37-0) обеспечение для Macintosh
- Функции драйвера принтера в среде [Macintosh](#page-40-0)

## <span id="page-37-0"></span>**Программное обеспечение для Macintosh**

### **Поддерживаемые операционные системы для Macintosh**

Это изделие поддерживает следующие операционные системы Macintosh:

Мас OS X версий 10.3, 10.4, 10.5 и 10.6

**ПРИМЕЧАНИЕ.** Поддерживаются системы Macintosh с процессорами PPC и Intel Core под управлением Mac OS X версии 10.4 и выше.

### **Поддерживаемые драйверы принтера для Macintosh**

Программа установки HP предоставляет файлы PostScript® Printer Description (PPD) и Printer Dialog Extensions (PDE) для использования на компьютерах с системой Macintosh.

### **Удаление программного обеспечения из операционных систем Macintosh**

Для удаления этого программного обеспечения у вас должны быть права администратора.

#### **Mac OS X версии 10.3 и V10.4**

**1.** Перейдите в следующую папку:

Library/Printers/PPDs/Contents/Resources

- **2.** Откройте папку <lang>.lproj, где <lang> обозначение используемого языка из двух букв.
- **3.** Удалите GZ-файл для данного устройства.
- **4.** Повторите шаги 2 и 3 для каждой папки языка.

#### **Mac OS X версии 10.5**

**1.** Перейдите в следующую папку:

Library/Printers/PPDs/Contents/Resources

**2.** Удалите GZ-файл для данного устройства.

### **Приоритет параметров печати для Macintosh**

Изменения параметров печати имеют различный приоритет в зависимости от того, где были сделаны эти изменения:

- **ПРИМЕЧАНИЕ.** Название команд и диалоговых окон могут отличаться в зависимости от прикладной программы.
	- **Диалоговое окно "Page Setup"**: Нажмите **Page Setup** (Параметры страницы) или аналогичную команду в меню **File** (Файл) программы, в которой вы работаете, чтобы открыть это диалоговое

окно. Параметры, заданные в этом окне, могут переопределить параметры, измененные в других окнах.

- **Диалоговое окно "Печать"**. Для открытия этого окна щелкните **Печать**, **Настройки печати** или аналогичную команду в меню **Файл** рабочей программы. Параметры, изменяемые в диалоговом окне **Печать** имеют более низкий приоритет и *не* переопределяют изменения, сделанные в диалоговом окне **Макет страницы**.
- **Параметры драйвера принтера по умолчанию**: Параметры принтера по умолчанию определяют параметры, используемые во всех заданиях на печать, *если только* параметры не были изменены в диалоговых окнах **Макет страницы**, **Печать** или **Свойства принтера**.
- **Параметры панели управления принтера**. Параметры, измененные на панели управления принтера, имеют более низкий приоритет, чем параметры, измененные в драйвере или в приложении.

## **Изменить настройки драйвера принтера для Macintosh**

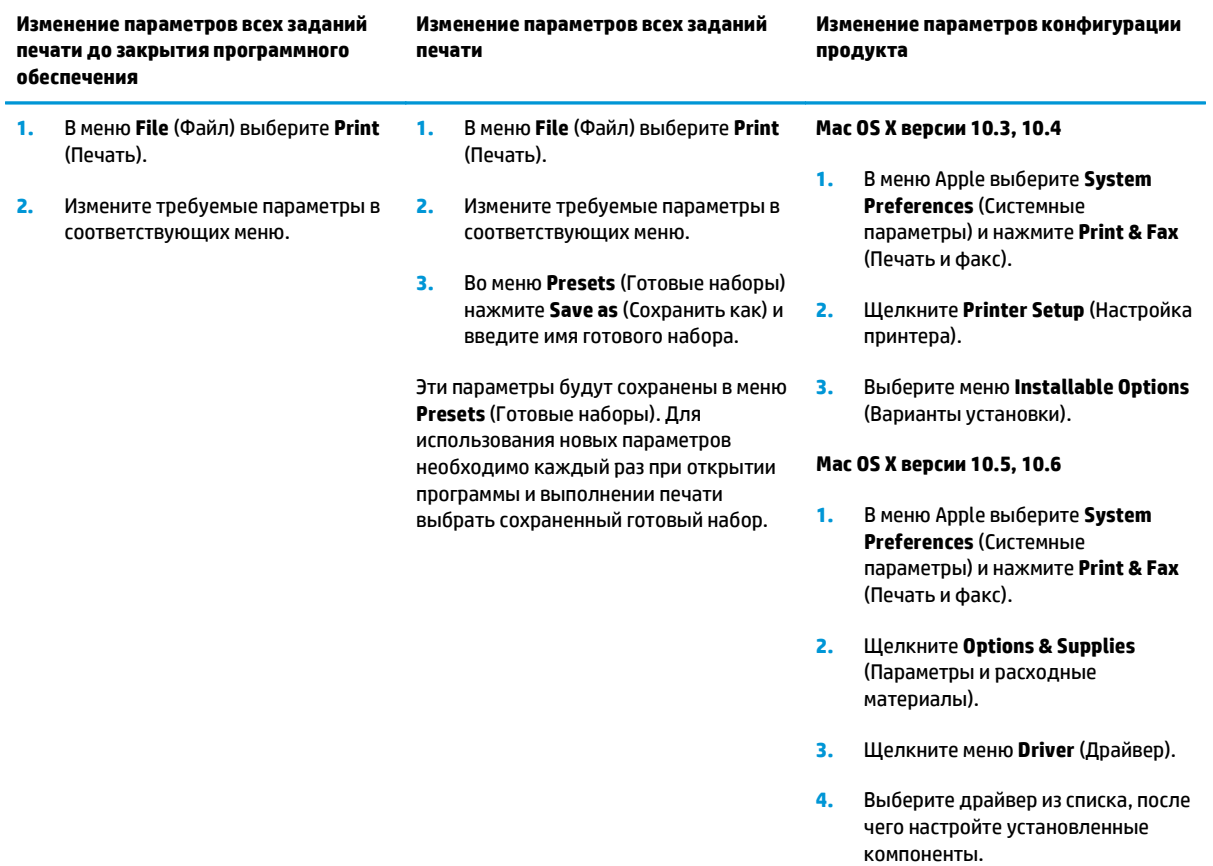

### **Поддерживаемые утилиты для Macintosh**

#### **Просмотр встроенного Web-сервера с помощью Macintosh**

Доступ к встроенному Web-серверу (EWS) можно получить, нажав кнопку **Utility** (Утилита) при просмотре очереди печати. В результате будет запущен Web-браузер, например Safari, который позволяет пользователям получить доступ к EWS. Кроме того, доступ к EWS можно получить напрямую, для этого необходимо ввести IP-адрес или имя DNS продукта в Web-браузер.

Программное обеспечение HP USB EWS Gateway устанавливается автоматически и обеспечивает доступ к принтеру через Web-браузер, если принтер подключен с помощью USB-кабеля. Нажмите кнопку **Utility** (Утилита), чтобы использовать USB-подключение для доступа к EWS через Web-браузер.

EWS используется для следующих задач:

- просмотр и изменение элементов конфигурации устройства;
- просмотр и изменение сетевых параметров устройства;
- печать информационных страниц устройства;
- просмотр журнала событий продукта.

## <span id="page-40-0"></span>**Функции драйвера принтера в среде Macintosh**

## **Создавайте и используйте готовые наборы на компьютерах Macintosh**

Готовые наборы используются для сохранения текущих параметров драйвера принтера для их повторного использования.

#### **Создать готовый набор печати**

- **1.** В меню **File** (Файл) выберите команду **Print** (Печать).
- **2.** Выберите драйвер.
- **3.** Выберите параметры печати.
- **4.** В диалоговом окне **Presets** (Готовые наборы) щелкните **Save As...**(Сохранить как...) и введите имя сохраняемого набора.
- **5.** Щелкните на кнопке **OK**.

#### **Используйте готовые наборы печати**

- **1.** В меню **File** (Файл) выберите команду **Print** (Печать).
- **2.** Выберите драйвер.
- **3.** В диалоговом окне **Presets** (Готовые наборы) выберите готовый набор, который необходимо использовать.

### **Изменение форматов документов или печать документа на бумаге нестандартного формата**

Существует возможность изменить масштаб документа для печати на бумаге другого формата.

- **1.** В меню **File** (Файл) выберите команду **Print** (Печать).
- **2.** Откройте меню **Paper Handling** (Работа с бумагой).
- **3.** В области **Destination Paper Size** (Целевой формат бумаги) выберите **Scale to fit paper size** (Масштабировать по формату бумаги), затем выберите формат в раскрывающемся списке.
- **4.** Если необходимо использовать бумагу меньшего формата, чем документ, выберите **Scale down only** (Только уменьшение).

### **Печать обложки**

Если необходимо, можно напечатать отдельную страницу обложки документа, на которой было бы распечатано какое-либо сообщение (например "Конфиденциально").

- **1.** В меню **File** (Файл) выберите команду **Print** (Печать).
- **2.** Выберите драйвер.

**ПРИМЕЧАНИЕ.** Чтобы использовать параметры драйверов по умолчанию выберите **Standard** (Стандартные).

- **3.** Откройте меню **Cover Page** (Страница обложки) и выберите печать страницы обложки **Before Document** (Перед документом) или **After Document** (После документа).
- **4.** В меню **Cover Page Type** (Тип страницы обложки) выберите сообщение, которое будет напечатано на странице обложки.
- **ПРИМЕЧАНИЕ.** Для печати чистой страницы обложки в меню **Cover Page Type** (Тип страницы обложки) выберите **Standard** (Стандартная).

#### **Использование водяных знаков**

Водняым знаком является сообщение (например "Совершенно секретно"), напечатанное в качестве фона текста на каждой странице документа.

- **1.** В меню **File** (Файл) выберите команду **Print** (Печать).
- **2.** Откройте меню **Водяные знаки**.
- **3.** В пункте **Режим** выберите тип фонового изображения. Выберите **Водяной знак**, чтобы напечатать полупрозрачный текст. Выберите **Заголовок**, чтобы напечатать непрозрачный текст.
- **4.** В пункте **Страницы** выберите, нужно ли печатать фоновое изображение на всех страницах или только на первой.
- **5.** В пункте **Текст** выберите одно из стандартных сооьщений или выберите **Пользовательское** и введите в окно новое сообщение.
- **6.** Настройте остальные параметры.

### **Печать нескольких страниц на одном листе бумаги (Macintosh)**

На одном листе бумаги можно распечатать несколько страниц. Эта функция обеспечивает экономичный способ печати черновых страниц.

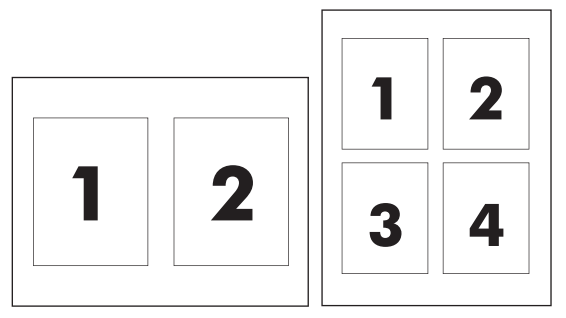

- **1.** В меню **File** (Файл) выберите команду **Print** (Печать).
- **2.** Выберите драйвер.
- **3.** Откройте меню **Layout** (Макет).
- **4.** Рядом с параметром **Pages per Sheet** (Страниц на листе) выберите число страниц, которое необходимо разместить на каждом листе (1, 2, 4, 6, 9 или 16).
- **5.** Для выбора порядка и размещения страниц на листе выберите **Layout Direction** (Порядок страниц).
- **6.** Рядом с параметром **Borders** (Рамки) выберите тип рамки для печати вокруг каждой страницы на листе.

## <span id="page-42-0"></span>**Печать на обеих сторонах листа (двусторонняя печать)**

**∕∆ пРЕДУПРЕЖДЕНИЕ.** Чтобы избежать замятий, не используйте для автоматической двусторонней печати бумагу плотнее 105 г/м2 (28 фунтов).

#### **Использование автоматической двусторонней печати**

- **1.** Поместите в один из лотков стопку бумаги необходимого объема. Если необходимо загрузить специальную бумагу, например, фирменные бланки, выполните это одним из следующих способов:
	- При использовании лотка 1 загружайте фирменные бланки лицевой стороной вверх, нижним краем вперед.
	- При использовании всех остальных лотков загружайте фирменные бланки лицевой стороной вниз, верхним краем по направлению к задней части лотка.
- **2.** В меню **File** (Файл) выберите команду **Print** (Печать).
- **3.** Откройте меню **Layout** (Макет).
- **4.** Рядом с пунктом **Two-Sided** (Двусторонняя) выберите либо **Long-Edge Binding** (Переплет по длинному краю) либо **Short-Edge Binding** (Переплет по короткому краю).
- **5.** Щелкните на **Print** (Печать).

#### **Печать на обеих сторонах листа бумаги вручную**

- **1.** Поместите в один из лотков стопку бумаги необходимого объема. Если необходимо загрузить специальную бумагу, например, фирменные бланки, выполните это одним из следующих способов:
	- При использовании лотка 1 загружайте фирменные бланки лицевой стороной вверх, нижним краем вперед.
	- При использовании всех остальных лотков загружайте фирменные бланки лицевой стороной вниз, верхним краем по направлению к задней части лотка.
- **2.** В меню **File** (Файл) выберите команду **Print** (Печать).
- **3.** В меню **Finishing** (Окончательная обработка), **Manually Print on 2nd Side** (Печать на второй стороне вручную).
- **4.** Щелкните на **Print** (Печать). Прежде чем положить стопку бумаги в лоток 1 для печати на второй стороне, прочитайте инструкции во всплывающем окне на компьютере.
- **5.** Подойдите к принтеру и извлеките из лотка 1 все чистые листы бумаги.
- **6.** Вставьте отпечатанную стопку бумаги печатной стороной вверх и нижним краем по направлению к принтеру в лоток 1. Другую сторону *необходимо* печатать из лотка 1.
- **7.** При появлении запроса для продолжения нажмите соответствующую клавишу на панели управления.

#### **Установка параметров цвета**

Параметры во всплывающем меню **Color Options** (Параметры цвета) контролируют способы интерпретации и печати цвета с помощью прикладных программ.

- **1.** Щелкните **Show Advanced Options** (Показать дополнительные параметры).
- **2.** Настройте отдельные параметры для текста, рисунков и фотографий.

## **Использование меню «Службы»**

Если продукт подключен к сети, используйте вкладку **Services** (Службы) для получении информации о продукте ирасходных материалов.

- **1.** В меню **File** (Файл) выберите команду **Print** (Печать).
- **2.** Откройте меню **Services** (Службы).

# **5 Подключение**

- [Поддерживаемые](#page-45-0) операционные системы
- Соединение USB
- Поддерживаемые сетевые протоколы
- Настройка устройства в сети

## <span id="page-45-0"></span>**Поддерживаемые операционные системы**

Печать в сети поддерживается следующими операционными системами.

- Windows Vista (Starter Edition, 32-разрядная и 64-разрядная версии)
- Windows Vista Server 2008 (32-разрядная версия)
- Windows XP (32-разрядная, Service Pack 2)
- Windows XP (64-разрядная, Service Pack 1)
- Windows Server 2003 (Service Pack 1)
- Windows 2000 (Service Pack 4)
- Mac OS X версий 10.3, 10.4, 10.5 и 10.6

**ПРИМЕЧАНИЕ.** Не все сетевые ОС поддерживают полную установку программного обеспечения. См. разделы [Поддерживаемые](#page-29-0) операционные системы Windows на стр. 18 и [Поддерживаемые](#page-37-0) [операционные](#page-37-0) системы для Macintosh на стр. 26.

### **Отказ от совместного использования принтера**

HP не поддерживает одноранговые сети, поскольку эта возможность является функцией операционных систем Microsoft, но не драйверов принтера HP. Перейдите на Web-узел Microsoft по адресу [www.microsoft.com.](http://www.microsoft.com)

## **Соединение USB**

**ПРИМЕЧАНИЕ.** *Не* подсоединяйте кабель USB до начала установки программного обеспечения. В нужный момент программа установки уведомит о необходимости подключить кабель USB.

Это устройство поддерживает подключение по стандарту USB 2.0. Для печати необходимо использовать кабель USB типа A-to-B.

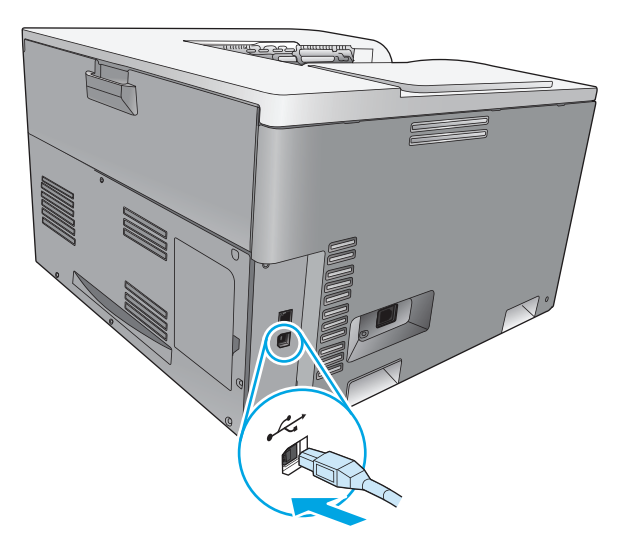

## **Поддерживаемые сетевые протоколы**

Данный принтер поддерживает сетевой протокол TCP/IP. Это наиболее распространенный протокол. Его используют многие сетевые службы. Данный принтер также поддерживает IPv4 и IPv6. В следующих таблицах перечислены сетевые службы и протоколы, которые поддерживаются принтером.

#### **Таблица 5-1 При печати**

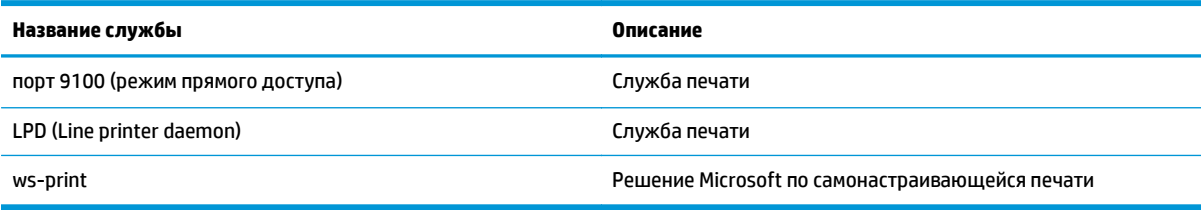

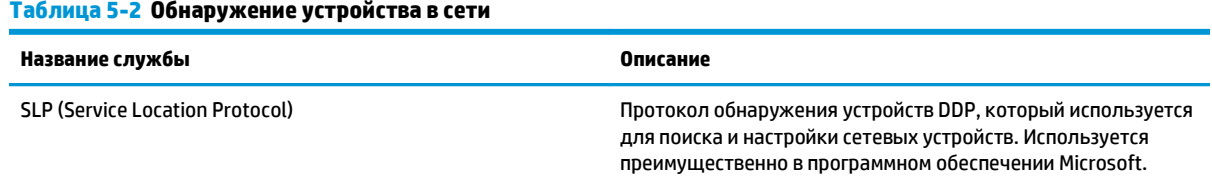

#### **Таблица 5-2 Обнаружение устройства в сети (продолжение)**

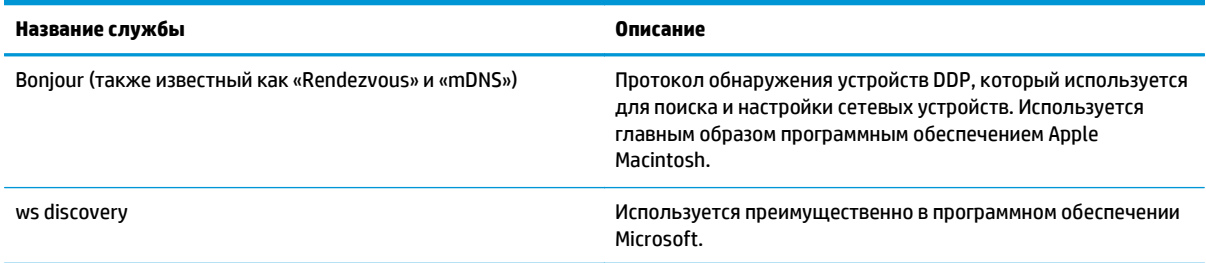

#### **Таблица 5-3 Обмен сообщениями и управление**

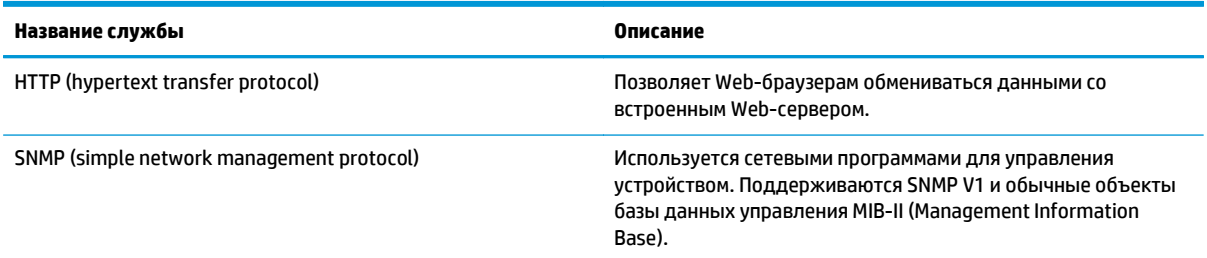

#### **Таблица 5-4 Адресация IP**

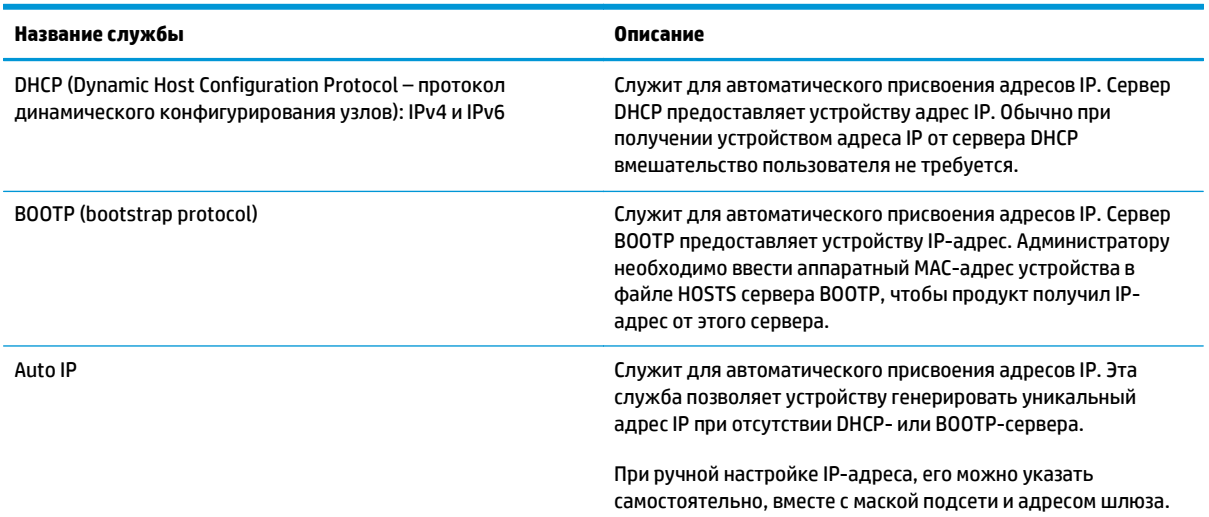

## **Настройка устройства в сети**

Для настройки параметров сети принтера используйте панель управления устройства или встроенный Web-сервер. В ОС Windows используйте программное обеспечение HP ToolboxFX. Для ОС Mac X нажмите кнопку **Utility**.

### **Настройка принтера в сети**

Компания HP рекомендует использовать установщик программного обеспечения HP c компакт-диска устройства для установки сетевых драйверов принтера.

**ПРИМЕЧАНИЕ.** Для ОС Windows продукт *должен быть подключен* к сети до начала установки программного обеспечения.

Этот принтер поддерживает сетевые подключения 10/100 Base-T. Подключите сетевой кабель к изделию и сетевому интерфейсу.

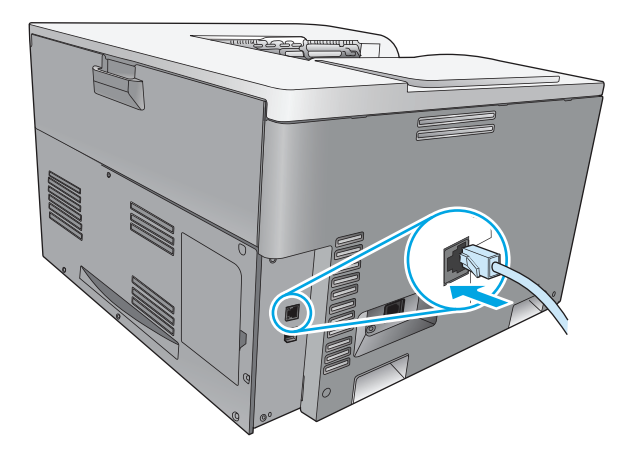

#### **Просмотр параметров**

#### **Отчет сведений о сети**

В отчете сведений о сети отображаются текущие параметры и свойства сетевой карты устройства. Чтобы вывести на печать отчет сведений о сети, выполните следующие действия.

- **1.** На панели управления устройства нажмите клавишу OK.
- **2.** С помощью клавиш со стрелками выберите меню **Отчеты**, а затем нажмите клавишу OK.
- **3.** С помощью клавиш со стрелками выберите параметр **Сведения о сети**, а затем нажмите клавишу OK.

#### **Страница конфигурации**

На странице конфигурации отображаются текущие параметры и свойства устройства. Чтобы вывести на печать страницу конфигурации сети, выполните одно из следующих действий.

#### **Использование клавиш панели управления**

На панели управления, одновременно нажмите и удерживайте клавиши «Назад» ± и «Отмена» ...

#### **Использование меню панели управления**

- **1.** На панели управления нажмите клавишу OK.
- **2.** С помощью клавиш со стрелками выберите меню **Отчеты**, а затем нажмите клавишу OK.
- **3.** С помощью клавиш со стрелками выберите **Отчет о конфигурации**, а затем нажмите клавишу OK.

### **TCP/IP**

Подобно общему языку, какой люди используют для общения между собой, протокол TCP/IP (Transmission Control Protocol/Internet Protocol) является набором протоколов, предназначенным для взаимодействия компьютеров и других устройств друг с другом через сеть.

#### **IP-адрес**

Каждое устройство в сети IP должно иметь уникальный IP-адрес. Этот адрес можно задать вручную или получить автоматически, в зависимости от доступных в сети служб.

Адрес IPv4 содержит четыре байта, он разделен на части, каждая из которых содержит один байт. Адрес IP имеет следующий формат:

xxx.xxx.xxx.xxx

**ПРИМЕЧАНИЕ.** При назначении адреса IP всегда консультируйтесь с администратором, ответственным за распределение адресов IP. При назначении неправильного адреса может стать невозможным взаимодействие с другим оборудованием или интерфейсом, функционирующим в сети.

#### **Настройка параметров IP**

Параметры TCP/IP можно настроить вручную или загружать автоматически с помощью DHCP или BOOTP при каждом включении.

Если при включении нового устройства не удается получить действующий IP-адрес из сети, ему автоматически назначается IP-адрес по умолчанию. В небольшой частной сети назначается уникальный IP-адрес из диапазона 169.254.1.0 — 169.254.254.255. IP-адрес устройства указан на странице конфигурации устройства и в сетевом отчете. См. раздел Меню панели управления на стр. 9.

#### **Протокол DHCP (Dynamic Host Configuration Protocol – протокол динамического конфигурирования узлов)**

Протокол DHCP позволяет группе устройств использовать набор IP-адресов, поддерживаемых DHCPсервером. Устройство отправляет серверу запрос, а сервер назначает ему доступный IP-адрес.

#### **BOOTP**

Протокол BOOTP является загрузочным протоколом, используемым для загрузки параметров конфигурации и информации о хосте с сетевого сервера.

Устройство осуществляет рассылку пакета с запросом загрузки, в котором содержится аппаратный адрес устройства. Сервер возвращает ответный пакет загрузки с информацией, необходимой устройству для конфигурации.

#### **Подсети**

Когда организации назначаются адреса IP из определенного класса сети, механизмы использования более чем одной сети не предоставляются. Администраторы локальных сетей используют маски подсетей для разделения выделенной группы адресов на подсети. Разделение на подсети

применяется для повышения производительности и оптимизации использования ограниченного пространства адресов.

#### **Маска подсети**

Маска подсети — это механизм для разделения единой IP-сети на несколько различных подсетей. Часть адреса IP заданного класса сети, которая обычно служит для идентификации узла, используется вместо этого для идентификации подсети. Маска подсети применяется к каждому адресу IP и задает часть адреса, используемую для идентификации подсетей, и часть, определяющую узел внутри подсети.

#### **Шлюзы**

Шлюзы (маршрутизаторы) используются для соединения сетей. Шлюзы — это устройства, транслирующие данные между системами, использующими различные протоколы связи, форматы данных, структуру, языки или архитектуру. Шлюзы выполняют преобразование пакетов данных и изменяют их структуру, чтобы они соответствовали системе получателя. При делении сетей на подсети шлюзы необходимы для соединения этих подсетей.

#### **Шлюз по умолчанию**

Шлюз по умолчанию — это адрес IP шлюза или маршрутизатора, который используется для перемещения пакетов между сетями.

Если имеются несколько шлюзов или маршрутизаторов, то шлюзом по умолчанию обычно выбирается адрес первого или ближайшего шлюза или маршрутизатора. Если шлюзы и маршрутизаторы в сети отсутствуют, в качестве шлюза по умолчанию обычно указывается IP-адрес сетевого узла (например, рабочей станции или продукта).

#### **IP-адрес**

Можно настроить IP-адрес вручную или автоматически с помощью DHCP, BOOTP или Auto IP.

**<sup>2</sup> примечание.** При назначении адреса IP всегда консультируйтесь с администратором, ответственным за распределение адресов IP. При назначении неправильного адреса может стать невозможным взаимодействие с другим оборудованием или интерфейсом, функционирующим в сети.

#### **Ручная настройка**

- **1.** На панели управления нажмите клавишу OK.
- **2.** С помощью клавиш со стрелками выберите меню **Конфигурация сети**, а затем нажмите клавишу OK.
- **3.** С помощью клавиш со стрелками выберите меню **TCP/IP-конфигурация**, а затем нажмите клавишу OK.
- **4.** С помощью клавиш со стрелками выберите параметр **Вручную**, а затем нажмите клавишу OK.
- 5. Нажмите клавишу «Стрелка вправо» ► для увеличения значения первой части IP-адреса. Нажмите клавишу «Стрелка влево» для уменьшения значения. Если значение правильное, нажмите клавишу OK. Повторите эту процедуру для других трех частей IP-адреса.
- **6.** Если адрес правильный, с помощью клавиш со стрелками выберите параметр **Да**, затем нажмите клавишу OK. Выберите маску подсети и повторите шаг 5 для ввода параметров шлюза по умолчанию.

**-или-**

Если IP-адрес неверный, с помощью клавиш со стрелками выберите параметр **Нет**, затем нажмите клавишу OK. Для исправления IP-адреса, а также для ввода значений маски подсети и шлюза по умолчанию повторите шаг 5.

#### **Автоматическая настройка**

**ПРИМЕЧАНИЕ.** Значение **Автоматически** является значением, установленным по умолчанию для параметра **Конфигурация сети TCP/IP-конфигурация**.

- **1.** На панели управления нажмите клавишу OK.
- **2.** С помощью клавиш со стрелками выберите меню **Конфигурация сети**, а затем нажмите клавишу OK.
- **3.** С помощью клавиш со стрелками выберите меню **TCP/IP-конфигурация**, а затем нажмите клавишу OK.
- **4.** С помощью клавиш со стрелками выберите параметр **Автоматически**, а затем нажмите клавишу OK.

Автоматическая настройка адреса IP может занять несколько минут.

**<sup>™</sup> ПРИМЕЧАНИЕ.** Включить или выключить определенные режимы автоматического назначение IPадресов (такие как BOOTP, DHCP или AutoIP) можно с помощью встроенного Web-сервера или HP ToolboxFX.

#### **Показать или скрыть IP-адрес на панели управления**

- **ПРИМЕЧАНИЕ.** Если значение параметра **Показ. IP-адр.** равно **Вкл.**, IP-адрес отображается на экране панели управления.
	- **1.** На панели управления нажмите клавишу OK.
	- **2.** С помощью клавиш со стрелками выберите меню **Конфигурация сети**, а затем нажмите клавишу OK.
	- **3.** С помощью клавиш со стрелками выберите меню **Показ. IP-адр.**, а затем нажмите клавишу OK.
	- **4.** С помощью клавиш со стрелками выберите параметр **Да** или **Нет**, а затем нажмите клавишу OK.

#### **Настройка автоматического переключения**

- **1.** На панели управления нажмите клавишу OK.
- **2.** С помощью клавиш со стрелками выберите меню **Конфигурация сети**, а затем нажмите клавишу OK.
- **3.** С помощью клавиш со стрелками выберите меню **Автоперекл.**, а затем нажмите клавишу OK.
- **4.** С помощью клавиш со стрелками выберите параметр **Вкл.** или **Выкл.**, а затем нажмите клавишу OK.

#### **Установка сетевых служб**

- **1.** На панели управления нажмите клавишу OK.
- **2.** С помощью клавиш со стрелками выберите меню **Конфигурация сети**, а затем нажмите клавишу OK.
- **3.** С помощью клавиш со стрелками выберите меню **Сетевые службы**, а затем нажмите клавишу OK.
- **4.** С помощью клавиш со стрелками выберите меню **IPv4** или **IPv6**, а затем нажмите клавишу OK.
- **5.** С помощью клавиш со стрелками выберите параметр **Вкл.** или **Выкл.**, а затем нажмите клавишу OK.

Выбор параметра **Выкл.** для принтера отключает поддержку протоколов IPv4 и IPv6.

#### **Задать скорость соединения**

- **1.** На панели управления нажмите клавишу OK.
- **2.** С помощью клавиш со стрелками выберите меню **Конфигурация сети**, а затем нажмите клавишу OK.
- **3.** С помощью клавиш со стрелками выберите меню **Скорость соединения**, а затем нажмите клавишу OK.
- **4.** С помощью клавиш со стрелками выберите параметр скорости соединения, а затем нажмите клавишу OK.

### **Восстановление параметров по умолчанию (сетевые параметры)**

- **1.** На панели управления нажмите клавишу OK.
- **2.** С помощью клавиш со стрелками выберите меню **Конфигурация сети**, а затем нажмите клавишу OK.
- **3.** С помощью клавиш со стрелками выберите меню **Восстановление значений по умолчанию**, а затем нажмите клавишу ОК.
- **4.** Нажмите клавишу OK, чтобы восстановить сетевые параметры по умолчанию. Нажмите клавишу отмены , чтобы выйти из меню, не восстанавливая сетевые параметры по умолчанию.

# **6 Бумага и носители для печати**

- Сведения об [использовании](#page-55-0) бумаги и носителей для печати
- [Поддерживаемые](#page-56-0) форматы бумаги и носителей печати
- [Поддерживаемые](#page-58-0) типы бумаги и емкость лотков
- [Поддерживаемый](#page-59-0) размер бумаги для двусторонней печати
- Специальная бумага или рекомендации по [использованию](#page-60-0) носителей для печати
- [Загрузка](#page-61-0) лотков

## <span id="page-55-0"></span>**Сведения об использовании бумаги и носителей для печати**

Данное изделие рассчитано на работу с различными носителями для печати, отвечающими требованиям, изложенным в настоящем руководстве пользователя. Применение бумаги или носителя, не соответствующего указанным требованиям, может привести к следующим последствиям:

- ухудшению качества печати;
- частому замятию бумаги;
- преждевременному износу механических деталей изделия с последующим ремонтом.

Для получения оптимальных результатов используйте только бумагу и материалы для печати HP, предназначенные для лазерной печати или многократного использования. Не используйте бумагу или материалы для печати, предназначенные для печати на струйных принтерах. HP Company не рекомендует использовать материалы сторонних производителей, поскольку качество их продукции не контролируется HP.

В некоторых случаях удовлетворительное качество печати не достигается даже при печати на бумаге, отвечающей указанным в настоящем руководстве требованиям. Такая проблема может возникнуть при неправильном обращении с материалом, эксплуатации при неприемлемой температуре и влажности, а также по причине других обстоятельств, которые компания HP не в состоянии контролировать.

**ПРЕДУПРЕЖДЕНИЕ.** Использование бумаги или материала для печати, который не соответствует техническим характеристикам HP, может привести к возникновению проблем с устройством, требующих ремонта. На такой ремонт не распространяется гарантия и соглашения на техническое обслуживание HP.

## <span id="page-56-0"></span>**Поддерживаемые форматы бумаги и носителей печати**

Данное устройство поддерживает ряд форматов бумаги и предназначено для разных носителей.

**<sup>22</sup> ПРИМЕЧАНИЕ.** Для получения наилучших результатов печати выберите соответствующий формат и тип бумаги в драйвере принтера перед началом печати.

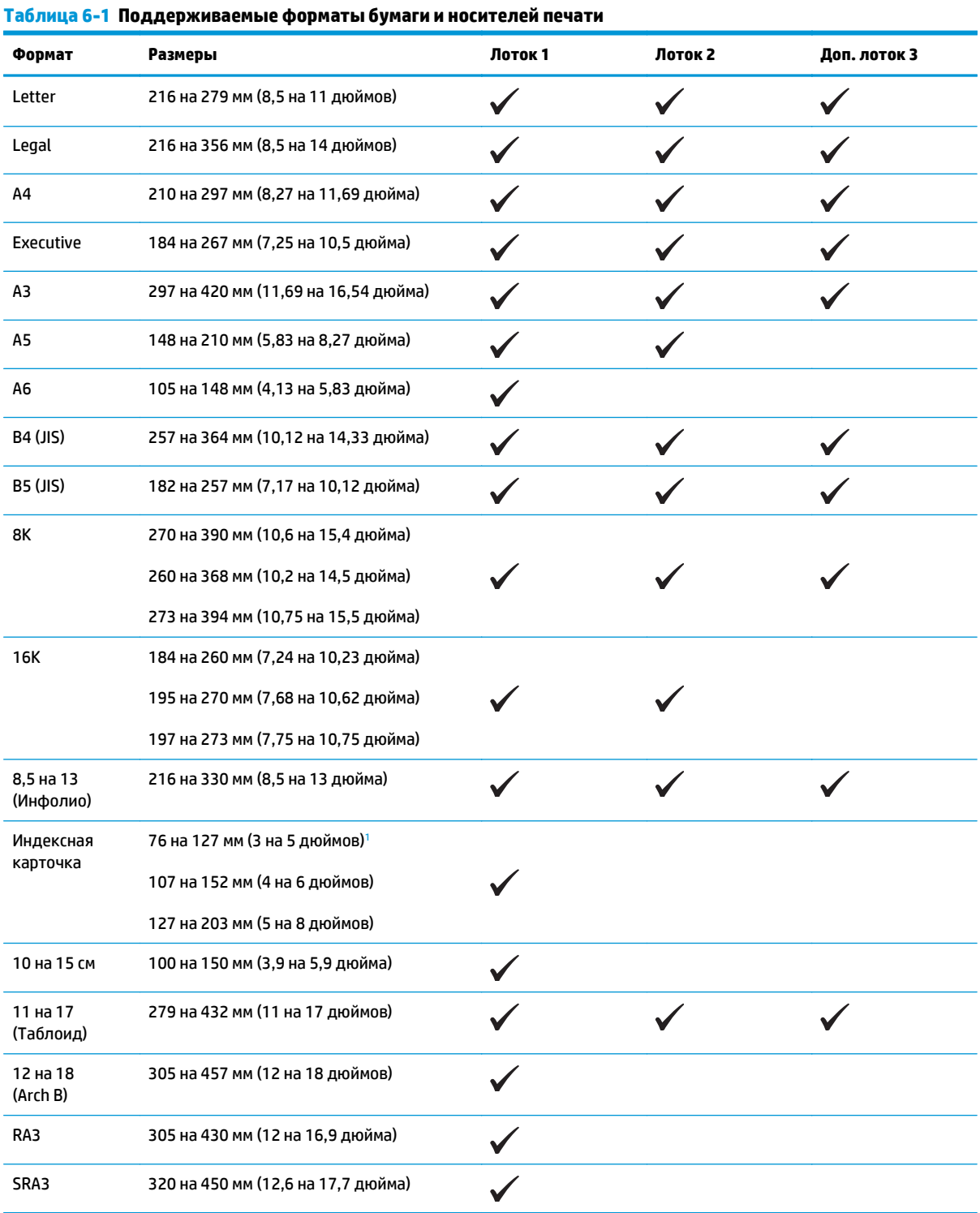

<span id="page-57-0"></span>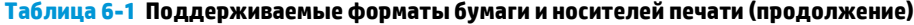

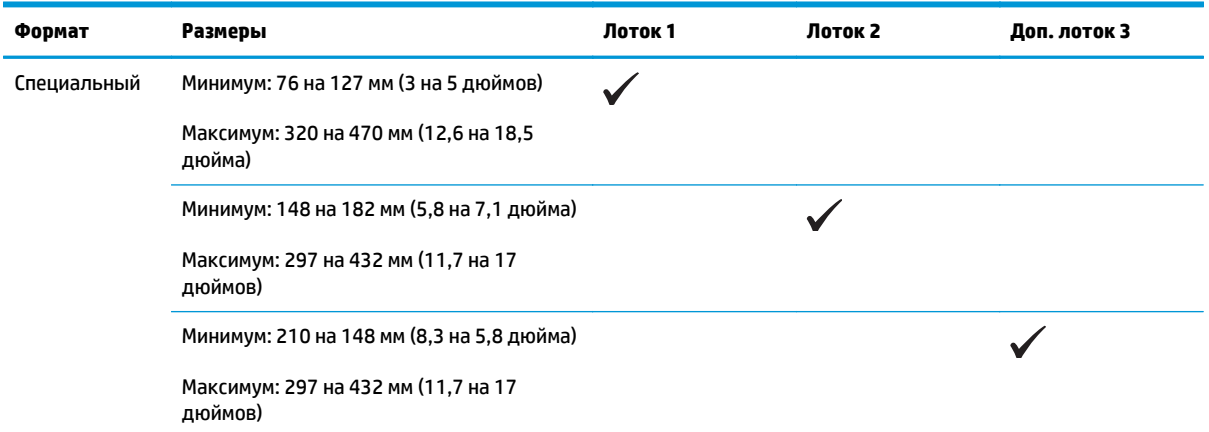

<sup>1</sup> Размер не указан в драйвере принтера или программном обеспечении, но поддерживается как пользовательский.

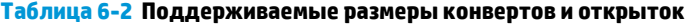

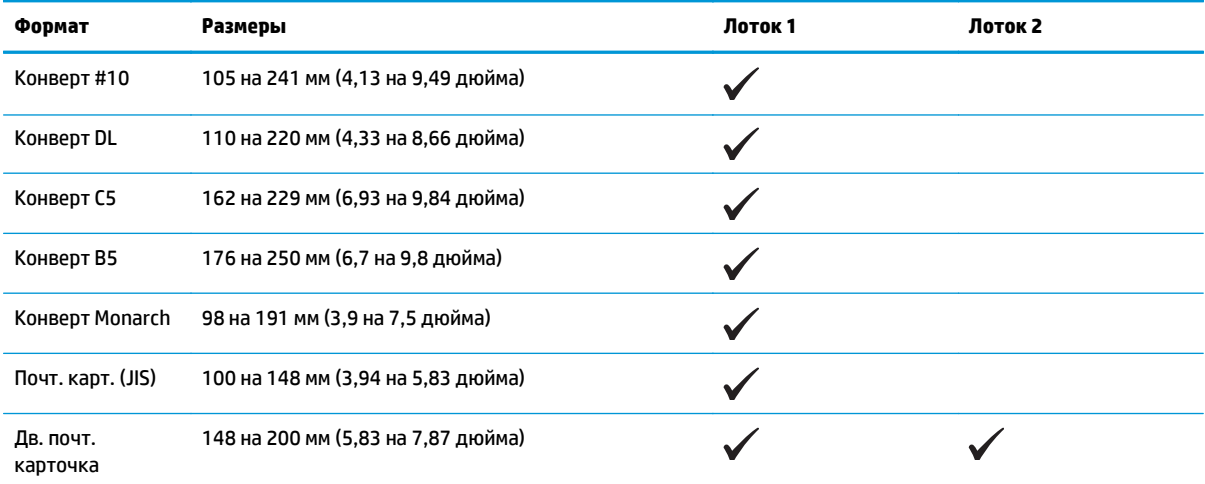

## <span id="page-58-0"></span>**Поддерживаемые типы бумаги и емкость лотков**

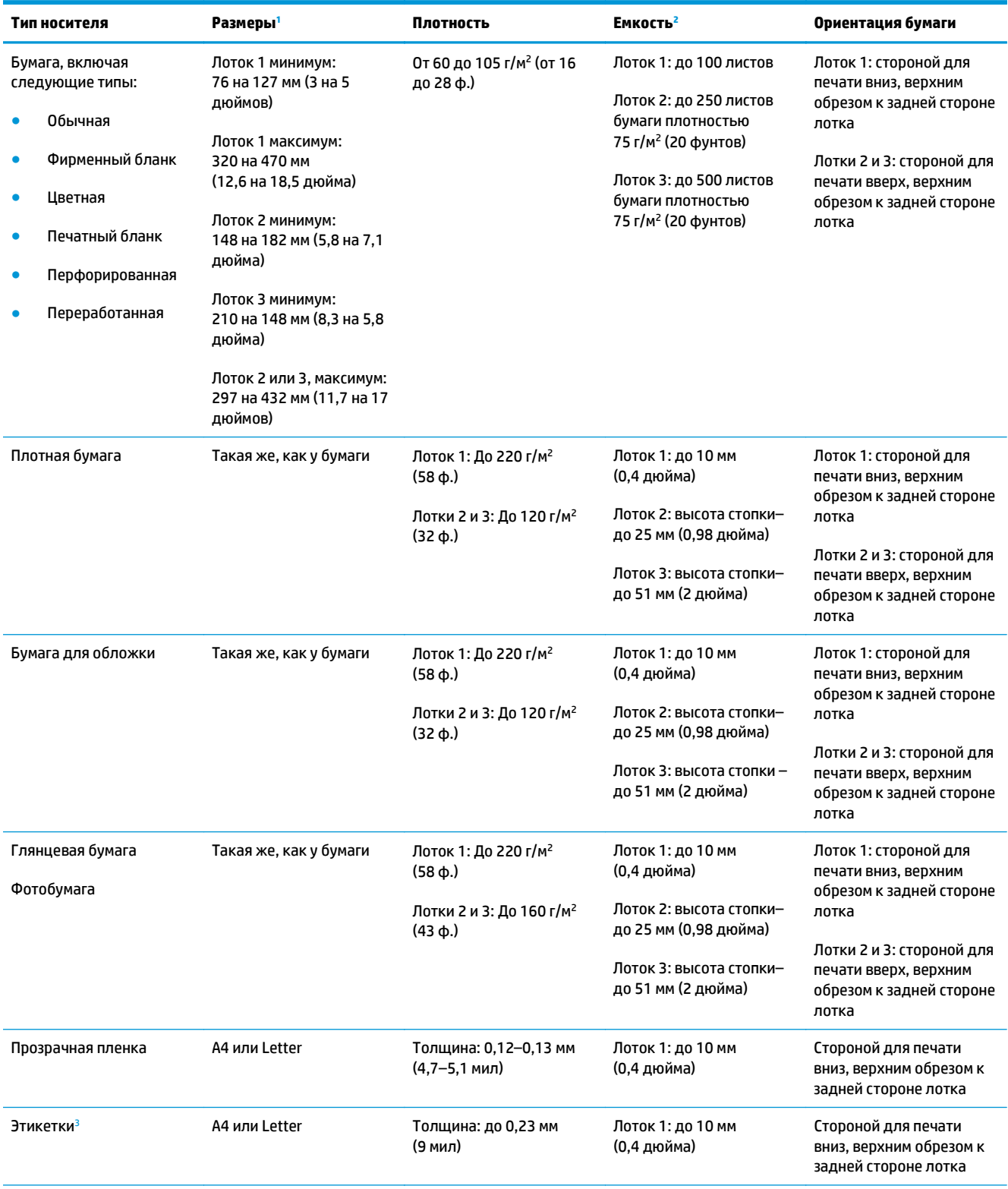

<span id="page-59-0"></span>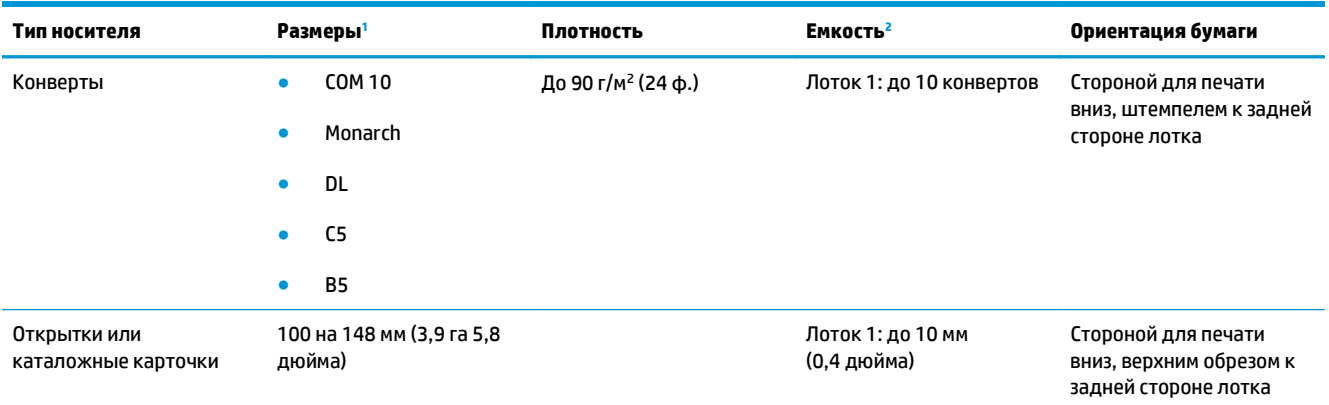

<sup>1</sup> Устройство поддерживает широкий диапазон стандартных и нестандартных форматов носителя для печати. Поддерживаемые форматы см. в драйвере принтера.

<sup>2</sup> Емкость загрузки может изменяться в зависимости от плотности и толщины носителя, а также от условий окружающей среды.

<sup>3</sup> Гладкость: от 100 до 250 (Шеффилд)

## **Поддерживаемый размер бумаги для двусторонней печати**

- Минимум: 148 на 182 мм (5,8 на 7,1 дюйма)
- Максимум: 320 на 450 мм (12,6 на 18 дюймов)

 $\tilde{\mathbb{B}}$  **примечание.** Не используйте для автоматической двусторонней печати бумагу плотнее 105 г/м<sup>2</sup> (28 фунтов). Для двусторонней печати на более плотной бумаге, используйте ручную двустороннюю печать. Подробная информация о ручной двусторонней печати – Настройка [параметров](#page-67-0) [окончательной](#page-67-0) обработки документа на стр. 56 для Windows и Печать на обеих [сторонах](#page-42-0) листа бумаги [вручную](#page-42-0) на стр. 31 для Mac.

## <span id="page-60-0"></span>**Специальная бумага или рекомендации по использованию носителей для печати**

Устройство поддерживает печать на специальных носителях. Чтобы достичь наилучших результатов, следуйте нижеследующим рекомендациям. С целью получения наилучших результатов при использовании специальной бумаги или носителя для печати, убедитесь, что в драйвере принтера выбран правильный тип и формат бумаги.

**ПРЕДУПРЕЖДЕНИЕ.** В устройствах HP LaserJet используются термоэлементы, чтобы закрепить частички сухого тонера на бумаге очень точным размещением точек. Бумага HP для лазерной печати выдерживает довольно высокую температуру. Использование бумаги для струйных принтеров может привести к повреждению устройства.

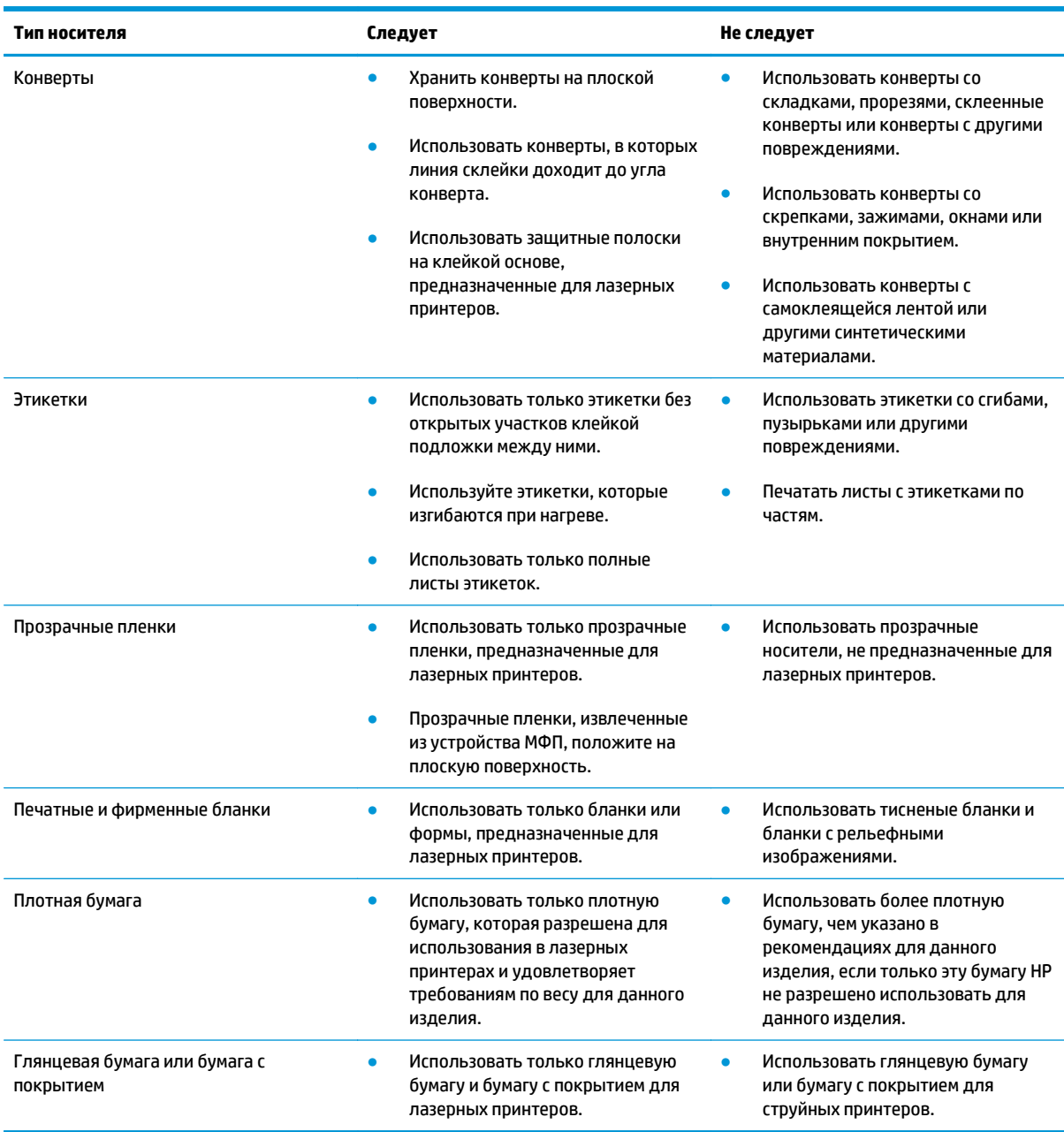

## <span id="page-61-0"></span>**Загрузка лотков**

#### **Загрузка лотка 1**

**1.** Откройте лоток 1.

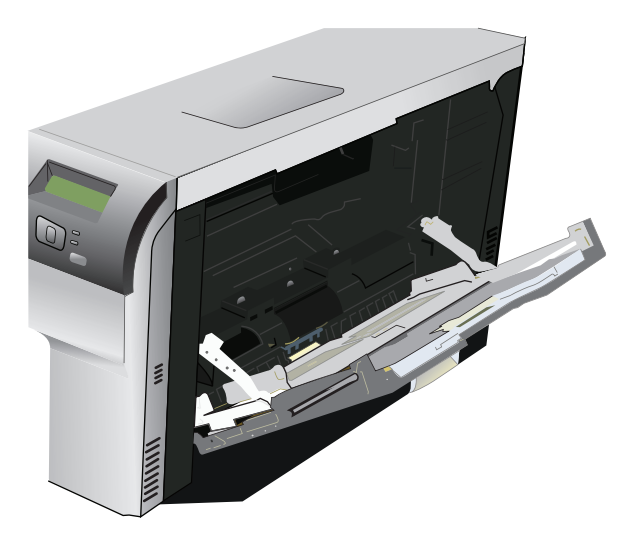

**2.** При загрузке длинных листов носителя вытащите расширительный лоток.

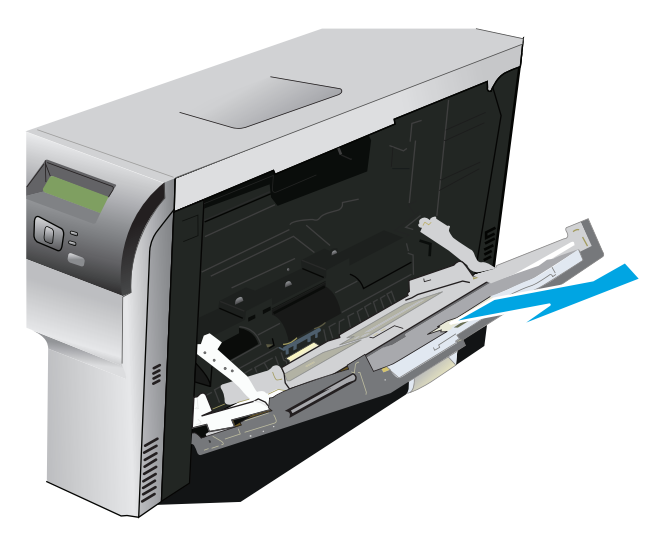

**3.** Полностью раздвиньте направляющие для бумаги (выноска 1) и загрузите стопку носителей в лоток 1 (выноска 2). Отрегулируйте направляющие по размеру бумаги.

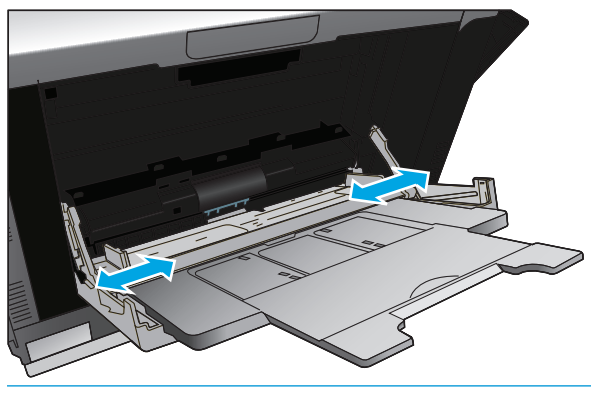

**ПРИМЕЧАНИЕ.** Поместите носитель в лоток 1 стороной для печати вниз, верхний или правый край листа должен быть направлен к принтеру.

#### **Загрузка лотка 2 или 3**

**1.** Выдвиньте лоток из устройства.

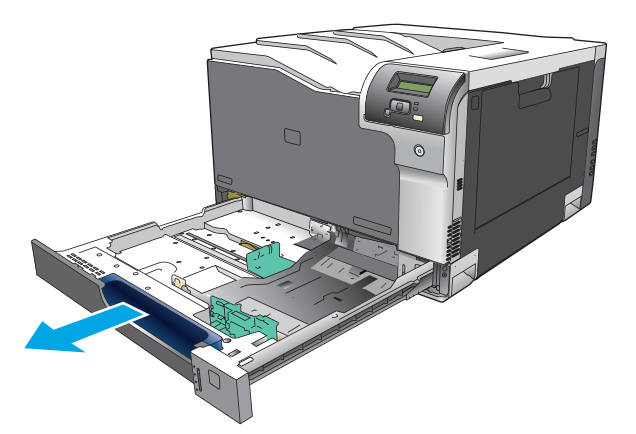

**2.** Откройте направляющие длины и ширины бумаги.

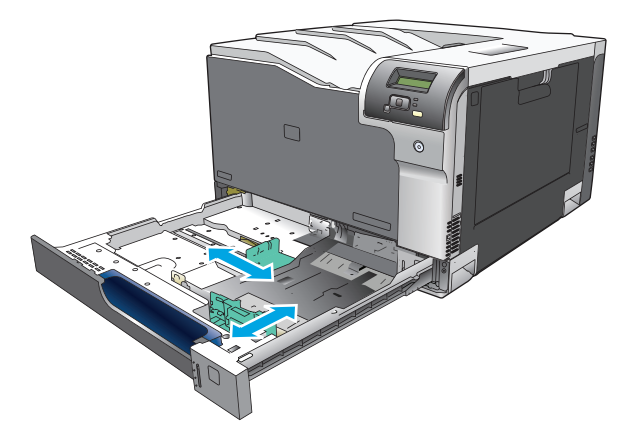

**3.** Поместите бумагу в лоток, стороной для печати вверх и убедитесь, что ее углы не согнуты. Отрегулируйте направляющие длины и ширины бумаги так,чтобы они касались стопки бумаги.

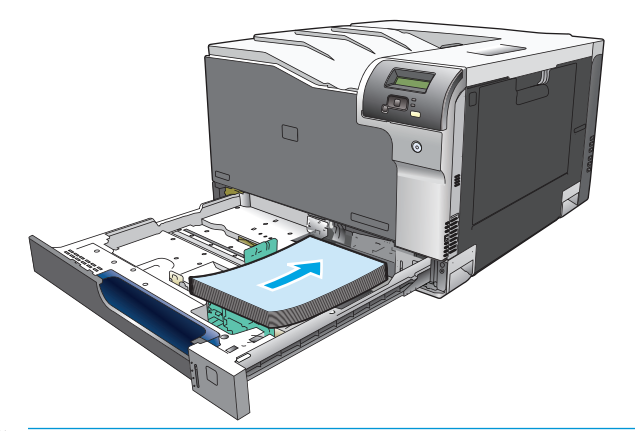

- **ПРИМЕЧАНИЕ.** Бумагу следующих размеров поворачивать не следует: letter, A4, Executive, и B5 (JIS). Загружайте такие типы носителей так, чтобы длинная сторона располагалась напротив правой стороны лотка.
- **4.** Надавите на стопку, чтобы убедиться, что она находится под ограничивающими фиксаторами для бумаги на боковой стороне лотка.

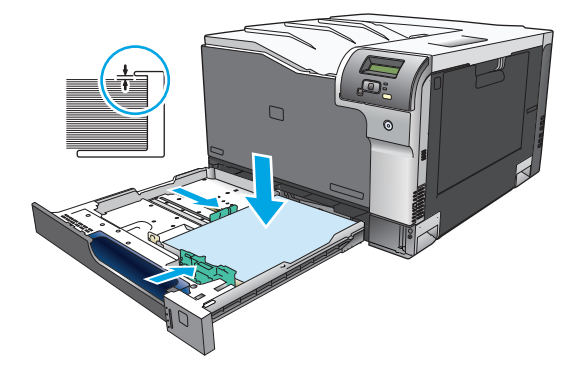

**5.** Задвиньте лоток в устройство.

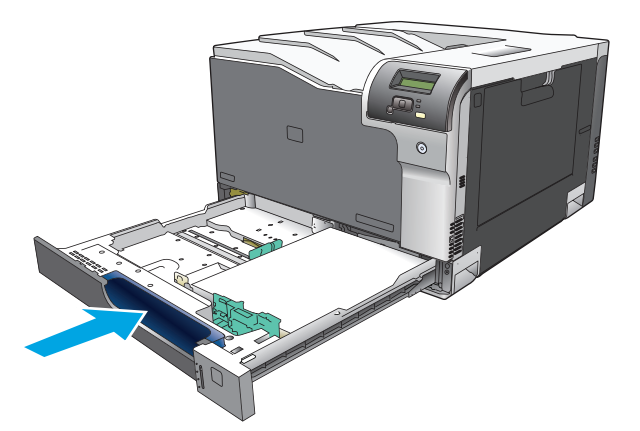

# **7 Функции печати**

- Отмена [задания](#page-65-0) на печать
- Функции [драйвера](#page-66-0) принтера в среде Windows

## <span id="page-65-0"></span>**Отмена задания на печать**

Запрос на печать можно остановить из панели управления продукта и с помощью программного обеспечения. Инструкции об остановке запроса на печать с компьютера в сети см. в интерактивной справке используемого программного продукта.

**ПРИМЕЧАНИЕ.** Возможно, потребуется какое-то время для удаления всех данных печати после отмены задания на печать.

### **Отмена текущего задания на печать с панели управления устройства**

На панели управления нажмите клавишу отмены .

**ПРИМЕЧАНИЕ.** Если задание обрабатывается слишком быстро, его отменить уже будет невозможно.

#### **Отмена текущего задания на печать из программного обеспечения**

На некоторое время на экране появится диалоговое окно, позволяющее отменить задание печати.

Если принтеру отправлено несколько запросов на печать от программного обеспечения, скорее всего, они помещены в очередь (например, в очередь диспетчера печати Windows). Конкретные инструкции по отмене запроса на печать с компьютера см. в документации к программному обеспечению.

Если задание на печать находится в очереди (памяти компьютера) или в буфере печати (Windows 2000, XP или Vista), такое задание следует удалять из очереди или из буфера, соответственно.

В Windows 2000, Windows XP или Windows Vista нажмите **Пуск** > **Принтеры и факсы** или **Пуск** > **Панель управления** > **Принтеры и факсы**. Для открытия очереди принтера дважды щелкните на его значке. Выберите задание, которое необходимо отменить и нажмите кнопку Отмена или Удалить в меню **Документ**. Если задание не отменяется, может потребоваться завершение работы и перезагрузка компьютера.

## <span id="page-66-0"></span>**Функции драйвера принтера в среде Windows**

## **Открытие драйвера принтера**

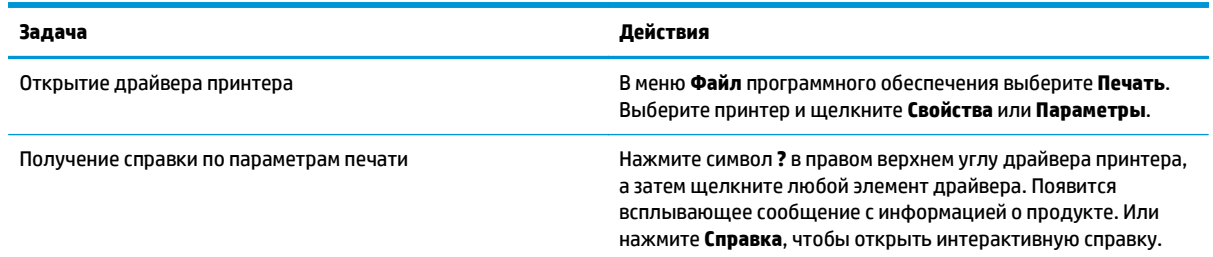

### **Использование ярлыков печати**

Чтобы выполнить следующие задачи, откройте драйвер принтера и выберите вкладку **Ярлыки печати**.

**ПРИМЕЧАНИЕ.** В предыдущих версиях драйверов для принтеров HP эта функция называлась **Быстрые наборы**.

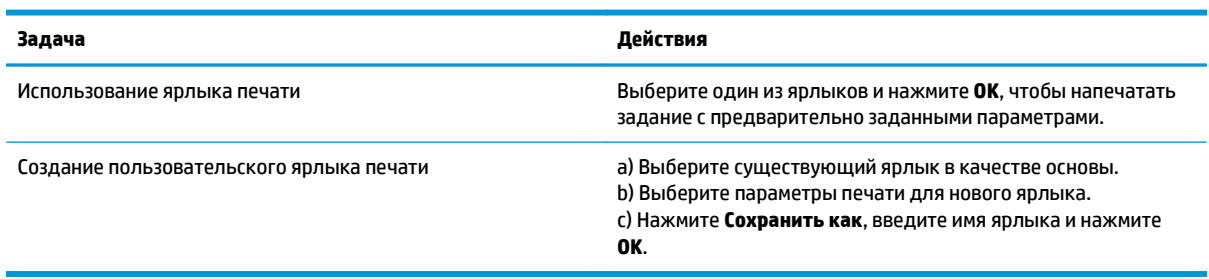

## **Настройка параметров бумаги и качества**

Чтобы выполнить следующие задачи, откройте драйвер принтера и выберите вкладку **Бумага/ Качество**.

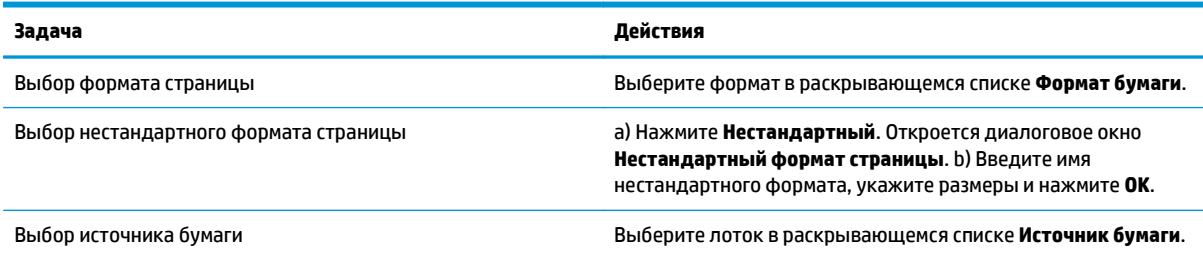

<span id="page-67-0"></span>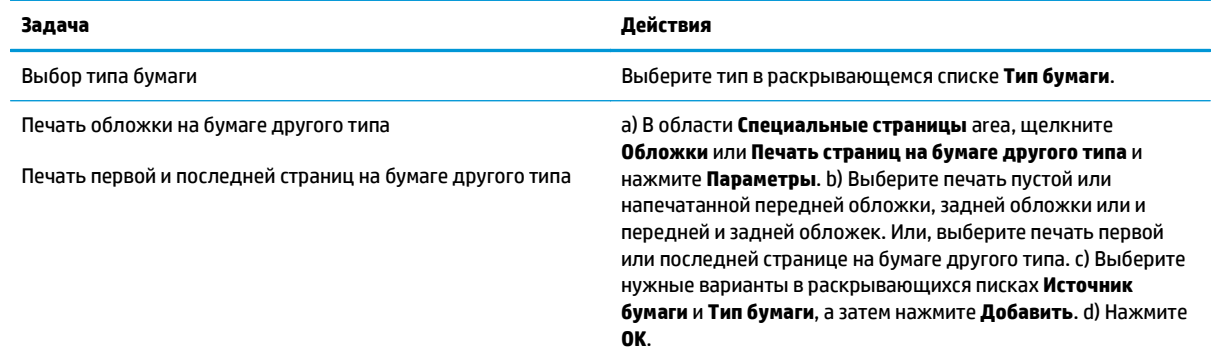

## **Настройка эффектов документа**

Чтобы выполнить следующие задачи, откройте драйвер принтера и выберите вкладку **Эффекты**.

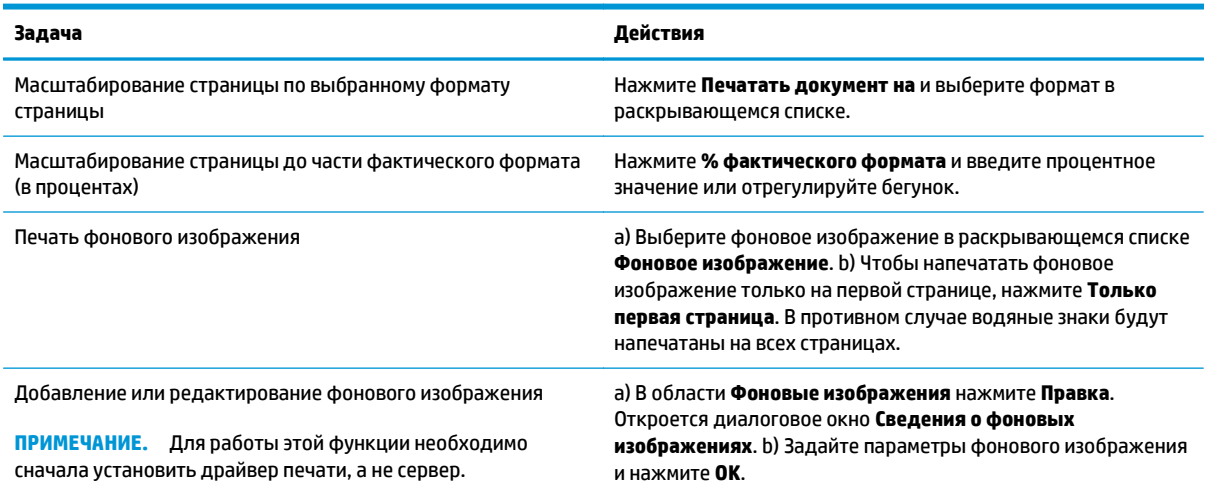

## **Настройка параметров окончательной обработки документа**

Чтобы выполнить следующие задачи, откройте драйвер принтера и выберите вкладку **Окончательная обработка**.

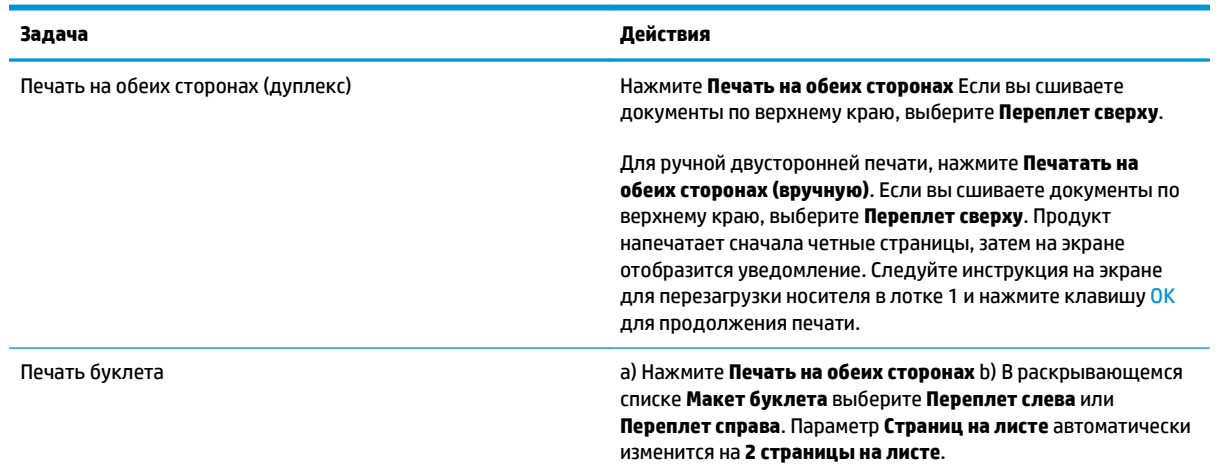

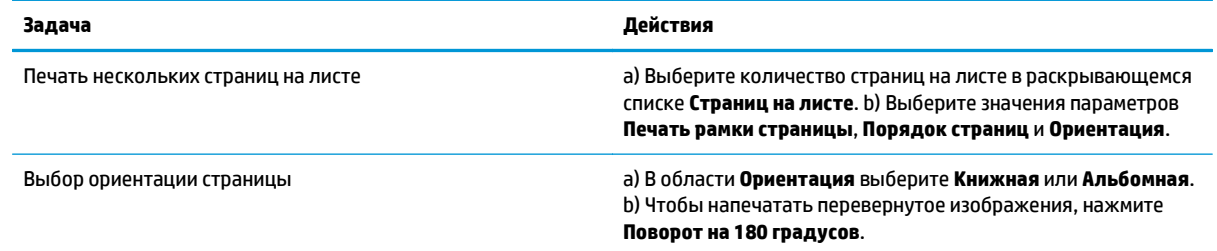

## **Получение поддержки и сведений о состоянии продукта**

Чтобы выполнить следующие задачи, откройте драйвер принтера и выберите вкладку **Службы**.

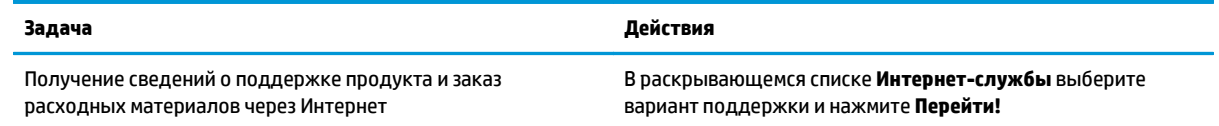

## **Настройка дополнительных параметров принтера**

Чтобы выполнить следующие задачи, откройте драйвер принтера и выберите вкладку **Дополнительно**.

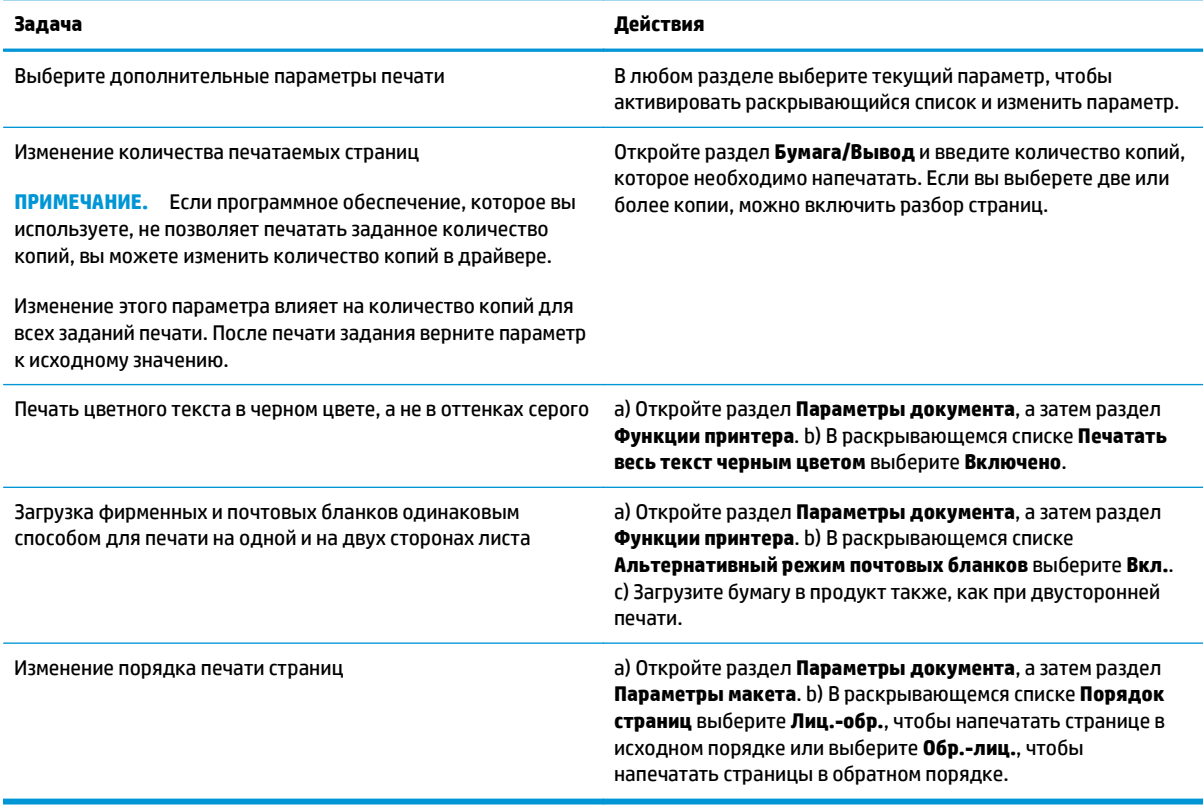

# **8 Цвет (Windows)**

- [Управление](#page-71-0) цветом
- [Подбор](#page-73-0) цветов
- Расширенное [использование](#page-75-0) цвета

## <span id="page-71-0"></span>**Управление цветом**

Управление цветом с помощью изменения параметров на вкладке «Цвет» драйвера принтера.

#### **Автоматически**

Установка для параметров цвета значения **Автоматически** обычно обеспечивает наилучшее качество печати для цветных документов. При использовании параметра **Автоматически** для регулировки цвета оптимизируются нейтральный серый цвет, полутона, а также улучшается отображение границ для каждого элемента в документе. Для получения дополнительных сведений см. экранную справку драйвера принтера.

**ПРИМЕЧАНИЕ.** Параметр **Автоматически** установлен по умолчанию и рекомендуется для печати всех цветных документов.

### **Печать в оттенках серого**

Выберите параметр **Печать с оттенками серого цвета** в драйвере принтера для печати цветного документа в черно-белом цвете. Этот режим используется для печати цветных документов, предназначенных для фотокопирования и факсимильной передачи.

Когда выбран параметр **Печать в оттенках серого**, принтер использует монохромный режим, сокращающий расход цветных картриджей.

### **Настройка цвета вручную**

Параметр **Вручную** регулировки цвета позволяет оптимизировать нейтральный серый цвет, полутона и улучшение отображения границ для текста, графики и фотографий. Для доступа к параметрам ручной регулировки цвета на вкладке **Цвет** выберите **Вручную** и затем **Параметры**.

#### **Параметры регулировки цвета вручную**

текста, графики и фотографий.

Задайте настраиваемые параметры **Нейтральный серый**, **Полутон** и **Контроль края** для текста, графики и фотографий.

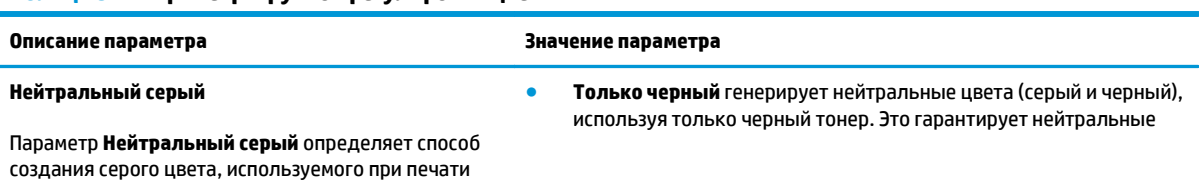

**Таблица 8-1 Параметры ручной регулировки цвета**
#### **Таблица 8-1 Параметры ручной регулировки цвета (продолжение)**

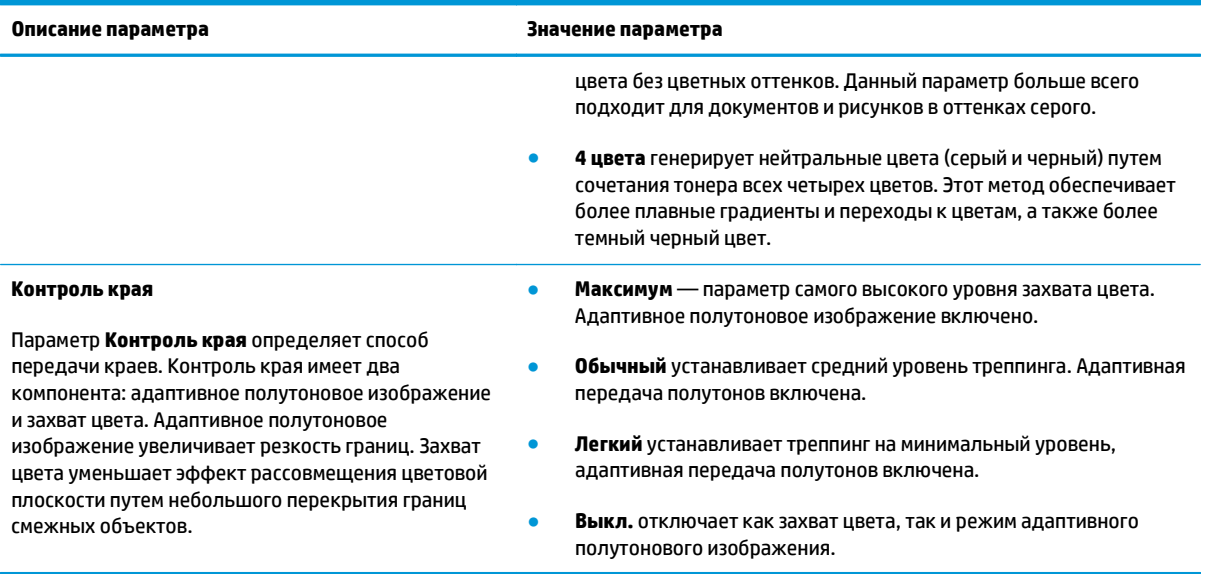

# **Цветовые темы**

Цветовые темы используются для изменения параметров **Цвета RGB** для всей страницы.

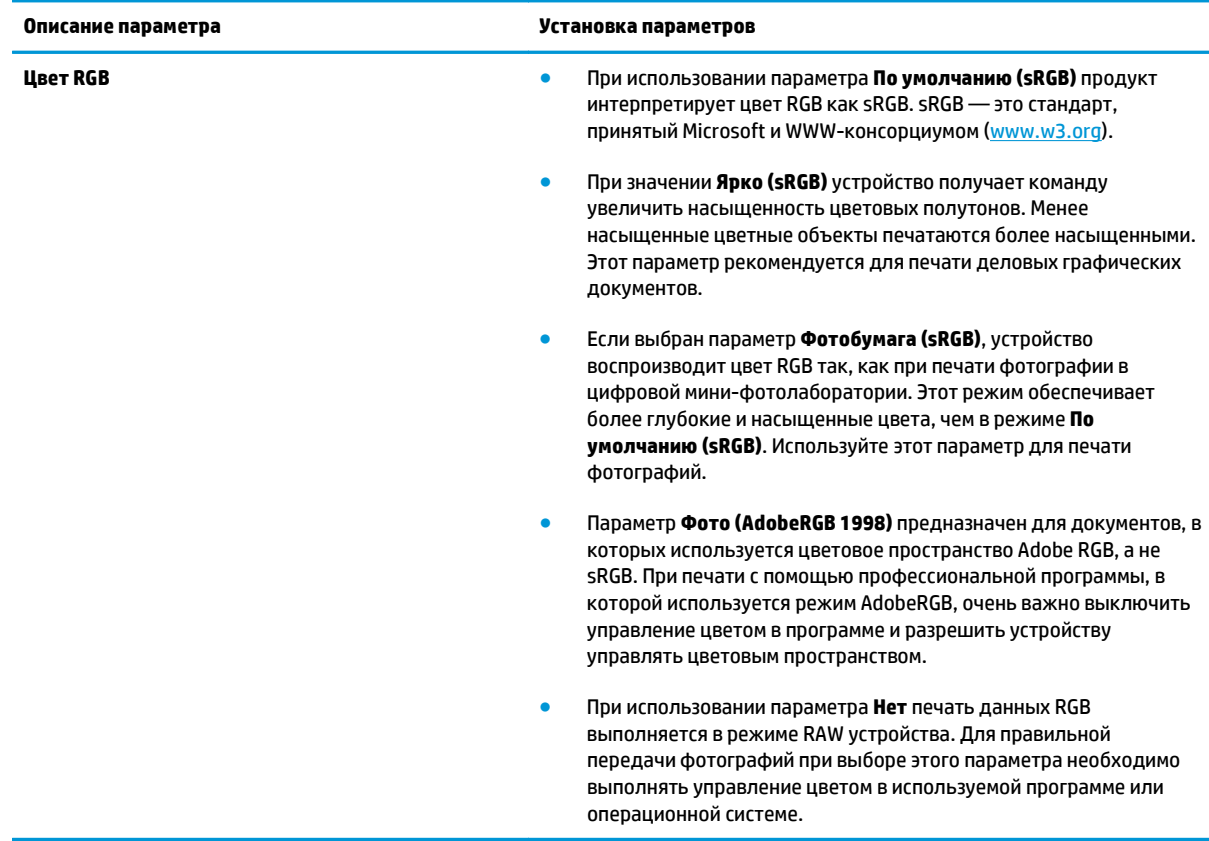

# <span id="page-73-0"></span>**Подбор цветов**

Для большинства пользователей наилучшим методом подбора цветов является использование цветовой модели sRGB.

Процесс приведения в соответствие цветов на отпечатках принтера с цветами на экране компьютера весьма сложен, поскольку принтеры и мониторы воспроизводят цвет различными способами. Мониторы *отображают* цвета световыми пикселями, используя световые пиксели модели RGB (красный, зеленый, синий). Принтеры *печатают* цвета, используя модель CMYK (голубой, пурпурный, желтый и черный).

Возможность приведения в соответствие цветов при печати с цветами на мониторе может зависеть от нескольких факторов.

- Носитель для печати
- Красители, используемые в принтере (например, чернила или тонер)
- Процесс печати (например, технология струйной, контактной или лазерной печати)
- Верхнее освещение
- Индивидуальные различия в восприятии цвета
- Прикладные программы
- Драйверы принтера
- Компьютерные операционные системы
- **Мониторы**
- Видеоадаптеры и драйверы
- Рабочая среда (например, влажность)

Помните об этих факторах, если цвета на экране не полностью соответствуют цветам, полученным при печати.

## **Подбор цветов с помощью палитры базовых цветов Microsoft Office**

HP ToolboxFX позволяет распечатать палитру базовых цветов Microsoft Office. Согласно этой палитре вы сможете выбрать цвета для применения при печати документов. Таким образом, вы получаете возможность выяснить, как фактически выглядят цвета, входящие в палитру базовых цветов Microsoft Office, при печати.

- **1.** В HP ToolboxFX выберите папку **Справка**.
- **2.** В разделе **Инструменты для цветной печати** выберите **Печать базовых цветов**.
- **3.** Настройте цвета в документе в соответствии с подбором цветов на напечатанной палитре.

## **Подбор цветов с помощью инструмента HP Basic Color Match**

Инструмент HP Basic Color Match позволяет регулировать комбинированные цвета в напечатанных документах. Например, можно подобрать цвет напечатанного документа в соответствии с цветом логотипа компании. Новые цветовые схемы можно сохранить и использовать для отдельных

документов или для всех документов. Кроме того, можно создать несколько цветовых схем и использовать их позднее.

Этот инструмент доступен для всех пользователей данного принтера. Прежде чем использовать инструмент, необходимо загрузить его из Интернета с помощью HP ToolboxFX или с компакт-диска с программным обеспечением, поставляемого вместе с изделием.

Для загрузки инструмента HP Basic Color Match с компакт-диска с программным обеспечением используйте следующую процедуру.

- **1.** Вставьте компакт-диск с программным обеспечением в дисковод компакт-дисков. Компакт-диск запускается автоматически.
- **2.** Выберите **Install more software** («Установить дополнительное программное обеспечение»).
- **3.** Выберите **HP Basic Color Match**. Инструмент загружается и устанавливается автоматически. Также создается значок на рабочем столе.

Для загрузки инструмента HP Basic Color Match с помощью HP ToolboxFX используйте следующую процедуру.

- **1.** Откройте HP ToolboxFX.
- **2.** Выберите папку **Справка**.
- **3.** В разделе **Инструменты для цветной печати** выберите **Подбор базовых цветов**. Инструмент загружается и устанавливается автоматически. Также создается значок на рабочем столе.

После загрузки и установки инструмента HP Basic Color Match его можно запустить с помощью значка на рабочем столе или из HP ToolboxFX (щелкните на папке **Справка**, затем — на **Инструменты для цветной печати** и **Basic Color Match**). Инструмент выводит инструкции по выбору цветов. Все выбранные подборы цветов сохраняются в виде цветовой темы, к ним можно получить доступ впоследствии.

## **Подбор цветов с помощью параметра «Просмотр специальных цветов»**

Можно использовать HP ToolboxFX для печати палитры специальных цветов. В разделе **Инструменты Toolbox для цветной печати** щелкните на **Просмотр специальных цветов**. Перейдите на нужную цветную страницу и напечатайте текущую страницу. Находясь в своем документе, введите значения для красного, зеленого и синего цвета в меню специальных цветов применяемого программного обеспечения для их изменения.

# **Расширенное использование цвета**

Принтер предлагает функции автоматического регулирования цвета, которые обеспечивают исключительные результаты. Тщательно разработанные и проверенные таблицы цветов предназначены для обеспечения ровной, точной цветопередачи всех распечатываемых цветов.

Кроме того, принтер предлагает усовершенствованные инструменты для опытных профессионалов.

# **Тонер HP ColorSphere**

HP разрабатывает систему печати (принтер, картриджи, тонер и бумага), в которой обеспечивается согласованная работа компонентов. Это позволяет оптимизировать качество печати, надежность изделия и производительность труда пользователей. Оригинальные картриджи HP содержат тонер HP ColorSphere, который разработан специально для данного принтера и позволит ему воспроизводить широкий диапазон превосходных цветов. Это дает возможность пользователям создавать профессиональные документы с четким текстом и графикой и реалистичными фотографиями.

Тонер HP ColorSphere обеспечивает постоянное качество и насыщенность для самых разных типов бумаги. Это позволяет пользователям создавать документы, которые помогают произвести правильное впечатление. Кроме того, доступны различные типы повседневной и специализированной бумаги профессионального качества от HP (в том числе носители HP различной плотности и типа), которые разработаны именно для вашей работы.

# **HP ImageREt 3600**

В технологии ImageREt 3600 используется многоуровневая печать, что позволяет получать качественные цветные изображения уровня лазерной печати, эквивалентные 3600 точкам на дюйм (т/ д). Процесс многоуровневой печати точно контролирует цветовую гамму, соединяя до четырех цветов в одной точке и регулируя количество тонера в данной области. В этом принтере технология ImageREt 3600 была улучшена. Улучшения включают технологии захвата, более точное размещение точек, а также более точный контроль качества тонера в точке. Эти новые технологии, наряду с многоуровневым процессом печати HP, обеспечивают для принтеров с разрешением 600 на 600 т/д качество печати уровня лазерных принтеров с разрешением 3600 т/д с миллионами ровных цветов.

## **Выбор носителя**

Для наилучшего качества цвета и изображения важно выбрать правильный тип носителя в меню программного обеспечения принтера или в драйвере принтера.

## **Параметры цвета**

Параметры цвета автоматически обеспечивают оптимальные цвета распечаток. Эти параметры используют технологию маркирования объектов, которая обеспечивает оптимальные параметры цвета и полутонов для различных объектов на странице (текста, графических изображений и фотографий). Драйвер принтера определяет, какие объекты появляются на странице, и устанавливает параметры передачи полутонов и цвета, обеспечивающие наилучшее качество печати для каждого объекта.

В среде Windows параметры цвета **Автоматически** и **Вручную** находятся на вкладке **Цвет** в драйвере принтера.

# **Стандарт sRGB (красный — зеленый — синий)**

Стандарт sRGB (красный — зеленый — синий) представляет собой международный цветовой стандарт, разработанный компаниями HP и Microsoft в качестве общего языка описания цветов для мониторов,

устройств ввода (сканеров и цифровых камер), а также устройств вывода (принтеров и плоттеров). Это стандартное цветовое пространство, используемое для изделий HP, операционных систем Microsoft, Интернета и большинства офисных приложений. Стандарт sRGB широко используется в современных мониторах для компьютеров Windows и является общим стандартом для телевидения высокой четкости.

**ПРИМЕЧАНИЕ.** На качество цветопередачи на экране могут влиять такие факторы, как тип используемого монитора и освещение в комнате. Дополнительные сведения см. в разделе [Подбор](#page-73-0) [цветов](#page-73-0) на стр. 62.

В последних версиях Adobe PhotoShop® , CorelDRAW® , Microsoft Office и многих других программах для передачи цвета используется стандарт sRGB. Поскольку стандарт sRGB является цветовым пространством по умолчанию в операционных системах Microsoft, в наши дни он получил широкое распространение. Когда в программах и устройствах используется стандарт sRGB для обмена данными о цвете, пользователи, как правило, получают значительно лучшее соответствие цветов.

Стандарт sRGB обеспечивает улучшенное соответствие цветов принтера, монитора и других устройств ввода, не требуя специальных знаний в области обработки цвета.

# **9 Управление и обслуживание**

- [Информационные](#page-79-0) страницы
- [HP ToolboxFX](#page-80-0)
- [Встроенный](#page-89-0) Web-сервер
- Управление расходными [материалами](#page-92-0)
- Замена [картриджей](#page-94-0)
- Модули DIMM для памяти и [шрифтов](#page-97-0)
- Очистка [принтера](#page-101-0)
- Обновления [микропрограммы](#page-102-0)

# <span id="page-79-0"></span>**Информационные страницы**

Для печати информационных страниц, предоставляющих сведения о принтере и его текущих параметрах, используется панель управления.

- **1.** Нажмите клавишу OK, чтобы открыть меню.
- **2.** С помощью клавиш со стрелками выберите меню **Отчеты**, а затем нажмите клавишу OK.
- **3.** Используйте клавиши со стрелками для перемещения между отчетами, а затем нажмите клавишу OK для печати отчета.
- **4.** Нажмите клавишу отмены **3.** чтобы закрыть меню.

Доступны следующие информационные страницы:

- Демонстрационная страница
- Структура меню
- Отчет о конфигурации
- Состояние расходных материалов
- Статистика сети:
- Страница расхода
- Список шрифтов PCL
- Список шрифтов PS
- Список шрифтов PCL6
- Журнал использования цвета
- Страница обслуживания
- Страница диагностики

# <span id="page-80-0"></span>**HP ToolboxFX**

# **Откройте HP ToolboxFX**

Запустите программу HP ToolboxFX одним из перечисленных ниже способов:

- $\bullet$  Дважды щелкните значокНР ToolboxFX ( $\Box$ ) на панели задач Windows.
- В меню **Пуск** Windows выберите **Программы** (или **Все программы** в Windows XP), затем **HP**, **Серия HP Color LaserJet CP5225** и **HP ToolboxFX**.

HP ToolboxFX содержит следующие папки:

- **Состояние** (см. [Состояние](#page-81-0) на стр. 70)
- **Предупреждения** (см. [Предупреждения](#page-82-0) на стр. 71)
- **Информация об изделии** (см. [Сведения](#page-82-0) о принтере на стр. 71)
- **Справка** (см. [Справка](#page-83-0) на стр. 72)
- **Параметры системы** (см. [Параметры](#page-84-0) системы на стр. 73)
- **Настройка печати** (см. [Настройка](#page-87-0) печати на стр. 76)
- **Параметры сети** (только сетевые модели) (см. [Параметры](#page-87-0) сети на стр. 76)

# <span id="page-81-0"></span>**Состояние**

В папке **Состояние** содержатся ссылки на следующие основные страницы:

- **Состояние устройства**. На этой странице отображаются различные условия принтера, например, замятие или пустой лоток. После устранения проблемы для обновления состояния принтера щелкните **Обновить состояние**.
- **Состояние расходных материалов**. Просмотр сведений о состоянии расходных материалов, например приблизительный остаток тонера в картриджах принтера в процентах и приблизительное количество распечатанных страниц с использованием данного картриджа. Кроме того, эта страница включает ссылки на заказ расходных материалов и сведения о переработке.
- **Конфигурация устройства**. Просмотр подробного описания текущей конфигурации продукта, включая информацию об объеме установленной памяти и об установленных лотках.
- **Статистика сети**. Просмотр подробного описания текущей сетевой конфигурации, включая IPадрес и состояние в сети.
- **Отчеты**. Печать страницы конфигурации и других информационных страниц, таких как страница состояния расходных материалов. См. [Информационные](#page-79-0) страницы на стр. 68.
- **Журнал заданий цветной печати**. Просмотр сведений об использовании цвета для недавно напечатанных документов.
- **Журнал событий**. Просмотр истории событий принтера. Самые недавние события отображаются первыми.

### **Журнал событий**

Журнал событий — это таблица, которая содержит коды, соответствующие сообщениям об ошибках, которые выводились на экран панели управления устройства, а также количество страниц, напечатанное на момент возникновения каждой ошибки. Дополнительную информацию о сообщениях об ошибках см. в разделе Описание сообщений панели управления и [предупреждения](#page-106-0) о состоянии на стр[. 95](#page-106-0).

# <span id="page-82-0"></span>**Предупреждения**

В папке **Предупреждения**содержатся ссылки на следующие основные страницы:

- **Настройка предупреждений о состоянии**. Настройка принтера для отправки всплывающих предупреждений о конкретных событиях, например о сроке службы картриджа.
- **Настройка предупреждений по электронной почте**. Настройка принтера для отправки предупреждений по электронной почте о конкретных событиях, например о сроке службы картриджа.

#### **Настройка предупреждений о состоянии**

Эта функция используется при настройке устройства для отправки предупреждений на компьютер о таких событиях, как замятия, низкий уровень тонера в картриджах производства HP, использование картриджей стороннего производителя, пустые лотки и заданные сообщения об ошибках.

Можно выбрать всплывающие окна, значок в панели задач, предупреждение на рабочем столе или любое их сочетание. Всплывающие предупреждения и предупреждения на рабочем столе появляются только в том случае, если печать выполняется с компьютера, на котором эти предупреждения были настроены. Предупреждения на рабочем столе выводятся в течение непродолжительного времени и закрываются автоматически.

Изменить значение параметра **Предел низк. уровня картриджа**, устанавливающий уровень тонера, при достижении которого выводится предупреждение, можно на странице **Настройка системы**.

**ПРИМЕЧАНИЕ.** Перед тем, как изменения вступят в силу, необходимо нажать на **Применить**.

#### **Настройка предупреждений по электронной почте**

Эта функция используется для настройки до двух адресов электронной почты, по которым будут отправляться предупреждения об определенных событиях. Для каждого адреса электронной почты можно указать поступление предупреждений о различных событиях. Используйте сведения о сервере электронной почты, который будет отправлять предупреждения для продукта.

**ПРИМЕЧАНИЕ.** Предупреждения по электронной почте могут отправляться только с тех серверов, которые не требуют аутентификации пользователя. Если ваш почтовый сервер предполагает вход с указанием имени пользователя и пароля, настроить предупреждения по электронной почте вам не удастся.

**ПРИМЕЧАНИЕ.** Перед тем, как изменения вступят в силу, необходимо нажать на **Применить**.

#### **Сведения о принтере**

Папка **Информация об изделии** содержит ссылки на следующую страницу:

● **Демонстрационные страницы**. Печать страниц, показывающих потенциал качества печати и общие характеристики печати продукта.

# <span id="page-83-0"></span>**Установка пароля**

Системный пароль устанавливается при помощи HP ToolboxFX или встроенного Web-сервера.

**1.** На встроенном Web-сервере щелкните на вкладке **Система**.

В HP ToolboxFX откройте вкладку **Параметры устройства**.

- **2.** Щелкните **Безопасность продукта**.
- **3.** В поле **Пароль** введите пароль, который требуется установить, а затем в поле **Подтверждение** введите снова тот же самый пароль для подтверждения своего выбора.
- **4.** Чтобы сохранить пароль, щелкните на кнопке **Применить**.
- **ПРИМЕЧАНИЕ.** Если пароль уже установлен, будет предложено ввести его. Введите пароль и щелкните на кнопке **Применить**.

## **Справка**

В папке **Справка** содержатся ссылки на следующие основные страницы:

- **Устранение неполадок**. Просмотр разделов справки, связанных с устранением неполадок, страницы для устранения неполадок, очистка продукта и открытые базовые цвета Microsoft Office. Дополнительные сведения о базовых цветах Microsoft Office см. [Подбор](#page-73-0) цветов на стр. 62.
- **Бумага и носители для печати**. Печать сведений о том, как добиться оптимальных результатов от использования продукта с различными типами бумаги и носителей для печати.
- **Инструменты для цветной печати**. Откройте базовые цвета Microsoft Office или полную палитру цветов с соответствующими значениями RGB. Дополнительные сведения о базовых цветах Microsoft Office см. в разделе [Подбор](#page-73-0) цветов на стр. 62. Инструмент HP Basic Color Match используется для настройки комбинированных цветов в напечатанных документах.
- **Анимированные демонстрационные материалы**. Просмотрите анимацию, которая показывает, как выполнять стандартные задачи на данном устройстве, например, как добиваться наилучшего качества печати, устранять замятия и заменять картридж принтера.
- **Руководство пользователя**. Просмотр информации об использовании продукта, гарантии, характеристиках и поддержке. Руководство пользователя доступно в форматах HTML и PDF.

### <span id="page-84-0"></span>**Параметры системы**

В папке **Параметры системы** находятся ссылки на указанные ниже основные страницы:

- **Device Information** (Информация об устройстве). Просмотр сведений, таких как описание продукта и информация о контактном лице.
- **Настройка бумаги**. Настройка лотков или изменение параметров обработки бумаги устройством, например, формат и тип бумаги по умолчанию.
- **Качество печати**. Изменение параметров качества печати.
- **Плотность печати**. Изменение параметров плотности печати, например, контрастность, выделения, полутона и тени.
- **Типы бумаги**. Изменение параметров режима работы продукта для каждого типа носителя, например, фирменных бланков, перфорированной или глянцевой бумаги.
- **Режимы расширенной печати**. Измените параметры режима термоэлемента принтера для улучшения качества печати.
- **Установка системы**. Изменение параметров системы, например восстановление после замятий и автопродолжение. Изменение параметра низкого уровня картриджа, который определят уровень тонера, при достижении которого выводится предупреждение.
- **Параметры сохранения/восстановления**. Сохранение текущих параметров продукта в файл на компьютере. Этот файл можно использовать для загрузки параметров на другой продукт, а также для восстановления параметров на этом продукте.
- **Безопасность продукта**. Установка пароля для защиты параметров устройства. После установки пароля пользователи будут получать запрос на ввод пароля, прежде чем смогут получить доступ к изменению параметров устройства. Установка пароля на этой странице также приведет к установке пароля встроенного Web-сервера.

#### **Сведения об устройстве**

На этой странице хранятся справочные данные об устройстве. Данные, введенные в поля на этой странице, будут отображены на странице конфигурации. В каждом из этих полей можно вводить любые символы.

**ПРИМЕЧАНИЕ.** Перед тем, как изменения вступят в силу, необходимо нажать на **Применить**.

### **Настройка бумаги**

Используйте эти функции для настройки параметров по умолчанию. Эти параметры аналогичны параметрам, доступным в меню панели управления. Для получения дополнительных сведений см. Меню панели управления на стр. 9.

Если в продукте отсутствует носитель, для работы с заданиями печати можно использовать следующие функции:

- Выберите **Ждать загрузки бумаги**.
- Чтобы указать бесконечное время ожидания, следует выбрать **Бесконечное время ожидания** в раскрывающемся списке **Действие при отсутствии бумаги**.
- Для отмены задания печати выберите **Отмена** в списке **Нет бумаги: действие**.
- Чтобы в задании на печать использовать материал из другого лотка, выберите параметр **Игнорировать** в раскрывающемся списке **Действие при отсутствии бумаги**.

Поле **Нет бумаги: время** определяет время ожидания перед выполнением принтером выбранного действия. Можно указать от 0 до 3600 секунд.

**ПРИМЕЧАНИЕ.** Перед тем, как изменения вступят в силу, необходимо нажать на **Применить**.

#### **Качество печати**

Эти функции используются для улучшения внешнего вида заданий печати. Эти функции аналогичны функциям, доступным в меню панели управления. Для получения дополнительных сведений см. Меню панели управления на стр. 9.

#### **Калибровка цвета**

- **Калибровка при включении**. Определение времени калибровки принтера при его включении.
- **Время калибровки**. Частота калибровки принтера.
- **Калибровать**. Немедленная калибровка продукта.

**ПРИМЕЧАНИЕ.** Перед тем, как изменения вступят в силу, необходимо нажать на **Применить**.

#### **Плотность печати**

Эти параметры используются для тонкой настройки доли тонера каждого цвета, используемой при печати документов.

- **Контрасты**. Контраст является диапазоном различий между светлыми (выделения) и темными (тени) цветами. Для увеличения общего диапазона между светлыми и темными цветами увеличьте значение параметра **Контрасты**.
- **Выделения**. Выделениями являются цвета, которые близки к белому цвету. Для затемнения выделенных цветов увеличьте значение параметра **Выделения**. Этот параметр не влияет на цвета полутонов или теней.
- **Средние тона**. Полутонами являются цвета, которые лежат между белым цветом и очень плотными цветами. Для затемнения полутонов увеличьте значение параметра **Полутона**. Эта регулировка не затрагивает яркие цвета и цвета тени.
- **Тени**. Тенями являются цвета, которые близки к очень плотному цвету. Для затемнения теней увеличьте значение параметра **Тени**. Этот параметр не влияет на цвета выделений или полутонов.

#### **Типы бумаги**

Используйте эти параметры для настройки режимов печати в соответствии с различными типами носителя. Чтобы вернуть все режимы к заводским параметрам по умолчанию, выберите **Восстановить режимы**.

**ПРИМЕЧАНИЕ.** Перед тем, как изменения вступят в силу, необходимо нажать на **Применить**.

#### **Режимы расширенной печати**

Используйте эти параметры для настройки расширенных режимов термоэлемента принтера для улучшения качества печати.

#### **Настройка системы**

Системные параметры используются для настройки различных параметров печати. Эти параметры недоступны с панели управления.

**ПРИМЕЧАНИЕ.** Перед тем, как изменения вступят в силу, необходимо нажать на **Применить**.

#### <span id="page-87-0"></span>**Параметры сохранения и восстановления**

Сохранение текущих параметров принтера в файл на компьютере. Этот файл можно использовать для загрузки совпадающих параметров в другой принтер, а также для восстановления впоследствии таких параметров на этом принтере.

#### **Безопасность продукта**

Установка пароля для защиты параметров устройства. После установки пароля пользователи будут получать запрос на ввод пароля, прежде чем смогут получить доступ к любой из страниц HP ToolboxFX, которая считывает или записывает данные с продукта. Установка пароля на этой странице также приведет к установке пароля встроенного Web-сервера.

### **Настройка печати**

В папке **Настройка печати** находятся ссылки на указанные ниже основные страницы:

- **Printing** (Печать). Изменение параметров продукта по умолчанию, например, количества копий и ориентация бумаги.
- **PCL5**. Изменение параметров PCL.
- **PostScript**. Изменение параметров PS.

#### **При печати**

Эти функции используются для настройки параметров всех функций печати Это те же самые параметры, доступные с панели управления принтера. Для получения дополнительных сведений см. Меню панели управления на стр. 9.

**ПРИМЕЧАНИЕ.** Перед тем, как изменения вступят в силу, необходимо нажать на **Применить**.

#### **PCL5**

Эти функции используются для настройки параметров при использования языка печати PCL.

**ПРИМЕЧАНИЕ.** Перед тем, как изменения вступят в силу, необходимо нажать на **Применить**.

#### **PostScript**

Эта функция используются для настройки значений, используемых для языка печати PostScript. Если параметр **Печать ошибок PostScript** включен, при возникновении ошибки PostScript будет автоматически распечатана страница ошибок PostScript.

**ПРИМЕЧАНИЕ.** Перед тем, как изменения вступят в силу, необходимо нажать на **Применить**.

## **Параметры сети**

С помощью этой вкладки сетевые администраторы сети могут контролировать сетевые параметры принтера, подключенного к IP-сети.

### **Покупка расходных материалов**

Эта кнопка находится в верхней части каждой страницы. Она является ссылкой на Web-узел, на котором можно заказать расходные материалы. Для использования этой функции необходим доступ в Интернет.

# **Другие ссылки**

В этом разделе содержатся ссылки на Web-узлы в Интернете. Для работы с этими ссылками требуется доступ в Интернет. Если вы используете коммутируемое подключение и не подключились к сети при первом запуске HP ToolboxFX, установите соединение с Интернетом. Для подключения к Интернету может потребоваться завершение работы и перезапуск HP ToolboxFX.

- **Поддержка и устранение неполадок**. Подключение к узлу поддержки продукта, на котором можно найти справку по устранению конкретных проблем.
- **Регистрация изделия**. Подключение к Web-узлу регистрации изделий HP.

# <span id="page-89-0"></span>**Встроенный Web-сервер**

При подключении принтера к сети доступ к встроенному Web-серверу обеспечивается автоматически. Доступ к встроенному Web-серверу можно получить с помощью стандартного Web-браузера.

**ПРИМЕЧАНИЕ.** Если продукт подключен напрямую к компьютеру с ОС Windows, для просмотра его состояния можно использовать HP ToolboxFX.

Встроенный Web-сервер позволяет просматривать состояние принтера и сети, а также управлять функциями печати с компьютера без необходимости в использовании панели управления принтера.

- Просмотр контрольной информации о состоянии продукта.
- Настройка типа бумаги, загруженной в каждый лоток.
- Определение оставшегося срока службы для всех расходных материалов и заказ новых.
- Просмотр и изменение конфигурации лотков.
- Просмотр и изменение параметров продукта.
- Просмотр и изменение конфигурации сетевых компонентов.
- Просмотр служебной информации, относящейся к текущему состоянию продукта.

Для работы со встроенным Web-сервером на вашем компьютере должен быть установлен один из следующих Web-браузеров: Microsoft Internet Explorer 6, Netscape Navigator 7, Safari 1.2, Konqueror 3.2, Firefox 1.0, Mozilla 1.6, Opera 7 или любая более современная версия указанных браузеров. Встроенный Web-сервер функционирует при подключении продукта к IP-сети. Встроенный Web-сервер не поддерживает принтерные соединения IPX или AppleTalk. Для открытия и использования встроенного Web-сервера доступ в Интернет не требуется.

## **Просмотр встроенного Web-сервера HP**

- **1.** В поддерживаемом Web-браузере на компьютере введите IP-адрес продукта в адресной строке. (чтобы определить адрес IP устройства, распечатайте страницу конфигурации; См. раздел [Информационные](#page-79-0) страницы на стр. 68.)
- **ПРИМЕЧАНИЕ.** После открытия страницы можно создать для нее закладку, чтобы впоследствии можно было быстро ее загрузить.
- **ПРИМЕЧАНИЕ.** В ОС Macintosh, необходимо нажать кнопку Utility.
- **2.** У встроенного Web-сервера имеются четыре вкладки, содержащие настройки и информацию об устройстве: вкладка **Состояние**, вкладка **Система**, вкладка **Печать** и вкладка **Сеть**. Щелкните на вкладке, которую необходимо просмотреть.

Информация о каждой вкладке приводится в следующем разделе.

# **Разделы встроенного Web-сервера**

В таблице ниже приведено описание основных экранов встроенного Web-сервера.

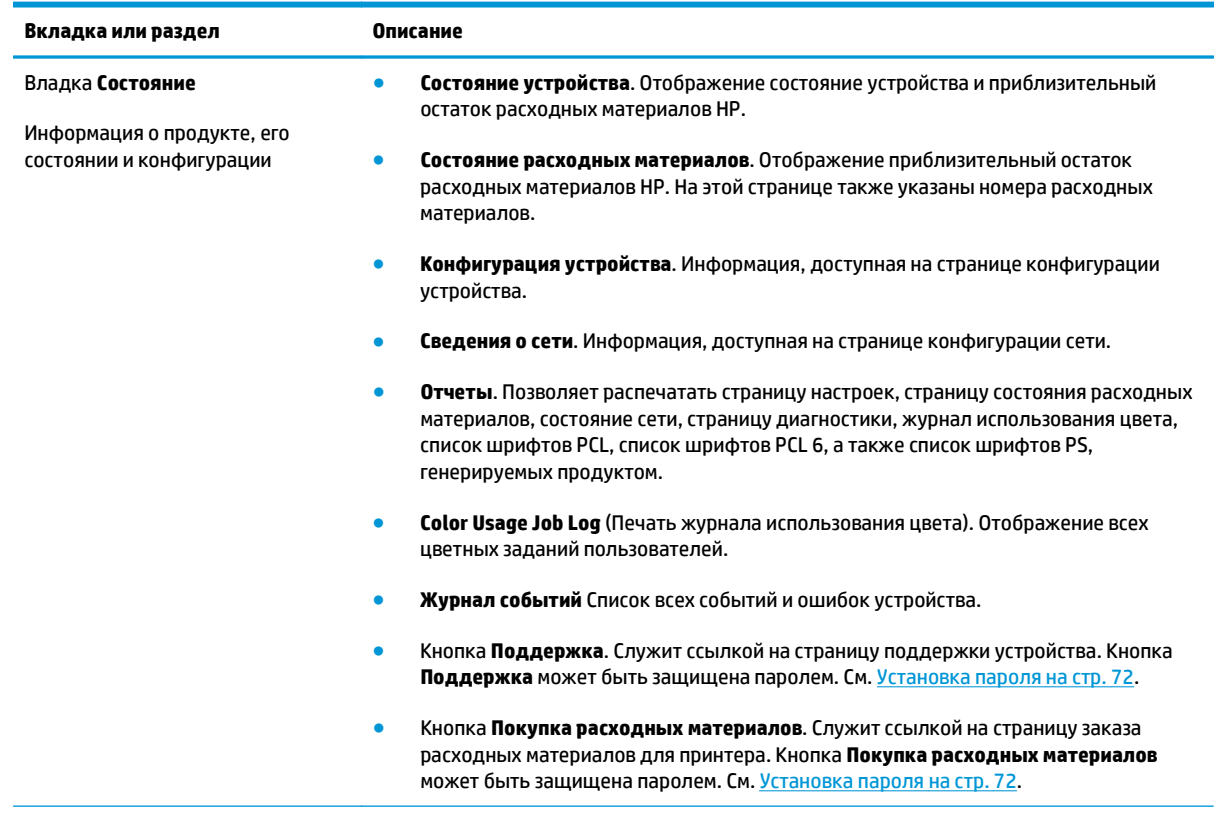

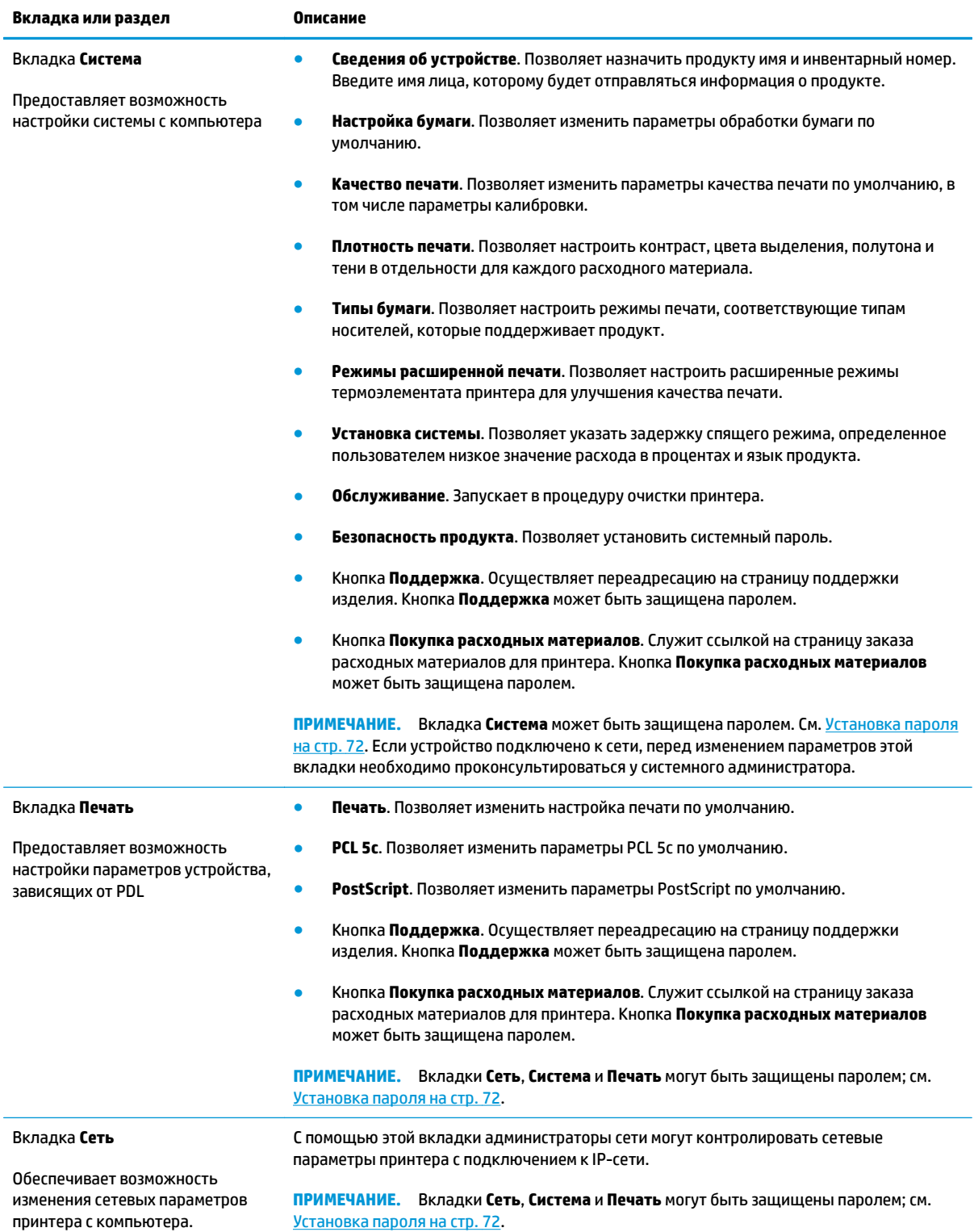

# <span id="page-92-0"></span>**Управление расходными материалами**

### **Ресурс расходных материалов**

В июне 2006, Международная организация по стандартизации (ISO) выпустила стандарт ресурса тонера для лазерных принтеров ISO/IEC 19798. Компания HP активно учавствовала в разработке этого стандарта и активно поддерживает его широкое использование. Этот стандарт описывает большое количество важных факторов, которые влияют на ресурс и его измерение, включая тестовый документ, размер задания на печать, режимы оптимизации печати, определение времени истечения, условия эксплуатации и размер примера. Широкораспостраненный стандарт позволяет предоставить пользователям информацию о ресурсе, которую можно сравнить. Дополнительные сведения о ресурсе картриджа указана на странице: [h10060.www1.hp.com/pageyield/index.html.](http://h10060.www1.hp.com/pageyield/index.html)

#### **Хранение картриджа**

Не извлекайте печатающий картридж из упаковки, пока не возникнет необходимость его использования.

**ПРЕДУПРЕЖДЕНИЕ.** Чтобы предотвратить повреждение картриджа, не подвергайте его воздействию света дольше, чем на несколько минут.

# **Политика компании НР относительно расходных материалов других производителей**

Компания HP не рекомендует использовать картриджи с тонером сторонних производителей — ни новые, ни переработанные.

**ПРИМЕЧАНИЕ.** Использование в принтерах HP картриджей с тонером других производителей (не HP) или повторно заправленных картриджей, не влияет на гарантийные обязательства перед клиентом или на доступность клиентской поддержки HP. Однако, если сбой или повреждение связано с использованием картриджа другого производителя (не HP) или повторно заправленного картриджа, компанией HP взимается оплата за время и материалы по стандартным расценкам за обслуживание устройства в связи с конкретным сбоем или повреждением.

## **Горячая линия HP расследования подделок и Web-узел**

Если при установке картриджа HP на панели управления устройства появляется сообщение, что данный картридж не является изделием HP, позвоните по телефону горячей линии HP расследования подделок (1-877-219-3183, звонки бесплатные из Северной Америки) или посетите Web-узел [www.hp.com/go/anticounterfeit.](http://www.hp.com/go/anticounterfeit) Специалисты компании HP помогут определить, является ли данный картридж подлинным, и принять меры по устранению неполадки.

При возникновении описанных ниже условий, возможно, картридж не является подлинным изделием HP.

- При использовании печатающего картриджа очень часто возникают неполадки.
- Картридж выглядит необычно (например, отсутствует оранжевый язычок или его упаковка отличается от обычной упаковки HP).

# **Печатать после окончания срока службы картриджа**

Сообщение **<Расходные материалы> заканчиваются** (где <Расходные материалы> - это цветной картридж) появляется, когда срок службы картриджа принтера подходит к концу. Сообщение **<Расходные материалы> почти закончились** появляется по истечении предположительного срока службы картриджа печати. Для обеспечения оптимального качества печати компания HP рекомендует заменить картридж при появлении сообщения **<Расходные материалы> почти закончились**. Использование картриджа печати с предположительно истекшим сроком службы может привести к возникновению проблем качества печати и, как следствие, излишнему расходу носителя печати и тонера из других картриджей. Замена картриджа при появлении сообщения **<Расходные материалы> почти закончились** позволяет избежать этого расхода. В этот момент не рекомендуется заменять расходный материал, если качество печати приемлемо. При «низком уровне» ресурса расходного материала HP действие гарантии HP Supplies Premium Protection Warranty на этот расходный материал прекращается.

**ВНИМАНИЕ!** Использование параметра **Продолжить** может привести к ухудшению качества печати.

**ВНИМАНИЕ!** Все дефекты печати и сбои расходных материалов, произошедшие в режиме продолжения печати при очень низком уровне, не будут рассматриваться как дефекты сборки или расходного материала, согласно Гарантийным обязательствам по картриджам HP.

Функцию **Продолжить** можно включить и выключить в любой момент времени, повторное включение функции при установке нового картриджа не требуется. Когда для параметра меню **Очень низкий** выбрано значение **Продолжить**, продукт автоматически продолжает печать при достижении картриджем порога рекомендуемой замены. При использовании картриджа с низким ресурсом, отображается сообщение **<Расходные материалы> почти закончились**.

#### **Включение и отключение функции «Продолжение при низком ресурсе» с панели управления**

- **1.** На панели управления нажмите клавишу OK.
- **2.** С помощью клавиш со стрелками выберите меню **Настройка системы**, а затем нажмите клавишу OK.
- **3.** С помощью клавиш со стрелками выберите меню **Очень низкий**, а затем нажмите клавишу OK.
- **4.** С помощью клавиш со стрелками выберите меню **Черный картридж** или **Цветной картридж**, а затем нажмите клавишу OK.
- **5.** Выберите один из следующих вариантов.
	- Выберите параметр **Продолжить** для активации продолжения печати при низком уровне картриджа.
	- Выберите параметр **Стоп** для отключения продолжения печати при низком уровне картриджа.
	- Выберите параметр **Запрос**, чтобы отправить пользователю запрос подтверждения перед печатью.
	- Выберите параметр **Печатать черным** (доступен только в меню **Цветной картридж**), чтобы принтер печатал используя только черный картридж, при низком уровне цветного.

# <span id="page-94-0"></span>**Замена картриджей**

При приближении окончания расчетного срока службы картриджей на панели управления отображается сообщение с рекомендацией заказать картриджи для замены. Печать на устройстве можно продолжать с использованием старого картриджа, но только до тех пор, пока на панели управления не появится сообщение о необходимости его замены, если не задано отключение этого сообщения через меню **Замените расходные материалы**. Дополнительную информацию о меню **Замените расходные материалы** см. в разделе Меню «[Настройка](#page-22-0) системы» на стр. 11.

**ПРИМЕЧАНИЕ.** Оставшийся срок службы картриджа используется для определения количества оставшихся расходных материалов. Срок службы картриджа — приблизительное значение, меняющееся в зависимости от типов печатаемых документов и других факторов.

Устройство использует четыре цвета, для печати которых необходимы картриджи с расходным материалом соответствующего цвета: черный (K), пурпурный (M), голубой (C) и желтый (Y).

Картридж можно заменить, когда качество печати более не является удовлетворительным. Сообщение в панели управления указывает цвет картриджа, выработавшего свой ресурс, который необходимо заменить (для картриджей, которые не используются). Инструкции по замене картриджа можно найти на этикетке картриджа.

**ПРЕДУПРЕЖДЕНИЕ.** Попавший на одежду тонер следует удалить куском сухой ткани, а затем промыть загрязненный участок холодной водой. Горячая вода закрепляет пятна тонера на ткани.

**|אµ ПРИМЕЧАНИЕ. Сведения о переработке использованных картриджей указаны на коробке картриджа.** 

#### **Замена картриджей**

**1.** Откройте переднюю дверцу устройства. Убедитесь, что дверца полностью открыта.

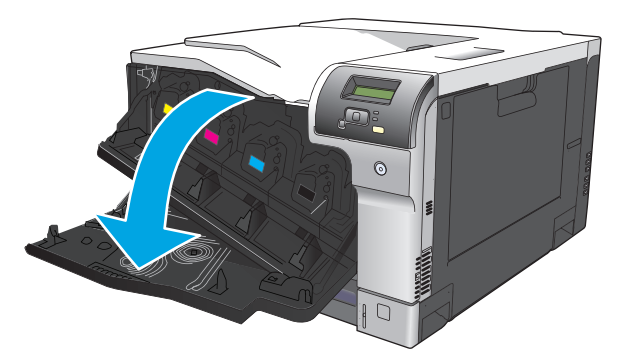

**2.** Возьмитесь за ручку использованного картриджа печати и извлеките его.

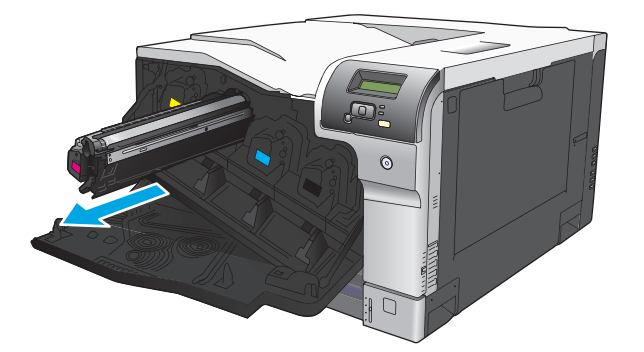

- **3.** Поместите использованный картридж в защитный чехол. Информация об утилизации использованных картриджей указана на коробке картриджа.
- **4.** Извлеките новый картридж из защитного чехла.

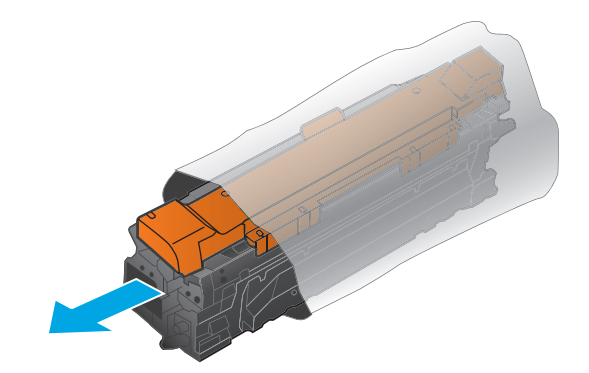

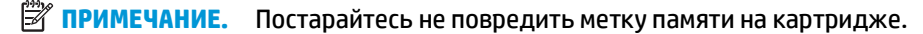

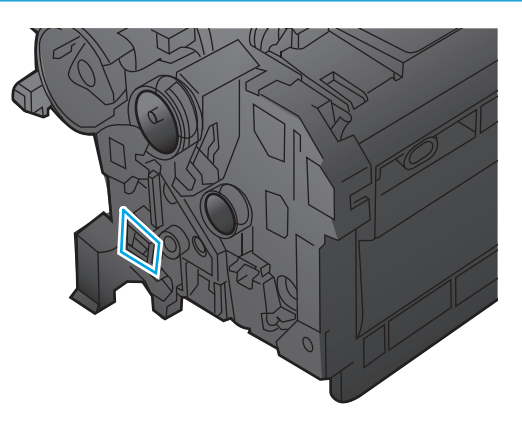

**5.** Возьмитесь за обе стороны картриджа и осторожно покачайте его, чтобы равномерно распределить тонер внутри картриджа.

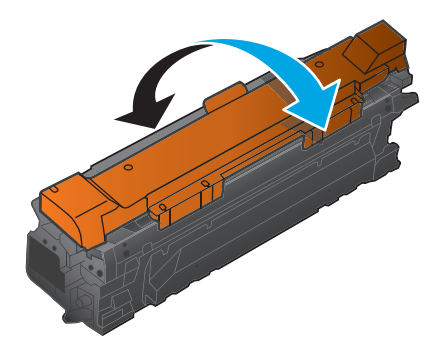

**6.** Снимите защитную оранжевую крышку с картриджа. Поместите защитную крышку на картридж, чтобы защитить его во время транспортировки.

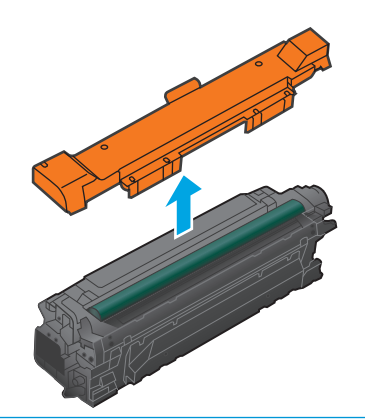

**ПРЕДУПРЕЖДЕНИЕ.** Избегайте продолжительного воздействия света.

**ПРЕДУПРЕЖДЕНИЕ.** Не дотрагивайтесь до зеленого ролика. Прикосновение к ролику может вывести картридж из строя.

**7.** Совместите картридж печати с соответствующим разъемом и вставьте его до щелчка.

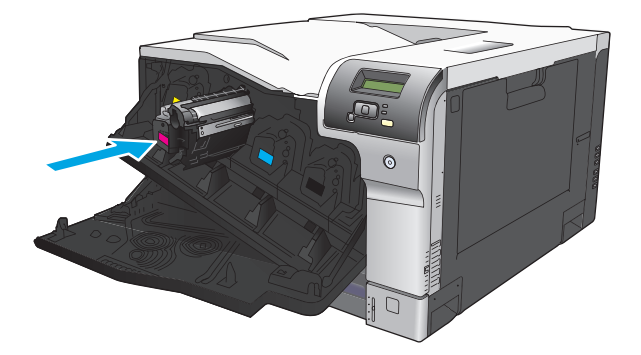

**8.** Закройте переднюю дверцу.

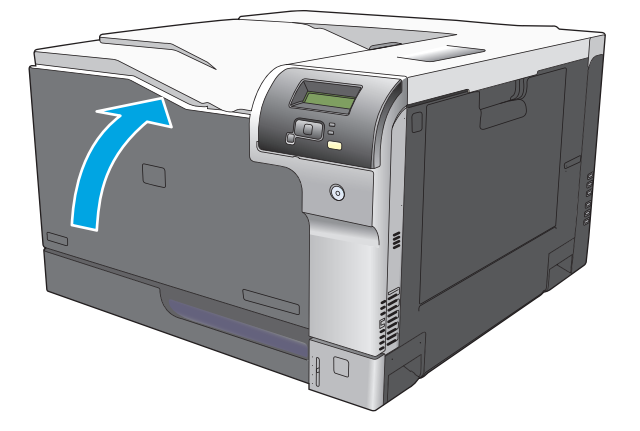

# <span id="page-97-0"></span>**Модули DIMM для памяти и шрифтов**

# **Память продукта**

В продукте предусмотрен один разъем для установки модулей памяти с двухрядным расположением выводов (DIMM). Используйте гнездо DIMM для модернизации продукта и добавления следующих элементов:

- Дополнительная память принтера (доступны модули DIMM объемом 64, 128 и 256 МБ).
- Другие языки печати на основе DIMM и параметры продукта
- Наборы символов с поддержкой разных языков (например, китайских иероглифов или кириллицы).
- **ПРИМЕЧАНИЕ.** Чтобы заказать модули DIMM, см. раздел Расходные материалы и [дополнительные](#page-142-0) [принадлежности](#page-142-0) на стр. 131.

Увеличение памяти продукта может потребоваться для частой печати сложной графики или документов с эмуляцией HP postscript уровня 3, или если вы используете загружаемые шрифты. Кроме того, дополнительная память увеличивает скорость печати нескольких отсортированных копий.

Прежде чем заказывать дополнительную память, определите, какой объем памяти уже установлен в принтере, распечатав таблицу параметров. См. раздел [Информационные](#page-79-0) страницы на стр. 68.

**ПРЕДУПРЕЖДЕНИЕ.** Статическое электричество может повредить электронные компоненты. При установке модулей DIMM надевайте антистатический браслет или периодически прикасайтесь к поверхности антистатической упаковки перед тем, как дотрагиваться до неизолированных металлических частей устройства.

# **Установка модулей DIMM для памяти и шрифтов**

- **1.** Выключите принтер и отключите все интерфейсные кабели и кабели питания.
- **2.** Откройте дверцу для доступа к модулям DIMM на задней части устройства.

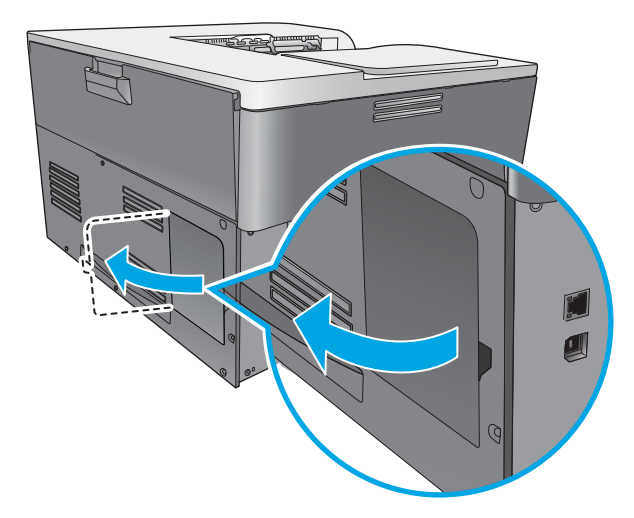

**3.** Снимите дверцу для доступа к модулям DIMM.

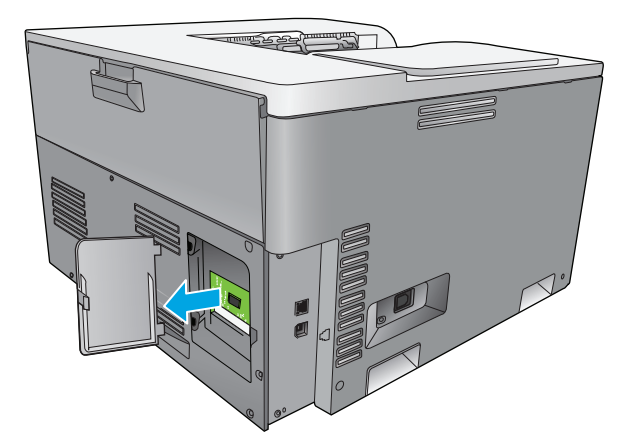

**4.** Для снятия установленного модуля DIMM отогните зажимы с обеих сторон разъема для модуля DIMM, поднимите модуль DIMM вверх под углом и вытащите его.

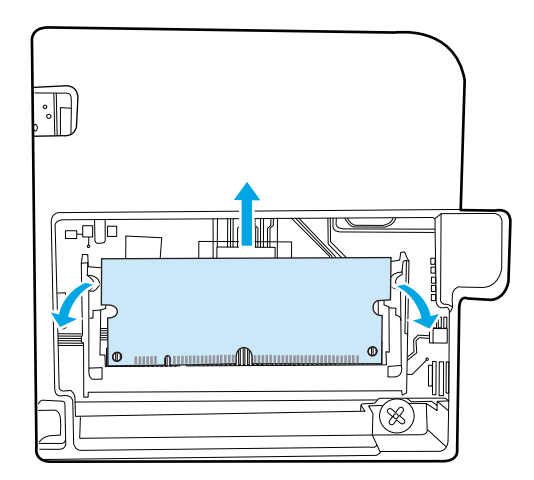

**5.** Выньте новый модуль DIMM из антистатической упаковки, а затем совместите установочный паз с нижним краем модуля DIMM.

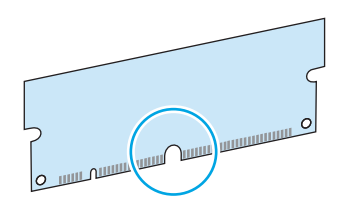

**6.** Удерживая модуль DIMM за края, совместите пазы на модуле DIMM с разъемом DIMM под углом.

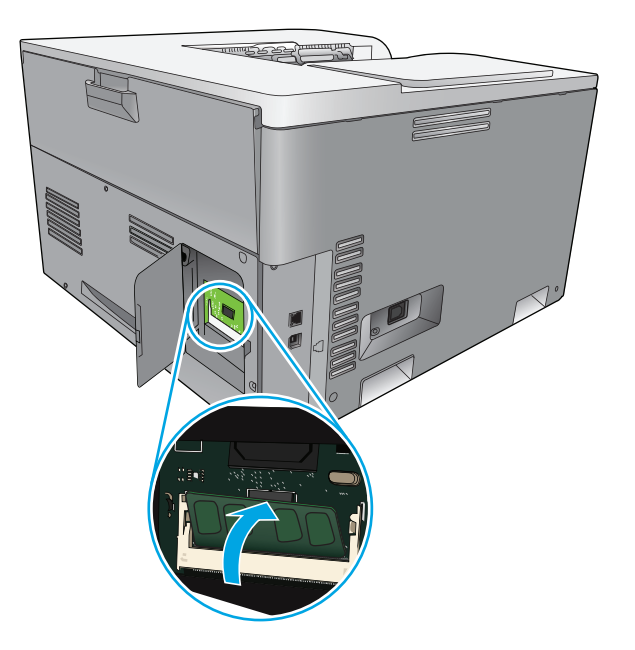

**7.** Надавливайте на модуль DIMM, пока оба зажима не захватят модуль DIMM. Если установка выполнена правильно, металлические контакты не видны.

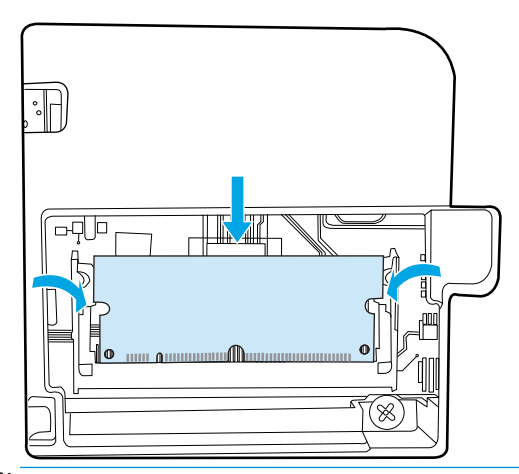

**ПРИМЕЧАНИЕ.** Если при вставке модуля DIMM возникают затруднения, убедитесь, что паз на дне DIMM совмещен с направляющей разъема. Если модуль DIMM по-прежнему не встает на место, убедитесь, что используется правильный тип модуля DIMM.

**8.** Поставьте на место дверцу доступа к модулю DIMM.

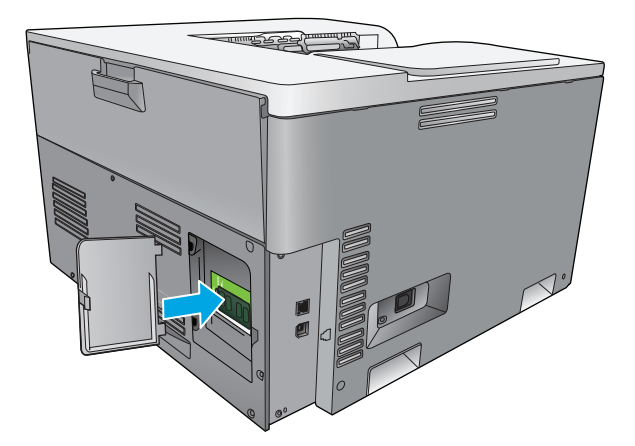

**9.** Закройте дверцу для доступа к DIMM.

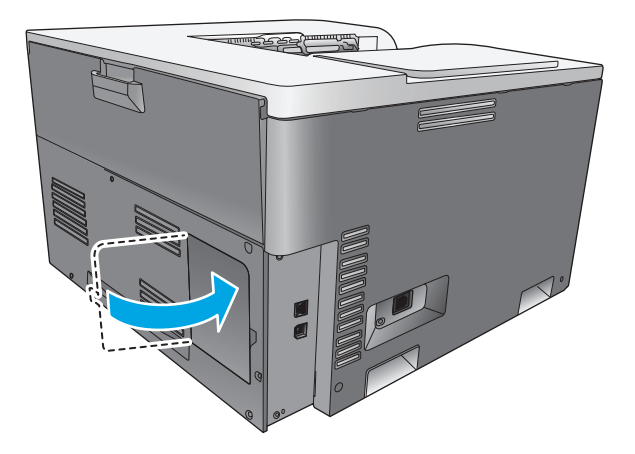

- **10.** Подключите кабель питания и USB-кабель (сетевой кабель), а затем включите устройство.
- **11.** После установки модуля памяти DIMM см. [Активация](#page-101-0) памяти на стр. 90.

#### <span id="page-101-0"></span>**Активация памяти**

Если был установлен модуль памяти DIMM, настройте драйвер принтера для распознавания добавленной памяти.

#### **Активация памяти в Windows**

- **1.** В меню **Пуск** выберите **Настройки**, а затем щелкните на **Принтеры** или **Принтеры и факсы**.
- **2.** Выберите устройство, а затем выберите **Свойства**.
- **3.** На вкладке **Конфигурация** щелкните на **Дополнительно**.
- **4.** В поле **Общий объем памяти** введите или выберите общий объем установленной памяти.
- **5.** Щелкните на **ОК**.

#### **Проверка правильности установки DIMM**

Включите принтер. Убедитесь в том, что по окончании процедуры загрузки принтер находится в состоянии **Готов**. При появлении сообщения об ошибке выполните следующие действия:

- 1. Распечатайте страницу конфигурации. См. раздел [Информационные](#page-79-0) страницы на стр. 68.
- **2.** Обратитесь к разделу «Установленные дополнительные элементы» на странице конфигурации и сравните указанные в ней параметры со страницей конфигурации, распечатанной до установки модулей DIMM.
- **3.** Возможно, модуль DIMM установлен неправильно. Повторите процедуру установки.

**-или-**

Возможно, модуль DIMM неисправен. Попробуйте установить другой модуль DIMM.

# **Очистка принтера**

В процессе печати внутри устройства скапливаются частички бумаги, пыли и тонера. Со временем накопившиеся загрязнения могут привести к проблемам с качеством печати, например, к появлению пятен или смазыванию тонера. В продукте предусмотрен режим очистки, помогающий исправить и предотвратить проблемы подобного рода.

#### **Чистка устройства с помощью HP ToolboxFX**

- **1.** Откройте HP ToolboxFX См. Откройте [HP ToolboxFX](#page-80-0) на стр. 69.
- **2.** Щелкните по папке **Настройка системы**, затем щелкните по странице **Служба**.
- **3.** В разделе **Режим очистки** нажмите кнопку **Пуск**, чтобы начать процесс очистки.

Продукт обработает одну страницу, а затем вернется в состояние **Готов** после окончания процесса очистки.

#### **Чистка устройства с использованием панели управления**

- **1.** Нажмите клавишу OK, чтобы открыть меню.
- **2.** С помощью клавиш со стрелками выберите меню **Обслуживание**, а затем нажмите клавишу OK.
- <span id="page-102-0"></span>**3.** С помощью клавиш со стрелками выберите меню **Режим очистки**, а затем нажмите клавишу OK.
- **4.** Следуйте инструкциям на панели управления для завершения процеса.

#### **Чистка устройства с помощью встроенного Web-сервера**

- **1.** Откройте встроенный Web-сервер.
- **2.** Перейдите на вкладку **Система**.
- **3.** Щелкните на меню **Обслуживание**.
- **4.** Нажмите кнопку **Пуск**.
- **5.** Следуйте инструкциям на панели управления для завершения процесса.

# **Обновления микропрограммы**

Чтобы обновить микропрограмму принтера, загрузите файл обновления микропрограммы с www.hp.com/qo/cljcp5220series\_software и сохраните файл в сети или на персональном компьютере. Обратитесь к инструкциям по установке принтера, чтобы узнать, как установить файл обновления микропрограммы принтера.

# **10 Решение проблем**

- Основной контрольный список при устранении [неисправностей](#page-105-0)
- Описание сообщений панели управления и [предупреждения](#page-106-0) о состоянии
- [Восстановление](#page-114-0) заводских настроек
- [Устранение](#page-115-0) замятий
- [Устранение](#page-126-0) неполадок качества печати
- Решение проблем [эксплуатации](#page-136-0)
- Неполадки с программным [обеспечением](#page-137-0)
- Устранение [распространенных](#page-138-0) неисправностей при работе в ОС Windows
- [Устранение](#page-139-0) неполадок в Macintosh

# <span id="page-105-0"></span>**Основной контрольный список при устранении неисправностей**

Если при использовании данного устройства возникают неполадки, попробуйте, отвечая на следующие вопросы, выявить их причину:

- Подключено ли устройство к источнику питания?
- Включено ли питание устройства?
- Находится ли устройство в состоянии **Готов**?
- Подключены ли все необходимые кабели?
- Установлен ли расходный материал HP?
- Правильно ли установлен новый картридж и снята ли с него фиксирующая лента?

Дополнительные сведения об установке и настройке см. в руководстве по началу работы.

Если в этом руководстве не удалось найти способ устранить неполадку, посетите Web-узел [www.hp.com/support/cljcp5220series](http://www.hp.com/support/cljcp5220series).

## **Факторы, влияющие на производительность устройства**

Несколько факторов влияют на время печати задания.

- Максимальная производительность устройства, измеряемая в страницах в минуту (стр/мин)
- Использование специальной бумаги (например, прозрачная пленка, плотная бумага и бумага нестандартного формата)
- Время обработки и загрузки устройства
- Сложность и формат графических изображений
- Быстродействие используемого компьютера
- Соединение USB

# <span id="page-106-0"></span>**Описание сообщений панели управления и предупреждения о состоянии**

Сообщения панели управления указывают на текущее состояние продукта или на ситуации, которые могут потребовать действий пользователя.

Предупреждения о состоянии отображаются на экране компьютера (в дополнение к сообщениям панели управления), когда в принтере возникают проблемы. Если предупреждение о состоянии активно, в столбце **Предупреждение о состоянии** следующей таблицы появится значок .

Сообщения панели управления носят временный характер; в некоторых случаях пользователь должен подтвердить ознакомление с такими сообщениями, нажав одну из двух клавиш: ОК, которая позволяет продолжить печать, или клавишу отмены ,, которая, наоборот, отменяет дальнейшую обработку задания. Отдельные сообщения свидетельствуют о том, что текущее задание может быть не завершено или выполнено при пониженном качестве. Если сообщение связано с печатью и функция автопродолжение включена, устройство попытается продолжить печать в течение 10 секунд после появления сообщения без запроса на подтверждение.

Проблемы, вызывающие некоторые сообщения, можно решить перезагрузив продукт. Если после перезагрузки сообщение о критической ошибке появится снова, может потребоваться сервисное обслуживание.

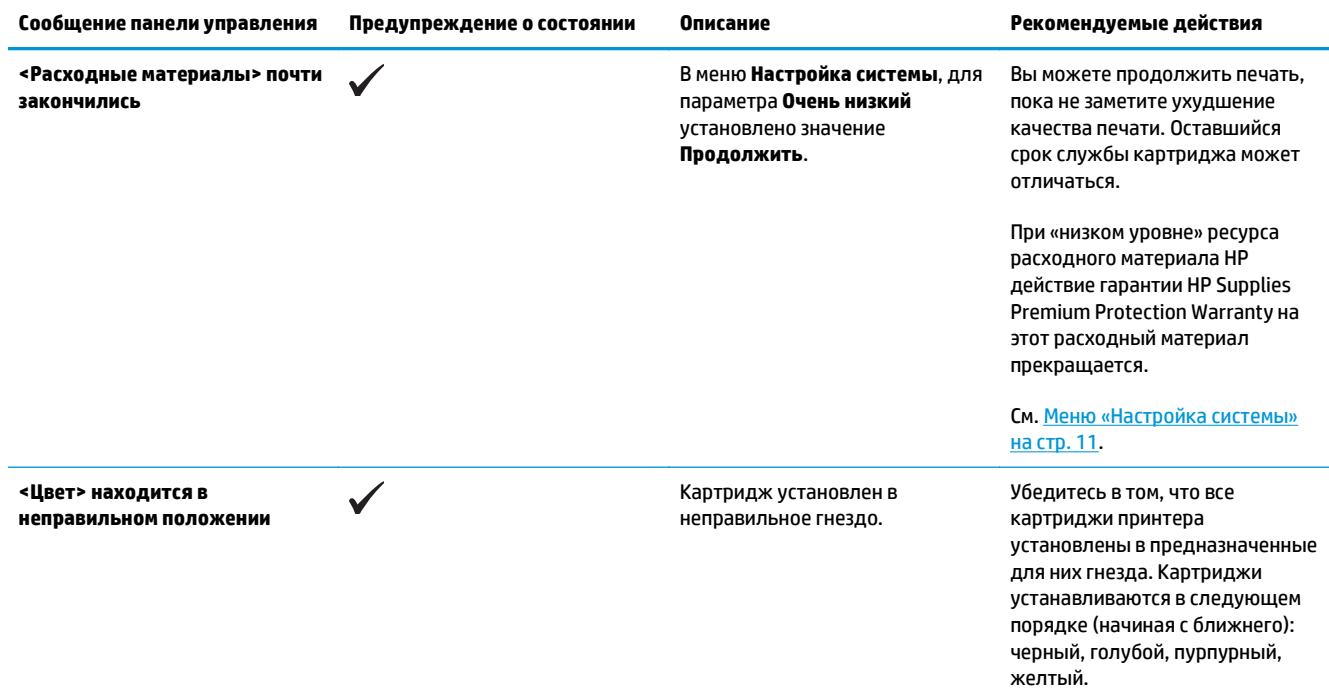

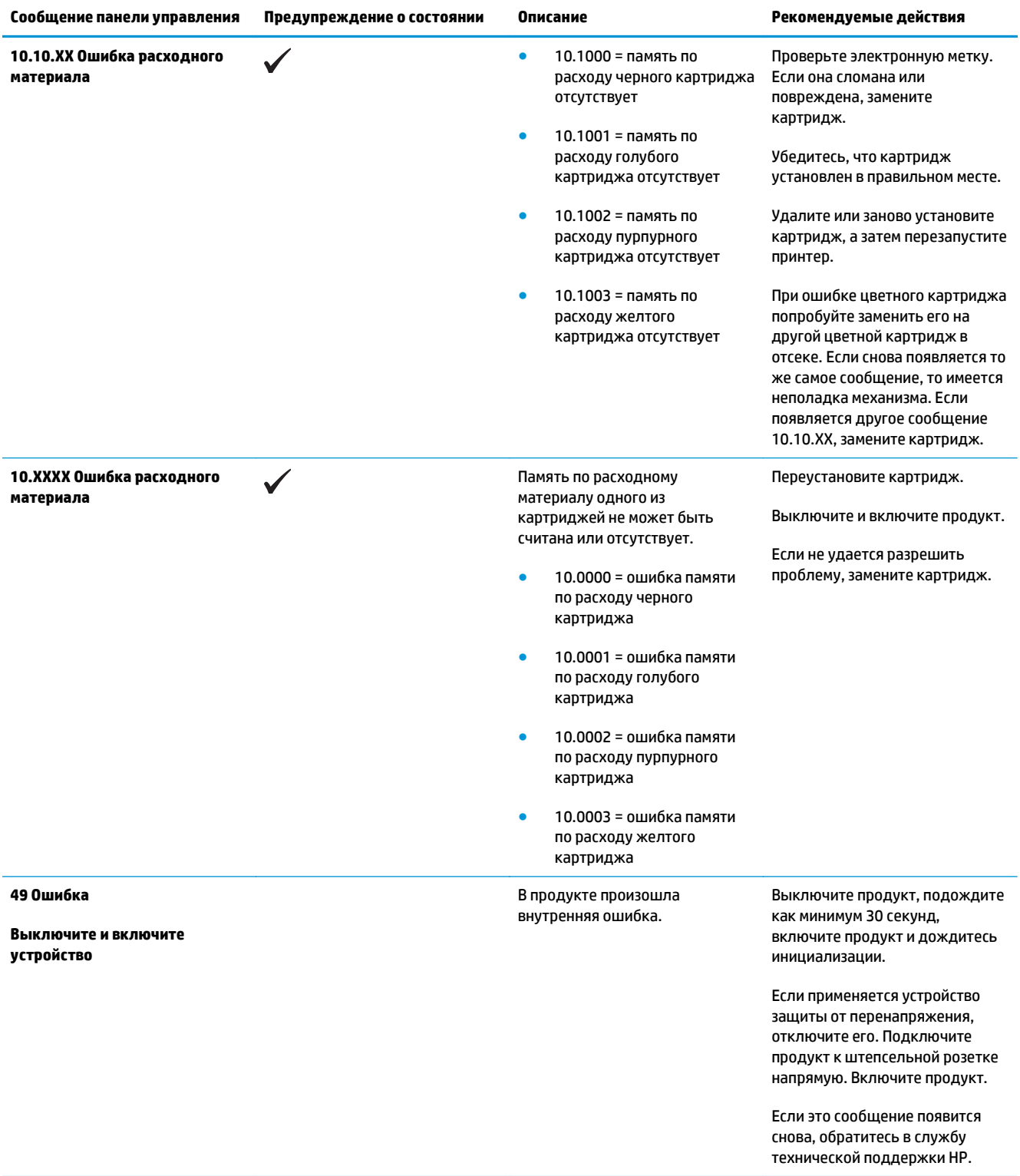
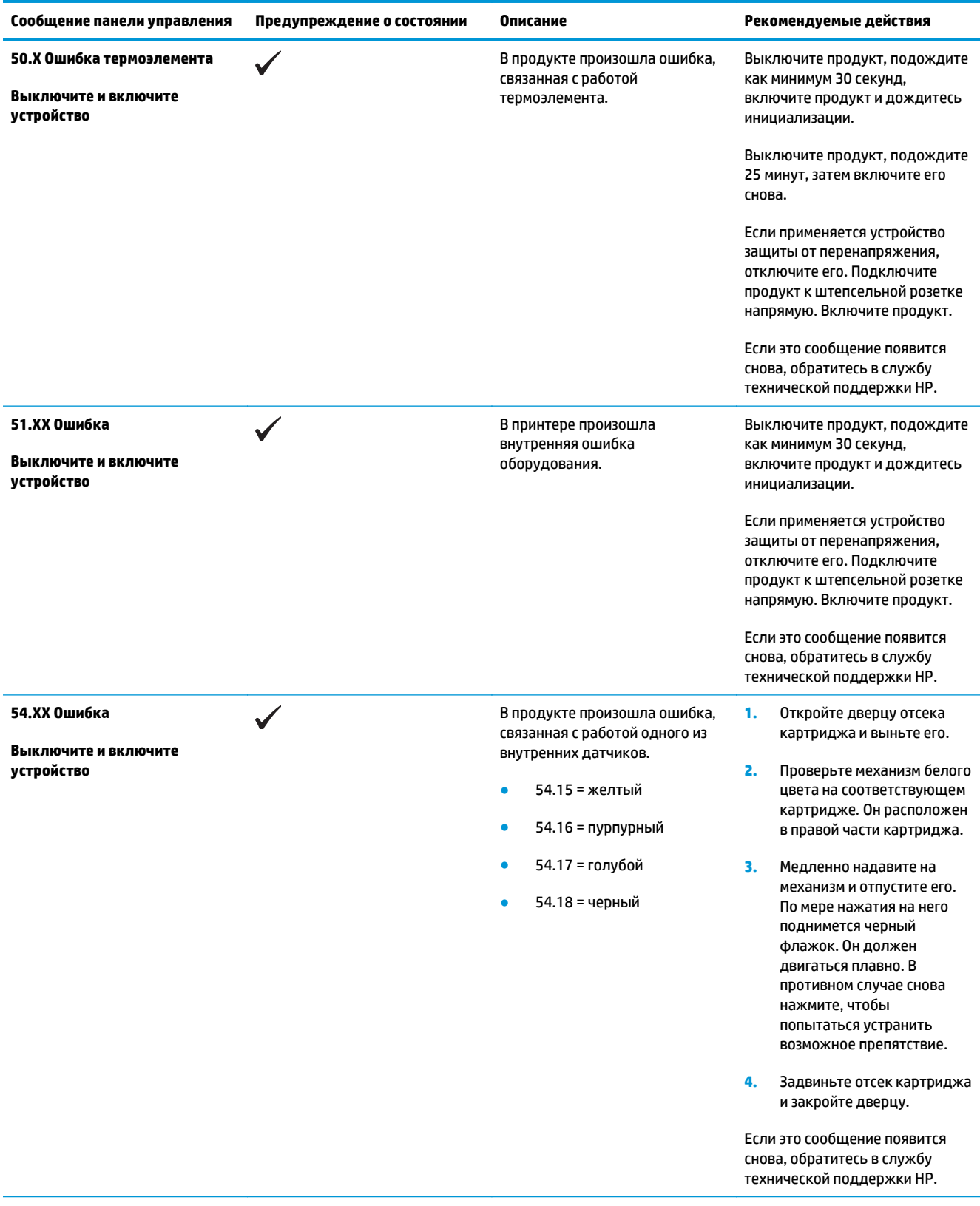

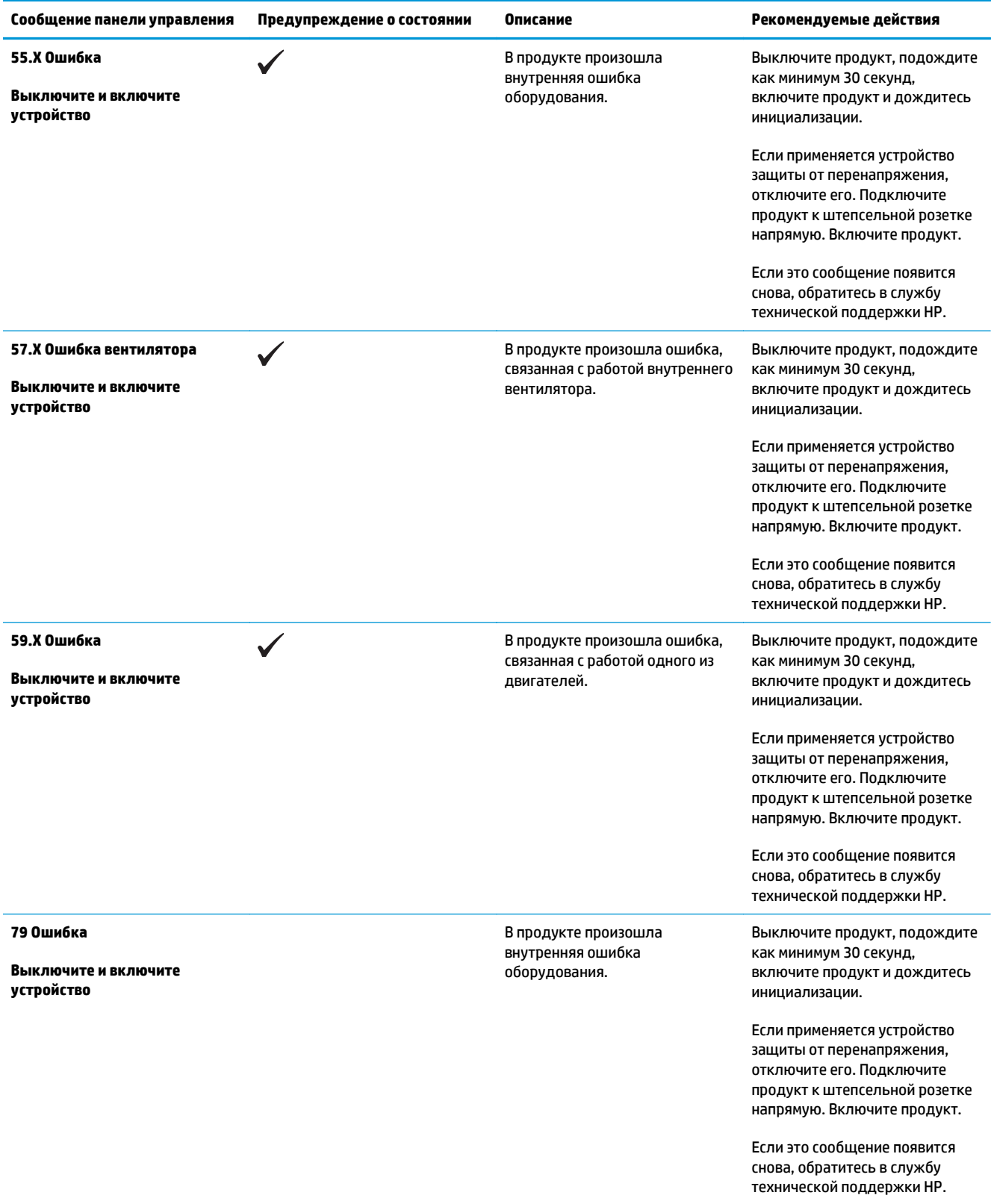

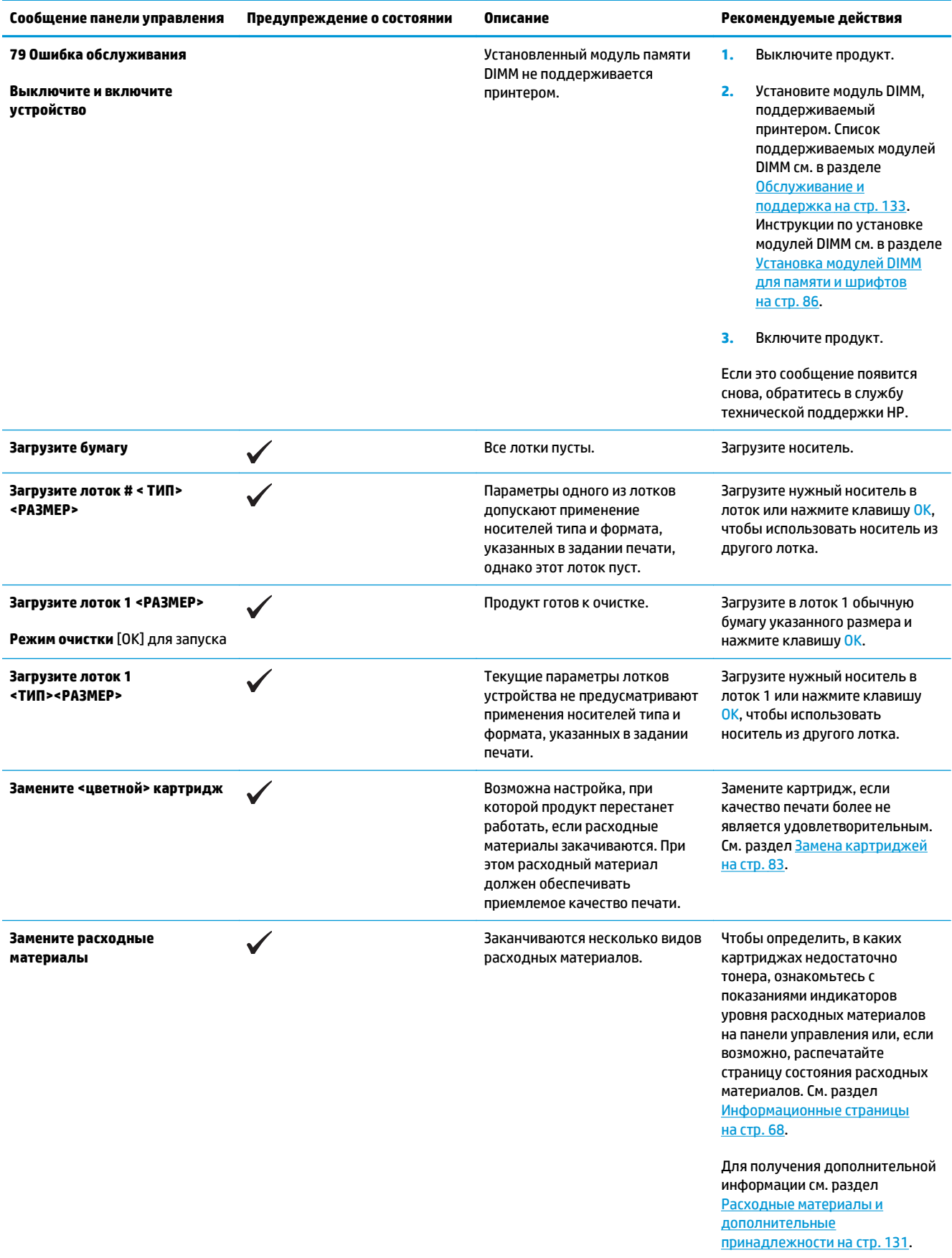

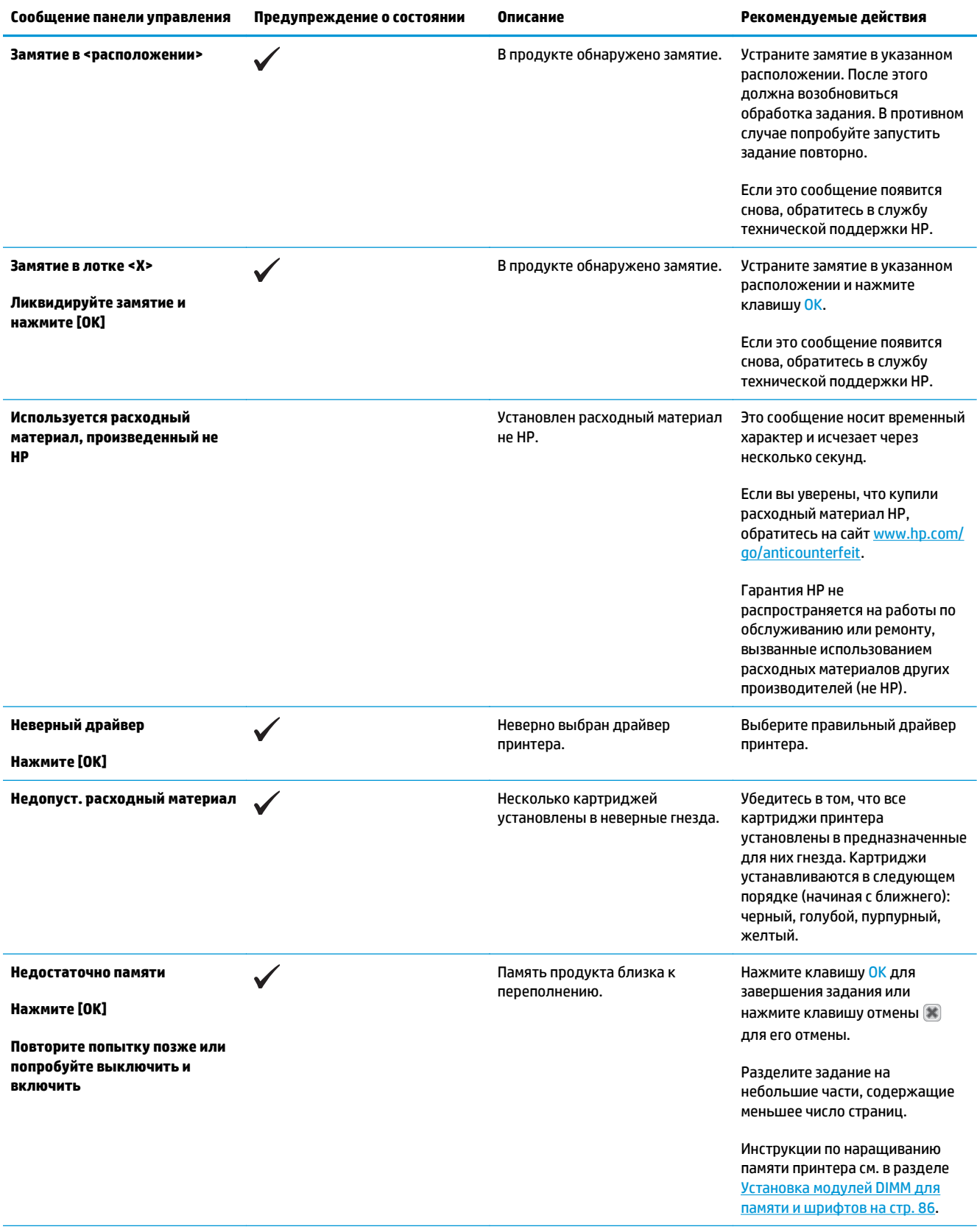

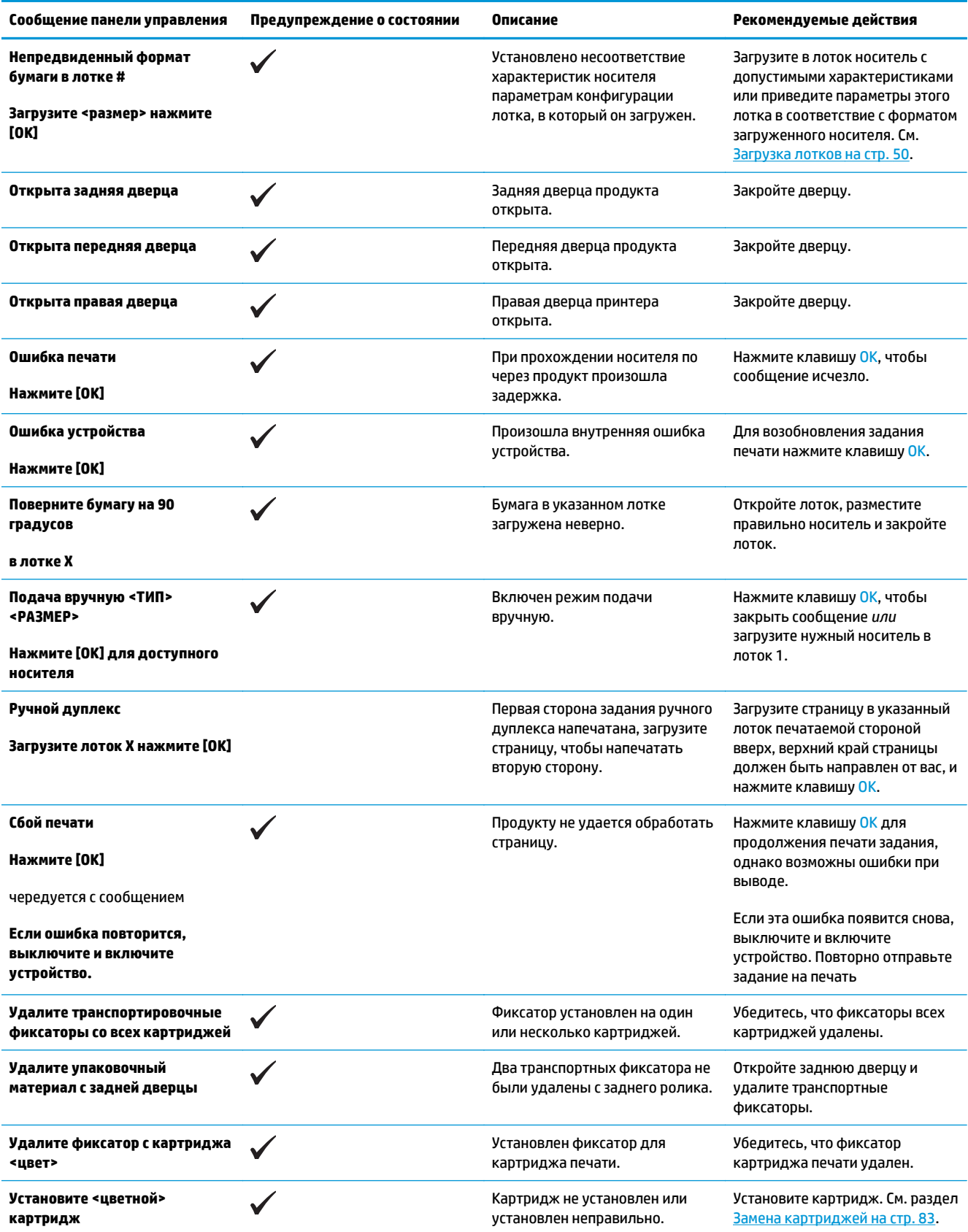

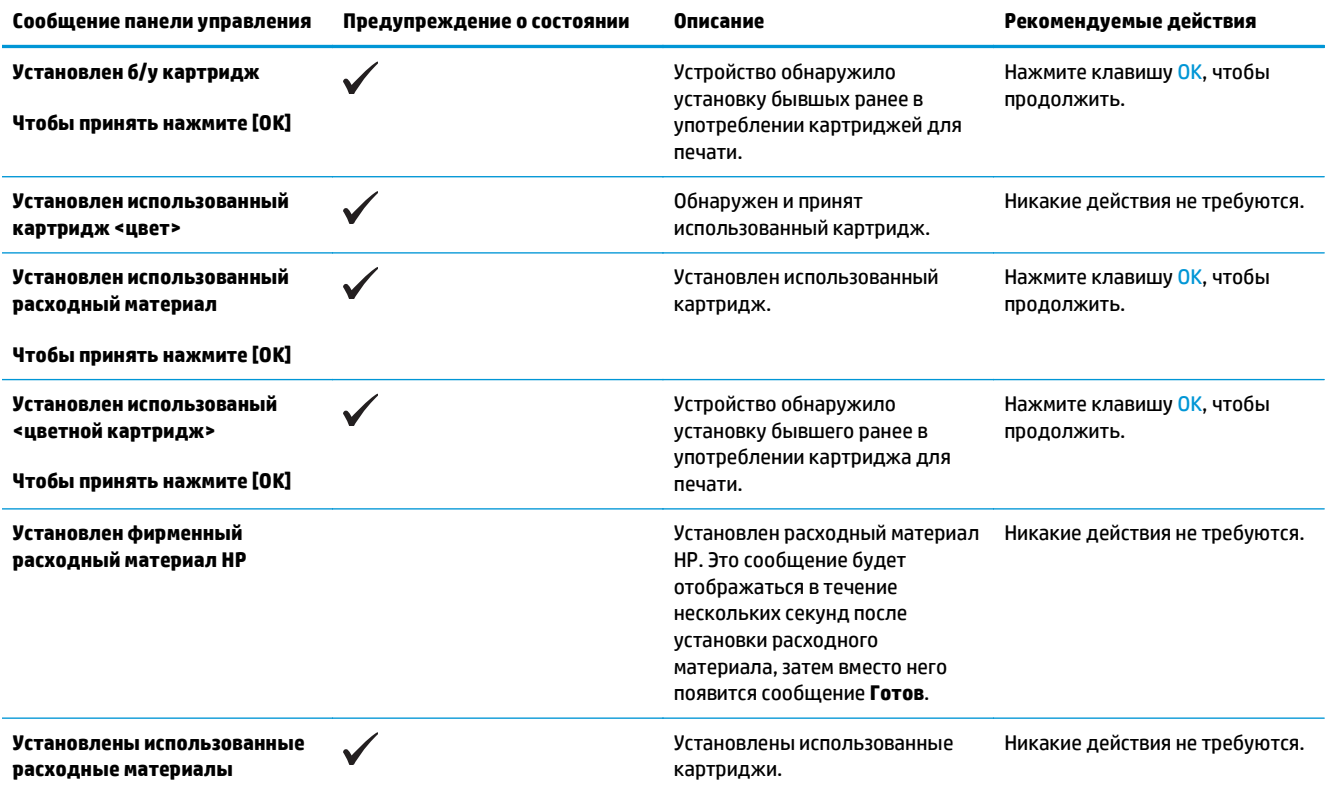

# **Восстановление заводских настроек**

- **1.** На панели управления нажмите клавишу OK.
- **2.** С помощью клавиш со стрелками выберите меню **Обслуживание**, а затем нажмите клавишу OK.
- **3.** С помощью клавиш со стрелками выберите меню **Восстановление значений по умолчанию**, а затем нажмите клавишу ОК.
- **4.** Нажмите клавишу OK, чтобы восстановить заводские параметры по умолчанию. Нажмите клавишу отмены , чтобы выйти из меню, не восстанавливая заводские параметры по умолчанию.

# <span id="page-115-0"></span>**Устранение замятий**

# **Общие причины замятий бумаги**

#### **Общие причины замятий бумаги<sup>1</sup>**

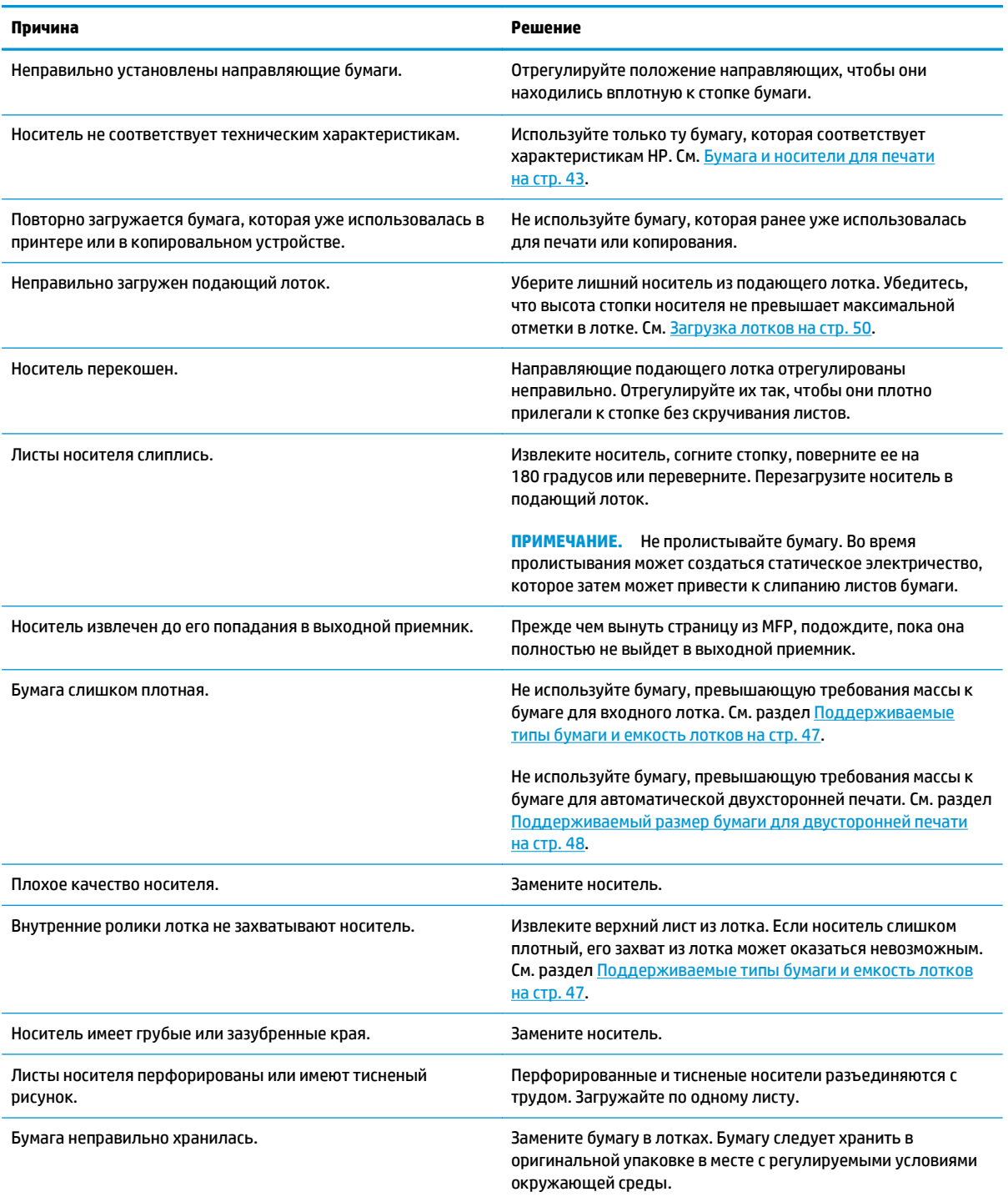

<sup>1</sup> Если устройство продолжает заминать носители, обратитесь в уполномоченный сервисный центр HP или службу поддержки клиентов HP.

### **Места замятий**

Используйте приведенный рисунок для определения мест замятия. Кроме того, инструкции на панели управления позволят найти расположение замятой бумаги и объяснят, как ее очистить.

**ПРИМЕЧАНИЕ.** Внутренние области устройства, которые, возможно, понадобится открыть для устранения замятий, снабжены зелеными ручками или метками.

**Рисунок 10-1** Места замятий

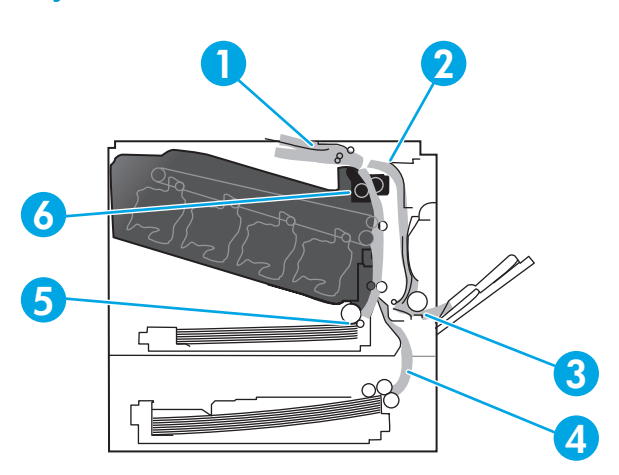

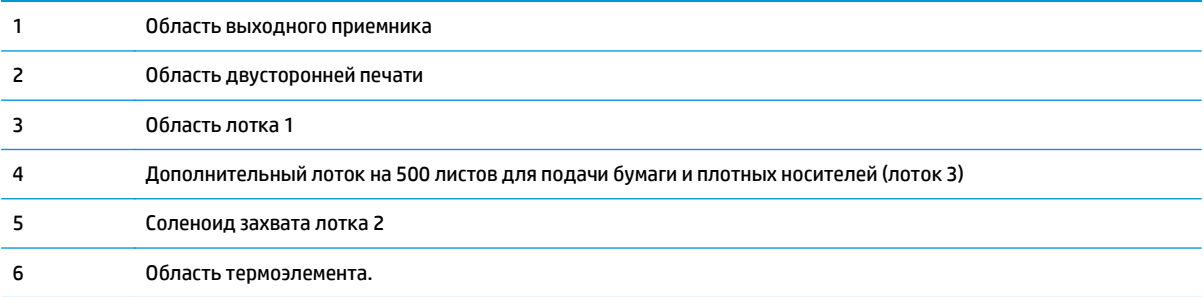

### **Изменение параметра «Устранение замятия»**

Когда функция «Устранение замятий» включена, принтер будет повторно печатать все страницы, поврежденные во время замятия.

Для включения функции «Устранение замятия» используйте встроенный Web-сервер.

- **1.** Запустите программу EWS.
- **2.** Щелкните по вкладке **Система**, затем **Параметры системы**.
- **3.** В раскрывающемся списке **Устранение замятия**, выберите пункт **Вкл**.

### **Устранение замятий в правой дверце**

**ПРЕДУПРЕЖДЕНИЕ.** При использовании устройства термоэлемент может сильно нагреваться. Для работы с ним дождитесь, пока он охладиться.

**1.** Откройте правую дверцу.

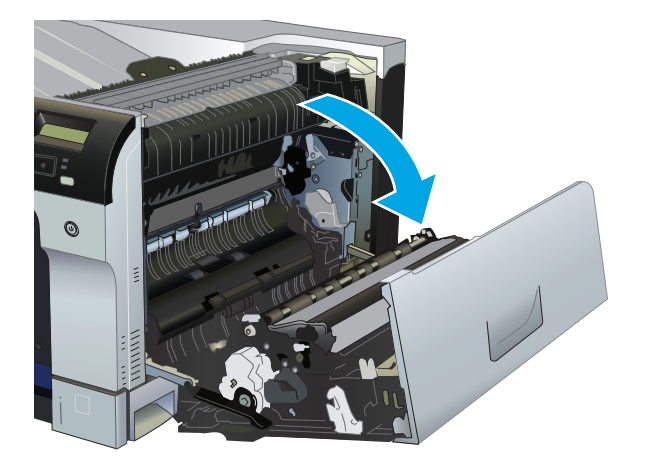

**2.** Если бумага выступает из-под термоэлемента, осторожно извлеките бумагу, потянув ее вниз.

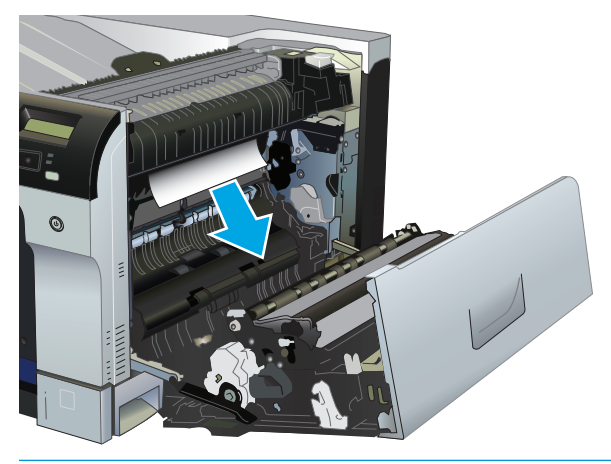

- **ПРЕДУПРЕЖДЕНИЕ.** Не дотрагивайтесь к роликам. Загрязнения могут повлиять на качество печати.
- **3.** Если замятие произошло внутри правой дверцы, осторожно вытащите ее.

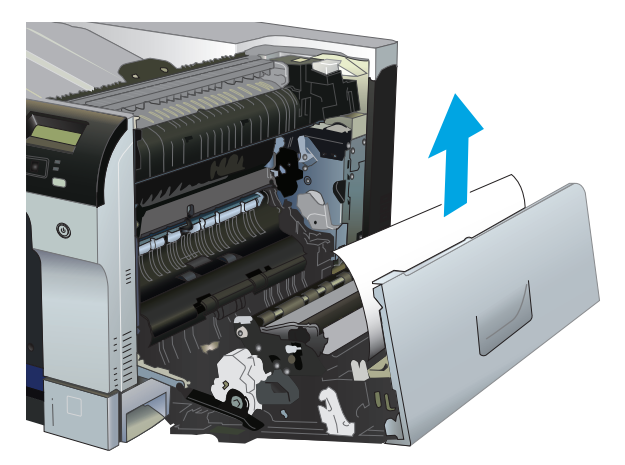

**4.** Извлеките замятую при двухсторонней печати бумагу, потянув ее наружу.

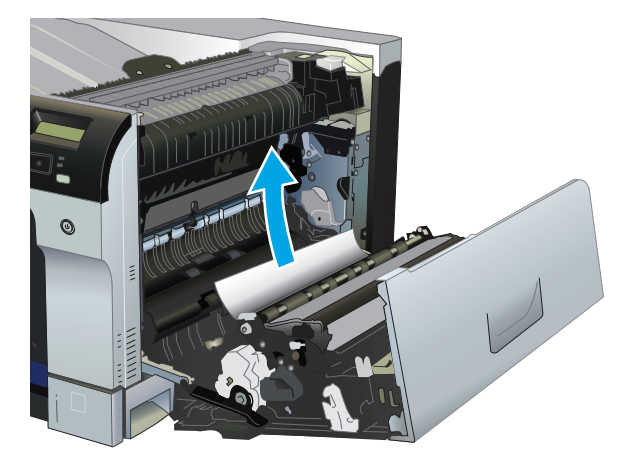

**5.** Осторожно вытащите бумагу из области захвата лотка 2 или лотка 3.

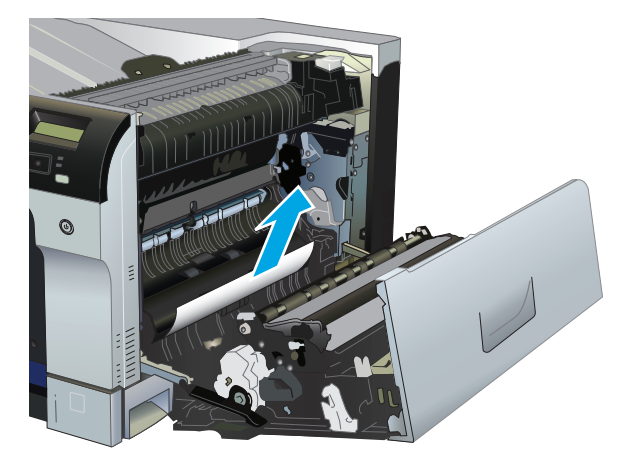

- **6.** Замятие бумаги также может произойти внутри термоэлемента, где его не будет видно. Откройте термоэлемент, чтобы проверить нет ли замятой бумаги внутри.
	- **ПРЕДУПРЕЖДЕНИЕ.** При использовании устройства термоэлемент может сильно нагреваться. Для работы с ним дождитесь, пока он охладиться.
		- **а.** Чтобы открыть дверцу доступа к замятиям в области термоэлемента, поднимите зеленую крышку на левой стороне термоэлемента. Если внутри термоэлемента замята бумага, осторожно извлеките ее. Если бумага порвалась, удалите все ее фрагменты.
			- **ПРЕДУПРЕЖДЕНИЕ.** Даже если корпус термоэлемента охладился, расположенные внутри него ролики могут оставаться горячими. Не касайтесь роликов термоэлемента, пока они не остынут.

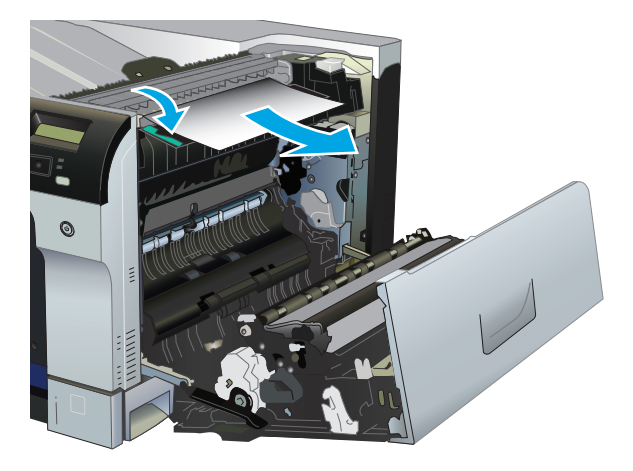

**б.** Если в термоэлементе бумаги не видно, она может оказаться замятой под ним. Возьмитесь за ручки термоэлемента и плавно потяните наружу, чтобы извлечь его.

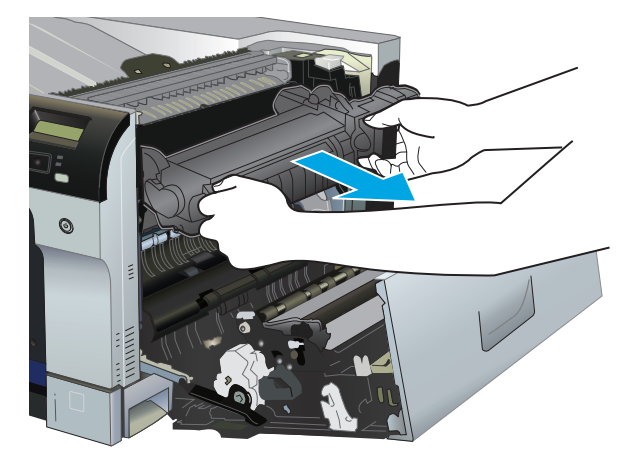

**в.** Извлеките замятую в гнезде термоэлемента бумагу, потянув ее наружу.

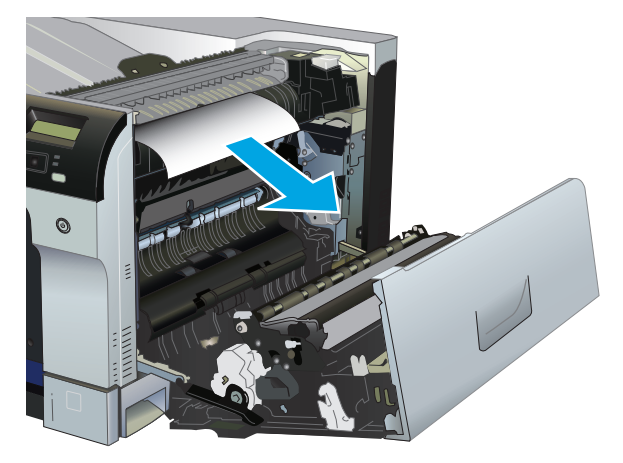

**г.** Установите термоэлемент на прежнее место.

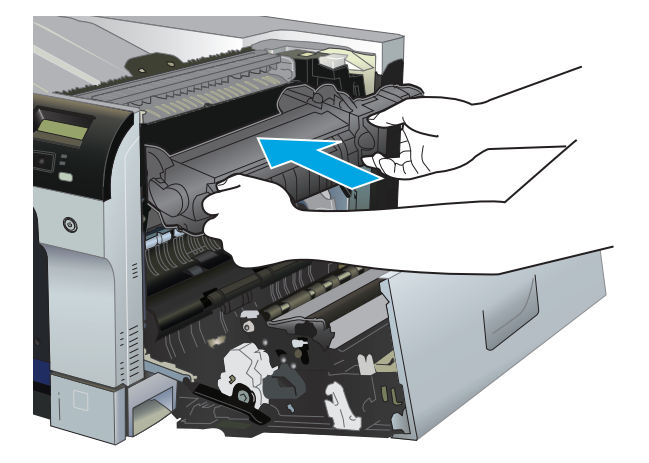

**7.** Закройте правую дверцу.

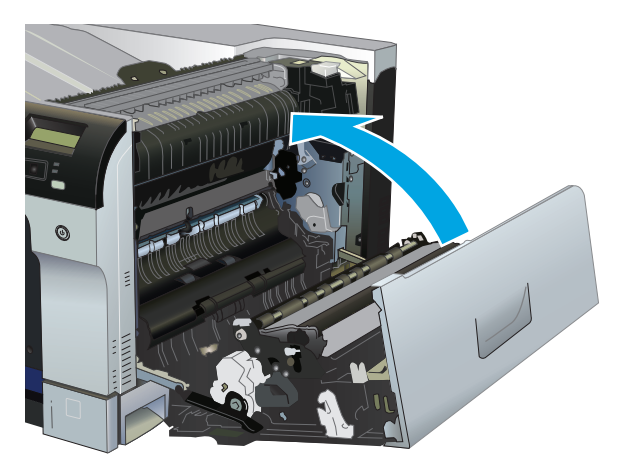

## **Устранение замятий в области выходного приемника**

**1.** Если бумага видна в выходном приемнике, возьмитесь за передний край и извлеките ее.

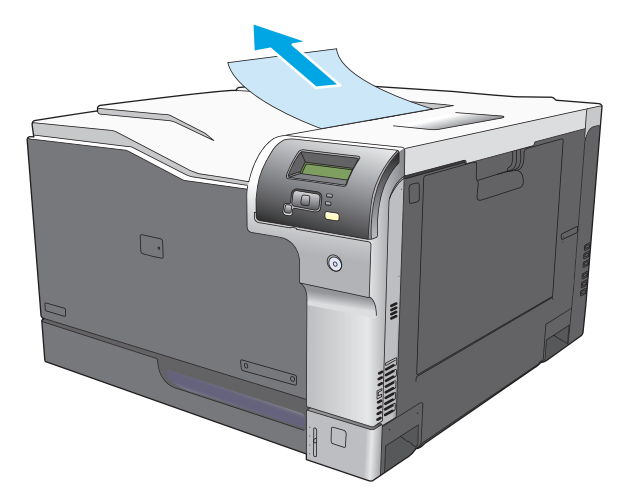

**2.** Если замятие произошло в области выхода для заданий двусторонней печати, осторожно извлеките бумагу.

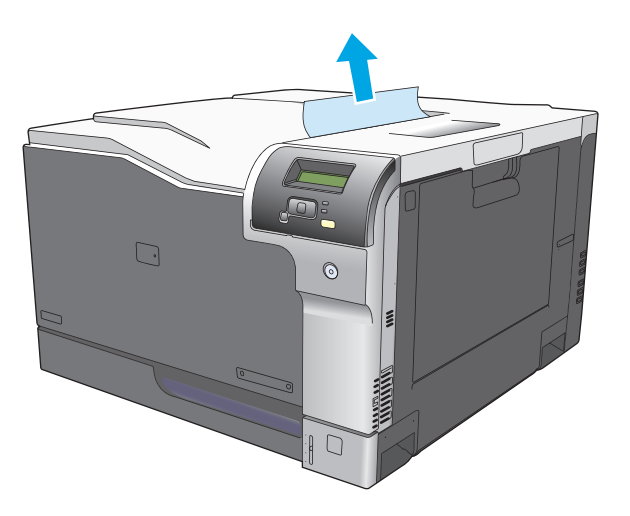

# **Устранение замятий в лотке 1**

**1.** Если в лотке 1 видна замятая бумага, извлеките ее, плавно потянув за лист. Нажмите клавишу OK, чтобы сообщение исчезло.

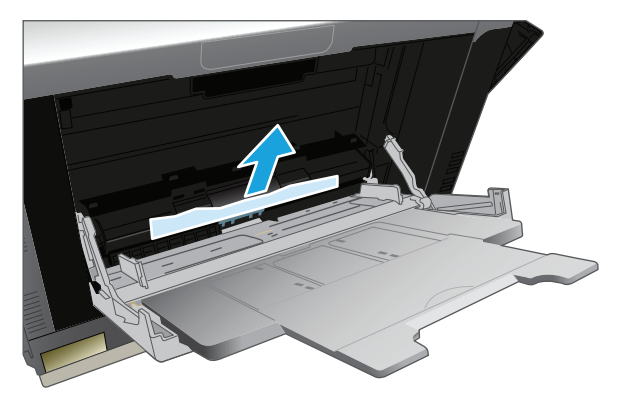

**2.** Если не удается извлечь замятую бумагу или она не видна в лотке 1, закройте лоток 1 и откройте правую дверцу.

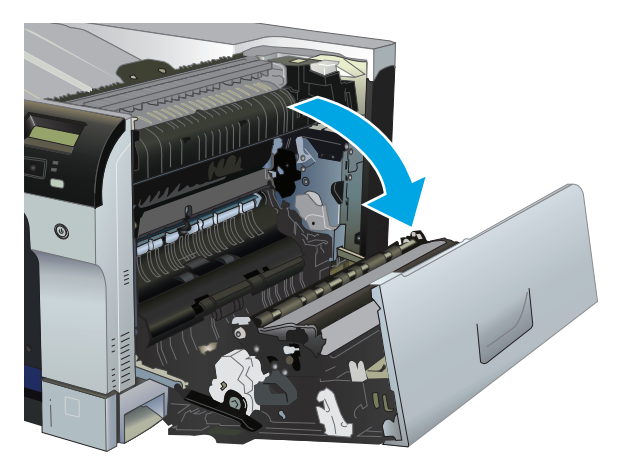

**3.** Если бумага видна внутри правой дверцы, осторожно извлеките ее, потянув за край.

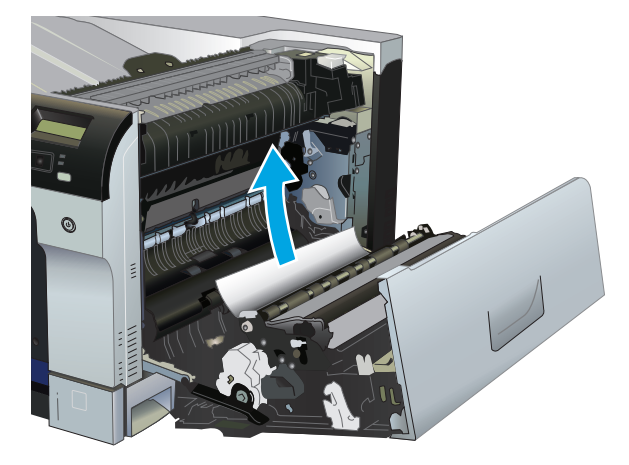

**4.** Осторожно извлеките бумагу из области захвата.

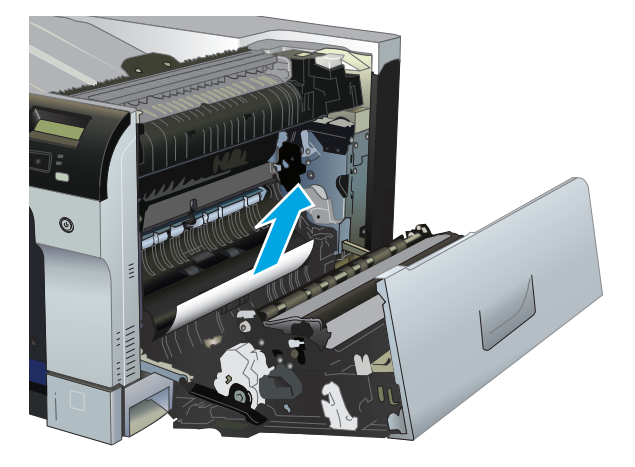

**5.** Закройте правую дверцу.

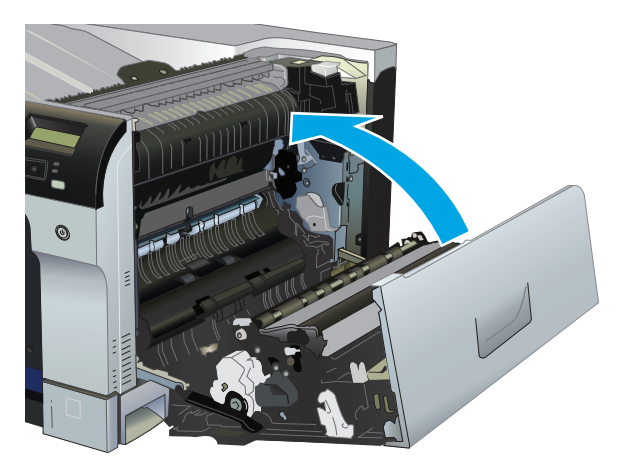

## **Устранение замятий в лотке 2**

**ПРЕДУПРЕЖДЕНИЕ.** Открытие лотка с замятой бумагой внутри может привести к разрывам замятых листов и новому замятию бумаги. Перед тем как открыть лоток, обязательно удалите замятую бумагу. **1.** Откройте лоток 3 и убедитесь, что бумага правильно уложена в стопку. Удалите замятые или поврежденные листы бумаги.

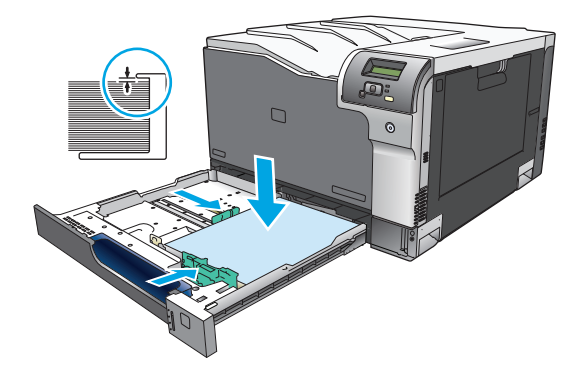

**2.** Закройте лоток.

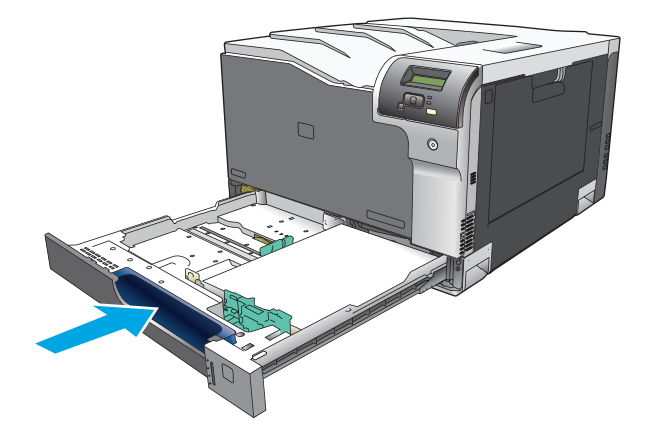

### **Устраните замятия в дополнительном лотке на 500 листов для подачи бумаги и плотных носителей (лоток 3)**

**1.** Откройте лоток 3 и убедитесь, что бумага правильно уложена в стопку. Удалите замятые или поврежденные листы бумаги.

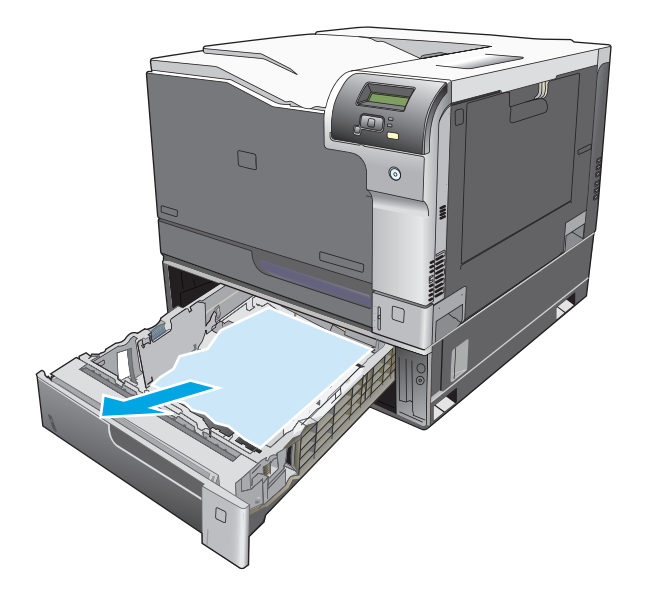

**2.** Закройте лоток 3.

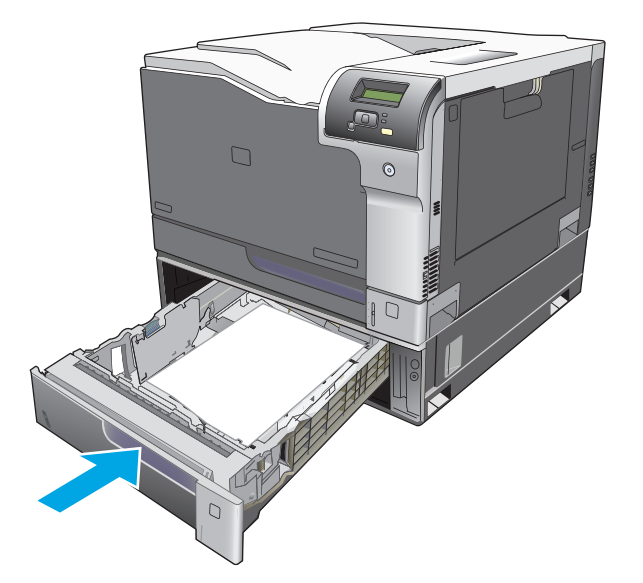

# **Устраните замятия в правой нижней дверце (лоток 3)**

**1.** Откройте нижнюю правую дверцу.

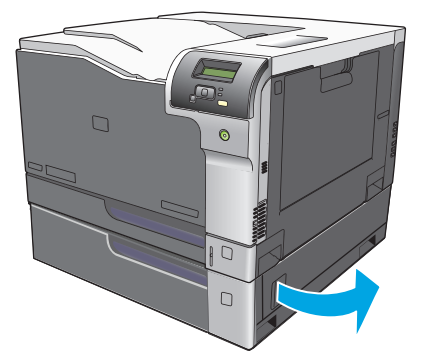

**2.** Если бумага видна, осторожно извлеките замятый лист, потянув его вверх или вниз.

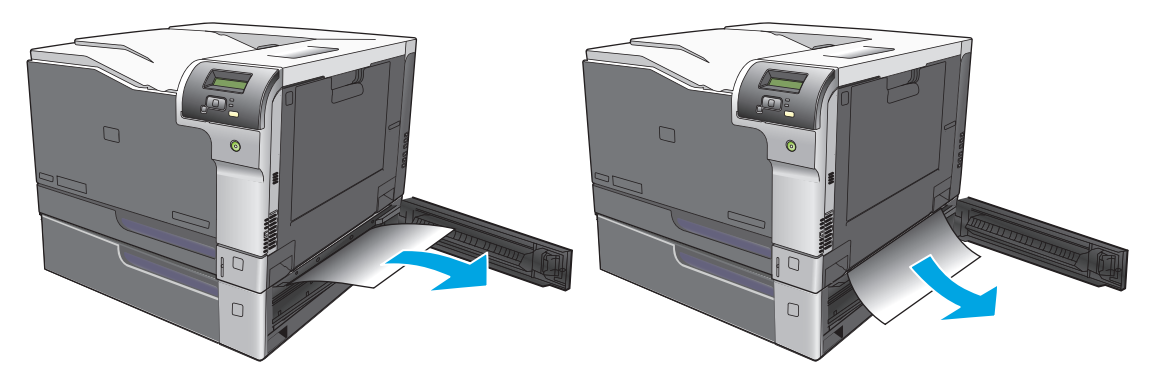

**3.** Закройте нижнюю правую дверцу.

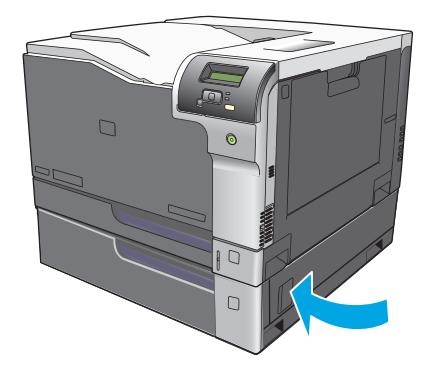

# <span id="page-126-0"></span>**Устранение неполадок качества печати**

Иногда могут возникнуть проблемы с качеством печати. Для определения и устранения неполадок обратитесь к следующим разделам.

### **Выявление и устранение дефектов печати**

С помощью контрольного списка или таблиц качества печати, представленных в данном разделе, можно устранить неполадки, связанные с качеством печати.

#### **Контрольный список качества печати**

Основные неполадки, связанные с качеством печати, можно решить с помощью действий, приведенных в следующем контрольном списке.

- **1.** Убедитесь, что зажимы удалены с передаточного валика за задней дверцей.
- **2.** Убедитесь, что используемая бумага или материал для печати соответствует необходимым требованиям. Обычно качество печати становится выше при использовании материала с более гладкой поверхностью.
- **3.** Если используются специальный материал, например этикетки, прозрачная пленка, глянцевая бумага или фирменные бланки, убедитесь, что установлен соответствующий тип.
- **4.** Напечатайте страницу конфигурации и страницу состояния расходных материалов. См. раздел [Информационные](#page-79-0) страницы на стр. 68.
	- См. страницу состояния расходных материалов, чтобы определить расходные материалы с низком уровнем или предположительно истекшим сроком службы. Для б/у картриджей принтера информация предоставляться не будет.
	- Если страницы печатаются неправильно, значит, неисправность связана с оборудованием. Обратитесь в отдел Обслуживание пользователей HP. См. раздел [Обслуживание](#page-144-0) и [поддержка](#page-144-0) на стр. 133 или вкладыш с информацией о технической поддержке, который входит в комплект поставки.
- **5.** Напечатайте демонстрационную страницу из HP ToolboxFX. Если страница печатается, причиной возникновения неполадки является драйвер принтера.
- **6.** Попробуйте выполнить печать с помощью другой программы. Если страница печатается правильно, причиной возникновения неполадки является программа, с помощью которой выполняется печать.
- **7.** Перезапустите компьютер и продукт и попробуйте выполнить печать. Если неполадку устранить не удалось, выберите один из следующих возможных вариантов.
	- Если все страницы распечатываются неправильно, см. раздел Общие проблемы с качеством печати на стр. 116.
	- Если неполадки возникают только при цветной печати, см. раздел Решение проблем печати цветных документов на стр. 120.

## **Общие проблемы с качеством печати**

Показанные ниже примеры относятся к бумаге формата Letter, которая подается в продукт коротким краем вперед. Эти примеры иллюстрируют неполадки, которые повлияют на все распечатываемые страницы независимо от типа печати — цветной или черно-белой. В данном списке перечислены типичные причины и способы устранения неполадок по каждому из этих примеров.

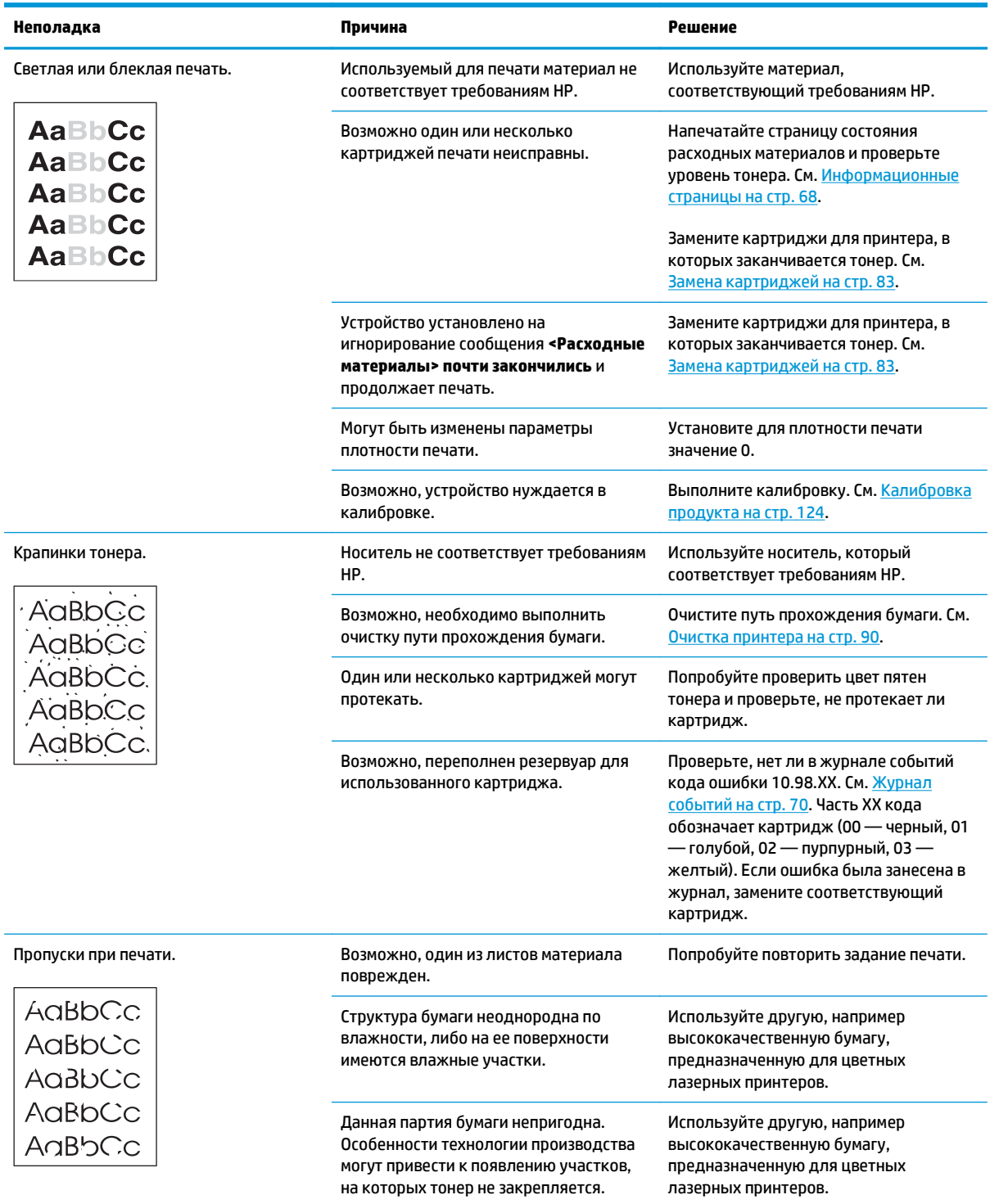

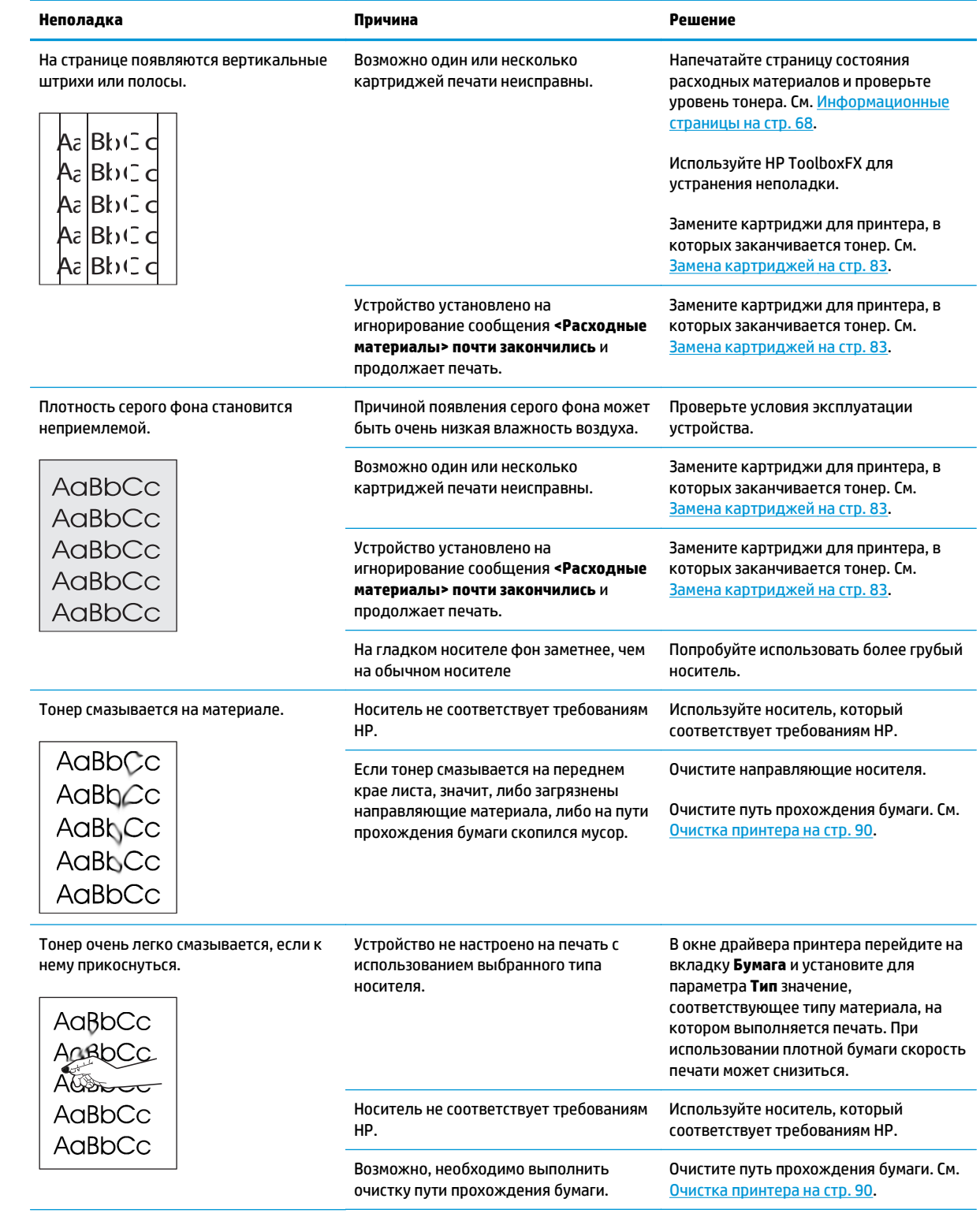

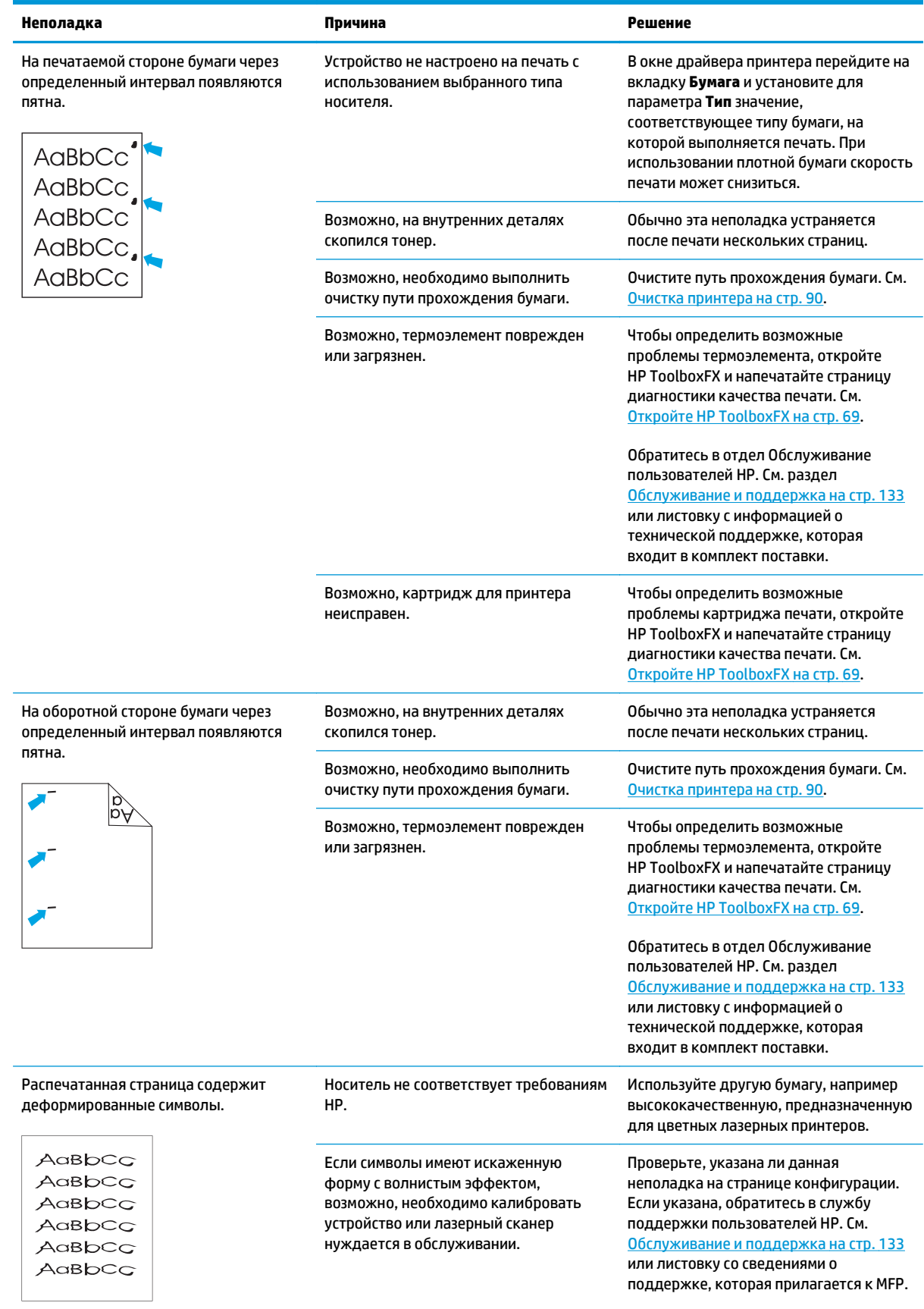

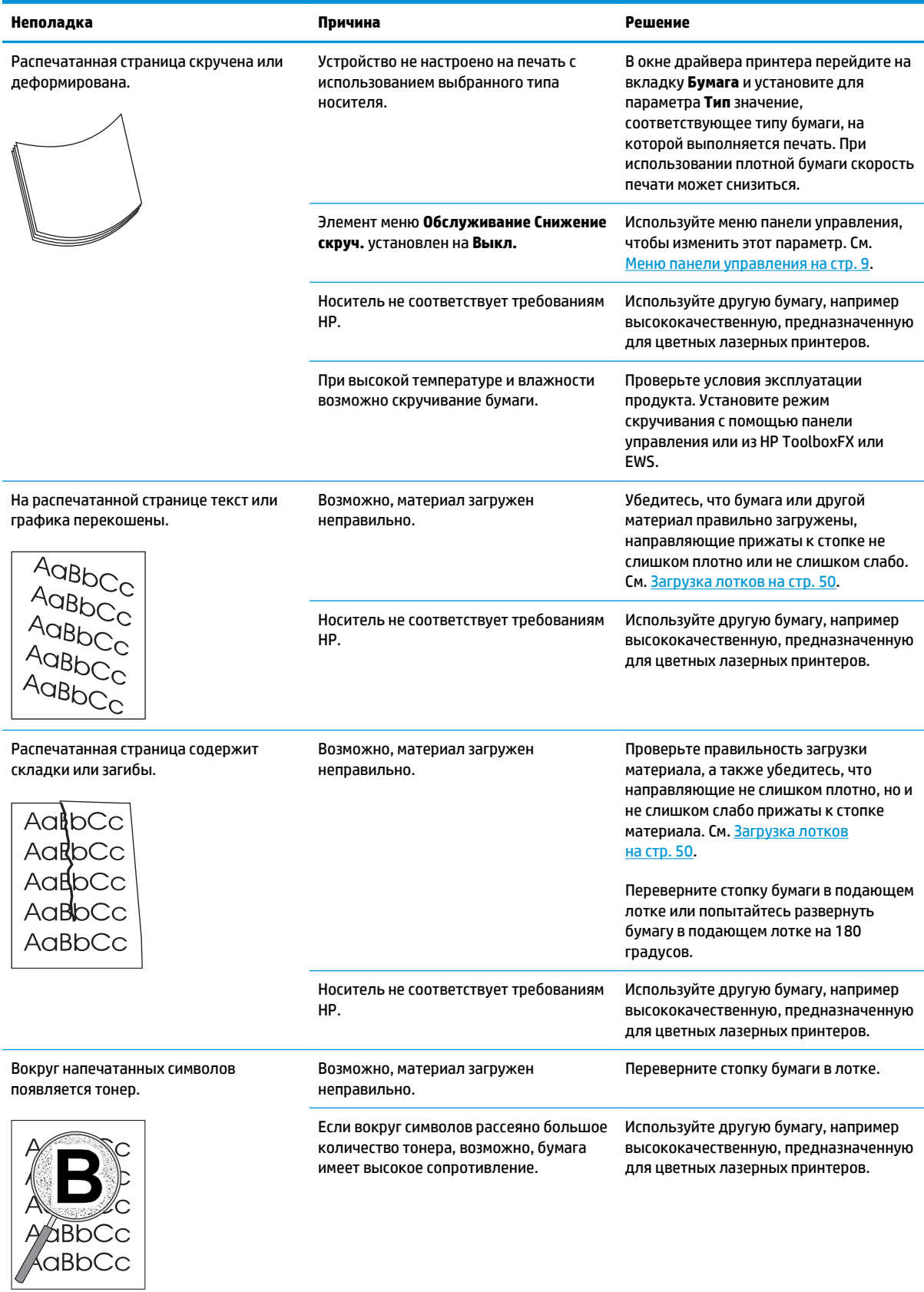

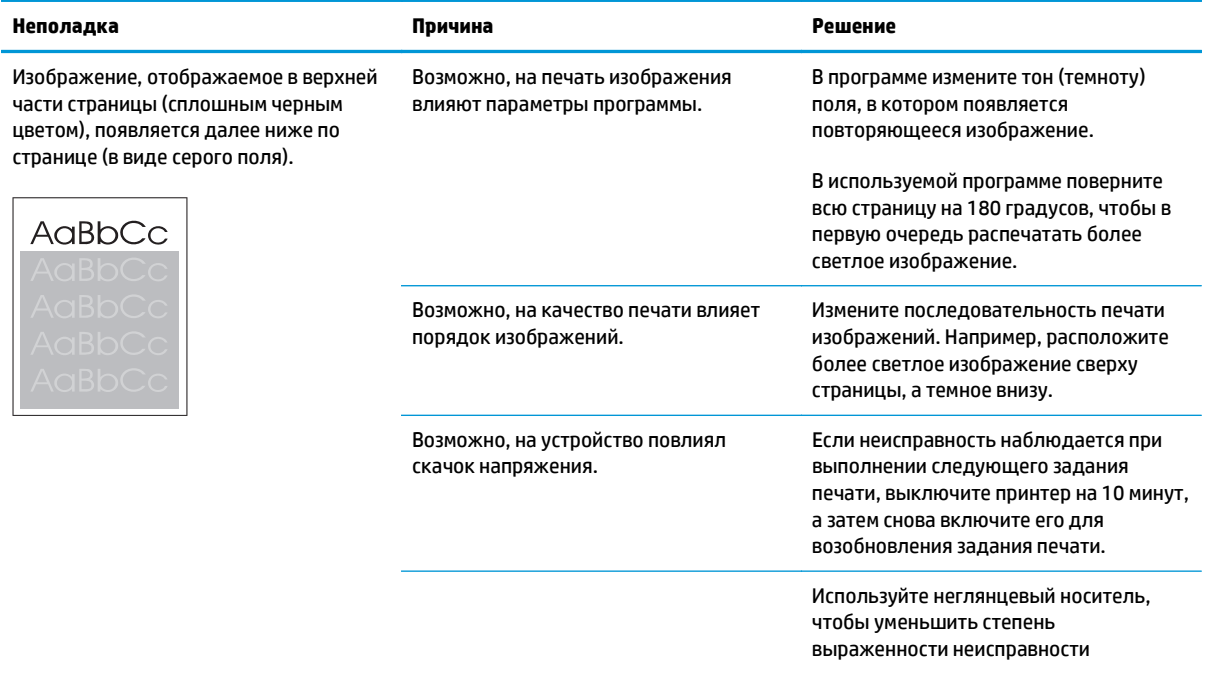

## **Решение проблем печати цветных документов**

В этом разделе описываются проблемы, которые могут возникнуть во время выполнения цветной печати.

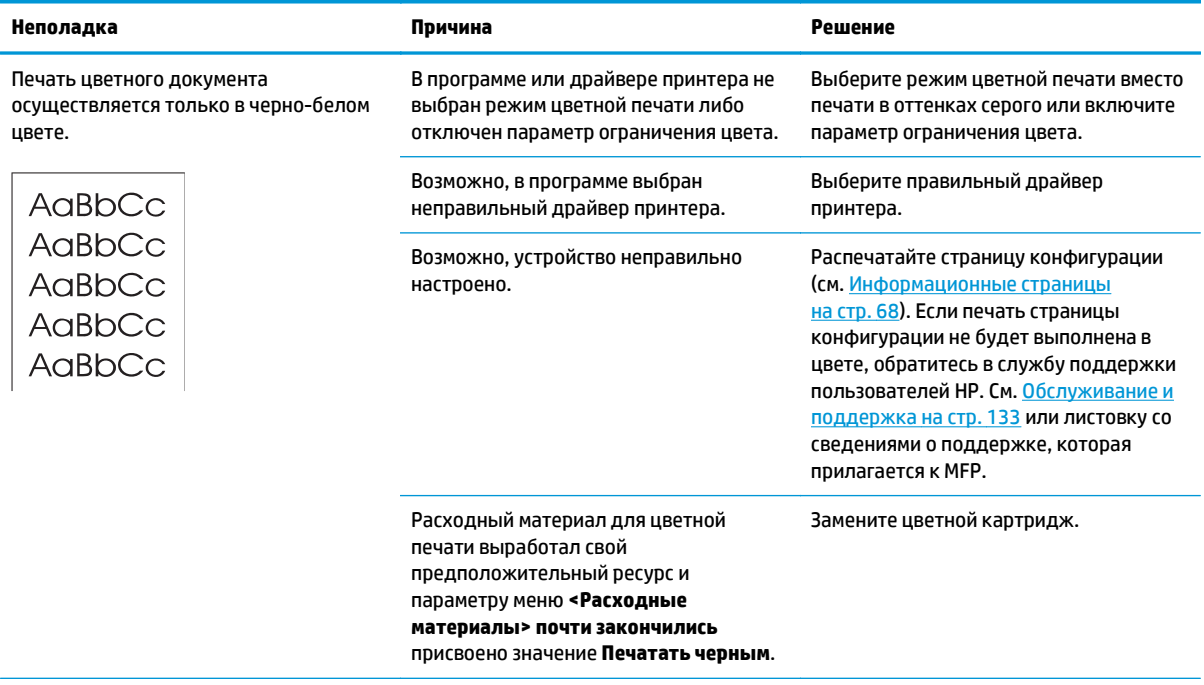

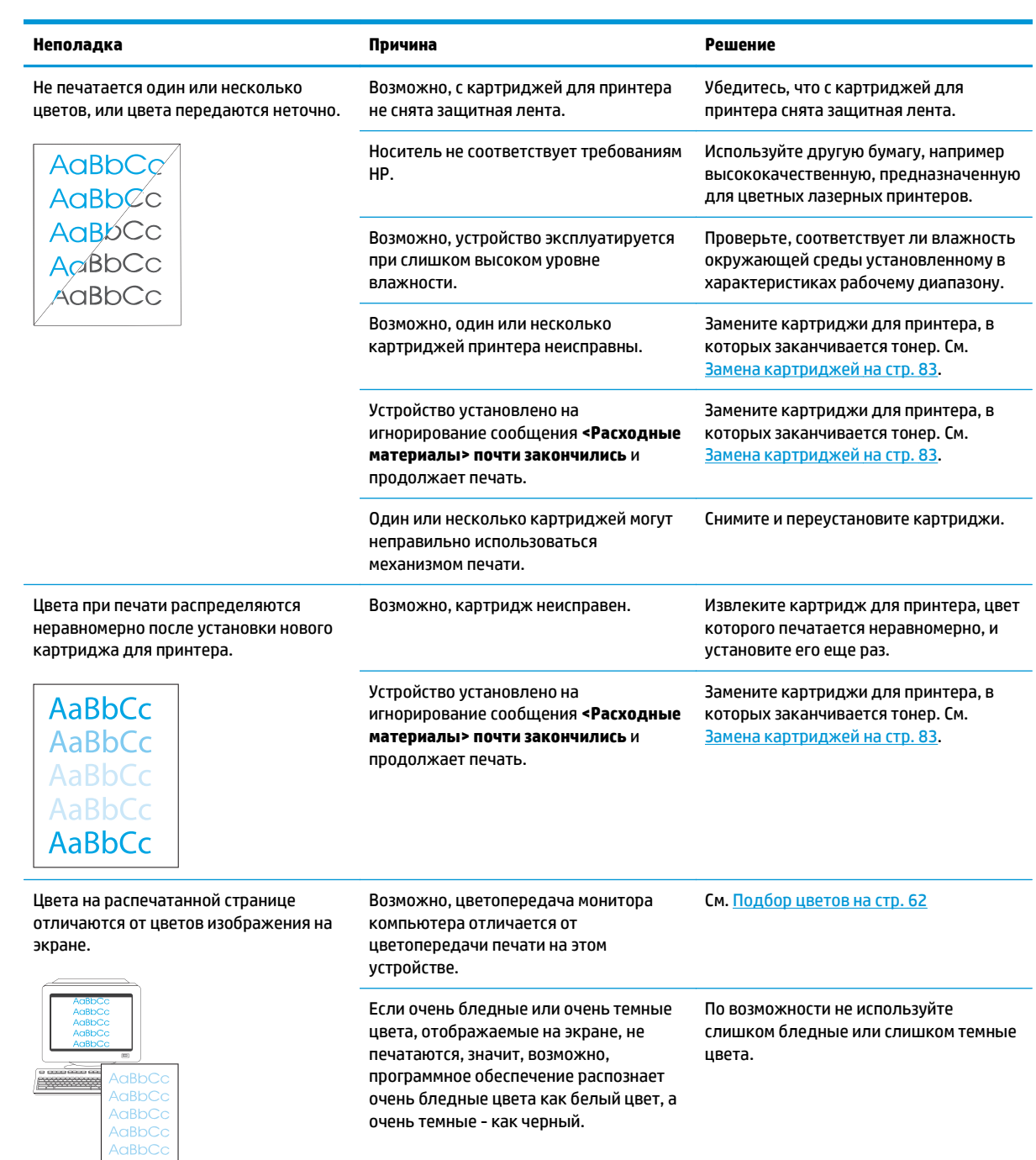

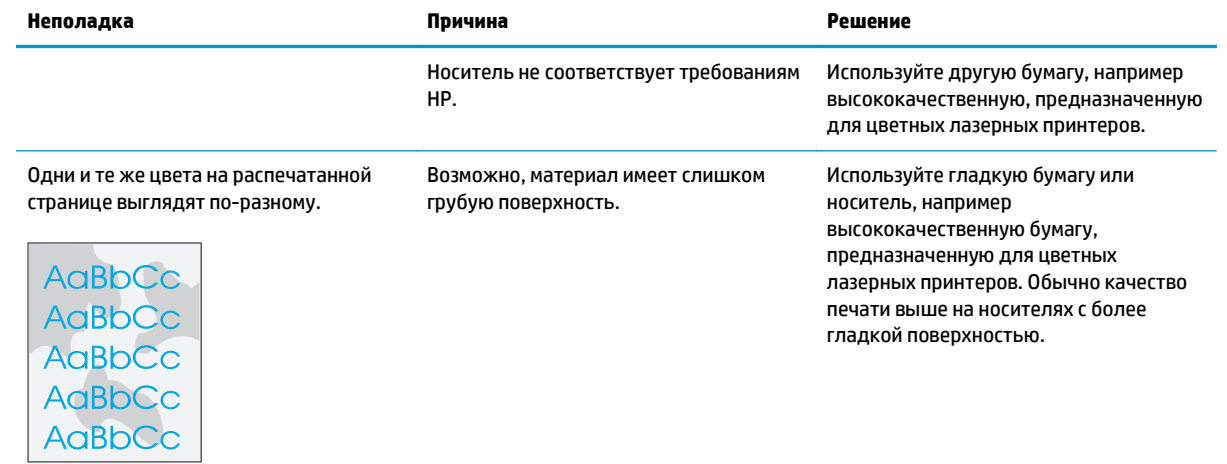

#### **Использование HP ToolboxFX для устранения проблем качества печати**

**ПРИМЕЧАНИЕ.** Перед продолжением операции напечатайте страницу состояния расходных материалов и посмотрите примерное число страниц, которое может напечатать каждый из картриджей печати. См. [Информационные](#page-79-0) страницы на стр. 68.

Из программы HP ToolboxFX можно напечатать страницу, которая помогает установить, вызвана ли неполадка конкретным картриджем или неисправностью самого устройства. На странице устранения неполадок качества печати распечатывается пять цветных полос, разделенных на четыре частично совмещенных участка. Осмотрев все эти участки, вы сможете определить, какой картридж вызывает проблему.

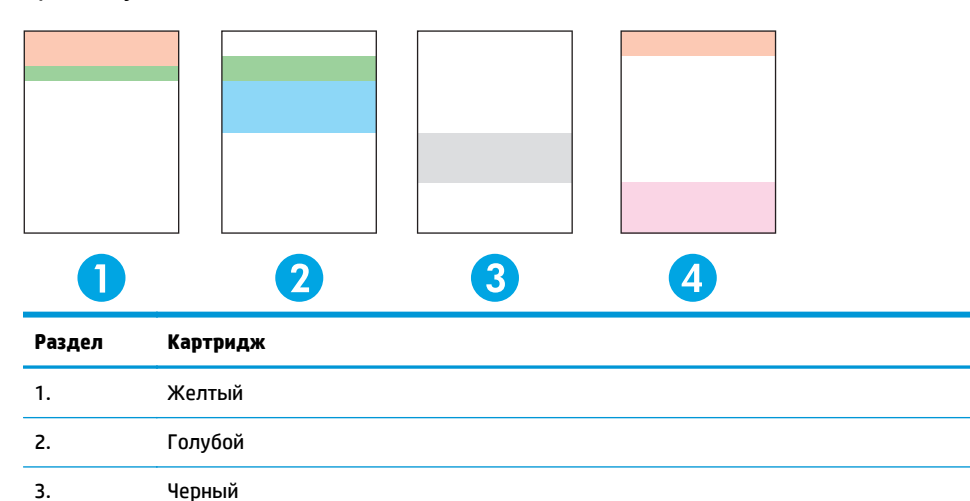

Эта страница позволяет выявлять четыре основные неполадки.

- **Пятна одного цвета**. Скорее всего, неполадка связана с картриджем. Удалите картридж и проверьте, нет ли на нем мелких частиц. Если никаких мелких частиц на нем нет, а неполадка остается после переустановки картриджа, замените картридж.
- **Пятна всех цветов (в одном и том же месте)**. Очистите принтер и позвоните в службу поддержки, если неполадка остается.
- **Повторяющиеся дефекты нескольких цветов**.

4. Пурпурный

*Повторяющиеся точки нескольких цветов*. Если точки повторяются примерно на расстоянии 57 или 58 мм, напечатайте страницу очистки для очистки термоэлемента и пропустите несколько листов белой бумаги для очистки ролика. Если неполадка повторяется не через 57 или 58 мм, замените картридж того же цвета, что и точка.

*Повторяющиеся полосы нескольких цветов*. Обратитесь в службу технической поддержки HP.

● **Одна точка или одна полоса определенного цвета**. Напечатайте три или четыре дополнительные страницы устранения неполадок. Если полоса или точка на большинстве страниц только одного цвета, замените картридж этого цвета. Если полоса или точка меняет цвет, обратитесь в службу технической поддержки HP.

Для получения дополнительных сведений об устранении неполадок попробуйте сделать следующее.

- <span id="page-135-0"></span>См. раздел [Устранение](#page-126-0) неполадок качества печати на стр. 115 этого руководства.
- Посетите Web-узел [www.hp.com/support/cljcp5220series](http://www.hp.com/support/cljcp5220series).
- Обратитесь в службу поддержки пользователей HP. См. раздел [Обслуживание](#page-144-0) и поддержка на стр[. 133.](#page-144-0)

#### **Напечатайте страницу устранения неполадок качества печати**

- **1.** Откройте HP ToolboxFX См. Откройте [HP ToolboxFX](#page-80-0) на стр. 69.
- **2.** Перейдите в папку **Справка** и откройте страницу **Устранение неполадок**.
- **3.** Нажмите кнопку **Печать**; следуйте инструкциям, приведенным на распечатываемых страницах.

#### **Оптимизация и улучшение качества печати**

Параметр **Тип** драйвера принтера и тип используемой бумаги должны совпадать.

Используйте параметры качества печати в драйвере принтера, чтобы предотвратить проблемы качества печати.

В области **Параметры устройства** в HP ToolboxFX можно настраивать параметры, влияющие на качество печати. См. Откройте [HP ToolboxFX](#page-80-0) на стр. 69.

Кроме того, используйте HP ToolboxFX для устранения неполадок, связанных с качеством печати. См. Использование HP ToolboxFX для устранения проблем качества печати на стр. 123.

#### **Калибровка продукта**

Если вы наблюдаете проблемы качества печати, откалибруйте продукт.

#### **Калибровка принтера с помощью HP ToolboxFX**

- **1.** Откройте HP ToolboxFX См. Откройте [HP ToolboxFX](#page-80-0) на стр. 69.
- **2.** Щелкните папку **Параметры устройства** и выберите страницу **Качество печати**.
- **3.** В разделе "Калибровка цвета" установите флажок **Калибровать**.
- **4.** Нажмите **Применить**, чтобы откалибровать продукт немедленно.

#### **Калибровка принтера с передней панели**

- **1.** На панели управления нажмите клавишу OK.
- **2.** С помощью клавиш со стрелками выберите меню **Настройка системы**, а затем нажмите клавишу OK.
- **3.** С помощью клавиш со стрелками выберите меню **Качество печати**, а затем нажмите клавишу OK.
- **4.** С помощью клавиш со стрелками выберите меню **Калибровка цвета**, а затем нажмите клавишу OK.
- **5.** С помощью клавиш со стрелками выберите параметр **Калибровать**, затем нажмите клавишу OK для калибровки продукта.

# **Решение проблем эксплуатации**

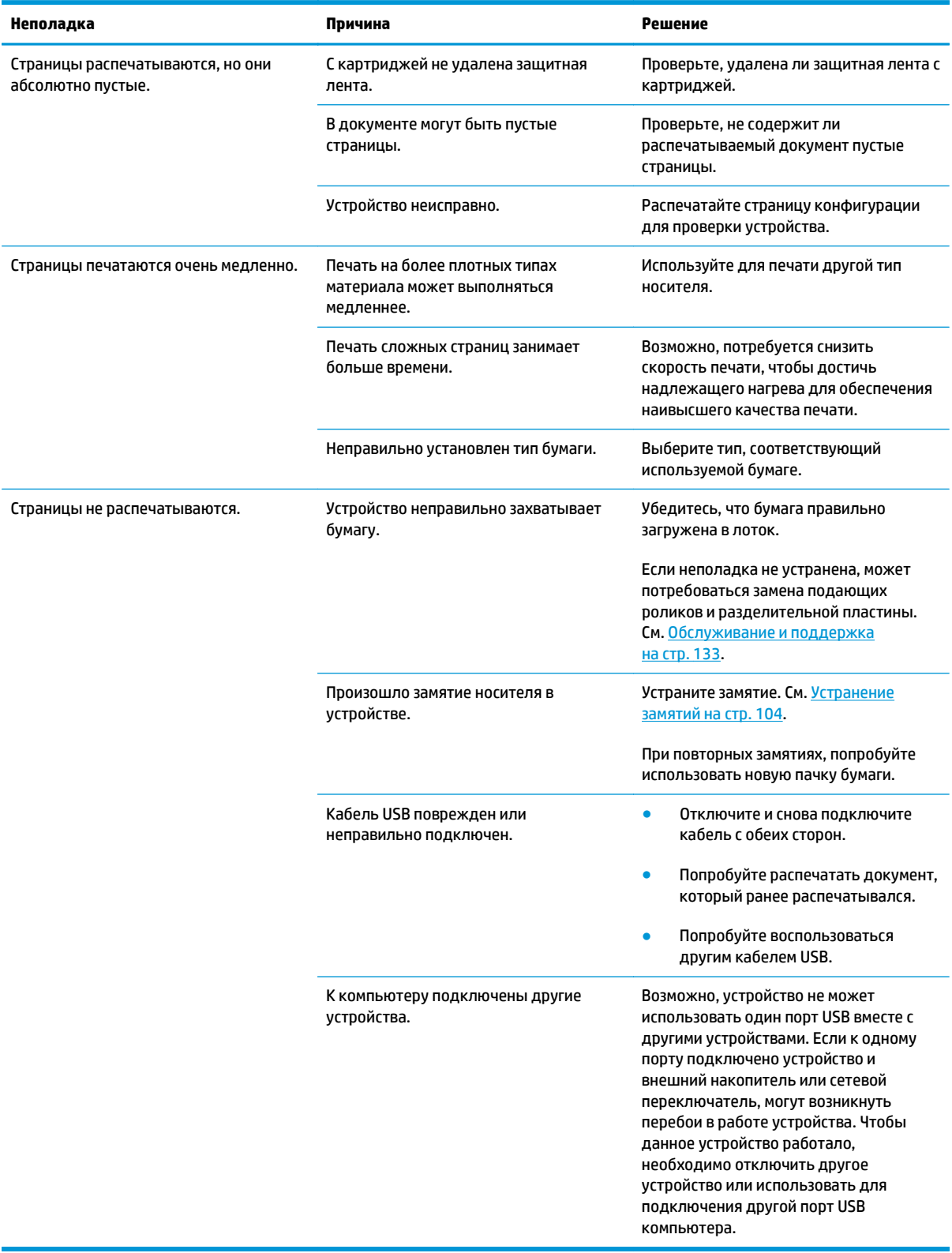

# **Неполадки с программным обеспечением**

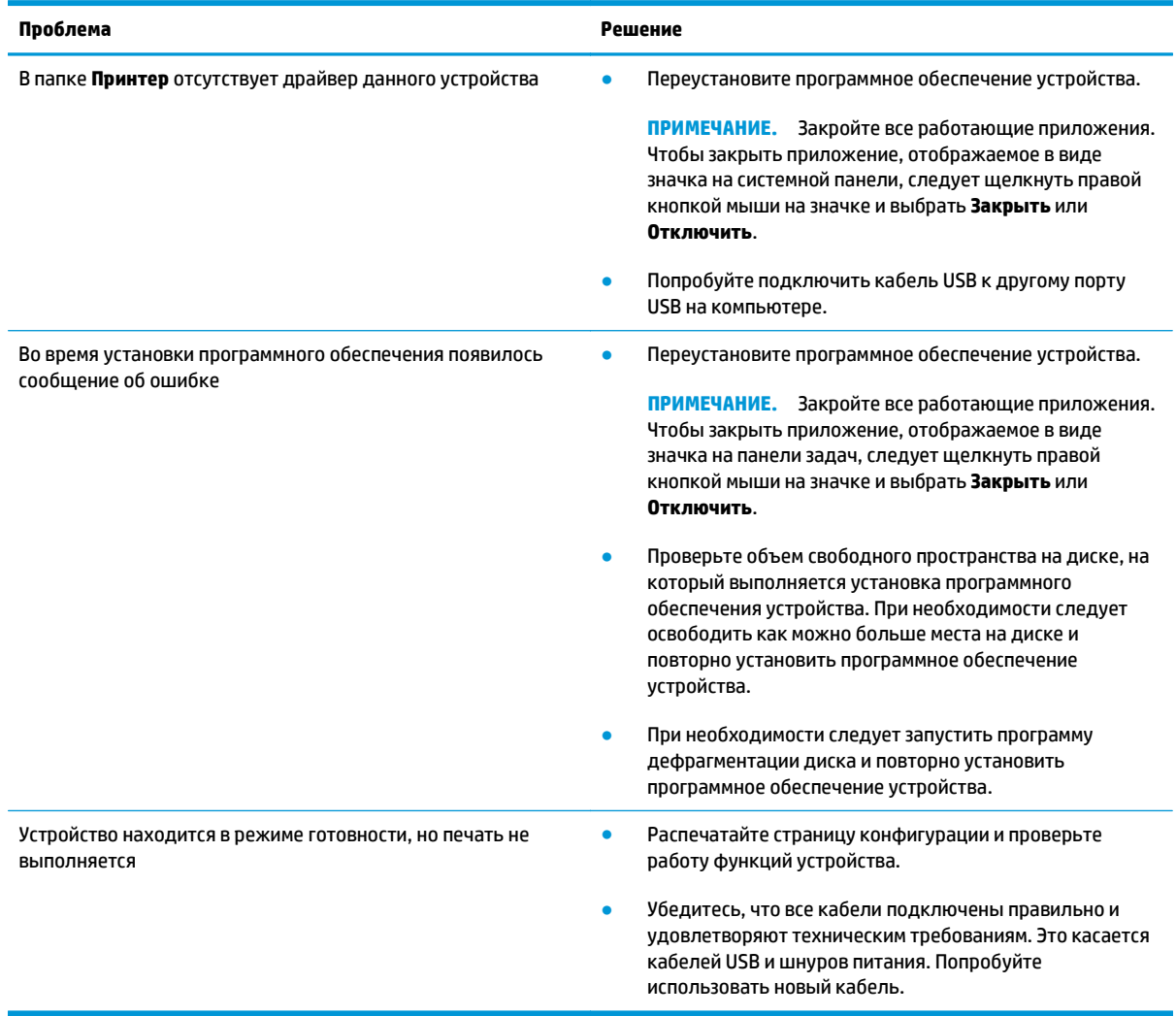

# **Устранение распространенных неисправностей при работе в ОС Windows**

**Причина Решение**

#### **Сообщение об ошибке:**

**"Общая ошибка защиты. Исключение OE"**

#### **"Spool32"**

**"Недопустимая операция"**

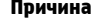

Закройте все приложения, перезагрузите Windows и повторите попытку.

Выберите другой драйвер печати. Если выбран драйвер печати PCL 6, выберите в драйвере принтера режим PCL 5 или эмуляции HP postscript уровня 3. Это можно выполнить с помощью программного обеспечения.

Удалите из подкаталога Temp все временные файлы. Укажите имя каталога. Для этого откройте файл AUTOEXEC.BAT и найдите предложение "Set Temp =". После данного предложения указано имя каталога Temp. Обычно по умолчанию указывается C:\TEMP, но оно может быть изменено.

Более подробно о сообщениях об ошибках Windows см. документацию Microsoft Windows, которая входит в комплект поставки компьютера.

# **Устранение неполадок в Macintosh**

### **Решение проблем в Mac OS X**

**ПРИМЕЧАНИЕ.** Если вы устанавливаете продукт с использованием USB-подключения **не** подключайте USB-кабель к компьютеру и устройству, пока не установите программное обеспечение. Подключение USB-кабеля приведет к автоматической установке продукта в Mac OS X, но эта установка будет неисправна. В этом случае необходимо отключить USB-кабель, переустановить программное обеспечение с компакт-диска продукта и подключить USB-кабель, когда программное обеспечение предложит сделать это.

#### Нужного драйвера принтера нет ни в программе "Print Center" (Центр печати), ни в программе "Printer Setup Utility" (Утилита настройки **принтера)**

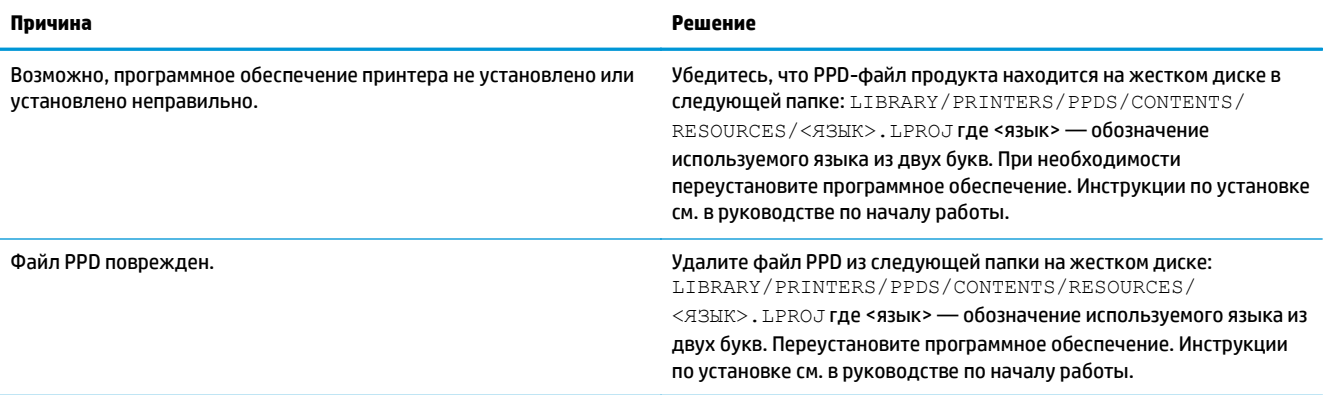

#### Имя принтера, IP-адрес или имя принтера Bonjour не отображаются в списке в окне Print & Fax Center (Центр печати и факсов) или **Printer Setup Utility (Утилита настройки принтера)**

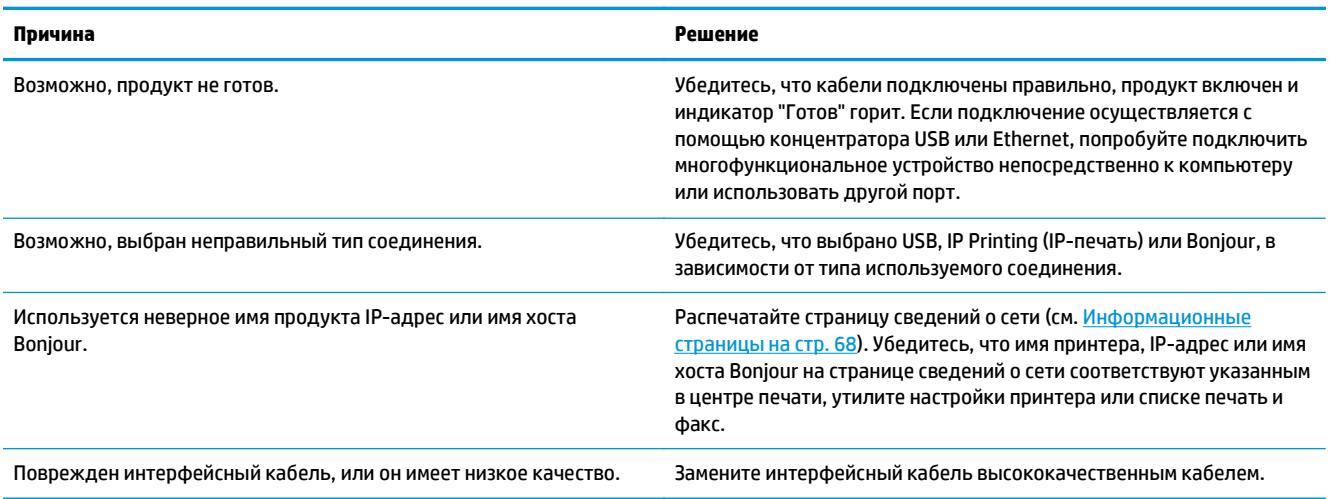

#### **Драйвер принтера не выполняет автоматическую настройку выбранного продукта в Print Center или Printer Setup Utility**

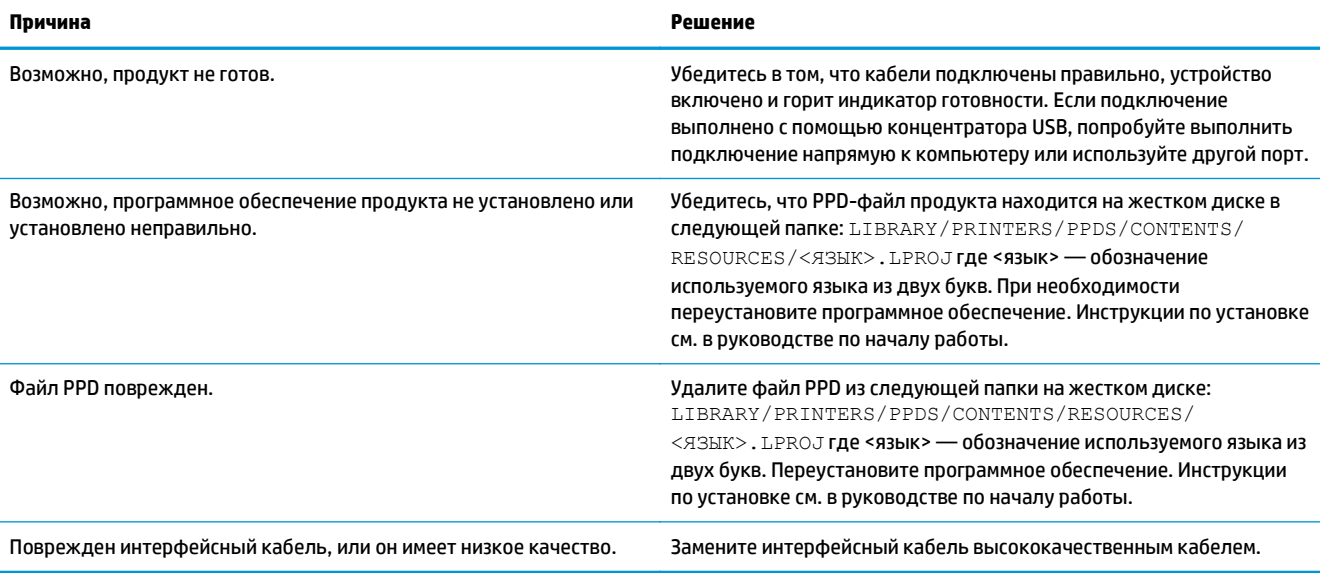

#### **Задание печати не было отправлено нужному продукту**

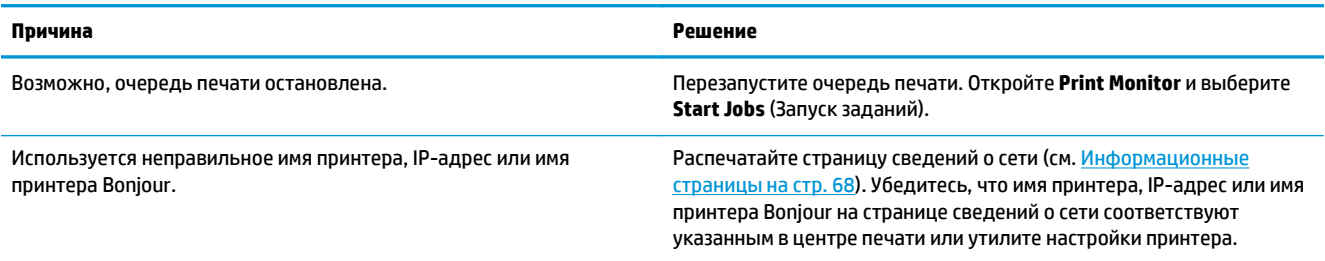

#### **Файл EPS (Encapsulated PostScript) печатается с неправильными шрифтами**

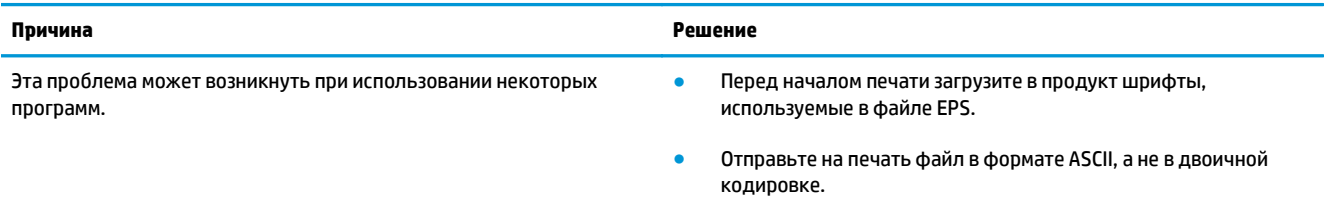

#### **Печать с помощью платы USB сторонних производителей не поддерживается**

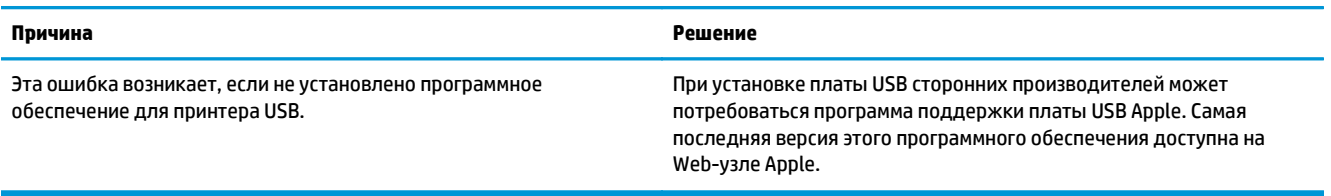

При подключении продукта через USB-кабель он не отображается в Print Center и Printer Setup Utility после выбора драйвера

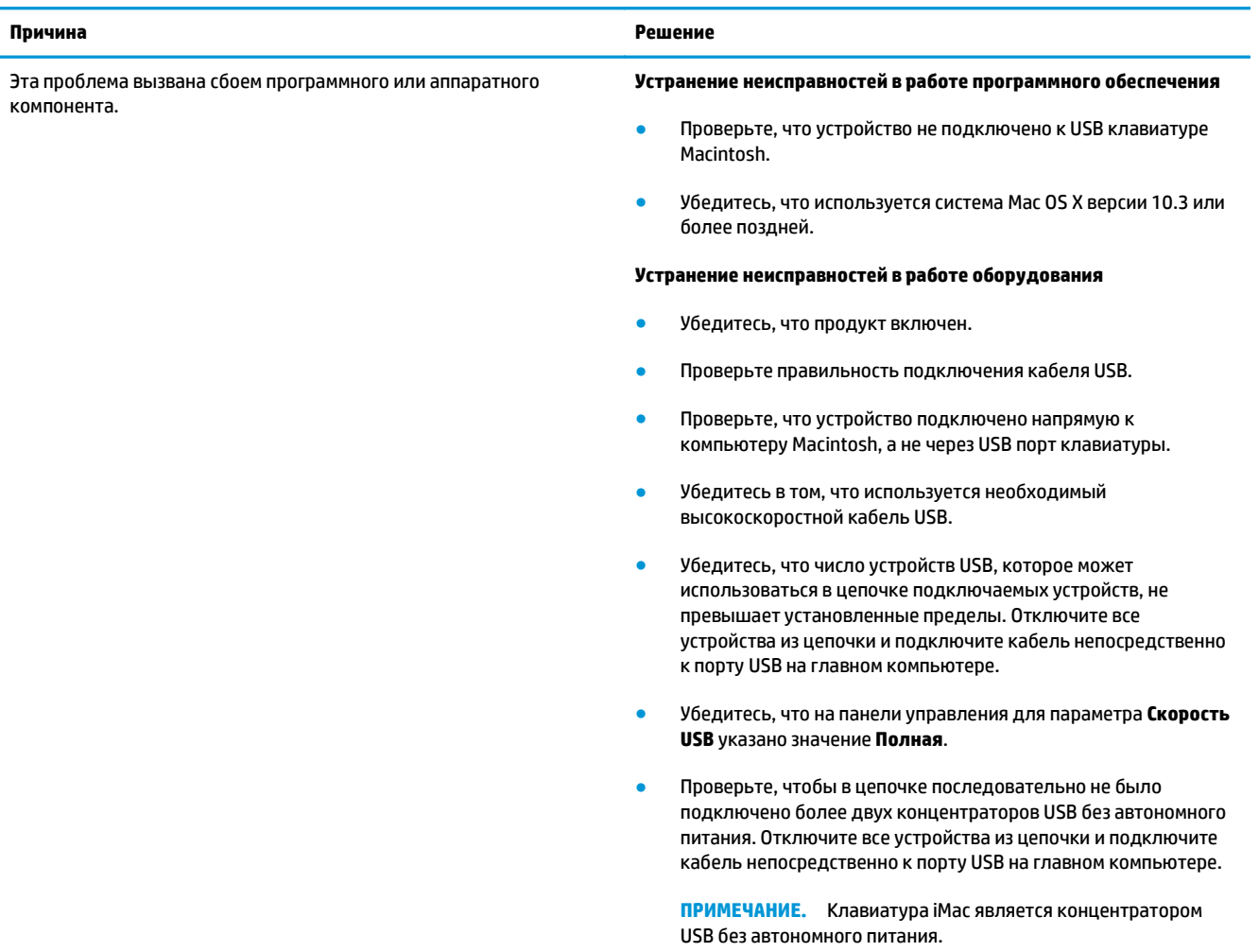

# <span id="page-142-0"></span>**А Расходные материалы и дополнительные принадлежности**

- Заказ комплектующих, дополнительных [принадлежностей](#page-143-0) и расходных материалов
- Номера [деталей](#page-143-0)

# <span id="page-143-0"></span>**Заказ комплектующих, дополнительных принадлежностей и расходных материалов**

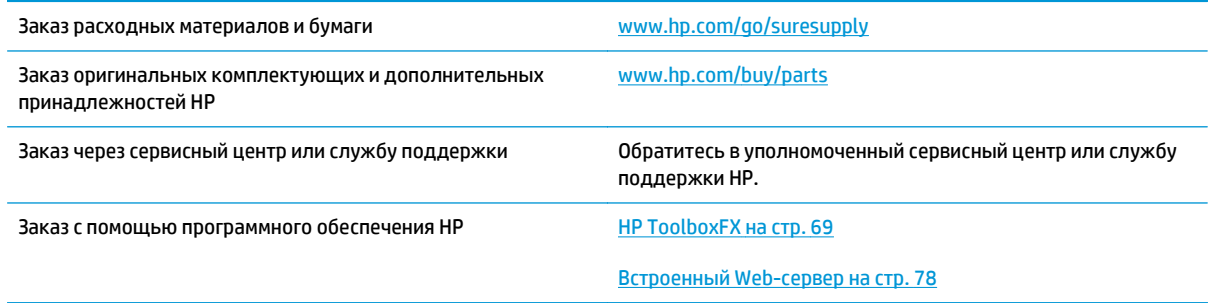

# **Номера деталей**

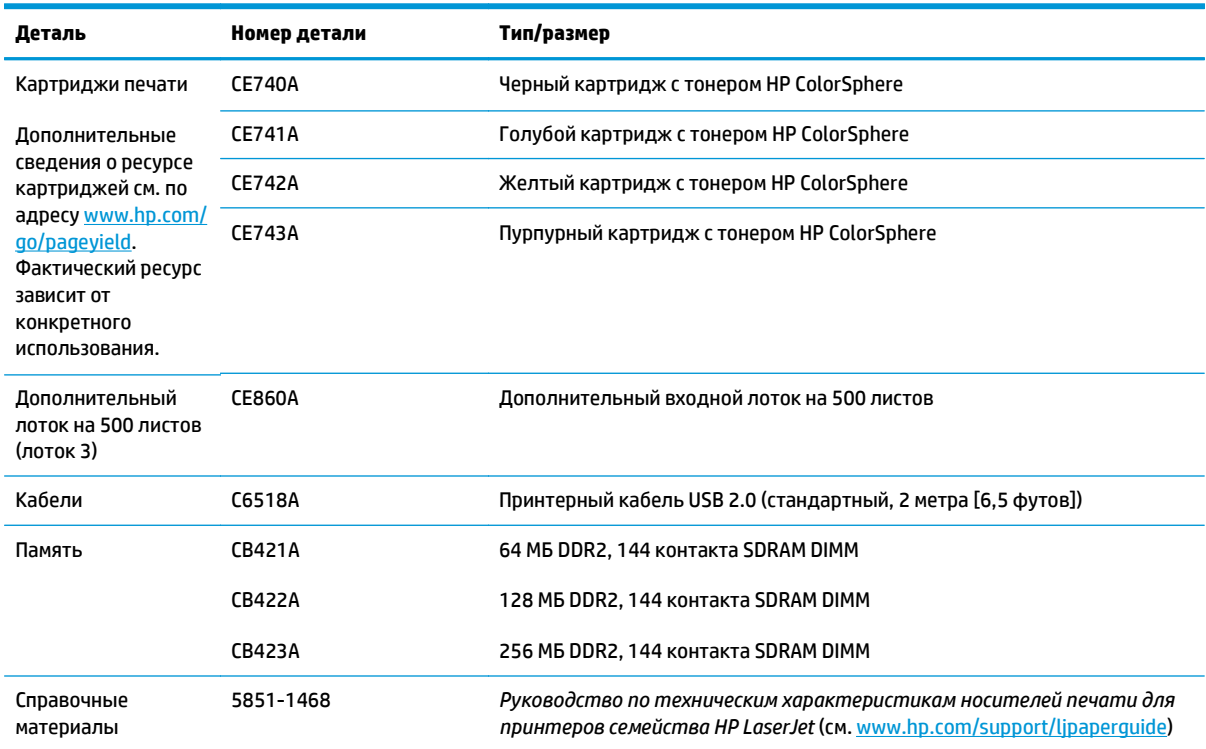

#### **Таблица А-1 Расходные материалы и дополнительные принадлежности**
# **Б Обслуживание и поддержка**

- Уведомление об [ограниченной](#page-145-0) гарантии HP
- [Premium Protection Warranty HP:](#page-156-0) Обязательство ограниченной гарантии на картридж с тонером [LaserJet](#page-156-0)
- Политика фирмы HP относительно расходных материалов других [производителей](#page-157-0)
- Веб-сайт HP по вопросам защиты от [подделок](#page-158-0)
- Данные, [сохраняемые](#page-159-0) в картридже с тонером
- Лицензионное соглашение с конечным [пользователем](#page-160-0)
- [OpenSSL](#page-165-0)
- Гарантийная служба [самостоятельного](#page-166-0) ремонта покупателем
- [Поддержка](#page-167-0) клиентов

# <span id="page-145-0"></span>**Уведомление об ограниченной гарантии HP**

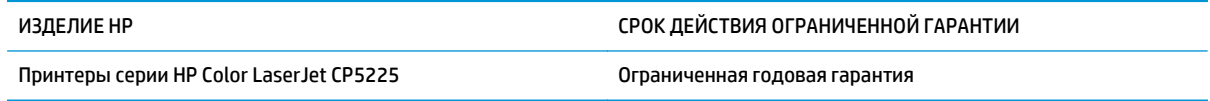

Компания HP гарантирует вам, конечному пользователю, что оборудование и дополнительные принадлежности HP не будут содержать дефектов, связанных с материалами и производством продукта, в течение указанного выше периода времени, начиная с даты приобретения. Если HP получит уведомление о подобных дефектах в период действия гарантии, HP по своему усмотрению выполнит ремонт или заменит изделия, оказавшиеся дефектными. В случае замены поставляются новые изделия или изделия, функционально эквивалентные новым.

Компания HP гарантирует, что в течение указанного выше периода времени, начиная с даты приобретения, в работе программного обеспечения HP не будет сбоев при выполнении программных инструкций вследствие дефектов, связанных с материалами и производством продукта, при условии его надлежащей установки и использования. В случае получения компанией HP уведомления о дефектах в течение гарантийного срока компания HP обязуется заменить носители с программным обеспечением, не выполняющим запрограммированные функции в связи с подобными дефектами.

Компания HP не гарантирует бесперебойной или безошибочной работы поставляемой продукции HP. В том случае, если компания HP не может в разумные сроки выполнить ремонт или замену приобретенного изделия с восстановлением его гарантированных свойств, пользователь имеет право на возмещение стоимости покупки при условии своевременного возврата приобретенного изделия.

Изделия HP могут содержать восстановленные компоненты, эквивалентные новым по своим рабочим характеристикам, либо компоненты, использовавшиеся в течение непродолжительного времени.

Действие гарантии не распространяется на дефекты, вызванные (а) нарушением требований по техническому обслуживанию или калибровке, (б) использованием программного обеспечения, интерфейсов, деталей или расходных материалов, поставляемых без ведома или участия HP, (в) несанкционированными модификациями или нарушением режима эксплуатации, (г) эксплуатацией в условиях, отличающихся от опубликованных требований к условиям окружающей среды, (д) нарушением правил подготовки и содержания места установки изделия.

В ПРЕДЕЛАХ, ПРЕДУСМОТРЕННЫХ МЕСТНЫМ ЗАКОНОДАТЕЛЬСТВОМ, ДАННАЯ ГАРАНТИЯ ЯВЛЯЕТСЯ ЭКСЛЮЗИВНОЙ И НИКАКАЯ ДРУГАЯ ГАРАНТИЯ ИЛИ УСЛОВИЕ, ПИСЬМЕННАЯ ИЛИ УСТНАЯ, НЕ РАСПРОСТРАНЯЕТСЯ И НЕ ПОДРАЗУМЕВАЕТСЯ. КОМПАНИЯ HP ОСОБО ОТКАЗЫВАЕТСЯ ОТ ЛЮБЫХ ПОДРАЗУМЕВАЕМЫХ ГАРАНТИЙ ИЛИ УСЛОВИЙ В ОТНОШЕНИИ КОММЕРЧЕСКОЙ ЦЕННОСТИ, УДОВЛЕТВОРИТЕЛЬНОГО КАЧЕСТВА ИЛИ ПРИГОДНОСТИ ПО КОНКРЕТНОМУ НАЗНАЧЕНИЮ. В некоторых странах/регионах, штатах или других административно-территориальных образованиях не допускается ограничение сроков действия подразумеваемой гарантии, поэтому вышеизложенное ограничение или исключение, возможно, к Вам не относится. В дополнение к конкретным правам, предусмотренным настоящей гарантией, пользователи могут обладать иными правами, предусмотренными законодательствами отдельных стран/регионов, штатов или других административно-территориальных образований.

Ограниченная гарантия HP действует во всех странах/регионах и населенных пунктах, где HP осуществляет техническую поддержку и реализацию данного устройства. Уровень гарантийного обслуживания зависит от местных стандартов. Компания HP не будет изменять форму, порядок сборки и функционирования изделия и адаптировать его к работе в какой-либо стране/регионе, эксплуатация в которой не предусматривалась по юридическим причинам или в целях регламентирования.

В ПРЕДЕЛАХ, ДОПУСКАЕМЫХ МЕСТНЫМ ЗАКОНОДАТЕЛЬСТВОМ, ВОЗМЕЩЕНИЕ, ОПРЕДЕЛЯЕМОЕ НАСТОЯЩЕЙ ГАРАНТИЕЙ, ЯВЛЯЕТСЯ ЕДИНСТВЕННЫМ ПРЕДОСТАВЛЯЕМЫМ И ИСКЛЮЧИТЕЛЬНЫМ ВОЗМЕЩЕНИЕМ. НИ ПРИ КАКИХ ДРУГИХ ОБСТОЯТЕЛЬСТВАХ, КРОМЕ ОГОВОРЕННЫХ ВЫШЕ, НИ HP, НИ ЕЕ ПОСТАВЩИКИ НЕ НЕСУТ ОТВЕТСТВЕННОСТИ В СЛУЧАЕ ПОТЕРИ ДАННЫХ ИЛИ ВОЗНИКНОВЕНИЯ ПРЯМЫХ, СПЕЦИАЛЬНЫХ, ПОБОЧНЫХ, КОСВЕННЫХ (ВКЛЮЧАЯ ПОТЕРЮ ПРИБЫЛИ ИЛИ ДАННЫХ) ИЛИ ДРУГИХ УБЫТКОВ ВСЛЕДСТВИЕ ВЫПОЛНЕНИЯ ДОГОВОРНЫХ ОБЯЗАТЕЛЬСТВ, ГРАЖДАНСКОГО ПРАВОНАРУШЕНИЯ ИЛИ ИНЫХ ОБСТОЯТЕЛЬСТВ. В некоторых странах/регионах, штатах или других административно-территориальных образованиях не допускается исключение или ограничение в отношении побочных или косвенных убытков, поэтому вышеизложенное ограничение или исключение, возможно, к Вам не относится.

ПОМИМО СЛУЧАЕВ, ПРЕДУСМОТРЕННЫХ ЗАКОНОДАТЕЛЬСТВОМ, ИЗЛОЖЕННЫЕ В ТЕКСТЕ ГАРАНТИИ УСЛОВИЯ ДЕЙСТВУЮТ В ДОПОЛНЕНИЕ К УСТАНОВЛЕННЫМ ЗАКОНОМ В ОБЯЗАТЕЛЬНОМ ПОРЯДКЕ ПРАВАМ ПОТРЕБИТЕЛЯ, НЕ ИЗМЕНЯЯ, НЕ ОГРАНИЧИВАЯ И НЕ ОТМЕНЯЯ ПОСЛЕДНИЕ.

### **Великобритания, Ирландия и Мальта**

The HP Limited Warranty is a commercial guarantee voluntarily provided by HP. The name and address of the HP entity responsible for the performance of the HP Limited Warranty in your country/region is as follows:

**UK**: HP Inc UK Limited, Cain Road, Amen Corner, Bracknell, Berkshire, RG12 1HN

**Ireland**: Hewlett-Packard Ireland Limited, Liffey Park Technology Campus, Barnhall Road, Leixlip, Co.Kildare

**Malta**: Hewlett-Packard Europe B.V., Amsterdam, Meyrin Branch, Route du Nant-d'Avril 150, 1217 Meyrin, Switzerland

**United Kingdom**: The HP Limited Warranty benefits apply in addition to any legal rights to a guarantee from seller of nonconformity of goods with the contract of sale. These rights expire six years from delivery of goods for products purchased in England or Wales and five years from delivery of goods for products purchased in Scotland. However various factors may impact your eligibility to receive these rights. For further information, please consult the following link: Consumer Legal Guarantee [\(www.hp.com/go/eu-legal](http://www.hp.com/go/eu-legal)) or you may visit the European Consumer Centers website [\(http://ec.europa.eu/consumers/](http://ec.europa.eu/consumers/solving_consumer_disputes/non-judicial_redress/ecc-net/index_en.htm) [solving\\_consumer\\_disputes/non-judicial\\_redress/ecc-net/index\\_en.htm\)](http://ec.europa.eu/consumers/solving_consumer_disputes/non-judicial_redress/ecc-net/index_en.htm). Consumers have the right to choose whether to claim service under the HP Limited Warranty or against the seller under the legal guarantee.

**Ireland**: The HP Limited Warranty benefits apply in addition to any statutory rights from seller in relation to nonconformity of goods with the contract of sale. However various factors may impact your eligibility to receive these rights. Consumer statutory rights are not limited or affected in any manner by HP Care Pack. For further information, please consult the following link: Consumer Legal Guarantee ([www.hp.com/go/eu](http://www.hp.com/go/eu-legal)[legal](http://www.hp.com/go/eu-legal)) or you may visit the European Consumer Centers website ([http://ec.europa.eu/consumers/](http://ec.europa.eu/consumers/solving_consumer_disputes/non-judicial_redress/ecc-net/index_en.htm) [solving\\_consumer\\_disputes/non-judicial\\_redress/ecc-net/index\\_en.htm\)](http://ec.europa.eu/consumers/solving_consumer_disputes/non-judicial_redress/ecc-net/index_en.htm). Consumers have the right to choose whether to claim service under the HP Limited Warranty or against the seller under the legal guarantee.

**Malta**: The HP Limited Warranty benefits apply in addition to any legal rights to a two-year guarantee from seller of nonconformity of goods with the contract of sale; however various factors may impact your eligibility to receive these rights. Consumer statutory rights are not limited or affected in any manner by the HP Limited Warranty. For further information, please consult the following link: Consumer Legal Guarantee ([www.hp.com/go/eu-legal](http://www.hp.com/go/eu-legal)) or you may visit the European Consumer Centers website [\(http://ec.europa.eu/](http://ec.europa.eu/consumers/solving_consumer_disputes/non-judicial_redress/ecc-net/index_en.htm) [consumers/solving\\_consumer\\_disputes/non-judicial\\_redress/ecc-net/index\\_en.htm\)](http://ec.europa.eu/consumers/solving_consumer_disputes/non-judicial_redress/ecc-net/index_en.htm). Consumers have the right to choose whether to claim service under the HP Limited Warranty or against the seller under two-year legal guarantee.

### **Австрия, Бельгия, Германия и Люксембург**

Die beschränkte HP Herstellergarantie ist eine von HP auf freiwilliger Basis angebotene kommerzielle Garantie. Der Name und die Adresse der HP Gesellschaft, die in Ihrem Land für die Gewährung der beschränkten HP Herstellergarantie verantwortlich ist, sind wie folgt:

**Deutschland**: HP Deutschland GmbH, Schickardstr. 32, D-71034 Böblingen

**Österreich**: HP Austria GmbH., Technologiestrasse 5, A-1120 Wien

**Luxemburg**: Hewlett-Packard Luxembourg S.C.A., 75, Parc d'Activités Capellen, Rue Pafebruc, L-8308 Capellen

**Belgien**: HP Belgium BVBA, Hermeslaan 1A, B-1831 Diegem

Die Rechte aus der beschränkten HP Herstellergarantie gelten zusätzlich zu den gesetzlichen Ansprüchen wegen Sachmängeln auf eine zweijährige Gewährleistung ab dem Lieferdatum. Ob Sie Anspruch auf diese Rechte haben, hängt von zahlreichen Faktoren ab. Die Rechte des Kunden sind in keiner Weise durch die beschränkte HP Herstellergarantie eingeschränkt bzw. betroffen. Weitere Hinweise finden Sie auf der folgenden Website: Gewährleistungsansprüche für Verbraucher [\(www.hp.com/go/eu-legal\)](http://www.hp.com/go/eu-legal) oder Sie können die Website des Europäischen Verbraucherzentrums [\(http://ec.europa.eu/consumers/](http://ec.europa.eu/consumers/solving_consumer_disputes/non-judicial_redress/ecc-net/index_en.htm) [solving\\_consumer\\_disputes/non-judicial\\_redress/ecc-net/index\\_en.htm\)](http://ec.europa.eu/consumers/solving_consumer_disputes/non-judicial_redress/ecc-net/index_en.htm) besuchen. Verbraucher haben das Recht zu wählen, ob sie eine Leistung von HP gemäß der beschränkten HP Herstellergarantie in Anspruch nehmen oder ob sie sich gemäß der gesetzlichen zweijährigen Haftung für Sachmängel (Gewährleistung) sich an den jeweiligen Verkäufer wenden.

### **Бельгия, Франция и Люксембург**

La garantie limitée HP est une garantie commerciale fournie volontairement par HP. Voici les coordonnées de l'entité HP responsable de l'exécution de la garantie limitée HP dans votre pays:

**France**: HP France SAS, société par actions simplifiée identifiée sous le numéro 448 694 133 RCS Evry, 1 Avenue du Canada, 91947, Les Ulis

**G.D. Luxembourg**: Hewlett-Packard Luxembourg S.C.A., 75, Parc d'Activités Capellen, Rue Pafebruc, L-8308 Capellen

**Belgique**: HP Belgium BVBA, Hermeslaan 1A, B-1831 Diegem

**France**: Les avantages de la garantie limitée HP s'appliquent en complément des droits dont vous disposez au titre des garanties légales applicables dont le bénéfice est soumis à des conditions spécifiques. Vos droits en tant que consommateur au titre de la garantie légale de conformité mentionnée aux articles L. 211-4 à L. 211-13 du Code de la Consommation et de celle relatives aux défauts de la chose vendue, dans les conditions prévues aux articles 1641 à 1648 et 2232 du Code de Commerce ne sont en aucune façon limités ou affectés par la garantie limitée HP. Pour de plus amples informations, veuillez consulter le lien suivant : Garanties légales accordées au consommateur [\(www.hp.com/go/eu-legal\)](http://www.hp.com/go/eu-legal). Vous pouvez également consulter le site Web des Centres européens des consommateurs ([http://ec.europa.eu/consumers/](http://ec.europa.eu/consumers/solving_consumer_disputes/non-judicial_redress/ecc-net/index_en.htm)

[solving\\_consumer\\_disputes/non-judicial\\_redress/ecc-net/index\\_en.htm\)](http://ec.europa.eu/consumers/solving_consumer_disputes/non-judicial_redress/ecc-net/index_en.htm). Les consommateurs ont le droit de choisir d'exercer leurs droits au titre de la garantie limitée HP, ou auprès du vendeur au titre des garanties légales applicables mentionnées ci-dessus.

#### **POUR RAPPEL:**

Garantie Légale de Conformité:

*« Le vendeur est tenu de livrer un bien conforme au contrat et répond des défauts de conformité existant lors de la délivrance.*

*Il répond également des défauts de conformité résultant de l'emballage, des instructions de montage ou de l'installation lorsque celle-ci a été mise à sa charge par le contrat ou a été réalisée sous sa responsabilité ».*

Article L211-5 du Code de la Consommation:

*« Pour être conforme au contrat, le bien doit:*

*1° Etre propre à l'usage habituellement attendu d'un bien semblable et, le cas échéant:*

*- correspondre à la description donnée par le vendeur et posséder les qualités que celui-ci a présentées à l'acheteur sous forme d'échantillon ou de modèle;*

*- présenter les qualités qu'un acheteur peut légitimement attendre eu égard aux déclarations publiques faites par le vendeur, par le producteur ou par son représentant, notamment dans la publicité ou l'étiquetage;*

*2° Ou présenter les caractéristiques définies d'un commun accord par les parties ou être propre à tout usage spécial recherché par l'acheteur, porté à la connaissance du vendeur et que ce dernier a accepté ».*

Article L211-12 du Code de la Consommation:

*« L'action résultant du défaut de conformité se prescrit par deux ans à compter de la délivrance du bien ».*

Garantie des vices cachés

Article 1641 du Code Civil : *« Le vendeur est tenu de la garantie à raison des défauts cachés de la chose vendue qui la rendent impropre à l'usage auquel on la destine, ou qui diminuent tellement cet usage que l'acheteur ne l'aurait pas acquise, ou n'en aurait donné qu'un moindre prix, s'il les avait connus. »*

Article 1648 alinéa 1 du Code Civil:

*« L'action résultant des vices rédhibitoires doit être intentée par l'acquéreur dans un délai de deux ans à compter de la découverte du vice. »*

**G.D. Luxembourg et Belgique**: Les avantages de la garantie limitée HP s'appliquent en complément des droits dont vous disposez au titre de la garantie de non-conformité des biens avec le contrat de vente. Cependant, de nombreux facteurs peuvent avoir un impact sur le bénéfice de ces droits. Vos droits en tant que consommateur au titre de ces garanties ne sont en aucune façon limités ou affectés par la garantie limitée HP. Pour de plus amples informations, veuillez consulter le lien suivant : Garanties légales accordées au consommateur ([www.hp.com/go/eu-legal](http://www.hp.com/go/eu-legal)) ou vous pouvez également consulter le site Web des Centres européens des consommateurs ([http://ec.europa.eu/consumers/solving\\_consumer\\_disputes/non](http://ec.europa.eu/consumers/solving_consumer_disputes/non-judicial_redress/ecc-net/index_en.htm)[judicial\\_redress/ecc-net/index\\_en.htm](http://ec.europa.eu/consumers/solving_consumer_disputes/non-judicial_redress/ecc-net/index_en.htm)). Les consommateurs ont le droit de choisir de réclamer un service sous la garantie limitée HP ou auprès du vendeur au cours d'une garantie légale de deux ans.

#### **Италия**

La Garanzia limitata HP è una garanzia commerciale fornita volontariamente da HP. Di seguito sono indicati nome e indirizzo della società HP responsabile della fornitura dei servizi coperti dalla Garanzia limitata HP nel vostro Paese:

**Italia**: HP Italy S.r.l., Via G. Di Vittorio 9, 20063 Cernusco S/Naviglio

I vantaggi della Garanzia limitata HP vengono concessi ai consumatori in aggiunta ai diritti derivanti dalla garanzia di due anni fornita dal venditore in caso di non conformità dei beni rispetto al contratto di vendita. Tuttavia, diversi fattori possono avere un impatto sulla possibilita' di beneficiare di tali diritti. I diritti spettanti ai consumatori in forza della garanzia legale non sono in alcun modo limitati, né modificati dalla Garanzia limitata HP. Per ulteriori informazioni, si prega di consultare il seguente link: Garanzia legale per i clienti [\(www.hp.com/go/eu-legal](http://www.hp.com/go/eu-legal)), oppure visitare il sito Web dei Centri europei per i consumatori ([http://ec.europa.eu/consumers/solving\\_consumer\\_disputes/non-judicial\\_redress/ecc-net/index\\_en.htm](http://ec.europa.eu/consumers/solving_consumer_disputes/non-judicial_redress/ecc-net/index_en.htm)). I consumatori hanno il diritto di scegliere se richiedere un servizio usufruendo della Garanzia limitata HP oppure rivolgendosi al venditore per far valere la garanzia legale di due anni.

#### **Испания**

Su Garantía limitada de HP es una garantía comercial voluntariamente proporcionada por HP. El nombre y dirección de las entidades HP que proporcionan la Garantía limitada de HP (garantía comercial adicional del fabricante) en su país es:

**España**: Hewlett-Packard Española S.L. Calle Vicente Aleixandre, 1 Parque Empresarial Madrid - Las Rozas, E-28232 Madrid

Los beneficios de la Garantía limitada de HP son adicionales a la garantía legal de 2 años a la que los consumidores tienen derecho a recibir del vendedor en virtud del contrato de compraventa; sin embargo, varios factores pueden afectar su derecho a recibir los beneficios bajo dicha garantía legal. A este respecto, la Garantía limitada de HP no limita o afecta en modo alguno los derechos legales del consumidor ([www.hp.com/go/eu-legal](http://www.hp.com/go/eu-legal)). Para más información, consulte el siguiente enlace: Garantía legal del

consumidor o puede visitar el sitio web de los Centros europeos de los consumidores ([http://ec.europa.eu/](http://ec.europa.eu/consumers/solving_consumer_disputes/non-judicial_redress/ecc-net/index_en.htm) [consumers/solving\\_consumer\\_disputes/non-judicial\\_redress/ecc-net/index\\_en.htm\)](http://ec.europa.eu/consumers/solving_consumer_disputes/non-judicial_redress/ecc-net/index_en.htm). Los clientes tienen derecho a elegir si reclaman un servicio acogiéndose a la Garantía limitada de HP o al vendedor de conformidad con la garantía legal de dos años.

#### **Дания**

Den begrænsede HP-garanti er en garanti, der ydes frivilligt af HP. Navn og adresse på det HP-selskab, der er ansvarligt for HP's begrænsede garanti i dit land, er som følger:

**Danmark**: HP Inc Danmark ApS, Engholm Parkvej 8, 3450, Allerød

Den begrænsede HP-garanti gælder i tillæg til eventuelle juridiske rettigheder, for en toårig garanti fra sælgeren af varer, der ikke er i overensstemmelse med salgsaftalen, men forskellige faktorer kan dog påvirke din ret til at opnå disse rettigheder. Forbrugerens lovbestemte rettigheder begrænses eller påvirkes ikke på nogen måde af den begrænsede HP-garanti. Se nedenstående link for at få yderligere oplysninger: Forbrugerens juridiske garanti ([www.hp.com/go/eu-legal\)](http://www.hp.com/go/eu-legal) eller du kan besøge De Europæiske Forbrugercentres websted [\(http://ec.europa.eu/consumers/solving\\_consumer\\_disputes/non](http://ec.europa.eu/consumers/solving_consumer_disputes/non-judicial_redress/ecc-net/index_en.htm)judicial redress/ecc-net/index en.htm). Forbrugere har ret til at vælge, om de vil gøre krav på service i henhold til HP's begrænsede garanti eller hos sælger i henhold til en toårig juridisk garanti.

#### **Норвегия**

HPs garanti er en begrenset og kommersiell garanti som HP selv har valgt å tilby. Følgende lokale selskap innestår for garantien:

**Norge**: HP Norge AS, Rolfbuktveien 4b, 1364 Fornebu

HPs garanti kommer i tillegg til det mangelsansvar HP har i henhold til norsk forbrukerkjøpslovgivning, hvor reklamasjonsperioden kan være to eller fem år, avhengig av hvor lenge salgsgjenstanden var ment å vare. Ulike faktorer kan imidlertid ha betydning for om du kvalifiserer til å kreve avhjelp iht slikt mangelsansvar. Forbrukerens lovmessige rettigheter begrenses ikke av HPs garanti. Hvis du vil ha mer informasjon, kan du klikke på følgende kobling: Juridisk garanti for forbruker ([www.hp.com/go/eu-legal](http://www.hp.com/go/eu-legal)) eller du kan besøke nettstedet til de europeiske forbrukersentrene [\(http://ec.europa.eu/consumers/](http://ec.europa.eu/consumers/solving_consumer_disputes/non-judicial_redress/ecc-net/index_en.htm) [solving\\_consumer\\_disputes/non-judicial\\_redress/ecc-net/index\\_en.htm\)](http://ec.europa.eu/consumers/solving_consumer_disputes/non-judicial_redress/ecc-net/index_en.htm). Forbrukere har retten til å velge å kreve service under HPs garanti eller iht selgerens lovpålagte mangelsansvar.

#### **Швеция**

HP:s begränsade garanti är en kommersiell garanti som tillhandahålls frivilligt av HP. Namn och adress till det HP-företag som ansvarar för HP:s begränsade garanti i ditt land är som följer:

**Sverige**: HP PPS Sverige AB, SE-169 73 Stockholm

Fördelarna som ingår i HP:s begränsade garanti gäller utöver de lagstadgade rättigheterna till tre års garanti från säljaren angående varans bristande överensstämmelse gentemot köpeavtalet, men olika faktorer kan påverka din rätt att utnyttja dessa rättigheter. Konsumentens lagstadgade rättigheter varken begränsas eller påverkas på något sätt av HP:s begränsade garanti. Mer information får du om du följer denna länk: Lagstadgad garanti för konsumenter ([www.hp.com/go/eu-legal\)](http://www.hp.com/go/eu-legal) eller så kan du gå till European Consumer Centers webbplats ([http://ec.europa.eu/consumers/solving\\_consumer\\_disputes/non-judicial\\_redress/ecc](http://ec.europa.eu/consumers/solving_consumer_disputes/non-judicial_redress/ecc-net/index_en.htm)[net/index\\_en.htm](http://ec.europa.eu/consumers/solving_consumer_disputes/non-judicial_redress/ecc-net/index_en.htm)). Konsumenter har rätt att välja om de vill ställa krav enligt HP:s begränsade garanti eller på säljaren enligt den lagstadgade treåriga garantin.

### **Португалия**

A Garantia Limitada HP é uma garantia comercial fornecida voluntariamente pela HP. O nome e a morada da entidade HP responsável pela prestação da Garantia Limitada HP no seu país são os seguintes:

**Portugal**: HPCP – Computing and Printing Portugal, Unipessoal, Lda., Edificio D. Sancho I, Quinta da Fonte, Porto Salvo, Lisboa, Oeiras, 2740 244

As vantagens da Garantia Limitada HP aplicam-se cumulativamente com quaisquer direitos decorrentes da legislação aplicável à garantia de dois anos do vendedor, relativa a defeitos do produto e constante do contrato de venda. Existem, contudo, vários fatores que poderão afetar a sua elegibilidade para beneficiar de tais direitos. Os direitos legalmente atribuídos aos consumidores não são limitados ou afetados de forma alguma pela Garantia Limitada HP. Para mais informações, consulte a ligação seguinte: Garantia legal do consumidor ([www.hp.com/go/eu-legal\)](http://www.hp.com/go/eu-legal) ou visite o Web site da Rede dos Centros Europeus do Consumidor ([http://ec.europa.eu/consumers/solving\\_consumer\\_disputes/non-judicial\\_redress/ecc-net/index\\_en.htm](http://ec.europa.eu/consumers/solving_consumer_disputes/non-judicial_redress/ecc-net/index_en.htm)). Os consumidores têm o direito de escolher se pretendem reclamar assistência ao abrigo da Garantia Limitada HP ou contra o vendedor ao abrigo de uma garantia jurídica de dois anos.

### **Греция и Кипр**

Η Περιορισμένη εγγύηση HP είναι μια εμπορική εγγύηση η οποία παρέχεται εθελοντικά από την HP. Η επωνυμία και η διεύθυνση του νομικού προσώπου ΗΡ που παρέχει την Περιορισμένη εγγύηση ΗΡ στη χώρα σας είναι η εξής:

**Ελλάδα /Κύπρoς**: HP Printing and Personal Systems Hellas EPE, Tzavella 1-3, 15232 Chalandri, Attiki

**Ελλάδα /Κύπρoς**: HP Συστήματα Εκτύπωσης και Προσωπικών Υπολογιστών Ελλάς Εταιρεία Περιορισμένης Ευθύνης, Tzavella 1-3, 15232 Chalandri, Attiki

Τα προνόμια της Περιορισμένης εγγύησης HP ισχύουν επιπλέον των νόμιμων δικαιωμάτων για διετή εγγύηση έναντι του Πωλητή για τη μη συμμόρφωση των προϊόντων με τις συνομολογημένες συμβατικά ιδιότητες, ωστόσο η άσκηση των δικαιωμάτων σας αυτών μπορεί να εξαρτάται από διάφορους παράγοντες. Τα νόμιμα δικαιώματα των καταναλωτών δεν περιορίζονται ούτε επηρεάζονται καθ' οιονδήποτε τρόπο από την Περιορισμένη εγγύηση HP. Για περισσότερες πληροφορίες, συμβουλευτείτε την ακόλουθη τοποθεσία web: Νόμιμη εγγύηση καταναλωτή [\(www.hp.com/go/eu-legal](http://www.hp.com/go/eu-legal)) ή μπορείτε να επισκεφτείτε την τοποθεσία web των Ευρωπαϊκών Κέντρων Καταναλωτή [\(http://ec.europa.eu/consumers/solving\\_consumer\\_disputes/non](http://ec.europa.eu/consumers/solving_consumer_disputes/non-judicial_redress/ecc-net/index_en.htm)[judicial\\_redress/ecc-net/index\\_en.htm](http://ec.europa.eu/consumers/solving_consumer_disputes/non-judicial_redress/ecc-net/index_en.htm)). Οι καταναλωτές έχουν το δικαίωμα να επιλέξουν αν θα αξιώσουν την υπηρεσία στα πλαίσια της Περιορισμένης εγγύησης ΗΡ ή από τον πωλητή στα πλαίσια της νόμιμης εγγύησης δύο ετών.

#### **Венгрия**

A HP korlátozott jótállás egy olyan kereskedelmi jótállás, amelyet a HP a saját elhatározásából biztosít. Az egyes országokban a HP mint gyártó által vállalt korlátozott jótállást biztosító HP vállalatok neve és címe:

**Magyarország**: HP Inc Magyarország Kft., H-1117 Budapest, Alíz utca 1.

A HP korlátozott jótállásban biztosított jogok azokon a jogokon felül illetik meg Önt, amelyek a termékeknek az adásvételi szerződés szerinti minőségére vonatkozó kétéves, jogszabályban foglalt eladói szavatosságból, továbbá ha az Ön által vásárolt termékre alkalmazandó, a jogszabályban foglalt kötelező eladói jótállásból erednek, azonban számos körülmény hatással lehet arra, hogy ezek a jogok Önt megilletike. További információért kérjük, keresse fel a következő webhelyet: Jogi Tájékoztató Fogyasztóknak ([www.hp.com/go/eu-legal](http://www.hp.com/go/eu-legal)) vagy látogassa meg az Európai Fogyasztói Központok webhelyét ([http://ec.europa.eu/consumers/solving\\_consumer\\_disputes/non-judicial\\_redress/ecc-net/index\\_en.htm](http://ec.europa.eu/consumers/solving_consumer_disputes/non-judicial_redress/ecc-net/index_en.htm)). A fogyasztóknak jogában áll, hogy megválasszák, hogy a jótállással kapcsolatos igényüket a HP korlátozott

jótállás alapján vagy a kétéves, jogszabályban foglalt eladói szavatosság, illetve, ha alkalmazandó, a jogszabályban foglalt kötelező eladói jótállás alapján érvényesítik.

#### **Чехия**

Omezená záruka HP je obchodní zárukou dobrovolně poskytovanou společností HP. Názvy a adresy společností skupiny HP, které odpovídají za plnění omezené záruky HP ve vaší zemi, jsou následující:

**Česká republika**: HP Inc Czech Republic s. r. o., Za Brumlovkou 5/1559, 140 00 Praha 4

Výhody, poskytované omezenou zárukou HP, se uplatňuji jako doplňek k jakýmkoli právním nárokům na dvouletou záruku poskytnutou prodejcem v případě nesouladu zboží s kupní smlouvou. Váš nárok na uznání těchto práv však může záviset na mnohých faktorech. Omezená záruka HP žádným způsobem neomezuje ani neovlivňuje zákonná práva zákazníka. Další informace získáte kliknutím na následující odkaz: Zákonná záruka spotřebitele ([www.hp.com/go/eu-legal\)](http://www.hp.com/go/eu-legal) případně můžete navštívit webové stránky Evropského spotřebitelského centra ([http://ec.europa.eu/consumers/solving\\_consumer\\_disputes/non-judicial\\_redress/](http://ec.europa.eu/consumers/solving_consumer_disputes/non-judicial_redress/ecc-net/index_en.htm) [ecc-net/index\\_en.htm\)](http://ec.europa.eu/consumers/solving_consumer_disputes/non-judicial_redress/ecc-net/index_en.htm). Spotřebitelé mají právo se rozhodnout, zda chtějí službu reklamovat v rámci omezené záruky HP nebo v rámci zákonem stanovené dvouleté záruky u prodejce.

#### **Словакия**

Obmedzená záruka HP je obchodná záruka, ktorú spoločnosť HP poskytuje dobrovoľne. Meno a adresa subjektu HP, ktorý zabezpečuje plnenie vyplývajúce z Obmedzenej záruky HP vo vašej krajine:

**Slovenská republika**: HP Inc Slovakia, s.r.o., Galvaniho 7, 821 04 Bratislava

Výhody Obmedzenej záruky HP sa uplatnia vedľa prípadných zákazníkových zákonných nárokov voči predávajúcemu z vád, ktoré spočívajú v nesúlade vlastností tovaru s jeho popisom podľa predmetnej zmluvy. Možnosť uplatnenia takých prípadných nárokov však môže závisieť od rôznych faktorov. Služby Obmedzenej záruky HP žiadnym spôsobom neobmedzujú ani neovplyvňujú zákonné práva zákazníka, ktorý je spotrebiteľom. Ďalšie informácie nájdete na nasledujúcom prepojení: Zákonná záruka spotrebiteľa [\(www.hp.com/go/eu-legal](http://www.hp.com/go/eu-legal)), prípadne môžete navštíviť webovú lokalitu európskych zákazníckych stredísk ([http://ec.europa.eu/consumers/solving\\_consumer\\_disputes/non-judicial\\_redress/ecc-net/index\\_en.htm](http://ec.europa.eu/consumers/solving_consumer_disputes/non-judicial_redress/ecc-net/index_en.htm)). Spotrebitelia majú právo zvoliť si, či chcú uplatniť servis v rámci Obmedzenej záruky HP alebo počas zákonnej dvojročnej záručnej lehoty u predajcu.

#### **Польша**

Ograniczona gwarancja HP to komercyjna gwarancja udzielona dobrowolnie przez HP. Nazwa i adres podmiotu HP odpowiedzialnego za realizację Ograniczonej gwarancji HP w Polsce:

**Polska**: HP Inc Polska sp. z o.o., Szturmowa 2a, 02-678 Warszawa, wpisana do rejestru przedsiębiorców prowadzonego przez Sąd Rejonowy dla m.st. Warszawy w Warszawie, XIII Wydział Gospodarczy Krajowego Rejestru Sądowego, pod numerem KRS 0000546115, NIP 5213690563, REGON 360916326, GIOŚ E0020757WZBW, kapitał zakładowy 480.000 PLN.

Świadczenia wynikające z Ograniczonej gwarancji HP stanowią dodatek do praw przysługujących nabywcy w związku z dwuletnią odpowiedzialnością sprzedawcy z tytułu niezgodności towaru z umową (rękojmia). Niemniej, na możliwość korzystania z tych praw mają wpływ różne czynniki. Ograniczona gwarancja HP w żaden sposób nie ogranicza praw konsumenta ani na nie nie wpływa. Więcej informacji można znaleźć pod następującym łączem: Gwarancja prawna konsumenta ([www.hp.com/go/eu-legal](http://www.hp.com/go/eu-legal)), można także odwiedzić stronę internetową Europejskiego Centrum Konsumenckiego [\(http://ec.europa.eu/consumers/](http://ec.europa.eu/consumers/solving_consumer_disputes/non-judicial_redress/ecc-net/index_en.htm) [solving\\_consumer\\_disputes/non-judicial\\_redress/ecc-net/index\\_en.htm\)](http://ec.europa.eu/consumers/solving_consumer_disputes/non-judicial_redress/ecc-net/index_en.htm). Konsumenci mają prawo wyboru co do możliwosci skorzystania albo z usług gwarancyjnych przysługujących w ramach Ograniczonej gwarancji HP albo z uprawnień wynikających z dwuletniej rękojmi w stosunku do sprzedawcy.

### **Болгария**

Ограничената гаранция на HP представлява търговска гаранция, доброволно предоставяна от HP. Името и адресът на дружеството на HP за вашата страна, отговорно за предоставянето на гаранционната поддръжка в рамките на Ограничената гаранция на HP, са както следва:

HP Inc Bulgaria EOOD (Ейч Пи Инк България ЕООД), гр. София 1766, район р-н Младост, бул. Околовръстен Път No 258, Бизнес Център Камбаните

Предимствата на Ограничената гаранция на HP се прилагат в допълнение към всички законови права за двугодишна гаранция от продавача при несъответствие на стоката с договора за продажба. Въпреки това, различни фактори могат да окажат влияние върху условията за получаване на тези права. Законовите права на потребителите не са ограничени или засегнати по никакъв начин от Ограничената гаранция на HP. За допълнителна информация, моля вижте Правната гаранция на потребителя ([www.hp.com/go/eu-legal](http://www.hp.com/go/eu-legal)) или посетете уебсайта на Европейския потребителски център ([http://ec.europa.eu/consumers/solving\\_consumer\\_disputes/non-judicial\\_redress/ecc-net/index\\_en.htm](http://ec.europa.eu/consumers/solving_consumer_disputes/non-judicial_redress/ecc-net/index_en.htm)). Потребителите имат правото да избират дали да претендират за извършване на услуга в рамките на Ограничената гаранция на HP или да потърсят такава от търговеца в рамките на двугодишната правна гаранция.

#### **Румыния**

Garanția limitată HP este o garanție comercială furnizată în mod voluntar de către HP. Numele și adresa entității HP răspunzătoare de punerea în aplicare a Garanției limitate HP în țara dumneavoastră sunt următoarele:

**Romănia**: HP Inc Romania SRL, 5 Fabrica de Glucoza Str., Building F, Ground Floor and Floor 8, 2nd District, Bucureşti

Beneficiile Garanției limitate HP se aplică suplimentar față de orice drepturi privind garanția de doi ani oferită de vânzător pentru neconformitatea bunurilor cu contractul de vânzare; cu toate acestea, diverşi factori pot avea impact asupra eligibilităţii dvs. de a beneficia de aceste drepturi. Drepturile legale ale consumatorului nu sunt limitate sau afectate în vreun fel de Garanția limitată HP. Pentru informaţii suplimentare consultaţi următorul link: garanția acordată consumatorului prin lege [\(www.hp.com/go/eu-legal](http://www.hp.com/go/eu-legal)) sau puteți accesa site-ul Centrul European al Consumatorilor [\(http://ec.europa.eu/consumers/solving\\_consumer\\_disputes/](http://ec.europa.eu/consumers/solving_consumer_disputes/non-judicial_redress/ecc-net/index_en.htm) [non-judicial\\_redress/ecc-net/index\\_en.htm\)](http://ec.europa.eu/consumers/solving_consumer_disputes/non-judicial_redress/ecc-net/index_en.htm). Consumatorii au dreptul să aleagă dacă să pretindă despăgubiri în cadrul Garanței limitate HP sau de la vânzător, în cadrul garanției legale de doi ani.

#### **Бельгия и Нидерланды**

De Beperkte Garantie van HP is een commerciële garantie vrijwillig verstrekt door HP. De naam en het adres van de HP-entiteit die verantwoordelijk is voor het uitvoeren van de Beperkte Garantie van HP in uw land is als volgt:

**Nederland**: HP Nederland B.V., Startbaan 16, 1187 XR Amstelveen

**België**: HP Belgium BVBA, Hermeslaan 1A, B-1831 Diegem

De voordelen van de Beperkte Garantie van HP vormen een aanvulling op de wettelijke garantie voor consumenten gedurende twee jaren na de levering te verlenen door de verkoper bij een gebrek aan conformiteit van de goederen met de relevante verkoopsovereenkomst. Niettemin kunnen diverse factoren een impact hebben op uw eventuele aanspraak op deze wettelijke rechten. De wettelijke rechten van de consument worden op geen enkele wijze beperkt of beïnvloed door de Beperkte Garantie van HP. Raadpleeg voor meer informatie de volgende webpagina: Wettelijke garantie van de consument ([www.hp.com/go/eu](http://www.hp.com/go/eu-legal)[legal](http://www.hp.com/go/eu-legal)) of u kan de website van het Europees Consumenten Centrum bezoeken [\(http://ec.europa.eu/](http://ec.europa.eu/consumers/solving_consumer_disputes/non-judicial_redress/ecc-net/index_en.htm) [consumers/solving\\_consumer\\_disputes/non-judicial\\_redress/ecc-net/index\\_en.htm\)](http://ec.europa.eu/consumers/solving_consumer_disputes/non-judicial_redress/ecc-net/index_en.htm). Consumenten hebben het recht om te kiezen tussen enerzijds de Beperkte Garantie van HP of anderzijds het aanspreken van de verkoper in toepassing van de wettelijke garantie.

#### **Финляндия**

HP:n rajoitettu takuu on HP:n vapaaehtoisesti antama kaupallinen takuu. HP:n myöntämästä takuusta maassanne vastaavan HP:n edustajan yhteystiedot ovat:

**Suomi**: HP Finland Oy, Piispankalliontie, FIN - 02200 Espoo

HP:n takuun edut ovat voimassa mahdollisten kuluttajansuojalakiin perustuvien oikeuksien lisäksi sen varalta, että tuote ei vastaa myyntisopimusta. Saat lisätietoja seuraavasta linkistä: Kuluttajansuoja ([www.hp.com/go/eu-legal](http://www.hp.com/go/eu-legal)) tai voit käydä Euroopan kuluttajakeskuksen sivustolla ([http://ec.europa.eu/](http://ec.europa.eu/consumers/solving_consumer_disputes/non-judicial_redress/ecc-net/index_en.htm) [consumers/solving\\_consumer\\_disputes/non-judicial\\_redress/ecc-net/index\\_en.htm\)](http://ec.europa.eu/consumers/solving_consumer_disputes/non-judicial_redress/ecc-net/index_en.htm). Kuluttajilla on oikeus vaatia virheen korjausta HP:n takuun ja kuluttajansuojan perusteella HP:lta tai myyjältä.

#### **Словения**

Omejena garancija HP je prostovoljna trgovska garancija, ki jo zagotavlja podjetje HP. Ime in naslov poslovne enote HP, ki je odgovorna za omejeno garancijo HP v vaši državi, sta naslednja:

**Slovenija**: Hewlett-Packard Europe B.V., Amsterdam, Meyrin Branch, Route du Nant-d'Avril 150, 1217 Meyrin, **Switzerland** 

Ugodnosti omejene garancije HP veljajo poleg zakonskih pravic, ki ob sklenitvi kupoprodajne pogodbe izhajajo iz dveletne garancije prodajalca v primeru neskladnosti blaga, vendar lahko na izpolnjevanje pogojev za uveljavitev pravic vplivajo različni dejavniki. Omejena garancija HP nikakor ne omejuje strankinih z zakonom predpisanih pravic in ne vpliva nanje. Za dodatne informacije glejte naslednjo povezavo: Strankino pravno jamstvo [\(www.hp.com/go/eu-legal\)](http://www.hp.com/go/eu-legal); ali pa obiščite spletno mesto evropskih središč za potrošnike ([http://ec.europa.eu/consumers/solving\\_consumer\\_disputes/non-judicial\\_redress/ecc-net/index\\_en.htm](http://ec.europa.eu/consumers/solving_consumer_disputes/non-judicial_redress/ecc-net/index_en.htm)). Potrošniki imajo pravico izbrati, ali bodo uveljavljali pravice do storitev v skladu z omejeno garancijo HP ali proti prodajalcu v skladu z dvoletno zakonsko garancijo.

#### **Хорватия**

HP ograničeno jamstvo komercijalno je dobrovoljno jamstvo koje pruža HP. Ime i adresa HP subjekta odgovornog za HP ograničeno jamstvo u vašoj državi:

**Hrvatska**: HP Computing and Printing d.o.o. za računalne i srodne aktivnosti, Radnička cesta 41, 10000 Zagreb

Pogodnosti HP ograničenog jamstva vrijede zajedno uz sva zakonska prava na dvogodišnje jamstvo kod bilo kojeg prodavača s obzirom na nepodudaranje robe s ugovorom o kupnji. Međutim, razni faktori mogu utjecati na vašu mogućnost ostvarivanja tih prava. HP ograničeno jamstvo ni na koji način ne utječe niti ne ograničava zakonska prava potrošača. Dodatne informacije potražite na ovoj adresi: Zakonsko jamstvo za potrošače [\(www.hp.com/go/eu-legal](http://www.hp.com/go/eu-legal)) ili možete posjetiti web-mjesto Europskih potrošačkih centara ([http://ec.europa.eu/consumers/solving\\_consumer\\_disputes/non-judicial\\_redress/ecc-net/index\\_en.htm](http://ec.europa.eu/consumers/solving_consumer_disputes/non-judicial_redress/ecc-net/index_en.htm)). Potrošači imaju pravo odabrati žele li ostvariti svoja potraživanja u sklopu HP ograničenog jamstva ili pravnog jamstva prodavača u trajanju ispod dvije godine.

#### **Латвия**

HP ierobežotā garantija ir komercgarantija, kuru brīvprātīgi nodrošina HP. HP uzņēmums, kas sniedz HP ierobežotās garantijas servisa nodrošinājumu jūsu valstī:

**Latvija**: HP Finland Oy, PO Box 515, 02201 Espoo, Finland

HP ierobežotās garantijas priekšrocības tiek piedāvātas papildus jebkurām likumīgajām tiesībām uz pārdevēja un/vai rażotāju nodrošinātu divu gadu garantiju gadījumā, ja preces neatbilst pirkuma līgumam, tomēr šo tiesību saņemšanu var ietekmēt vairāki faktori. HP ierobežotā garantija nekādā veidā neierobežo un neietekmē patērētāju likumīgās tiesības. Lai iegūtu plašāku informāciju, izmantojiet šo saiti: Patērētāju likumīgā garantija [\(www.hp.com/go/eu-legal\)](http://www.hp.com/go/eu-legal) vai arī Eiropas Patērētāju tiesību aizsardzības centra tīmekļa vietni [\(http://ec.europa.eu/consumers/solving\\_consumer\\_disputes/non-judicial\\_redress/ecc-net/](http://ec.europa.eu/consumers/solving_consumer_disputes/non-judicial_redress/ecc-net/index_en.htm) [index\\_en.htm\)](http://ec.europa.eu/consumers/solving_consumer_disputes/non-judicial_redress/ecc-net/index_en.htm). Patērētājiem ir tiesības izvēlēties, vai pieprasīt servisa nodrošinājumu saskaņā ar HP ierobežoto garantiju, vai arī pārdevēja sniegto divu gadu garantiju.

#### **Литва**

HP ribotoji garantija yra HP savanoriškai teikiama komercinė garantija. Toliau pateikiami HP bendrovių, teikiančių HP garantiją (gamintojo garantiją) jūsų šalyje, pavadinimai ir adresai:

**Lietuva**: HP Finland Oy, PO Box 515, 02201 Espoo, Finland

HP ribotoji garantija papildomai taikoma kartu su bet kokiomis kitomis įstatymais nustatytomis teisėmis į pardavėjo suteikiamą dviejų metų laikotarpio garantiją dėl prekių atitikties pardavimo sutarčiai, tačiau tai, ar jums ši teisė bus suteikiama, gali priklausyti nuo įvairių aplinkybių. HP ribotoji garantija niekaip neapriboja ir neįtakoja įstatymais nustatytų vartotojo teisių. Daugiau informacijos rasite paspaudę šią nuorodą: Teisinė vartotojo garantija [\(www.hp.com/go/eu-legal](http://www.hp.com/go/eu-legal)) arba apsilankę Europos vartotojų centro internetinėje svetainėje [\(http://ec.europa.eu/consumers/solving\\_consumer\\_disputes/non-judicial\\_redress/ecc-net/](http://ec.europa.eu/consumers/solving_consumer_disputes/non-judicial_redress/ecc-net/index_en.htm) [index\\_en.htm\)](http://ec.europa.eu/consumers/solving_consumer_disputes/non-judicial_redress/ecc-net/index_en.htm). Vartotojai turi teisę prašyti atlikti techninį aptarnavimą pagal HP ribotąją garantiją arba pardavėjo teikiamą dviejų metų įstatymais nustatytą garantiją.

#### **Эстония**

HP piiratud garantii on HP poolt vabatahtlikult pakutav kaubanduslik garantii. HP piiratud garantii eest vastutab HP üksus aadressil:

**Eesti**: HP Finland Oy, PO Box 515, 02201 Espoo, Finland

HP piiratud garantii rakendub lisaks seaduses ettenähtud müüjapoolsele kaheaastasele garantiile, juhul kui toode ei vasta müügilepingu tingimustele. Siiski võib esineda asjaolusid, mille puhul teie jaoks need õigused ei pruugi kehtida. HP piiratud garantii ei piira ega mõjuta mingil moel tarbija seadusjärgseid õigusi. Lisateavet leiate järgmiselt lingilt: tarbija õiguslik garantii [\(www.hp.com/go/eu-legal](http://www.hp.com/go/eu-legal)) või võite külastada Euroopa tarbijakeskuste veebisaiti ([http://ec.europa.eu/consumers/solving\\_consumer\\_disputes/non](http://ec.europa.eu/consumers/solving_consumer_disputes/non-judicial_redress/ecc-net/index_en.htm)[judicial\\_redress/ecc-net/index\\_en.htm](http://ec.europa.eu/consumers/solving_consumer_disputes/non-judicial_redress/ecc-net/index_en.htm)). Tarbijal on õigus valida, kas ta soovib kasutada HP piiratud garantiid või seadusega ette nähtud müüjapoolset kaheaastast garantiid.

### **Россия**

#### **Срок службы принтера для России**

Срок службы данного принтера HP составляет пять лет в нормальных условиях эксплуатации. Срок службы отсчитывается с момента ввода принтера в эксплуатацию. В конце срока службы HP рекомендует посетить веб-сайт нашей службы поддержки по адресу http://www.hp.com/support и/или связаться с авторизованным поставщиком услуг HP для получения рекомендаций в отношении дальнейшего безопасного использования принтера.

# <span id="page-156-0"></span>**Premium Protection Warranty HP: Обязательство ограниченной гарантии на картридж с тонером LaserJet**

Компания HP гарантирует, что в данном изделии отсутствуют дефекты материалов и качества изготовления.

Действие этой гарантии не распространяется на изделия: 1) которые были повторно заправлены, восстановлены, переработаны или изменены каким-либо иным образом, 2) при работе с которыми возникают проблемы, связанные с неправильным использованием, ненадлежащим хранением или эксплуатацией в условиях, не отвечающих установленным для принтера этой модели характеристикам окружающей среды, или 3) которые изношенны в результате обычной эксплуатации.

Для получения гарантийного обслуживания верните изделие в место его приобретения (с письменным описанием неисправности и образцами печати) или обратитесь в службу поддержки клиентов HP. Компания HP обязуется по своему усмотрению заменить признанное дефектным изделие или возместить стоимость покупки.

В ДОПОЛНЕНИЕ К МЕСТНОМУ ЗАКОНОДАТЕЛЬСТВУ УКАЗАННАЯ ВЫШЕ ГАРАНТИЯ ЯВЛЯЕТСЯ ИСКЛЮЧИТЕЛЬНОЙ И НИКАКИЕ ИНЫЕ ГАРАНТИИ ИЛИ УСЛОВИЯ, ПИСЬМЕННЫЕ ИЛИ УСТНЫЕ, НЕ ВЫРАЖАЮТСЯ И НЕ ПОДРАЗУМЕВАЮТСЯ. КРОМЕ ТОГО, HP ОСОБО ОТКАЗЫВАЕТСЯ ОТ КАКИХ-ЛИБО ПОДРАЗУМЕВАЕМЫХ ГАРАНТИЙ ИЛИ УСЛОВИЙ ТОВАРНОЙ ПРИГОДНОСТИ, ПРИЕМЛЕМОГО КАЧЕСТВА ИЛИ ПРИГОДНОСТИ ДЛЯ КАКОЙ-ЛИБО КОНКРЕТНОЙ ЦЕЛИ.

В ДОПОЛНЕНИЕ К МЕСТНОМУ ЗАКОНОДАТЕЛЬСТВУ НИ КОМПАНИЯ HP, НИ ЕЕ ПОСТАВЩИКИ НЕ НЕСУТ НИКАКОЙ ОТВЕТСТВЕННОСТИ ЗА ПРЯМОЙ, ОСОБЫЙ, ПОБОЧНЫЙ, КОСВЕННЫЙ УЩЕРБ (ВКЛЮЧАЯ ПОТЕРЮ ПРИБЫЛИ ИЛИ ДАННЫХ) ИЛИ ДРУГОЙ УЩЕРБ, ПОНЕСЕННЫЙ В РЕЗУЛЬТАТЕ ДОГОВОРНЫХ, ДЕЛИКТНЫХ ИЛИ КАКИХ-ЛИБО ИНЫХ ОТНОШЕНИЙ.

КРОМЕ СЛУЧАЕВ, СПЕЦИАЛЬНО САНКЦИОНИРОВАННЫХ ЗАКОНОМ, ПЕРЕЧИСЛЕННЫЕ ЗДЕСЬ ГАРАНТИЙНЫЕ УСЛОВИЯ НЕ УПРАЗДНЯЮТ, НЕ ОГРАНИЧИВАЮТ И НЕ МЕНЯЮТ, А ЛИШЬ ДОПОЛНЯЮТ ОБЫЧНЫЕ ЮРИДИЧЕСКИЕ ПРАВА, СВЯЗАННЫЕ С ПРОДАЖЕЙ ВАМ ЭТОГО ИЗДЕЛИЯ.

# <span id="page-157-0"></span>**Политика фирмы HP относительно расходных материалов других производителей**

Компания HP не рекомендует использовать картриджи с тонером сторонних производителей — ни новые, ни переработанные.

**ПРИМЕЧАНИЕ.** Использование в принтерах HP картриджей с тонером других производителей (не HP) или повторно заправленных картриджей, не влияет на гарантийные обязательства перед клиентом или на доступность клиентской поддержки HP. Однако, если сбой или повреждение связано с использованием картриджа другого производителя (не HP) или повторно заправленного картриджа, компанией HP взимается оплата за время и материалы по стандартным расценкам за обслуживание устройства в связи с конкретным сбоем или повреждением.

# <span id="page-158-0"></span>**Веб-сайт HP по вопросам защиты от подделок**

Перейдите на страницу [www.hp.com/go/anticounterfeit](http://www.hp.com/go/anticounterfeit) , если при установке картриджа с тонером HP на панели управления выводится сообщение, что это не картридж HP. Компания HP поможет определить, является ли картридж оригинальным, и принять меры по устранению неполадки.

При возникновении описанных ниже условий, возможно, картридж картриджи с тонером не является подлинным изделием HP.

- На странице состояния расходных материалов указано, что установлен расходный материал другого производителя (не HP).
- Многочисленные проблемы с картриджем.
- Картридж выглядит необычно (например, упаковка отличается от обычной упаковки HP).

## <span id="page-159-0"></span>**Данные, сохраняемые в картридже с тонером**

Картриджи с тонером HP, используемые в данном устройстве, содержат микросхему памяти для облегчения функционирования устройства.

Кроме того, в микросхему памяти заносится информация об использовании устройства, включая следующие данные: дата первоначальной установки картриджа с тонером, дата последнего использования картриджа с тонером, количество страниц, напечатанных с помощью данного картриджа с тонером, покрытие страниц, режимы печати, ошибки печати и модель устройства. Эти сведения помогают HP в разработке устройств, которые отвечают потребностям пользователей.

Собираемые микросхемой памяти картриджа данные не содержат информации, которая может быть использована для идентификации пользователя или определенного устройства.

HP выборочно собирает микросхемы памяти из картриджей с тонером, которые возвращаются по программе бесплатного возврата и утилизации HP (HP Planet Partners: [www.hp.com/recycle](http://www.hp.com/recycle)). Микросхемы памяти из этой выборки считываются и изучаются с целью повышения качества продуктов HP. Партнеры HP, которые участвуют в программе утилизации картриджей с тонером, могут также иметь доступ к этим данным.

Любые сторонние компании, которые занимаются обработкой картриджей с тонером, могут иметь доступ к анонимным данным на микросхеме памяти.

## <span id="page-160-0"></span>**Лицензионное соглашение с конечным пользователем**

ВНИМАТЕЛЬНО ПРОЧТИТЕ ПЕРЕД ТЕМ КАК ИСПОЛЬЗОВАТЬ ДАННОЕ ПО: Настоящее лицензионное соглашение конечного пользователя ('EULA') является юридическим соглашением между (a) Вами (физическое или юридическое лицо) и (b) HP Inc. ('HP'), которое определяет использование Вами любого программного продукта, установленного или предоставленного компанией HP для использования с Вашим продуктом HP ('Продукт HP'), которое в противном случае является предметом отдельного лицензионного соглашения между пользователем и компанией HP или ее поставщиками. Для другого программного обеспечения EULA может быть в числе его электронной документации. Термин 'Программный продукт' означает программное обеспечение компьютера, может включать в себя соответствующие носители, печатные материалы и 'онлайн' или электронную документацию.

Приложения или дополнения к настоящему соглашению EULA могут входить в комплект поставки Продукта HP.

ПРАВА НА ПРОГРАММНЫЙ ПРОДУКТ ПРЕДОСТАВЛЯЮТСЯ ТОЛЬКО ПРИ УСЛОВИИ, ЧТО ВЫ СОГЛАСНЫ СО ВСЕМИ УСЛОВИЯМИ И ПОЛОЖЕНИЯМИ НАСТОЯЩЕГО СОГЛАШЕНИЯ. УСТАНОВКА, КОПИРОВАНИЕ, ЗАГРУЗКА ИЛИ ИНОЕ ИСПОЛЬЗОВАНИЕ ПРОГРАММНОГО ПРОДУКТА ОЗНАЧАЕТ, ЧТО ВЫ ПРИНИМАЕТЕ УСЛОВИЯ ДАННОГО СОГЛАШЕНИЯ. ЕСЛИ ВЫ НЕ СОГЛАШАЕТСЯ С ЭТИМИ УСЛОВИЯМИ ЛИЦЕНЗИРОВАНИЯ, ВАШИМ ЕДИНСТВЕННЫМ ПРАВОМ МОЖЕТ БЫТЬ ВОЗВРАТ НЕИСПОЛЬЗОВАННОГО ПРОДУКТА В ПОЛНОМ ОБЪЕМЕ (ОБОРУДОВАНИЕ И ПРОГРАММНОЕ ОБЕСПЕЧЕНИЕ) В ТЕЧЕНИЕ 14 ДНЕЙ ДЛЯ ПОЛУЧЕНИЯ КОМПЕНСАЦИИ В СООТВЕТСТВИИ С УСЛОВИЯМИ ВОЗМЕЩЕНИЯ ОРГАНИЗАЦИИ, У КОТОРОЙ ВЫ ПРИОБРЕТАЛИ ПРОДУКТ.

- **1. ПРЕДОСТАВЛЕНИЕ ЛИЦЕНЗИИ**. В случае выполнения вами всех условий и положений настоящего соглашения EULA компания HP предоставляет Вам следующие права:
	- **а.** Использование. Вы можете использовать программный продукт на одном компьютере ('Ваш компьютер'). Если программный продукт предоставлялся через Интернет, и изначально был лицензирован для использования на нескольких компьютерах, Вы можете устанавливать и использовать программный продукт только на этих компьютерах. Вы не имеете права разделять программные компоненты программного продукта для использования на нескольких компьютерах. Вы не имеете права распространять программный продукт. Вы можете загружать программный продукт во временную память (ОЗУ) Вашего компьютера для использования программного продукта.
	- **б.** Хранение Вы можете копировать программный продукт на локальное устройство хранения данных или в память устройства HP.
	- **в.** Копирование. Вы можете создавать архивные или резервные копии программного продукта при условии, что копия будет содержать все уведомления об авторских правах, присущие оригинальному программному продукту, и будет использоваться только в целях резервного копирования.
	- **г.** Сохранение прав. Все права, которые не были явно предоставлены вам, остаются исключительно у компании HP и ее поставщиков.
	- **д.** Свободно распространяемое программное обеспечение. Невзирая на условия и положения настоящего соглашения EULA, на программный продукт, который полностью или частично состоит из нефирменного программного обеспечения HP или программного обеспечения, предоставляемого по лицензии сторонними разработчиками ('Свободно распространяемое программное обеспечение'), Вам предоставляется лицензия согласно условиям и положениям лицензионного соглашения на программное обеспечение из комплекта поставки такого Свободно распространяемого программного обеспечения, в виде отдельных соглашений, оберточных лицензий или электронных лицензий, условия которых принимаются во время загрузки. Использование вами Свободно распространяемого

программного обеспечения полностью подпадает под условия и положениям такой лицензии.

- **е.** Решение восстановления. Любые решения по восстановлению программного обеспечения, предоставляемые с/для Вашего устройства HP в виде решения на основе жесткий диск, решений восстановления на основе внешний носителей (например, дискета, компакт-диск или диск DVD) или аналогичное решение в любом другом виде, может использоваться только для восстановления жесткого диска устройства HP, с/для которого изначально было приобретено решение для восстановления. Использование любого ПО ОС Microsoft, содержащегося в таком решении восстановления программного обеспечения подпадает под действие лицензионного соглашения компании Microsoft.
- **2. ОБНОВЛЕНИЯ**. Для использования программного продукта в качестве обновления сначала необходимо получить лицензию на оригинальный программный продукт, который определяется компанией HP как подходящий для обновления. После обновления вы больше не можете использовать исходный программный продукт, который являлся основанием для обновления. Используя программный продукт, Вы также соглашаетесь с тем, что HP автоматически может получить доступ к Вашему устройству HP при подключении к Интернету для проверки версии или состояния определенного программного продукта и может автоматически загружать и устанавливать обновления для таких программных продуктов на вашем устройстве HP для предоставления новых версий или обновлений, необходимых для поддержания работоспособности, производительности или безопасности программного обеспечения HP и Вашего устройства HP, а также предоставления Вам поддержки или других услуг. В некоторых случаях, и в зависимости от типа обновления, Вам предоставляются уведомления (через всплывающие окна или другими способами), которые могут проинструктировать пользователя инициировать обновление.
- **3. ДОПОЛНИТЕЛЬНОЕ ПРОГРАММНОЕ ОБЕСПЕЧЕНИЕ**. Условия настоящего соглашения EULA применимы к обновлениям или дополнениям к исходному программному продукту, предоставленного компанией HP, если компанией HP не предоставляются другие условия вместе с обновлениями или дополнениями. В случае возникновения конфликтов при интерпретации условий преимущественную силу имеют условия, предоставленные вместе с обновлением.

#### **4. ПЕРЕДАЧА**.

- **а.** Третья сторона. Первоначальный пользователь программного продукта имеет право один раз передать программный продукт другому конечному пользователю. Под передачей понимается передача всех программных компонентов, носителей, печатных материалов, настоящего соглашения EULA и сертификата подлинности (если применимо). Передача не может быть опосредованной (например, консигнацией). Сторона, получающая продукт в рамках передачи, обязана принять условия настоящего соглашения EULA. После завершения передачи программного продукта Ваша лицензия автоматически прекращается.
- **б.** Ограничения. Вы не имеете права сдавать внаем, осуществлять лизинг или одалживать программный продукт, а также использовать программный продукт в режиме коммерческого разделения времени или в сервисных бюро. Вы не имеете права сублицензировать, переуступать или передавать лицензию на программный продукт за исключением случаев, явно оговоренных в настоящем соглашении EULA.
- **5. ПРАВА СОБСТВЕННОСТИ**. Все права на интеллектуальную собственность по программному продукту и документации пользователя принадлежат компании HP или ее поставщикам и защищены законом, включая, но, не ограничиваясь, авторскими правами на территории США, коммерческую тайну и законодательство по товарным знакам, а также другие применимые правовые нормы и положения международных соглашений. Вы обязуетесь не удалять идентификационную маркировку продукции, уведомление об авторских правах или ограничение прав собственности с программного продукта.
- **6. ОГРАНИЧЕНИЕ ПО ДЕКОМПИЛЯЦИИ**. Вам запрещается заниматься реверсивным воспроизведением, декомпиляцией или демонтажем программного продукта, за исключением, и только в пределах, если такое право предоставляется по действующему законодательству, невзирая на данное ограничение, или на то, что явно предусматривается данным соглашением EULA.
- **7. СРОК**. Настоящее соглашение EULA имеет силу до прекращения срока действия или отклонения. Действие настоящего соглашения EULA также прекращается при условиях, изложенных в другой части настоящего соглашения EULA, или при нарушении Вами любых условий или положений настоящего документа.

#### **8. РАЗРЕШЕНИЕ НА СБОР/ИСПОЛЬЗОВАНИЕ ДАННЫХ**.

**а.** Компания HP использует файлы 'cookie' и других веб-технологии для сбора анонимной технической информации, относящейся к программному обеспечению HP и устройства HP. Такие данные будут использоваться для предоставления обновлений и соответствующей поддержки или других услуг, описанных в разделе 2. Компания HP также собирает личные данные, включая Ваш IP-адрес или другие уникальные идентификационные данные, связанные с вашим устройством HP и данные, предоставленные Вами при регистрации устройства HP. Кроме как для предоставления обновлений и соответствующей поддержки или других услуг, такие данные будут использоваться для направления Вам маркетинговых предложений (в каждом случае с вашего согласия, если такое требуется действующим законодательством).

В пределах, допустимых действующим законодательством, принимая эти условия и положения, Вы соглашаетесь со сбором и использованием анонимных и личных данных компанией HP, ее дочерними компаниями и филиалами в соответствии с настоящим соглашением EULA и политикой конфиденциальности HP: [www.hp.com/go/privacy](http://www.hp.com/go/privacy)

- **б.** Сбор/использование третьими сторонами. Некоторые программы из состава Вашего устройства HP предоставляются Вам по отдельным лицензиям сторонних поставщиков ('ПО сторонних производителей'). ПО сторонних производителей может быть установлено и функционировать на Вашем устройстве HP, даже если вы не активировали/не приобретали такое ПО. ПО сторонних производителей может собрать и передавать техническую информацию о вашей системе (т.е., IP-адрес, уникальный идентификатор устройства, версия установленного программного обеспечения и т.д.) и другие данные системы. Такая информация используется сторонними производителями для определения технических параметров системы и для предоставления последней версии программного обеспечения. Если вы не хотите, чтобы ПО сторонних производителей собирало такую техническую информацию или автоматически передавало Вас обновленные версии, следует удалить программное обеспечение перед подключением к Интернету.
- **9. ОГРАНИЧЕНИЕ ОТВЕТСТВЕННОСТИ ПО ГАРАНТИЙНЫМ ОБЯЗАТЕЛЬСТВАМ**. В МЕРЕ, РАЗРЕШЕННОЙ ДЕЙСТВУЮЩИМ ЗАКОНОДАТЕЛЬСТВОМ, КОМПАНИЯ НР И ЕЕ ПОСТАВЩИКИ ПРЕДОСТАВЛЯЮТ ПРОГРАММНЫЙ ПРОДУКТ "КАК ЕСТЬ" СО ВСЕМИ НЕДОЧЕТАМИ, И НАСТОЯЩИМ ОТКЛОНЯЮТ ЛЮБЫЕ ГАРАНТИЙНЫЕ ОБЯЗАТЕЛЬСТВА И УСЛОВИЯ, ЯВНО ВЫРАЖЕННЫЕ, ПОДРАЗУМЕВАЕМЫЕ ИЛИ ПРЕДУСМОТРЕННЫЕ ЗАКОНОДАТЕЛЬНЫМИ АКТАМИ, ВКЛЮЧАЯ, НО, НЕ ОГРАНИЧИВАЯСЬ, ГАРАНТИЕЙ ПРАВОВОГО ТИТУЛА И НЕНАРУШЕНИЯ, ЛЮБЫЕ ПОДРАЗУМЕВАЕМЫЕ ГАРАНТИИ, ОБЯЗАННОСТИ ИЛИ УСЛОВИЯ КОММЕРЧЕСКОЙ ПРИГОДНОСТИ, ПРИГОДНОСТИ ДЛЯ КОНКРЕТНЫХ ЦЕЛЕЙ, А ТАКЖЕ ОТСУТСТВИЕ ВИРУСОВ В ОТНОШЕНИИ ПРОГРАММНОГО ПРОДУКТА. Некоторые юрисдикции и законодательства запрещают исключение подразумеваемых гарантийных обязательств или ограничение срока действия подразумеваемых гарантий, поэтому приведенное выше ограничение ответственности может быть не применимо к Вам в полной мере.

В АВСТРАЛИИ И НОВОЙ ЗЕЛАНДИИ ПРОГРАММНОЕ ОБЕСПЕЧЕНИЕ ПОСТАВЛЯЕТСЯ С ГАРАНТИЙНЫМИ ОБЯЗАТЕЛЬСТВАМИ, КОТОРЫЕ ОБЯЗАТЕЛЬНЫ ПО ЗАКОНУ О ЗАЩИТЕ ПРАВ

ПОТРЕБИТЕЛЕЙ В АВСТРАЛИИ И НОВОЙ ЗЕЛАНДИИ. АВСТРАЛИЙСКИЕ ПОТРЕБИТЕЛИ ИМЕЮТ ПРАВО НА ЗАМЕНУ ИЛИ ВОЗМЕЩЕНИЕ ПРИ СЕРЬЕЗНЫХ НЕИСПРАВНОСТЯХ И ПРАВО НА КОМПЕНСАЦИЮ ПО ДРУГИМ РАЗУМНО ПРЕДСКАЗУЕМЫМ ПОТЕРЯМ ИЛИ ПОВРЕЖДЕНИЯМ. У АВСТРАЛИЙСКИХ ПОТРЕБИТЕЛЕЙ ТАКЖЕ ЕСТЬ ПРАВО НА ИСПРАВЛЕНИЕ ИЛИ ЗАМЕНУ ПРОГРАММНОГО ОБЕСПЕЧЕНИЯ, ЕСЛИ ОНО ОКАЗАЛОСЬ НЕПРИЕМЛЕМОГО КАЧЕСТВА, НЕ ВЫЗЫВАЯ СЕРЬЕЗНЫЕ НЕИСПРАВНОСТИ. ПОТРЕБИТЕЛИ НОВОЙ ЗЕЛАНДИИ, ПРИОБРЕТАЮЩИЕ ТОВАРЫ ДЛЯ ЛИЧНОГО ЦЕЛЕЙ, ДОМАШНЕГО ИСПОЛЬЗОВАНИЯ, А НЕ ДЛЯ РАБОТЫ ('ПОТРЕБИТЕЛИ НОВОЙ ЗЕЛАНДИИ'), ИМЕЮТ ПРАВО НА РЕМОНТ, ЗАМЕНУ ИЛИ ВОЗМЕЩЕНИЕ ЗА НЕИСПРАВНОСТЬ И НА КОМПЕНСАЦИЮ ПО ДРУГИМ РАЗУМНО ПРЕДСКАЗУЕМЫМ ПОТЕРЯМ ИЛИ ПОВРЕЖДЕНИЯМ.

- **10. ОГРАНИЧЕНИЕ ОТВЕТСТВЕННОСТИ**. В соответствии с местным законодательством, несмотря на убытки, которые вы можете понести, общая суммарная ответственность компании НР и поставщиков НР при любых условиях в рамках настоящего соглашения EULA, а также сумма вашей исключительной компенсации требований в отношении всего вышеуказанного ограничивается максимальной суммой, выплаченной вами отдельно за программный продукт или 5 долларами США. В МЕРЕ, РАЗРЕШЕННОЙ ДЕЙСТВУЮЩИМ ЗАКОНОДАТЕЛЬСТВОМ, НИ ПРИ КАКИХ ОБСТОЯТЕЛЬСТВАХ HP И ЕЕ ПОСТАВЩИКИ НИКОИМ ОБРАЗОМ НЕ НЕСУТ ОТВЕТСТВЕННОСТИ НИ ЗА КАКИЕ СПЕЦИАЛЬНЫЕ, СЛУЧАЙНЫЕ И КОСВЕННЫЕ УБЫТКИ (ВКЛЮЧАЯ, ПОМИМО ПРОЧЕГО, УБЫТКИ, ПОНЕСЕННЫЕ ВСЛЕДСТВИЕ УТЕРИ ПРИБЫЛИ ИЛИ КОНФИДЕНЦИАЛЬНОЙ ИЛИ ДРУГОЙ ИНФОРМАЦИИ, НАРУШЕНИЕ РАБОТЫ, ТРАВМЫ, УТЕРЯ КОНФИДЕНЦИАЛЬНОСТИ, ЧТО БЫЛО ВЫЗВАНО ИЛИ КАКИМ-ТО ОБРАЗОМ СВЯЗАНО С ИСПОЛЬЗОВАНИЕМ ИЛИ НЕВОЗМОЖНОСТЬЮ ИСПОЛЬЗОВАНИЯ ПРОГРАММНОГО ПРОДУКТА, ИЛИ В СВЯЗИ С КАКИМ-ЛИБО ПОЛОЖЕНИЕМ НАСТОЯЩЕГО СОГЛАШЕНИЯ EULA, ДАЖЕ ЕСЛИ КОМПАНИИ HP ИЛИ ЛЮБОМУ ПОСТАВЩИКУ БЫЛА ПРЕДОСТАВЛЕНА ИНФОРМАЦИЯ О ВОЗМОЖНОСТИ ВОЗНИКНОВЕНИЯ ТАКИХ УБЫТКОВ, И ДАЖЕ ЕСЛИ СРЕДСТВО ЗАЩИТЫ ПРАВА ТЕРЯЕТ СВОЕ ОСНОВНОЕ НАЗНАЧЕНИЕ). Некоторые юрисдикции и законодательства запрещают исключение или ограничение ответственности за случайные или косвенные убытки, поэтому данное ограничение или исключение может к вам не относиться.
- **11. КЛИЕНТЫ-ПРАВИТЕЛЬСТВЕННЫЕ ОРГАНИЗАЦИИ США**. В соответствии с Правилами закупок для федеральных нужд FAR 12.211 и 12.212, лицензия на коммерческое компьютерное программное обеспечение, компьютерное программное обеспечение, документация и технические данные для коммерческих товаров предоставляется правительству США в соответствии с действующим коммерческим лицензионным соглашением HP.
- **12. СООТВЕТСТВИЕ ЗАКОНОДАТЕЛЬСТВУ ОБ ЭКСПОРТЕ**. В соответствии с нормативно-правовыми положениями США и других стран/регионов ("Экспортное законодательство") Вы должны обеспечить, чтобы программное обеспечение (1) не экспортировалось, прямо или косвенным образом, в нарушение Экспортного законодательства, или (2) не использовалось для любых целей, запрещенных Экспортным законодательством, включая, помимо прочего, распространение ядерного, химического или биологического оружия.
- **13. ПРАВО НА ЗАКЛЮЧЕНИЕ СОГЛАШЕНИЯ И ПРАВО ПОДПИСИ**. Вы подтверждаете свое совершеннолетие, в соответствии с законодательством страны/региона Вашего проживания и, если применимо, являетесь официальным представителем своей компании с правом на заключение настоящего соглашения.
- **14. ПРИМЕНИМОЕ ПРАВО**. Настоящее соглашение EULA регулируется правом страны/региона, в которой была совершена покупка оборудования.
- **15. ПОЛНОТА СОГЛАШЕНИЯ**. Настоящее соглашение EULA (включая все приложения и дополнения настоящего соглашения EULA из комплекта поставки устройства HP) представляет собой полный объем договоренностей между Вами и HP в отношении программного продукта и заменяет собой все результаты предыдущего или совпадающего во времени устного или письменного общения, предложения и представления относительно программного продукта или любых других вопросов, затрагиваемых в настоящем соглашении EULA. В тех случаях, когда положения любых

политик или программ услуг по предоставлению поддержки HP противоречат условиям настоящего соглашения EULA, принимаются условия настоящего соглашения EULA.

© Copyright 2015 HP Development Company, L.P.

Информация, содержащаяся в настоящем документе, может быть изменена без предварительного уведомления. Все другие названия продуктов, упомянутые в этом документе, могут являться товарными знаками соответствующих владельцев. В пределах, допустимых действующим законодательством, гарантии на изделия и услуги HP устанавливаются специальных гарантийных положениях, прилагаемых к таких изделиям или продуктам. Содержание настоящего документа не может быть истолковано как дополнительные гарантийные обязательства. В пределах, допустимых действующим законодательством, компания HP не несет ответственности за технические или редакторские ошибки или упущения в настоящем документе.

Первая редакция: Август 2015 г.

# <span id="page-165-0"></span>**OpenSSL**

Данный продукт содержит ПО, разработанное OpenSSL Project для использования в OpenSSL Toolkit (http://www.openssl.org/)

ДАННОЕ ПРОГРАММНОЕ ОБЕСПЕЧЕНИЕ ПРЕДОСТАВЛЯЕТСЯ OpenSSL PROJECT НА УСЛОВИЯХ "КАК ЕСТЬ", И БЕЗ ПРЕДОСТАВЛЕНИЯ КАКИХ-ЛИБО ЯВНЫХ ИЛИ ПОДРАЗУМЕВАЕМЫХ ГАРАНТИЙ, ВКЛЮЧАЯ, НО НЕ ОГРАНИЧИВАЯСЬ, ГАРАНТИЮ ВЫСОКИХ КОММЕРЧЕСКИХ И ПОТРЕБИТЕЛЬСКИХ КАЧЕСТВ И ПРИГОДНОСТИ ДЛЯ КОНКРЕТНОЙ ЦЕЛИ. OpenSSL PROJECT НИ ПРИ КАКИХ ОБСТОЯТЕЛЬСТВАХ НЕ НЕСЕТ ОТВЕТСТВЕННОСТИ ЗА ЛЮБОЙ ПРЯМОЙ, КОСВЕННЫЙ, ПОБОЧНЫЙ, СПЕЦИАЛЬНЫЙ УЩЕРБ И ШТРАФНЫЕ УБЫТКИ (ВКЛЮЧАЯ, НО НЕ ОГРАНИЧИВАЯСЬ, ПРИОБРЕТЕНИЕ ЗАМЕНЯЮЩИХ ТОВАРОВ И УСЛУГ;

ПОТЕРЮ ЭКСПЛУАТАЦИОННЫХ КАЧЕСТВ, ДАННЫХ ИЛИ ПРИБЫЛИ, А ТАКЖЕ ПЕРЕРЫВ В РАБОТЕ) ВОЗНИКШИЕ В РАМКАХ ЛЮБОГО ВИДА ОТВЕТСТВЕННОСТИ, В СООТВЕТСТВИИ С КОНТРАКТОМ, ОБЯЗАННОСТЬЮ ВОЗМЕЩЕНИЯ УЩЕРБА ИЛИ ЗАКОНОДАТЕЛЬСТВОМ (ВКЛЮЧАЯ ХАЛАТНОСТЬ ИЛИ ДРУГИЕ ДЕЙСТВИЯ), ВЫЗВАННЫЕ ЛЮБЫМ ИСПОЛЬЗОВАНИЕМ ЭТОГО ПРОГРАММНОГО ОБЕСПЕЧЕНИЯ, ДАЖЕ ЕСЛИ О ВОЗМОЖНОСТИ ТАКОГО УЩЕРБА БЫЛО СООБЩЕНО ЗАРАНЕЕ.

Данный продукт включает криптографическое программное обеспечение, созданное Эриком Янгом (Eric Young) (eay@cryptsoft.com). Этот продукт содержит программное обеспечение, написанное Тимом Хадсоном (tjh@cryptsoft.com).

# <span id="page-166-0"></span>**Гарантийная служба самостоятельного ремонта покупателем**

Устройства HP имеют множество деталей, для которых предусмотрен самостоятельный ремонт покупателем (Customer Self Repair, CSR), чтобы минимизировать время ремонта и обеспечить большую гибкость при замене дефектных деталей. Если на этапе диагностики представитель HP определит, что ремонт может быть выполнен путем замены CSR-детали, HP поставит эту деталь непосредственно Вам для замены. Существует две категории CSR-деталей: 1) Детали, для которых самостоятельный ремонт покупателем является обязательным. В случае замены этих деталей специалистами HP доставка и работы по замене будут платными. 2) Детали, для которых самостоятельный ремонт покупателем является необязательным. Эти запчасти также предназначены для самостоятельного ремонта покупателем. Однако если Вы попросите HP заменить их, это может быть сделано бесплатно в соответствии с условиями гарантии, определенными для Вашего устройства.

При наличии на складе и в случае небольшого расстояния доставки CSR-детали будут доставлены на следующий рабочий день. Доставка в тот же день или в течение четырех часов может быть обеспечена за дополнительную оплату, если расстояние доставки не слишком большое. Если требуется помощь, можно позвонить в центр технической поддержки HP, и технический специалист поможет Вам по телефону. В документации HP, прилагаемой к CSR-детали, указывается, требуется ли вернуть неисправную деталь в HP. В случае, если неисправную деталь требуется вернуть в HP, необходимо отправить неисправную деталь в течение определенного периода времени, обычно в течение пяти (5) рабочих дней. Неисправную деталь необходимо вернуть вместе с документацией, указанной в прилагаемой к детали документации. Если неисправная деталь не будет возвращена, HP может выставить Вам счет за замену. В случае самостоятельного ремонта покупателем HP берет на себя оплату доставки и возврата детали и самостоятельно выбирает способ доставки.

# <span id="page-167-0"></span>**Поддержка клиентов**

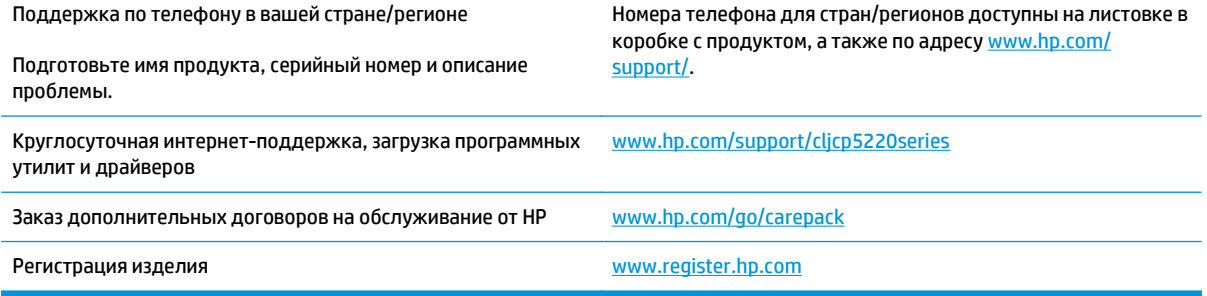

# **В Характеристики**

- Физические [характеристики](#page-169-0)
- Энергопотребление, [электротехнические](#page-169-0) характеристики и акустическая эмиссия
- Требования к условиям [окружающей](#page-169-0) среды

# <span id="page-169-0"></span>**Физические характеристики**

#### **Таблица В-1 Физические характеристики**

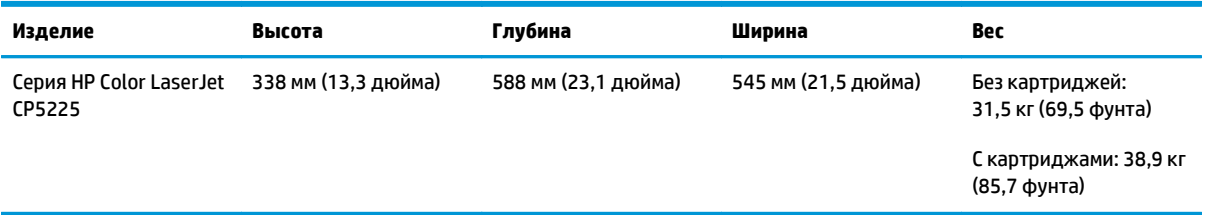

# **Энергопотребление, электротехнические характеристики и акустическая эмиссия**

Последние сведения см. по адресу [www.hp.com/go/cljcp5220\\_regulatory.](http://www.hp.com/go/cljcp5220_regulatory)

# **Требования к условиям окружающей среды**

#### **Таблица В-2 Характеристики рабочей среды**

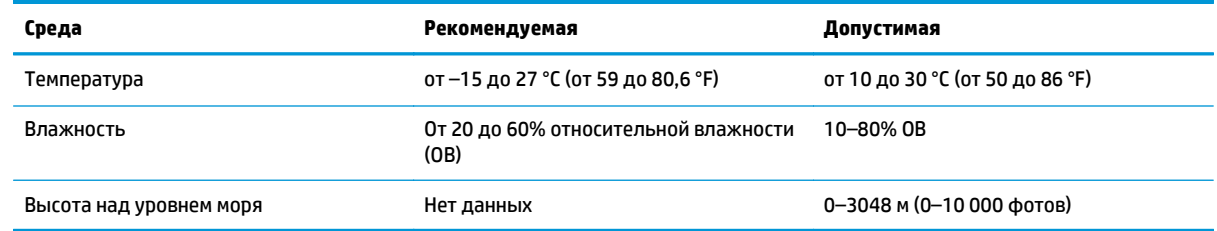

**ПРИМЕЧАНИЕ.** Значения основываются на предварительных данных. Последние сведения см. по адресу [www.hp.com/support/cljcp5220series.](http://www.hp.com/support/cljcp5220series)

# **Г Регламентирующая информация**

- Программа поддержки [экологически](#page-171-0) чистых изделий
- Заявление о соответствии
- Положения о [безопасности](#page-178-0)

# <span id="page-171-0"></span>**Программа поддержки экологически чистых изделий**

### **Защита окружающей среды**

Компания HP производит качественную продукцию безопасным для окружающей среды образом. Устройство обладает определенными характеристиками, которые призваны снизить воздействие на окружающую среду.

#### **Образование озона**

Выбросы в атмосферу озона для данного устройства были измерены в соответствии с общепризнанным методом\*. Когда эти данные о выбросах были применены к "общей модели сценариев воздействия в офисе"\*\*, специалисты HP определили, что во время печати не генерируется заметного количества озона, которое нарушало бы любые существующие требования и стандарты по качеству воздуха в помещениях.

\*Методы испытаний для определения выбросов от копировальных устройств с целью экологической маркировки офисного оборудования с функцией печати; RAL-UZ 171 – BAM, июль 2012 года.

\*\*Оценивалась концентрация озона при печати в течение 2 часов в день в комнате объемом 32 кубических метра со скоростью вентиляции 0,72 воздухообмена в час; применялись расходные материалы для печати HP.

#### **Потребление электроэнергии**

Потребление электроэнергии существенно уменьшается в режиме готовности, в режиме сна и в выключенном состоянии. Помимо экономии природных ресурсов, это сокращает стоимость эксплуатации, не снижая высокой производительности устройства. Оборудование HP для печати и обработки изображений, помеченное эмблемой ENERGY STAR®, соответствует применимым требованиям ENERGY STAR агентства по охране окружающей среды США (EPA). Приведенная ниже эмблема используется на устройствах для обработки изображений, отвечающих требованиям ENERGY STAR.

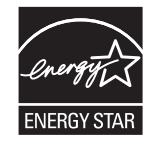

Дополнительные сведения о продуктах, помеченных логотипом ENERGY STAR:

[www.hp.com/go/energystar](http://www.hp.com/go/energystar)

#### **Расход тонера**

При работе в режиме EconoMode расходуется меньше тонера, что может увеличить срок службы картриджа. Компания HP не рекомендует использовать режим EconoMode. В случае постоянного использования режима EconoMode износ механических деталей картриджа может опередить полное израсходование порошка тонера. Если качество печати ухудшилось до неприемлемого, замените картридж.

#### **Использование бумаги**

Функции двусторонней печати (в ручном или автоматическом режиме) и печати блоком (печать нескольких страниц на одном листе) помогают снизить потребление бумаги, что в результате приводит к снижению потребления природных ресурсов.

#### **Пластмассовые материалы**

В соответствии с международными стандартами все пластмассовые детали весом более 25 г снабжены маркировкой, которая облегчает идентификацию и утилизацию материалов после окончания срока службы изделия.

#### **Расходные материалы HP LaserJet для печати**

Подлинные расходные материалы HP разрабатываются с учетом требований к защите окружающей среды. Компания HP помогает экономить ресурсы и бумагу при печати. В конце срока использования мы обеспечиваем простую и бесплатную утилизацию. 1

Все картриджи HP, возвращенные партнерам HP Planet Partners, поступают на многоступенчатую утилизацию, во время которой материалы разделяются и очищаются для вторичного использования в качестве сырья для новых подлинных картриджей HP и прочей повседневной продукции. Подлинные картриджи сторонних производителей, возвращенные партнерам HP Planet Partners, никогда не окажутся на свалке. Кроме того, компания HP никогда не заправляет и не продает повторно использованные подлинные картриджи HP.

**Чтобы принять участие в программе по возврату и утилизации HP Planet Partners, перейдите на сайт** [www.hp.com/recycle](http://www.hp.com/recycle)**. Выберите свою страну/регион, чтобы получить инструкции по возврату расходных материалов HP. Информация о программе и инструкции на нескольких языках также вкладываются в упаковку всех новых картриджей HP LaserJet.**

1. Программа доступна не везде. Подробнее см. [www.hp.com/recycle](http://www.hp.com/recycle).

#### **Бумага**

Это устройство может работать с бумагой из вторичного сырья и легкой бумагой (EcoFFICIENT™), которая соответствует рекомендациям, приведенным в *руководстве по материалам для печати для принтеров семейства HP LaserJet*. Это устройство может работать с бумагой из вторичного сырья и легкой бумагой (EcoFFICIENT™), которая соответствует стандарту EN12281:2002.

#### **Ограничения для материалов**

В данном изделии HP отсутствует ртуть.

В данном изделии HP не используются аккумуляторные батареи.

### **Утилизация оборудования, отслужившего свой срок, силами пользователя (ЕС и Индия)**

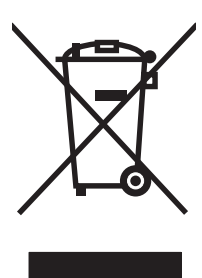

Этот символ означает, что устройство нельзя утилизировать вместе с бытовыми отходами. Вместо этого изделие необходимо сдать для утилизации в специальный пункт по переработке электрического и электронного оборудования. Такой подход поможет сохранить здоровье людей и окружающую среду. Дополнительные сведения можно узнать у вашей службы утилизации отходов или на следующей странице: [http://www.hp.com/recycle.](http://www.hp.com/recycle)

### **Переработка электронного оборудования**

Компания HP рекомендует пользователям сдавать отслужившее свой срок электронное оборудование на переработку. Дополнительные сведения о программах утилизации можно найти на следующей странице: [http://www.hp.com/recycle.](http://www.hp.com/recycle)

### **Информация об утилизации оборудования в Бразилии**

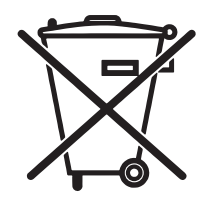

Não descarte o produto eletrônico em lixo comum

Este produto eletrônico e seus componentes não devem ser descartados no lixo comum, pois embora estejam em conformidade com padrões mundiais de restrição a substâncias nocivas, podem conter, ainda que em quantidades mínimas, substâncias impactantes ao meio ambiente. Ao final da vida útil deste produto, o usuário deverá entregá-lo à HP. A não observância dessa orientação sujeitará o infrator às sanções previstas em lei.

Após o uso, as pilhas e/ou baterias dos produtos HP deverão ser entregues ao estabelecimento comercial ou rede de assistência técnica autorizada pela HP.

Para maiores informações, inclusive sobre os pontos de recebimento, acesse:

[www.hp.com.br/reciclar](http://www.hp.com.br/reciclar)

#### **Химические вещества**

В соответствии с законодательными требованиями, такими как REACH (Regulation EC No 1907/2006 of the European Parliament and the Council), компания HP предоставляет своим клиентам информацию о химических веществах, содержащихся в наших продуктах. Отчет с информацией о химических веществах для данного продукта доступен по адресу: [www.hp.com/go/reach](http://www.hp.com/go/reach).

#### **Данные о питании устройства в соответствии с постановлением Совета Европейского Союза 1275/2008**

Сведения о потребляемой мощности устройства, включая энергопотребление в режиме ожидания с подключением к сети, когда все проводные разъемы подсоединены к сети, а все беспроводные сетевые порты активированы, можно найти в разделе P14 Additional Information (Дополнительная информация) декларации IT ECO на странице [www.hp.com/hpinfo/globalcitizenship/environment/](http://www.hp.com/hpinfo/globalcitizenship/environment/productdata/itecodesktop-pc.html) [productdata/itecodesktop-pc.html](http://www.hp.com/hpinfo/globalcitizenship/environment/productdata/itecodesktop-pc.html).

### **Заявление об ограничении по опасным веществам (Индия)**

This product complies with the "India E-waste Rule 2011" and prohibits use of lead, mercury, hexavalent chromium, polybrominated biphenyls or polybrominated diphenyl ethers in concentrations exceeding 0.1 weight % and 0.01 weight % for cadmium, except for the exemptions set in Schedule 2 of the Rule.

#### **Директива, ограничивающая содержание вредных веществ (Турция)**

Türkiye Cumhuriyeti: EEE Yönetmeliğine Uygundur

#### **Заявление об ограничении по опасным веществам (Украина)**

Обладнання відповідає вимогам Технічного регламенту щодо обмеження використання деяких небезпечних речовин в електричному та електронному обладнанні, затвердженого постановою Кабінету Міністрів України від 3 грудня 2008 № 1057

### **Таблица веществ (Китай)**

# 有毒有害物质表

根据中国电子信息产品污染控制管理办法的要求而出台

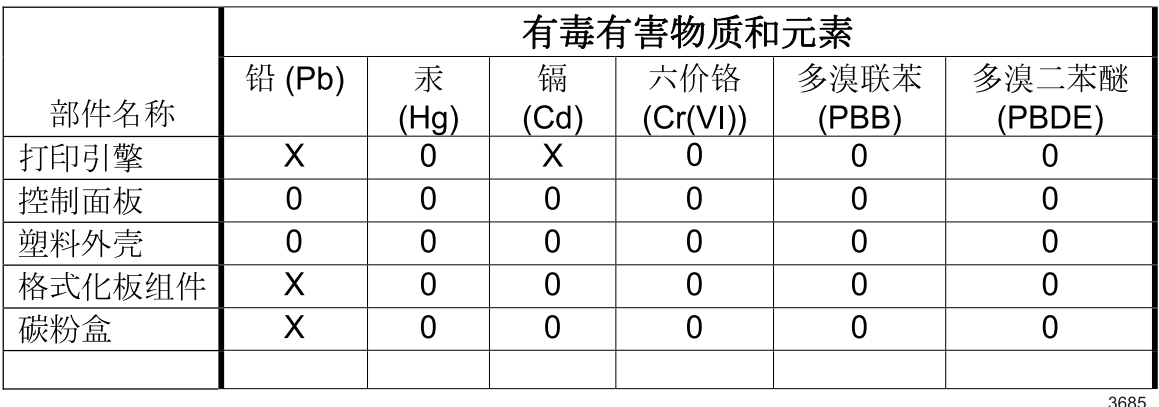

0: 表示在此部件所用的所有同类材料中, 所含的此有毒或有害物质均低于 SJ/T11363-2006 的限制要求。

X: 表示在此部件所用的所有同类材料中, 至少一种所含的此有毒或有害物质高于 SJ/T11363-2006 的限制要求。

注:引用的"环保使用期限"是根据在正常温度和湿度条件下操作使用产品而确定的。

### **Информация для пользователей об экологической маркировке SEPA (Китай)**

中国环境标识认证产品用户说明

噪声大于 63.0 dB(A)的办公设备不宜放置于办公室内,请在独立的隔离区域使用。

如需长时间使用本产品或打印大量文件,请确保在通风良好的房间内使用。

如您需要确认本产品处于零能耗状态,请按下电源关闭按钮,并将插头从电源插座断开。

您可以使用再生纸,以减少资源耗费。

# **Регулирование внедрения маркировки об энергоэффективности принтеров, факсов <sup>и</sup> копиров для Китая**

根据"复印机、打印机和传真机能源效率标识实施规则",本打印机具有能效标签。 根据"复印机、打印机 和传真机能效限定值及能效等级"("GB21521")决定并计算得出该标签上所示的能效等级和 TEC (典型 能耗)值。

1. 能效等级

能效等级分为三个等级,等级1级能效最高。根据产品类型和打印速度标准决定能效限定值。

2. 能效信息

2.1 LaserJet 打印机和高性能喷墨打印机

● 典型能耗

典型能耗是正常运行 GB21521 测试方法中指定的时间后的耗电量。 此数据表示为每周千瓦时 (kWh)。

标签上所示的能耗数字按涵盖根据 CEL-37 选择的登记装置中所有配置的代表性配置测定而得。 因此, 本特定产品型号的实际能耗可能与标签上所示的数据不同。

有关规格的详细信息,请参阅 GB21521 标准的当前版本。

#### **Таблица безопасности материалов (MSDS)**

Таблицы безопасности материалов (MSDS) по расходным материалам, в которых содержатся химические вещества (например, тонер), можно получить через веб-сайт HP [www.hp.com/go/msds.](http://www.hp.com/go/msds)

#### **EPEAT**

Многие устройства HP созданы с учетом EPEAT. EPEAT — это система подробного определения экологического рейтинга, который помогает определять "зеленое" электронное оборудования. Дополнительную информацию можно найти на сайте [www.epeat.net.](http://www.epeat.net) Сведения о продукции HP, получившей свидетельства EPEAT, можно найти на странице [www.hp.com/hpinfo/globalcitizenship/](http://www.hp.com/hpinfo/globalcitizenship/environment/pdf/epeat_printers.pdf) [environment/pdf/epeat\\_printers.pdf.](http://www.hp.com/hpinfo/globalcitizenship/environment/pdf/epeat_printers.pdf)

#### **Дополнительная информация**

Для получения информации об указанных ниже вопросах, касающихся защиты окружающей среды:

- таблицу с данными, относящимися к защите окружающей среды, для данного и многих других изделий HP;
- обязательства HP по защите окружающей среды;
- систему управления защитой окружающей среды HP;
- сведения о программе по возврату и переработке изделий HP по окончании срока их службы;
- таблицу безопасности материалов;

Посетите [www.hp.com/go/environment](http://www.hp.com/go/environment).

Также посетите сайт [www.hp.com/recycle.](http://www.hp.com/recycle)

# **Заявление о соответствии**

# **Declaration of conformity**

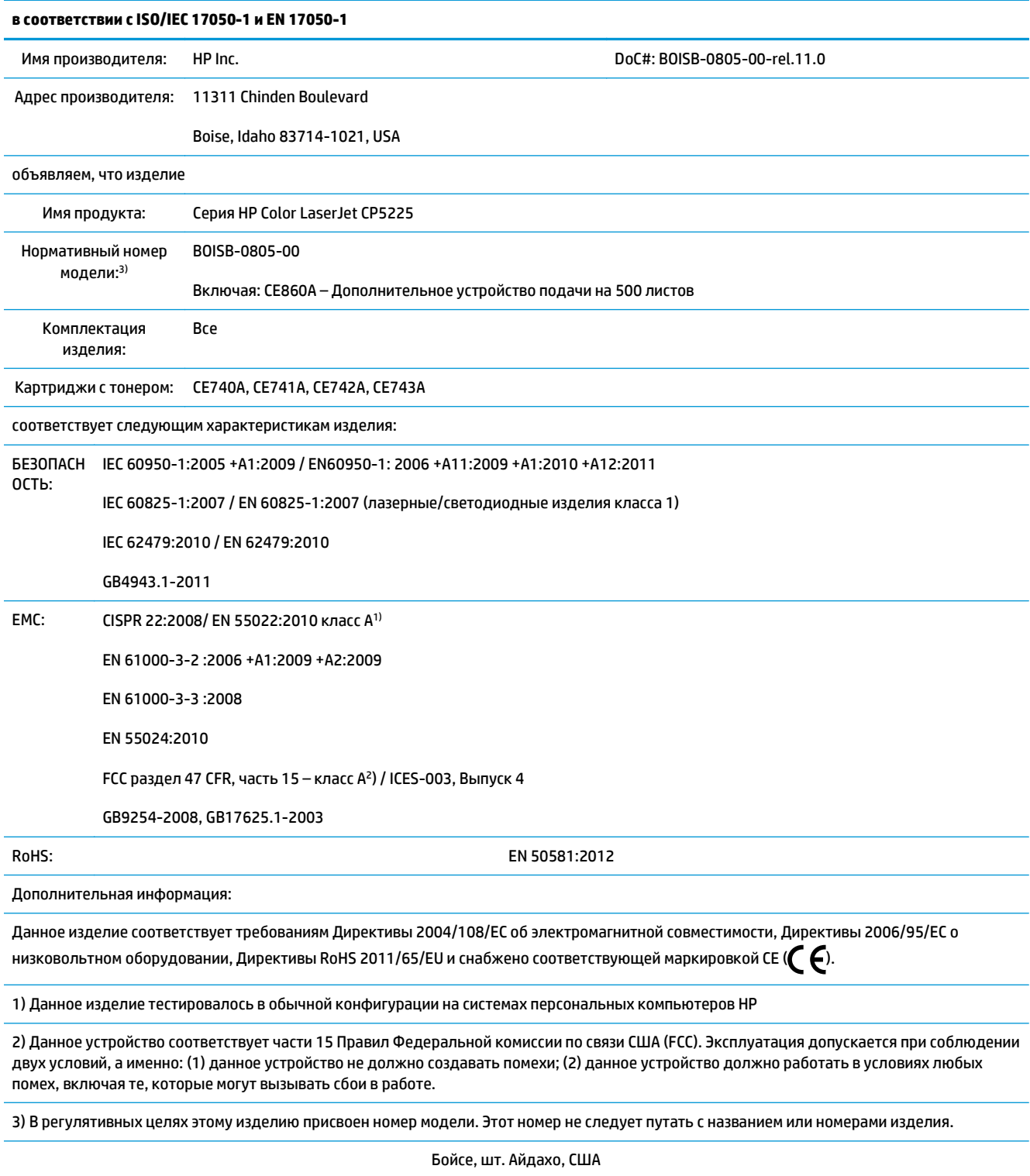

1 ноября 2015 г.

#### **в соответствии с ISO/IEC 17050-1 и EN 17050-1**

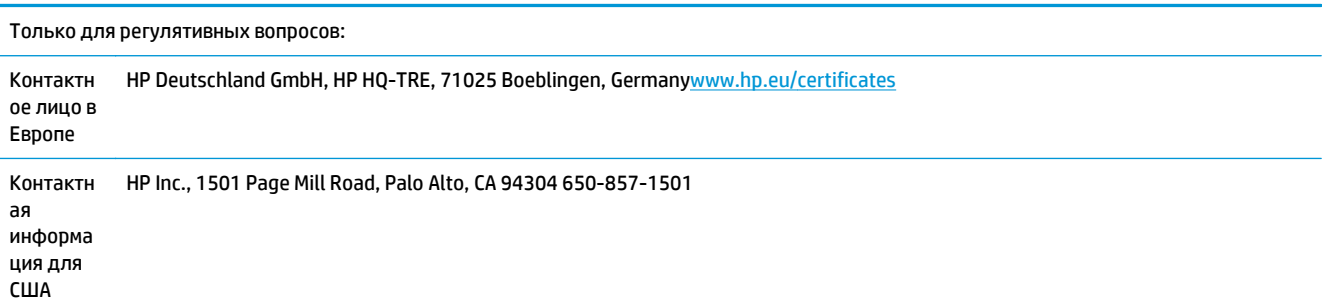

# <span id="page-178-0"></span>**Положения о безопасности**

### **Нормативы FCC**

Данное оборудование прошло испытания, подтвердившие его соответствие ограничениям, относящимся к части 15 правил FCC для цифровых устройств класса А. Эти правила составлены для обеспечения надлежащей защиты от вредного излучения при эксплуатации устройства в условиях коммерческого окружения. Этот продукт производит, использует и может излучать энергию в диапазоне радиочастот. При его установке и использовании с нарушением инструкций изготовителя возможно появление нежелательных помех радиосвязи. Использование данного оборудования в жилых зонах может вызвать вредные помехи. В этом случае владелец должен устранить помехи за свой счет.

**ПРИМЕЧАНИЕ.** Любые изменения или модификации устройства принтера, не одобренные компанией HP, могут привести к лишению пользователя права на использование данного оборудования.

Используйте экранированный интерфейсный кабель в соответствии с требованиями к цифровым устройствам класса А, согласно части 15 Правил FCC.

#### **Канада — заявление о соответствии стандарту Industry Canada ICES-003**

CAN ICES-3(A)/NMB-3(A)

### **Заявление VCCI (Япония)**

```
この装置は、情報処理装置等電波障害自主規制協議会(VCCI)の基準
に基づくクラスB情報技術装置です。この装置は、家庭環境で使用すること
を目的としていますが、この装置がラジオやテレビジョン受信機に近接して
使用されると、受信障害を引き起こすことがあります。
 取扱説明書に従って正しい取り扱いをして下さい。
```
### **Директива EMC (Корея)**

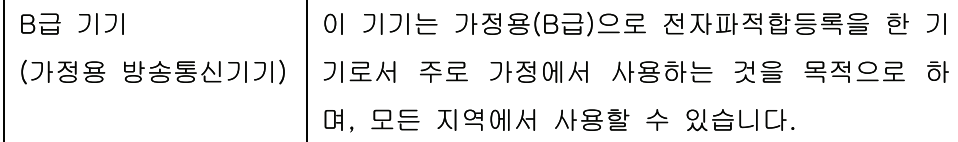

### **Нормы электромагнитной совместимости (Китай)**

此为A级产品, 在生活环境中, 该 产品可能会造成无线电干扰。在这种情 况下,可能需要用户对其干扰采取切实 可行的措施。

### **Заявление EMI (Тайвань)**

警告使用者:

這是甲類的資訊產品,在居住的環境中使用時,可能會造成射頻 干擾,在這種情況下,使用者會被要求採取某些適當的對策。

#### **Инструкции относительно кабеля питания**

Убедитесь, что источник питания соответствует техническим требованиям устройства. Максимально допустимое напряжение указано на этикетке устройства. Устройство использует напряжение переменного тока 100-127 или 220-240 и 50/60 Гц.

Подключите кабель питания к устройству и заземленной розетке.

**ПРЕДУПРЕЖДЕНИЕ.** Для избежания поломок, используйте только кабель, поставляемый вместе с устройством.

### **Правила для шнуров питания (Япония)**

製品には、同梱された電源コードをお使い下さい。 同梱された電源コードは、他の製品では使用出来ません。

#### **Лазерная безопасность**

Центром по контролю над оборудованием и радиационной безопасностью (CDRH) Управления по контролю за продуктами и лекарствами США введены нормативы в отношении товаров на основе лазерных технологий, произведенных после 1 августа 1976 года. Соблюдение этих нормативов производителями товаров, распространяемых на территории Соединенных Штатов Америки, является обязательным. Данное устройство отнесено к "классу 1" изделий на основе лазерных технологий согласно стандарту на излучение устройств, введенному Министерством здравоохранения и социального обеспечения (DHHS) США в соответствии с Законом о контроле над излучениями в интересах здравоохранения и безопасности (1968 г.). Так как лазерное излучение внутри устройства не выходит за пределы защитного кожуха и наружных крышек, распространение лазерного луча во внешнюю среду в штатных условиях исключено.

<u>∕∆ ВНИМАНИЕ!</u> Использование средств управления, регулировка или выполнение процедур, не указанных в настоящем руководстве пользователя, может привести к воздействию опасного излучения.

## **Заявление о лазерной безопасности (Финляндия)**

#### **Luokan 1 laserlaite**

Klass 1 Laser Apparat

HP Color LaserJet Professional CP5225 Series, laserkirjoitin on käyttäjän kannalta turvallinen luokan 1 laserlaite. Normaalissa käytössä kirjoittimen suojakotelointi estää lasersäteen pääsyn laitteen ulkopuolelle. Laitteen turvallisuusluokka on määritetty standardin EN 60825-1 (2007) mukaisesti.

#### **VAROITUS !**
Laitteen käyttäminen muulla kuin käyttöohjeessa mainitulla tavalla saattaa altistaa käyttäjän turvallisuusluokan 1 ylittävälle näkymättömälle lasersäteilylle.

### **VARNING !**

Om apparaten används på annat sätt än i bruksanvisning specificerats, kan användaren utsättas för osynlig laserstrålning, som överskrider gränsen för laserklass 1.

### **HUOLTO**

HP Color LaserJet Professional CP5225 Series - kirjoittimen sisällä ei ole käyttäjän huollettavissa olevia kohteita. Laitteen saa avata ja huoltaa ainoastaan sen huoltamiseen koulutettu henkilö. Tällaiseksi huoltotoimenpiteeksi ei katsota väriainekasetin vaihtamista, paperiradan puhdistusta tai muita käyttäjän käsikirjassa lueteltuja, käyttäjän tehtäväksi tarkoitettuja ylläpitotoimia, jotka voidaan suorittaa ilman erikoistyökaluja.

# **VARO !**

Mikäli kirjoittimen suojakotelo avataan, olet alttiina näkymättömällelasersäteilylle laitteen ollessa toiminnassa. Älä katso säteeseen.

# **VARNING !**

Om laserprinterns skyddshölje öppnas då apparaten är i funktion, utsättas användaren för osynlig laserstrålning. Betrakta ej strålen.

Tiedot laitteessa käytettävän laserdiodin säteilyominaisuuksista: Aallonpituus 775-795 nm Teho 5 m W Luokan 3B laser.

# <span id="page-181-0"></span>**Заявление GS (Германия)**

Das Gerät ist nicht für die Benutzung im unmittelbaren Gesichtsfeld am Bildschirmarbeitsplatz vorgesehen. Um störende Reflexionen am Bildschirmarbeitsplatz zu vermeiden, darf dieses Produkt nicht im unmittelbaren Gesichtsfeld platziert werden.

Das Gerät ist kein Bildschirmarbeitsplatz gemäß BildscharbV. Bei ungünstigen Lichtverhältnissen (z. B. direkte Sonneneinstrahlung) kann es zu Reflexionen auf dem Display und damit zu Einschränkungen der Lesbarkeit der dargestellten Zeichen kommen.

# **Евразийское соответствие (Республика Беларусь, Казахстан, Россия)**

EAC

# Указатель

# A

автоматическое переключение, параметр 16 автопродолжение использование 82 адрес IP поддерживаемые протоколы 36 **BOOTP 38** акустические характеристики 158 альбомная ориентация параметр, Windows 56 альтернативный режим почтовых бланков 57 архивировать параметр 14

блеклая печать 116 борьба с подделками расходных материалов 81, 147 бумага измятый 119 настройки по умолчанию 11, 74 нестандартный формат, выбор 55 нестандартный формат, параметры Macintosh 29 обложки, использование бумаги другого типа 55 параметры скручивания 14 параметры HP ToolboxFX 75 первая и последняя страницы, использование бумаги другого типа 55 первая страница 29 поддерживаемые форматы 45 путеводитель по спецификациям 132

скрученный, устранение неполадок 119 страниц на листе 30 тип, выбор 55 формат, выбор 55 бумага, заказ 132 Быстрые наборы 55

# R

Веб-сайт по зашите от мошенничества 147 веб-сайт НР по расследованию подделок 147 веб-сайты отчеты о подделках 147 версия 6 вертикальные линии, устранение неполадок 117 вкладка «Настройка печати», HP ToolboxFX 76 вкладка «Настройка системы», HP ToolboxFX 75 вкладка «Параметры сети», HP ToolboxFX 76 вкладка «Параметры системы» HP ToolboxFX 73 вкладка «Печать», встроенный Web-сервер 80 вкладка «Предупреждения по электронной почте», HP ToolboxFX 71 вкладка «Предупреждения», HP ToolboxFX 71 вкладка «Сведения о принтере», HP ToolboxFX 71 вкладка «Система», встроенный Web-сервер 80 вкладка «Службы» Macintosh 32

вкладка «Состояние», HP Toolbox FX 70 вкладка «Справка», HP ToolboxFX 72 вкладка Сеть, встроенный Webсервер 80 вкладка Состояние, встроенный Web-сервер 79 влажностные характеристики 158 водяные знаки 30 восстановить параметры по умолчанию параметры устройства 14, 103 сетевые параметры 42 встроенный Web-сервер 22 вкладка «Печать» 80 вкладка «Система» 80 доступ 78 сеть, вкладка 80 состояние, вкладка 79 вторичная переработка 161 выходное качество печать, устранение неполадок 115 выходной приемник емкость 4 замятия 109

# г

гарантия картриджи с тонером 145 лицензия 149 самостоятельный ремонт покупателем 155 гарантия на устройство 134 горячая линия по расследованию подделок 81

горячая линия НР по расследованию подделок 81 готовые наборы (Macintosh) 29

# Д

двусторонняя печать 31 Windows 56 демонстрационная страница 9 детали для замены и расходные материалы 132 деформированная бумага, устранение неполадок 119 Директива Кореи ЕМС 167 документация 132 дополнительные параметры принтера Windows 57 дополнительные принадлежности заказ 131, 132 драйверы готовые наборы (Macintosh) 29 параметры 19, 26, 27 поддерживаемые 18 прилагаемые 4 страница расхода материалов 9 универсальные 18 ярлыки (Windows) 55 Macintosh, параметры 29 Macintosh, устранение неисправностей 128 Windows, открытие 55 драйверы PCL 18 универсальные 18 драйверы PS Emulation 18

Евразийское соответствие 170 емкость выходной приемник 4

# **X**

журнал использования цвета 9 Журнал событий 70

# $\overline{\mathbf{3}}$

заводские параметры по умолчанию, восстановление 14 загибы, устранение неполадок 119

загрузка бумага 50 носитель 50 загрузка носителя сообщения об ошибках 99 задняя дверца, расположение 6 заказ расходные материалы и дополнительные принадлежности 132 заказ расходных материалов Web-узлы 131 замятия выходной приемник 109 лоток 1 110 лоток 2 111 лоток 3 113 места 104 общие причины 104 правая дверца 105 правая нижняя дверца 113 статистика количества 9 термоэлемент 105 замятия бумаги. См. раздел замятия замятия в лотке # сообщения об ошибках 100 замятия носителя. См. раздел замятия запасные детали 132 захват 61 Заявление о лазерной безопасности для Финляндии 168 заявление о соответствии 165 заявление о соответствии нормативам VCCI для Японии 167 заявления о безопасности 168

# И

изделие, не содержащее ртути 161 изменение формата документа Macintosh 29 изменение формата документов Windows 56 индикаторы, панель управления 8 интерактивная поддержка 156 интерфейсные порты типы, включенные 4

информационные страницы 68 конфигурация 37 отчет сведений о сети 37 искривленные страницы 119

# K

кабели полключение к сети 33 подключение, USB 33 USB, устранение неполадок 125 калибровка цвета 12, 75, 124 картриджи гарантия 145 других производителей 81, 146 использование при отсутствии тонера 82 переработка 161 сообщение о замене 99 сообшения об ошибках 99 состояние, просмотр с помощью HP ToolboxFX 70 страница состояния расходных материалов 9 установки при малом остатке или отсутствии 13, 14 хранение 81 картриджи печати страница состояния расходных материалов 9 картриджи печати, доступ 5 картриджи принтера использование при отсутствии тонера 82 сообшение о замене 99 сообщения об ошибках 99 состояние Macintosh 32 состояние, просмотр с помощью HP ToolboxFX 70 установки при малом остатке или отсутствии 13, 14 картриджи с тонером гарантия 145 других производителей 146 микросхема памяти 148 утилизация 161 качество архивировать параметр 14 параметры HP ToolboxFX 75

печать, устранение неполадок [115](#page-126-0) HP ImageREt 3600 [64](#page-75-0) качество вывода архивировать параметр [14](#page-25-0) параметры HP ToolboxFX [75](#page-86-0) печать, устранение неполадок [115](#page-126-0) HP ImageREt 3600 [64](#page-75-0) качество изображения архивировать параметр [14](#page-25-0) параметры HP ToolboxFX [75](#page-86-0) печать, устранение неполадок [115](#page-126-0) HP ImageREt 3600 [64](#page-75-0) качество печати архивировать параметр [14](#page-25-0) параметры HP ToolboxFX [75](#page-86-0) страница устранения проблем 123 устранение неполадок [115](#page-126-0) HP ImageREt 3600 [64](#page-75-0) клавиша Вкл./Выкл. 5 клавиша питания 5 клавиши, панель управления 8 книжная ориентация параметр, Windows [56](#page-67-0) количество страниц 9 контрастность плотность печати [75](#page-86-0) Контроль края [61](#page-72-0) копии, количество Windows [57](#page-68-0) крапинки, устранение неполадок 116

# **Л**

линии, устранение неполадок 117 распечатанные страницы 117 Лицензия, программное обеспечение [149](#page-160-0) лотки входят в комплект поставки [2](#page-13-0) двусторонняя печать [31](#page-42-0) емкости [4](#page-15-0) параметры [11,](#page-22-0) [74](#page-85-0) расположение 5 сообщения об ошибках загрузки [99](#page-110-0)

лоток емкость [47](#page-58-0) плотность носителей [47](#page-58-0) поддерживаемые виды носителей [47](#page-58-0) лоток 1 [31](#page-42-0) замятия [110](#page-121-0) Лоток 1 загрузка [50](#page-61-0) параметры [11](#page-22-0) расположение 5 лоток 2 замятия [111](#page-122-0) Лоток 2 емкость 5 загрузка [50](#page-61-0) параметры [11](#page-22-0) расположение 5 лоток 3 замятия [113](#page-124-0) Лоток 3 емкость 5 расположение 5

# **М**

маска подсети [39](#page-50-0) масштабирование документов Macintosh [29](#page-40-0) Windows [56](#page-67-0) материал измятый 119 скрученный, устранение неполадок 119 меню «Конфигурация сети» [16](#page-27-0) меню «Настройка системы» [11](#page-22-0) меню «Обслуживание» [14](#page-25-0) меню «Отчеты» 9 меню, панель управления использование 9 карта, печать 9 Конфигурация сети [16](#page-27-0) Настройка системы [11](#page-22-0) обслуживание [14](#page-25-0) отчеты 9 механизм, очистка [90](#page-101-0) микропрограмма сведения об обновлениях [91](#page-102-0) микросхема памяти, картридж с тонером описание [148](#page-159-0)

модули DIMM проверка установки [90](#page-101-0) установка [86](#page-97-0)

# **Н**

настройка принтера, Macintosh [27](#page-38-0) незакрепление тонера, устранение неполадок 117 нейтральный серый [60](#page-71-0) несколько страниц на лист Windows [56](#page-67-0) несколько страниц на листе 30 номер модели [6](#page-17-0) номера деталей [132](#page-143-0) нормативы FCC [167](#page-178-0) носители нестандартный формат, параметры Macintosh [29](#page-40-0) путеводитель по спецификациям [132](#page-143-0) носитель настройки по умолчанию [11,](#page-22-0) [74](#page-85-0) параметры скручивания [14](#page-25-0) параметры HP ToolboxFX [73](#page-84-0) первая страница [29](#page-40-0) поддерживаемые форматы [45](#page-56-0) носитель для печати поддерживаемый [45](#page-56-0) страниц на листе 30

# **О**

обнаружение устройства в сети 35 обновление микропрограммы сведения о [91](#page-102-0) Общая ошибка защиты. Исключение OE [127](#page-138-0) ограничения для материалов [161](#page-172-0) операционные системы, сети [34](#page-45-0) ориентация параметр, Windows [56](#page-67-0) остановка задания на печать [54](#page-65-0) отмена задания на печать [54](#page-65-0) оттенки серого устранение неполадок 120 отчет сведений о сети 37 отчеты, устройство отчет сведений о сети 37 страница конфигурации 37

очистка 90 ошибки программное обеспечение 126 ошибки по причине недопустимой операции 127 ошибки Spool32 127

### П

палитра базовых цветов Microsoft Office, печать 62 память активация 90 встроенная 2 добавление 86 проверка установки 90 сообщения об ошибках 100 установка 86 характеристики 4 панель управление показать IP-адрес, параметр 41 панель управления автоматическое переключение, параметр 41 восстановление параметров по умолчанию, параметры устройства 103 восстановление параметров по умолчанию, сетевые параметры 42 индикаторы и клавиши 8 карта меню, печать 9 меню 9 меню «Конфигурация сети» 16 меню «Настройка системы» 11 меню «Обслуживание» 14 меню «Отчеты» 9 параметры 19.26 расположение 5 сетевые службы, параметр, IPv4, IPv6 41 сообщения, устранение неполадок 95 **ЯЗЫК 11** параметр Автоматическое переключение 41 параметры восстановление параметров по умолчанию 14

готовые наборы (Macintosh) 29 драйверы 19, 27 меню «Настройка системы»  $11$ отчет сведений о сети 37 приоритет 19, 26 сетевой отчет 9 страница конфигурации 37 цвет 64 HP ToolboxFX 73, 76 параметры драйвера Macintosh водяные знаки 30 параметры драйвера, восстановление 14 параметры драйверов Macintosh бумага нестандартного формата 29 параметры печати на бумаге нестандартного формата Macintosh 29 параметры PCL, HP ToolboxFX 76 параметры PostScript, HP ToolboxFX 76 параметры RGB 64 параметры RGB. 61 параметры sRGB 64 пароль, сеть 72 первая страница другая бумага 29 передняя дверца, расположение 5 перекошенные страницы 119 переработка электронное оборудование 162 переработка электронного оборудования 162 печатающие картриджи других производителей 81 замена 83 хранение 81 печать устранение неполадок 125 печать в оттенках серого 60 печать на обеих сторонах Windows 56 печать п страниц 30 Windows 56 плотность печати, параметры 75 плотность, параметры 75

повторяющиеся дефекты, устранение неполадок 120 подбор цветов 62 поддельные расходные материалы 81, 147 поддерживаемые операционные системы 4, 18, 26 поддерживаемый носитель 45 поддержка интерактивная 57, 156 через Интернет 77 поддержка клиентов интерактивная 156 подключение сеть 33 **USB 33** подсети 38 показать IP-адрес параметр 41 положения о безопасности лазерного оборудования 168 полосы, устранение неполадок 117 **NODT USB** настройки скорости 14 подключение 33 расположение 6 тип, включенный 4 устранение неполадок 125 порты типы, включенные 4 устранение неисправностей, Macintosh 129 порядок страниц, изменение 57 поставляемые батареи 161 правая дверца замятия 105 правая нижняя дверца замятия 113 предупреждения просмотр с помошью HP ToolboxFX 71 предупреждения по электронной почте, настройка 70 предупреждения, настройка 70 приемник расположение 5 приемник, выходной емкость 4 расположение 5

приоритет, параметры 19 приостановка задания на печать 54 программа поддержки экологической чистоты 160 программное обеспечение встроенный Web-сервер 22 лицензионное соглашение по программному обеспечению 149 параметры 19, 26 поддерживаемые операционные системы 18, 26 проблемы 126 HP ToolboxFX 23.69 HP Web Jetadmin 22 Macintosh 26 Macintosh, удаление 26 Windows 17, 23 производственный код 6 проиритет, параметры 26 протоколы, сети 35 пустые страницы, устранение неполадок 125 пятна, устранение неполадок 116

# Þ

размеры, носитель значение по умолчанию 11 разрешение функции 4 характеристики 4 HP ImageREt 3600 64 расположения <замятия> сообщения об ошибках 100 рассеивание тонера, устранение неполадок 119 расходные материалы других производителей 81, 146 заказ 77, 131, 132 переработка 161 подделка 81,147 сообщение о замене 99 сообщение об ошибке «Неправильное положение» 95 сообщение об ошибке фиксатора 101

сообщения об ошибках 99 состояние, просмотр с помощью HP ToolboxFX 70 установки при малом остатке или отсутствии 13, 14 расходные материалы других производителей 81, 146 Регистрация продукта. 77 регистрация, продукт 77 режимы печати, расширенные параметры HP ToolboxFX 75 режимы расширенной печати параметры HP ToolboxFX 75

# $\mathbf{C}$

светлая печать, устранение неполадок 116 серийный номер 6 серый фон, устранение неполадок 117 сетевой порт подключение 33 расположение 6 тип, включенный 4 сетевые службы параметр, IPv4, IPv6 41 сети подсети 38 сеть встроенный Web-сервер, доступ 78 настройка 37 обнаружение устройства 35 отчет о параметрах 9 параметры 16 пароль, установка 72 поддерживаемые операционные системы 34 поддерживаемые протоколы 35 поддерживающие модели 2 страница конфигурации 9 шлюзы 39 DHCP 38 IP-адрес 38, 39 **TCP/IP 38** символы, устранение неполадок 118 складки, устранение неполадок 119

скорость характеристики печати 4 скрученный материал 119 скручивание бумаги параметры 14 смазывание тонера, устранение неполадок 117 соединение кабеля питания, расположение 6 сообщение о замене расходных материалов 99 сообщение о неправильном драйвере 100 сообщение о сбое печати 101 сообщение об ошибке «<Цвет> находится в неправильном положении» 95 сообщение об ошибке «страница слишком сложная» 101 сообщение об ошибке вентилятора 98 сообщение об ошибке печати 101 сообщение об ошибке службы 99 сообщение об ошибке устройства 101 сообщение об ошибке фиксатора 101 сообщение об установке расходных материалов 101 сообщения об ошибках, панель управления 95 сообщения, панель управления 95 соответствие требованиям Energy Star<sub>4</sub> состояние вкладка «Службы Macintosh» 32 предупреждения, HP ToolboxFX 70 просмотр с помошью HP ToolboxFX 70 расходных материалов, печать отчета 9 состояние продукта вкладка «Службы Macintosh» 32 состояние расходных материалов, вкладка "Службы" Windows 57

состояние расходных материалов, вкладка «Службы» Macintosh [32](#page-43-0) состояние расходных материалов, страница 9 специальная бумага рекомендации [49](#page-60-0) специальный носитель рекомендации [49](#page-60-0) спецификации документация [132](#page-143-0) список шрифтов PCL 9 список шрифтов PS 9 страна/регион изготовления [6](#page-17-0) страниц в минуту [2,](#page-13-0) [4](#page-15-0) страниц на листе 30 Windows [56](#page-67-0) страница конфигурации 9, 37 страница обслуживания [10](#page-21-0) страница расхода материалов 9 страницы не печатается [125](#page-136-0) перекошенные 119 печатаются медленно [125](#page-136-0) пустые [125](#page-136-0) страницы обложки [29](#page-40-0), [55](#page-66-0)

# **Т**

т/д (точек на дюйм) характеристики [4](#page-15-0) HP ImageREt 3600 [64](#page-75-0) Таблица безопасности материалов (MSDS) [164](#page-175-0) Тайвань, заявление EMI [168](#page-179-0) текст, устранение неполадок искаженные символы 118 температурные характеристики [158](#page-169-0) термоэлемент замятия [105](#page-116-0) ошибка [97](#page-108-0) техническая поддержка интерактивная [156](#page-167-0) типы, носители параметры HP ToolboxFX [75](#page-86-0) тонер крапинки, устранение неполадок 116 незакрепление, устранение неполадок 117

рассеивание тонера, устранение неполадок 119 смазывание, устранение неполадок 117 точек на дюйм (т/д) характеристики [4](#page-15-0) HP ImageREt 3600 [64](#page-75-0) точки, устранение неполадок 116

# **У**

удаление программного обеспечения Macintosh [26](#page-37-0) удаленные обновления микропрограммы сведения о [91](#page-102-0) универсальный драйвер печати [18](#page-29-0) универсальный драйвер печати HP [18](#page-29-0) установки драйвера Macintosh вкладка «Службы» [32](#page-43-0) устранение замятий [105](#page-116-0) устранение неисправностей контрольный список [94](#page-105-0) EPS, файлы [129](#page-140-0) устранение неполадок блеклая печать 116 замятия [104](#page-115-0) кабели USB [125](#page-136-0) калибровка [124](#page-135-0) качество печати [115,](#page-126-0) 123 линии, распечатанные страницы 117 незакрепление тонера 117 отчет сведений о сети, печать 37 перекошенные страницы 119 повторяющиеся дефекты 120 пустые страницы [125](#page-136-0) пятна тонера 116 рассеяние тонера 119 складки 119 скрученный материал 119 смазывание тонера 117 сообщения панели управления [95](#page-106-0) страница конфигурации, печать 37 страницы не печатаются [125](#page-136-0)

страницы печатаются медленно [125](#page-136-0) текст 118 устранение неполадок в Macintosh [128](#page-139-0) цветная печать 120 Windows [127](#page-138-0) утилизация [3](#page-14-0) утилизация оборудования, Бразилия [162](#page-173-0) утилизация отходов [162](#page-173-0) утилизация по окончании срока службы [161](#page-172-0) утилизация, по окончании срока службы [161](#page-172-0)

# **Ф**

физические характеристики [158](#page-169-0) фирменные бланки, загрузка [57](#page-68-0) фон, серый 117 фоновые изображения Windows [56](#page-67-0) функции [4](#page-15-0) функции специальных возможностей [4](#page-15-0)

# **Х**

характеристики модель и серийный номер [6](#page-17-0) окружающая среда [158](#page-169-0) физические [158](#page-169-0) функции [4](#page-15-0) электрическая и акустическая [158](#page-169-0) характеристики высоты над уровнем моря [158](#page-169-0) характеристики окружающей среды [158](#page-169-0) характеристики рабочей среды [158](#page-169-0) характеристики условий окружающей среды [3](#page-14-0) характеристики формата, продукт [158](#page-169-0) хранение изделие [158](#page-169-0) картриджи [81](#page-92-0)

# **Ц**

цвет калибровка [12](#page-23-0), [75](#page-86-0), [124](#page-135-0)

Контроль края [61](#page-72-0) настройка [60](#page-71-0) нейтральный серый [60](#page-71-0) ограничение [12](#page-23-0) палитра базовых цветов Microsoft Office [62](#page-73-0) параметры Macintosh [31](#page-42-0) печать в оттенках серого [60](#page-71-0) подбор [62](#page-73-0) управление [60](#page-71-0) устранение неполадок 120 HP ImageREt 3600 [64](#page-75-0) sRGB [61](#page-72-0), [64](#page-75-0) цвета принтер против монитора [62](#page-73-0) цветной текст печать черным цветом [57](#page-68-0) цветовые темы [61](#page-72-0)

# **Ч**

черно-белая печать устранение неполадок 120

# **Ш**

шлюзы [39](#page-50-0) шрифты модули DIMM, установка [86](#page-97-0) списки, печать 9 EPS, файлы, устранение неисправностей [129](#page-140-0) штрихи, устранение неполадок 117

# **Э**

электропитание потребление [158](#page-169-0) электротехнические характеристики [158](#page-169-0)

#### **Я**

язык, панель управления [11](#page-22-0) яркость блеклая печать, устранение неполадок 116 ярлыки [55](#page-66-0)

#### **B**

BOOTP [38](#page-49-0)

#### **D**

DHCP [38](#page-49-0)

# **E**

EPS, файлы, устранение неисправностей [129](#page-140-0)

#### **H**

HP Customer Care [156](#page-167-0) HP ImageREt 3600 [64](#page-75-0) HP ToolboxFX вкладка «Настройка печати» [76](#page-87-0) вкладка «Настройка системы» [75](#page-86-0) вкладка «Параметры сети» [76](#page-87-0) вкладка «Параметры системы» [73](#page-84-0) вкладка «Предупреждения по электронной почте» [71](#page-82-0) вкладка «Предупреждения» [71](#page-82-0) вкладка «Сведения о принтере» [71](#page-82-0) вкладка «Состояние» [70](#page-81-0) вкладка «Справка» [72](#page-83-0) загрузка [23](#page-34-0) описание [23](#page-34-0) открытие [69](#page-80-0) палитра базовых цветов Microsoft Office, печать [62](#page-73-0) плотность, параметры [75](#page-86-0) поддерживаемые браузеры [23](#page-34-0) поддерживаемые операционные системы [23](#page-34-0) сведения о [69](#page-80-0) страница устранения проблем качества печати 123 HP Web Jetadmin [22](#page-33-0)

# **I**

ImageREt 3600 [4,](#page-15-0) [64](#page-75-0) IP-адрес обзор [38](#page-49-0) Macintosh, устранение неполадок [128](#page-139-0)

#### **J**

Jetadmin, HP Web [22](#page-33-0)

# **M**

Macintosh [25](#page-36-0) драйверы, устранение неисправностей [128](#page-139-0) изменение формата документа [29](#page-40-0) настройка программного обеспечения принтера [27](#page-38-0) параметры драйвера [27](#page-38-0), [29](#page-40-0) поддерживаемые операционные системы [26](#page-37-0) программное обеспечение [26](#page-37-0) удаление программного обеспечения [26](#page-37-0) устранение неполадок [128](#page-139-0) USB, плата, устранение неисправностей [129](#page-140-0)

# **S**

sRGB, параметры [61](#page-72-0)

# **T**

TCP/IP настройка [38](#page-49-0) обзор [38](#page-49-0) параметры [16](#page-27-0) поддерживаемые операционные системы [34](#page-45-0) поддерживаемые протоколы 35

#### **U**

USB, порт устранение неисправностей, Macintosh [129](#page-140-0)

#### **W**

Web-узлы заказ расходных материалов [131](#page-142-0) отчеты о подделках [81](#page-92-0) поддержка клиентов [156](#page-167-0) Таблица безопасности материалов (MSDS) [164](#page-175-0) универсальный драйвер печати [18](#page-29-0) Windows компоненты программного обеспечения [23](#page-34-0) параметры драйвера [19](#page-30-0)

поддерживаемые драйверы [18](#page-29-0) поддерживаемые операционные системы [18](#page-29-0) универсальный драйвер печати [18](#page-29-0) устранение неполадок [127](#page-138-0)